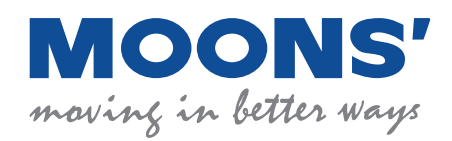

# MBDV Series

# Low Voltage Servo System

Hardware Manual

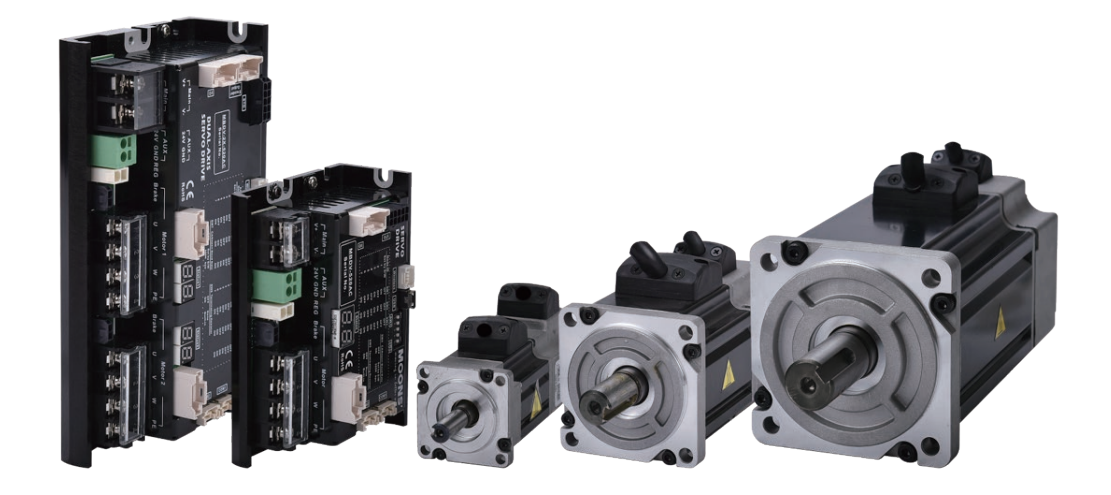

**SHANGHAI AMP&MOONS' AUTOMATION CO.,LTD.**

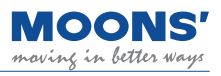

### **Contents**

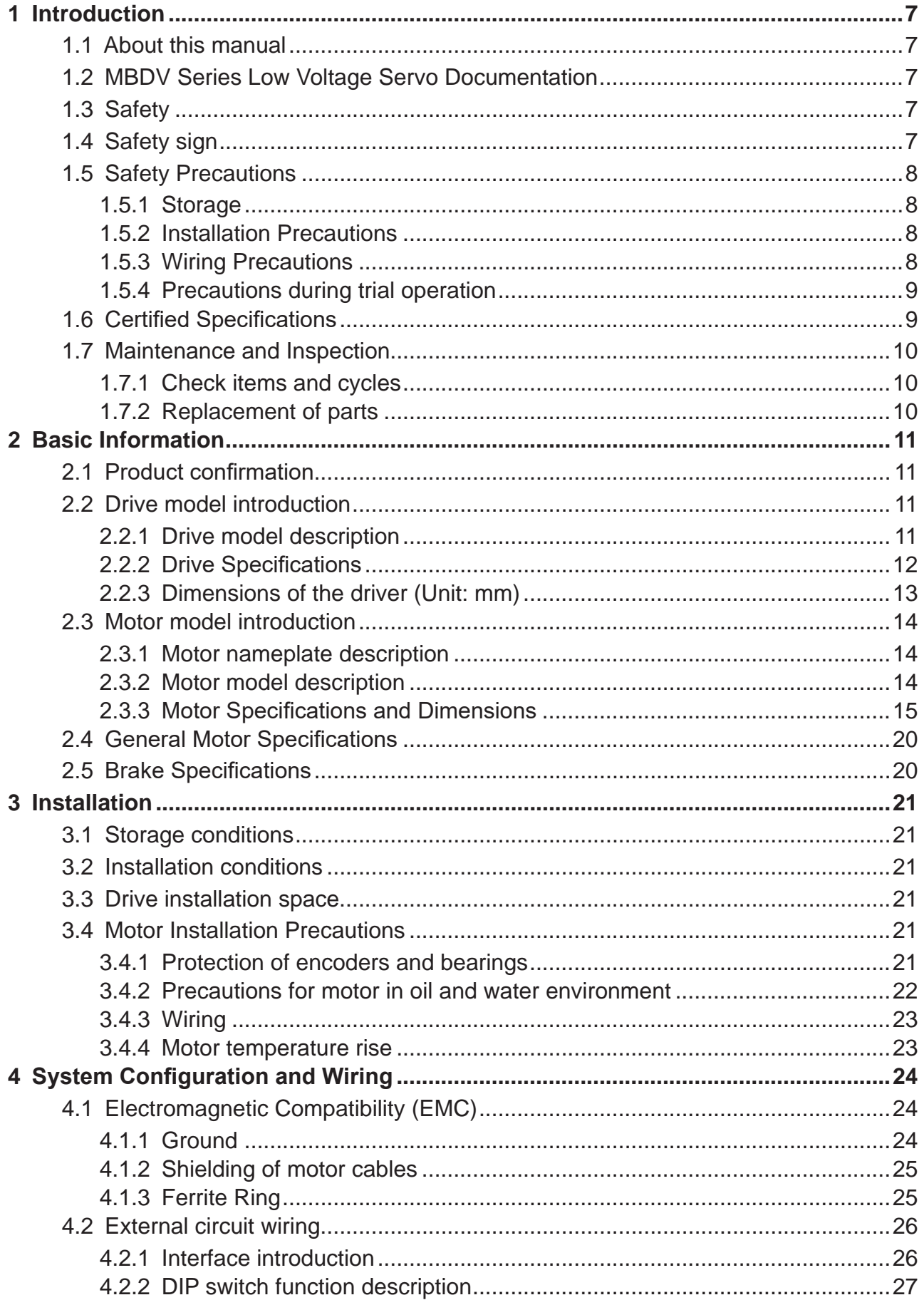

Í. L.

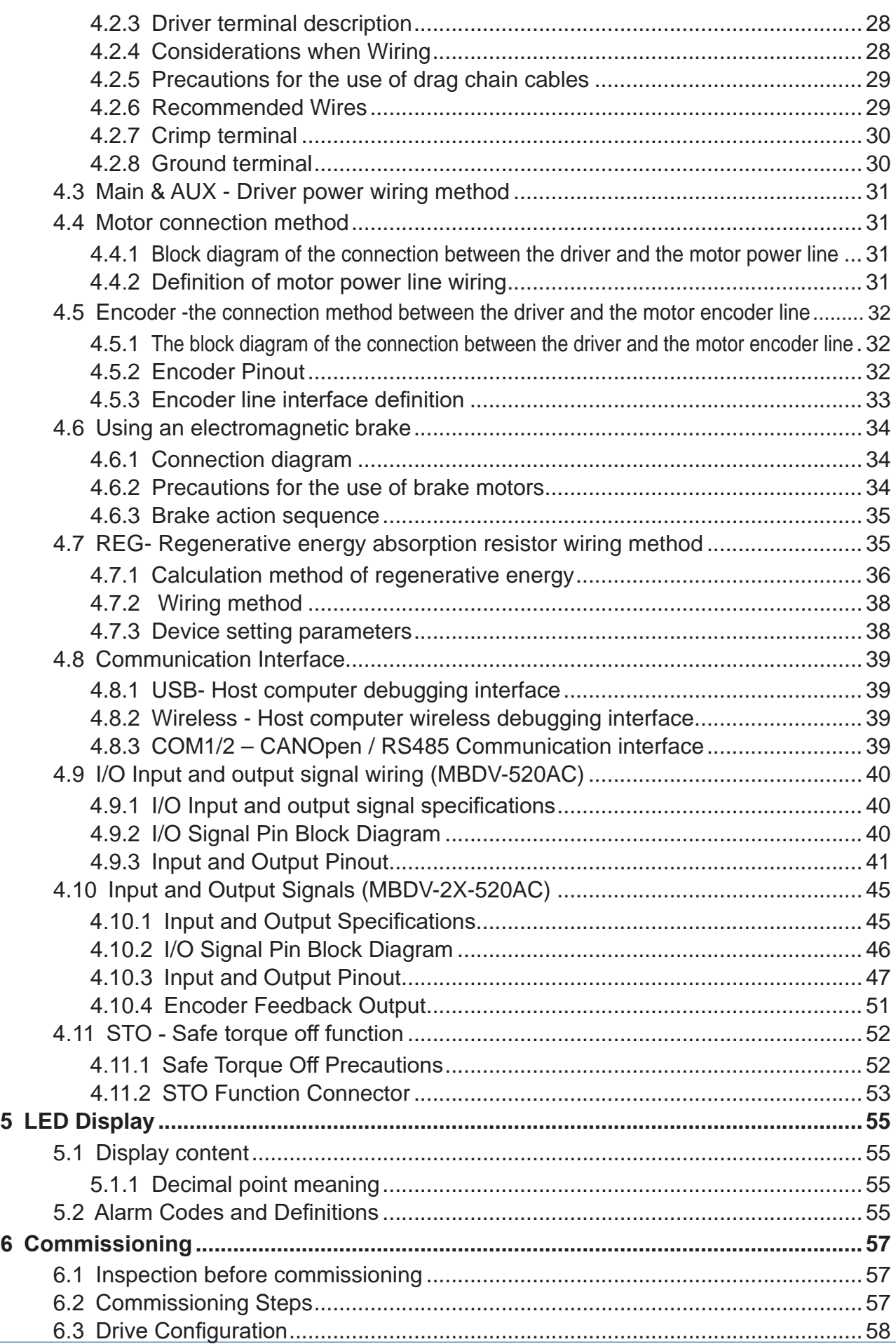

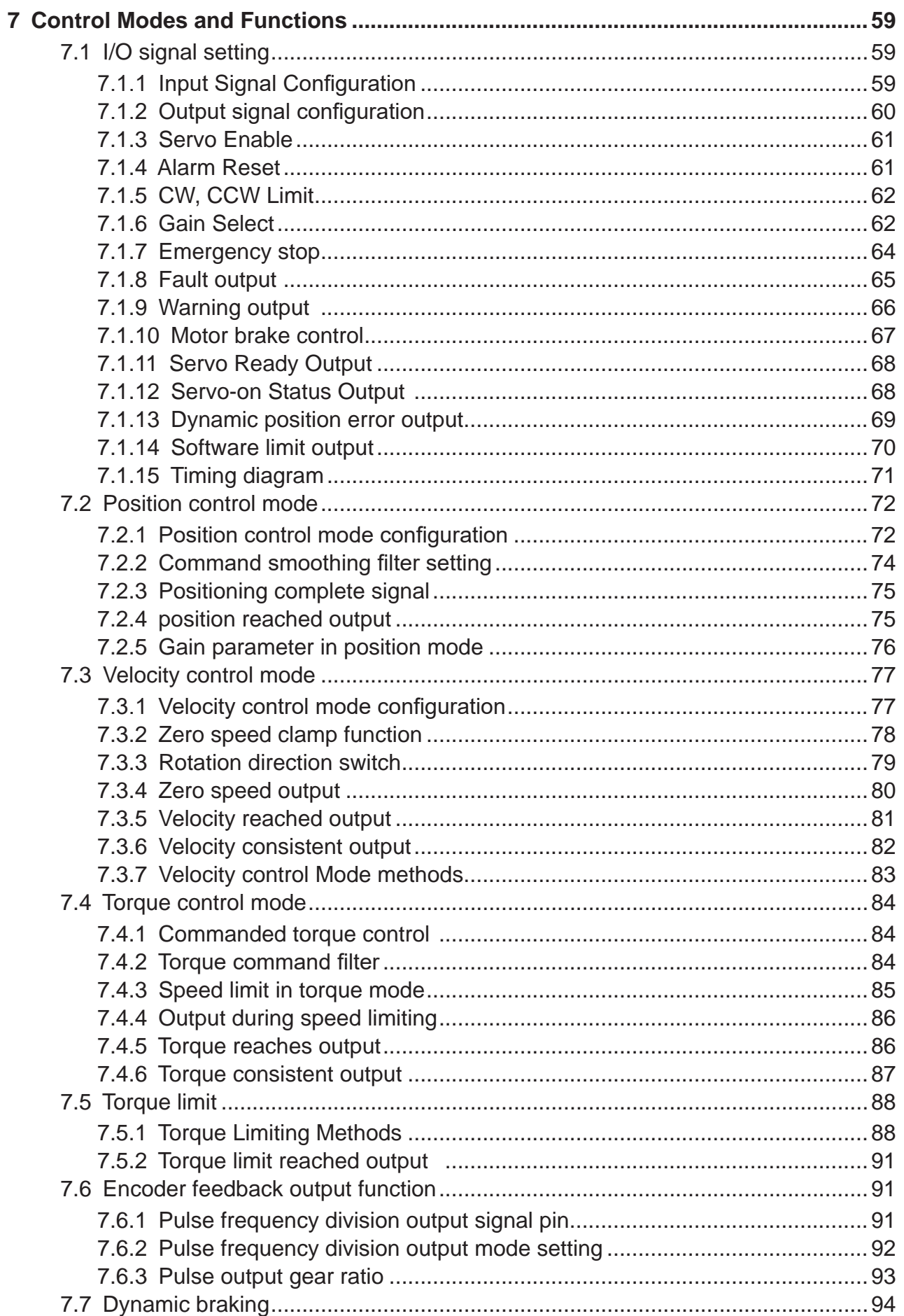

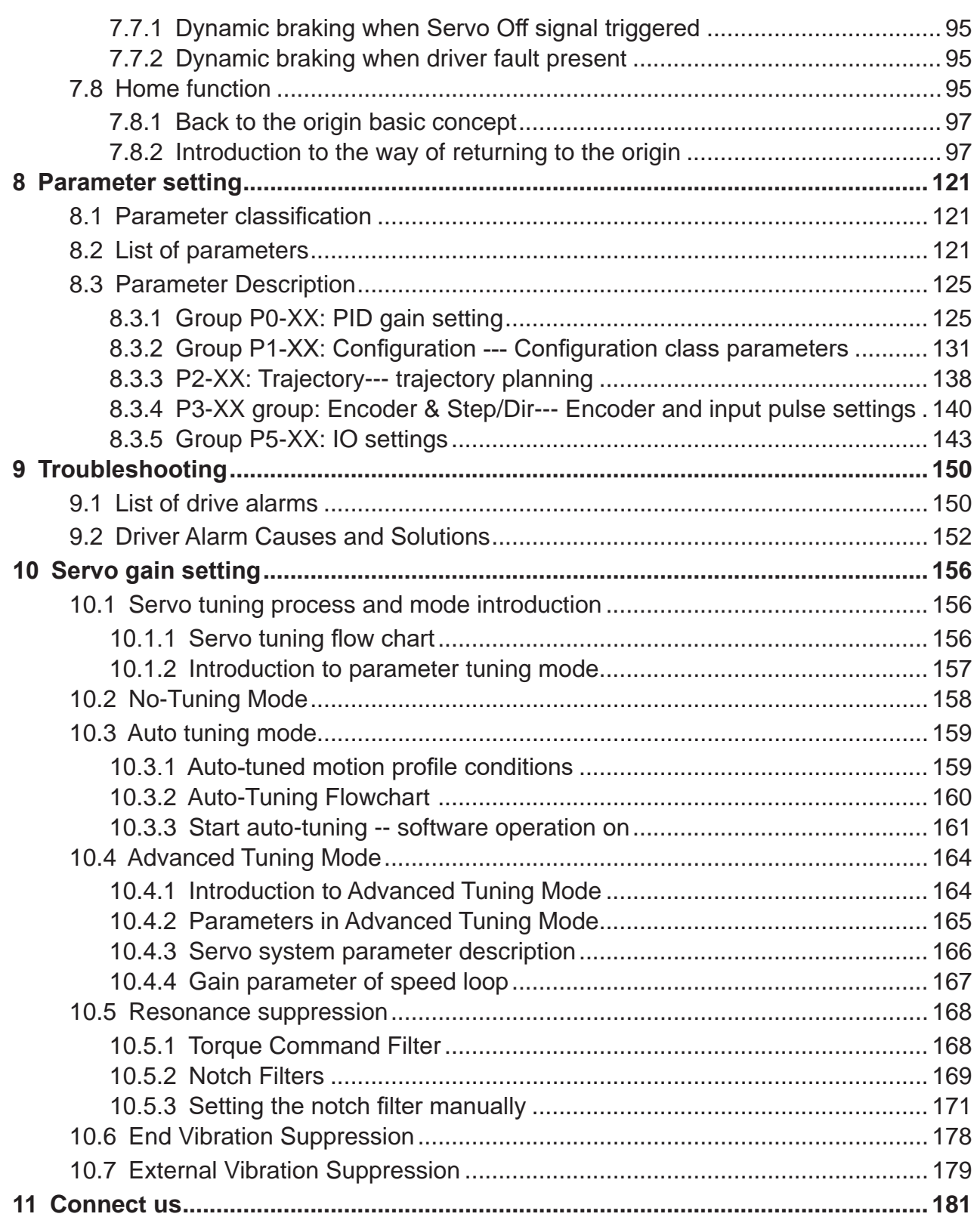

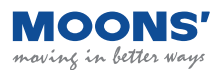

### **Disclaimer**

The information in this manual was accurate and reliable at the time of its publication. Shanghai Anpu Mingzhi Automation Equipment Co., Ltd. reserves the right to change the product specifications described in this manual at any time without prior notice.

### **Trademark Rights**

All proper names mentioned in this manual are the trademarks of their respective owners.

### **Customer service**

Shanghai Anpu Mingzhi Automation Equipment Co., Ltd. is committed to providing quality customer service and support for all of our products. Our goal is to provide our clients with the information and resources they need in a timely and reliable manner. For quick service, we recommend that you contact your local sales representative for order status and logistics information, product information and documentation, as well as on-site technical support and applications. If you have special reasons and cannot contact your sales representative, please use the following relevant contact methods:

If you need technical support, please contact: ama-support@moons.com.cn

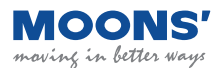

# <span id="page-6-0"></span>**1 Introduction**

### **1.1 About this manual**

This manual is the hardware manual of MBDV series low voltage servo driver. It provides installation, configuration and basic operation of MBDV servo unit. This document is intended for qualified personnel who transport, assemble, and maintain this equipment.

### **1.2 MBDV Series Low Voltage Servo Documentation**

This manual is part of a series of documents, the entire series consists of the following:

- MBDV series low voltage servo hardware manual. Details hardware installation, configuration and operation.
- CANopen communication manual. Describes the CANopen communication function of the drivein detail.
- Modbus communication manual. Detailed introduction to drive Modbus RTU communication function.
- $\bullet$  Luna software user manual. Introduce how to use the Luna software.

### **1.3 Safety**

To prevent hazards to people and damage to property, installation should only be performed by qualified personnel.

MBDV series low voltage servo products use dangerous voltage. The drive must be properly grounded.

Before you install MBDV series low voltage servo products, please read the product manual carefully. Failure to follow safe operating instructions may result in personal injury or equipment damage.

### **1.4 Safety sign**

Safety signs indicate potential personal hazards or equipment damage, such as failure to follow recommended precautions and actual safe practices. The following are cautionary safety symbols used in this manual and on the drive:

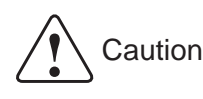

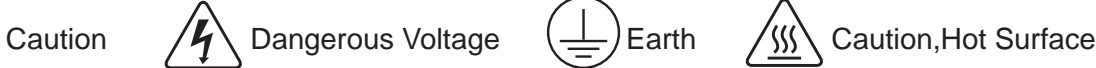

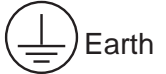

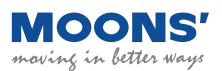

### <span id="page-7-0"></span>**1.5 Safety Precautions**

### **1.5.1 Storage**

Please note the following when storing:

- ◆ Please put this drive in the packing box and store it in a dry, dust-free place away from direct sunlight
- ◆ Storage ambient temperature between -20 ℃ to +65 ℃
- ◆ Storage environment humidity is in the range of 10% to 85% without condensation
- ◆ Avoid storage in corrosive atmospheres

### **1.5.2 Installation Precautions**

- ◆ It is forbidden to use this product in the environment with moisture, corrosive gas, flammable and explosive ◆ Do not use this product in places with strong vibration and shock
	- ◆ Do not use cables immersed in water or oil

◆ Do not squeeze or stress the cable to avoid dangerous situations such as electric leakage caused by damage to the cable.

- ◆ Do not block the heat dissipation holes of the driver, and avoid metal chips and other conductive objects entering the driver during installation
- ◆ Do not directly touch the rotating motor shaft with your hands
- ◆ Do not knock the motor during installation, so as not to damage the motor shaft or the internal optical encoder
- ◆ In the first test run, first separate the coupling or belt of the mechanical equipment, so that the motor is in a no-load state
- ◆ Incorrect parameters will cause abnormal operation under load
- ◆ The temperature of the drive radiator, motor, and external regeneration resistor will rise during operation, please avoid touching
- ◆ Do not lift the motor lead wire during transportation and installation

### **1.5.3 Wiring Precautions**

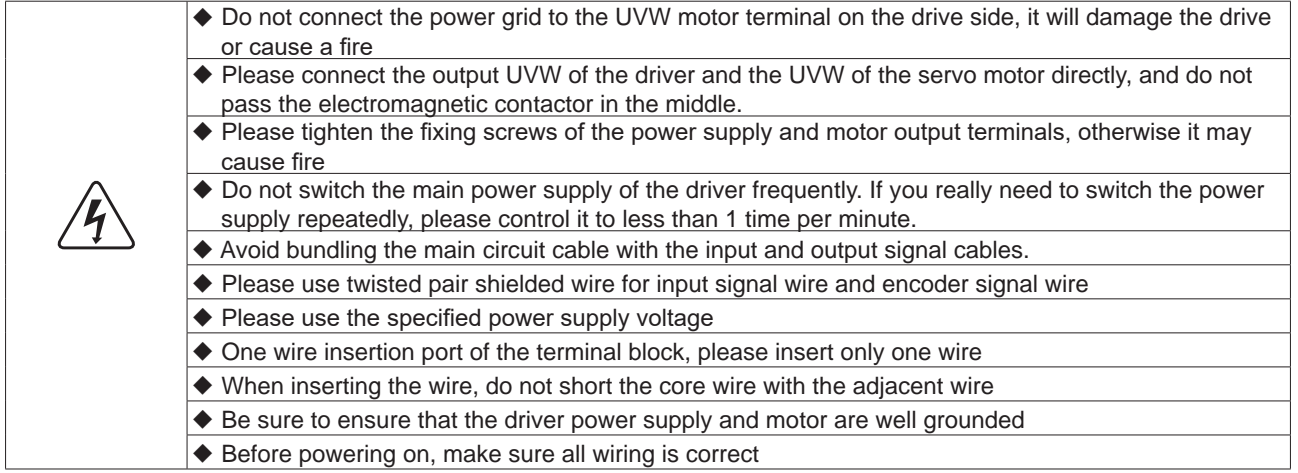

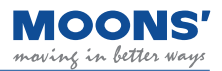

### <span id="page-8-0"></span>**1.5.4 Precautions during trial operation**

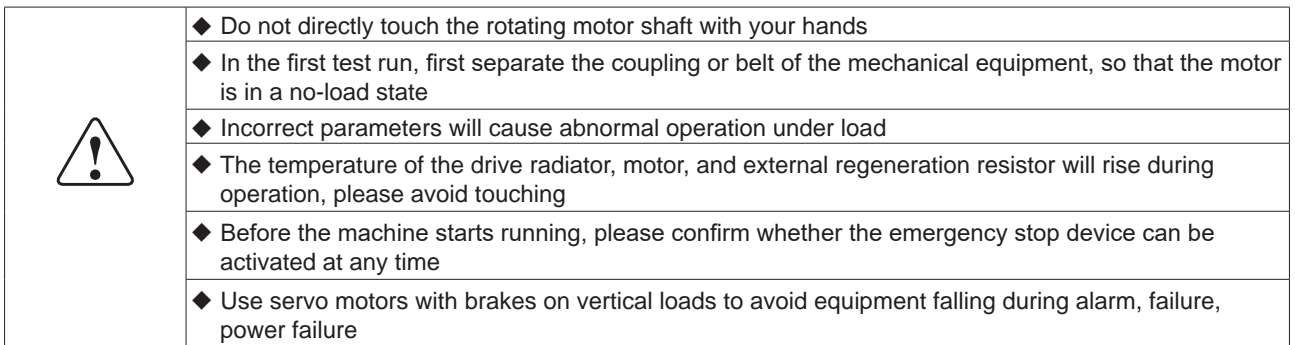

### **1.6 Certified Specifications**

 $\blacksquare$ 

MBDV series low voltage servo products are designed to meet the following standards.

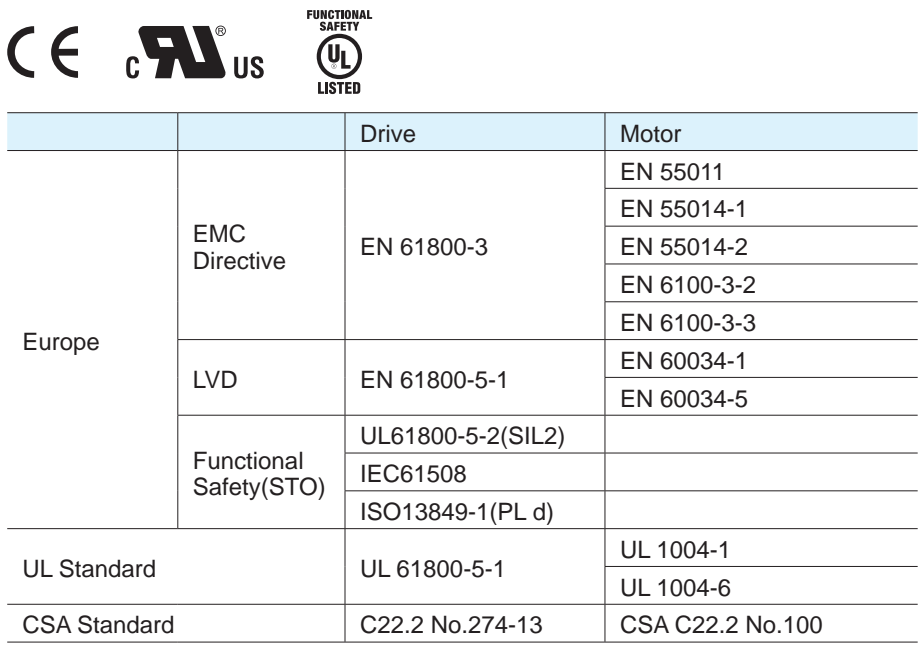

### <span id="page-9-0"></span>**1.7 Maintenance and Inspection**

### **1.7.1 Check items and cycles**

The normal use conditions of the servo are: Annual average ambient temperature: 30 ℃ Average load rate: below 80% Daily operating time: 20 hours or less. The items of daily inspection are as follows:

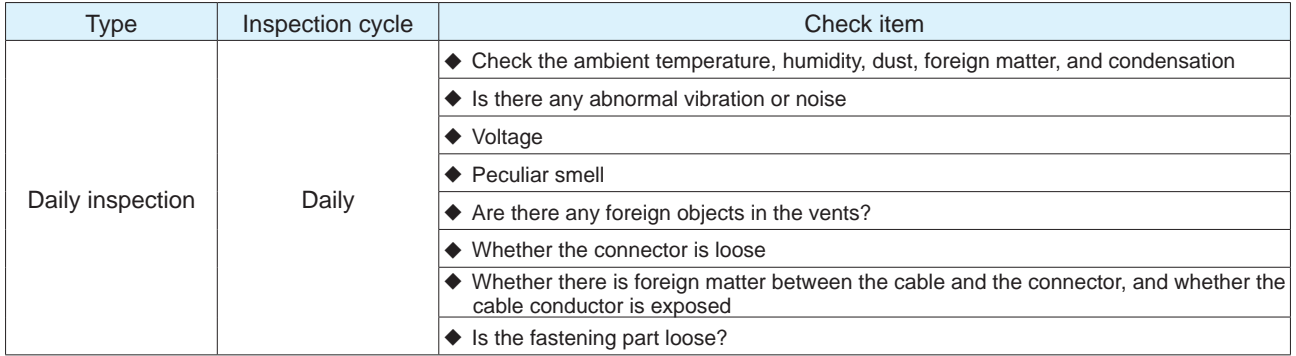

### **1.7.2 Replacement of parts**

The components inside the servo products will wear and age over time, and the replacement time of the components varies according to the environmental conditions and usage methods. When replacement is required, please contact our company or our agent.

Please do not disassemble and repair by yourself.

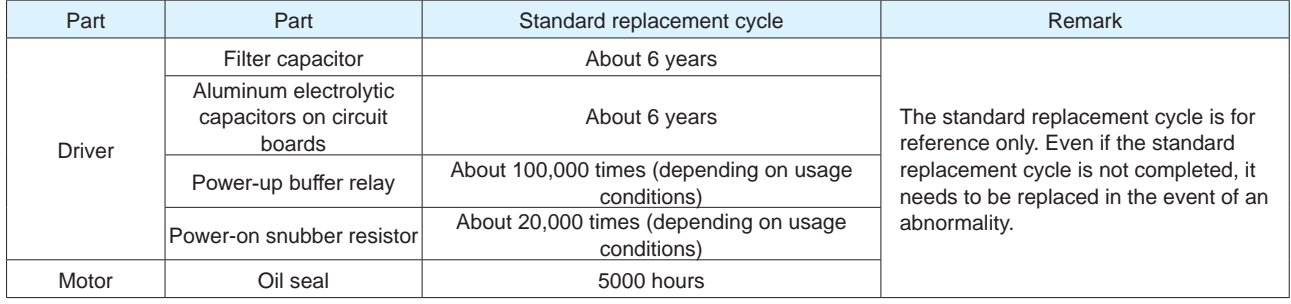

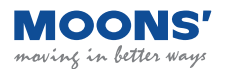

# <span id="page-10-0"></span>**2 Basic Information**

### **2.1 Product confirmation**

Please refer to the following chapters to confirm the model of the driver and the model of the servo motor. A complete operational servo should include the following components:

- Power-matched servo drives and servo motors
- Mini for USB to PC \_ USB communication cable (optional)
- Wireless communication module for Wireless port (optional)
- Connector for I/O port (standard item)
- Encoder signal frequency division output connector for Encoder output port (for Dual axis driver, standard product)
- STO connector for STO port (standard item)
- Connectors for COM1 and COM2 ports, for CAN Open or RS485 communication (standard)

### **2.2 Drive model introduction**

### **2.2.1 Drive model description**

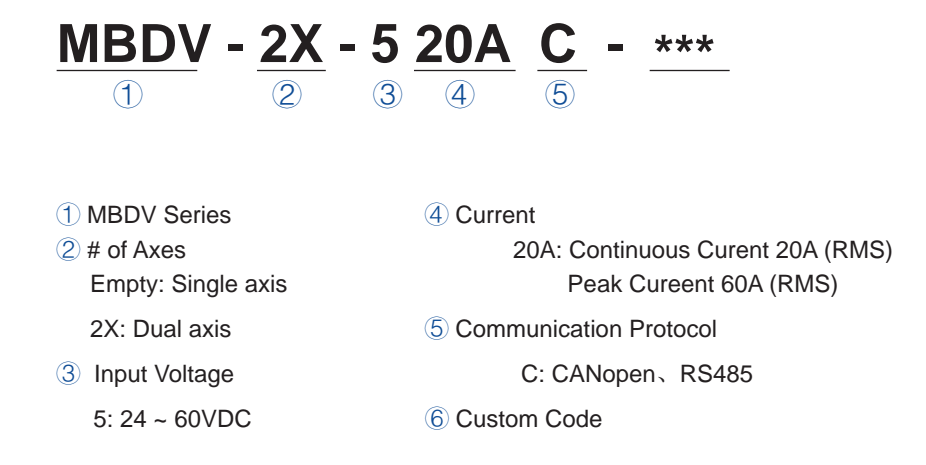

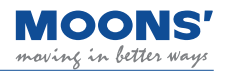

### <span id="page-11-0"></span>**2.2.2 Drive Specifications**

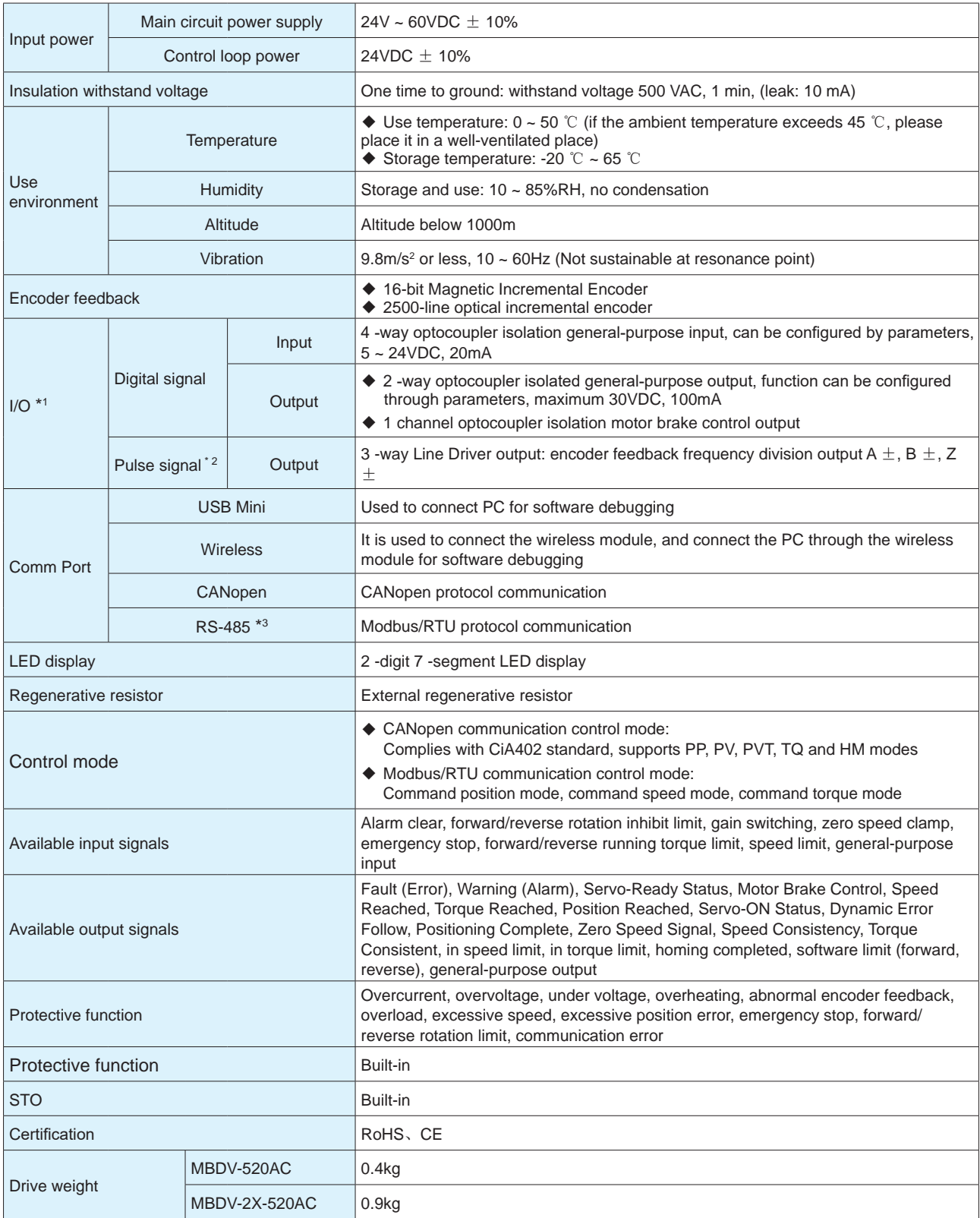

\* 1 The multi-axis drive is described for a single axis

\* 2 Single axis drive does not support this function, can be customized if necessary

\* 3 RS485 and CANopen share communication interface

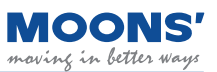

### <span id="page-12-0"></span>**2.2.3 Dimensions of the driver (Unit: mm)**

### **2.2.3.1 MBDV-520AC**

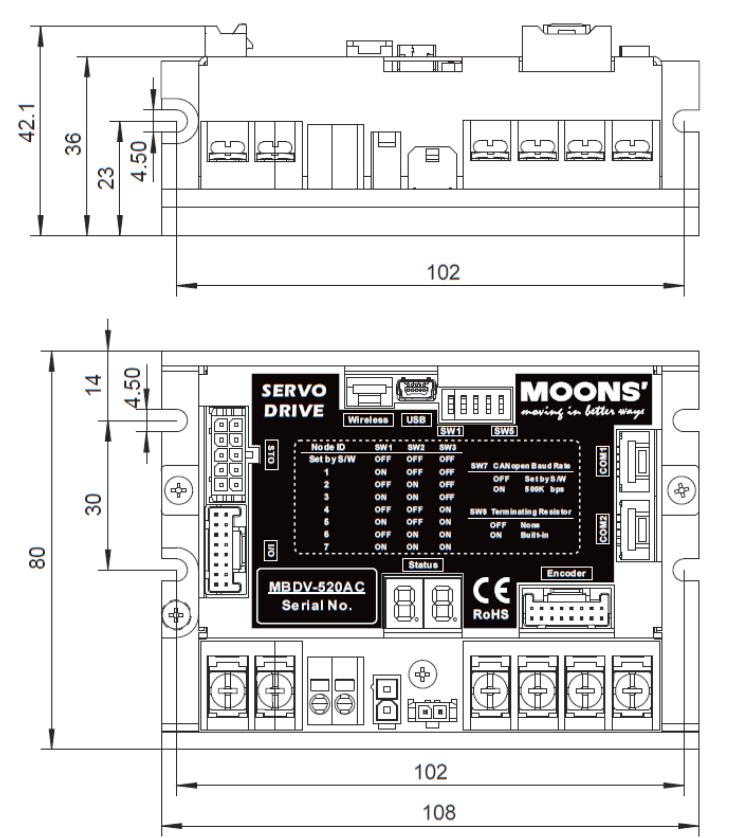

### **2.2.3.2 MBDV-2X-520AC**

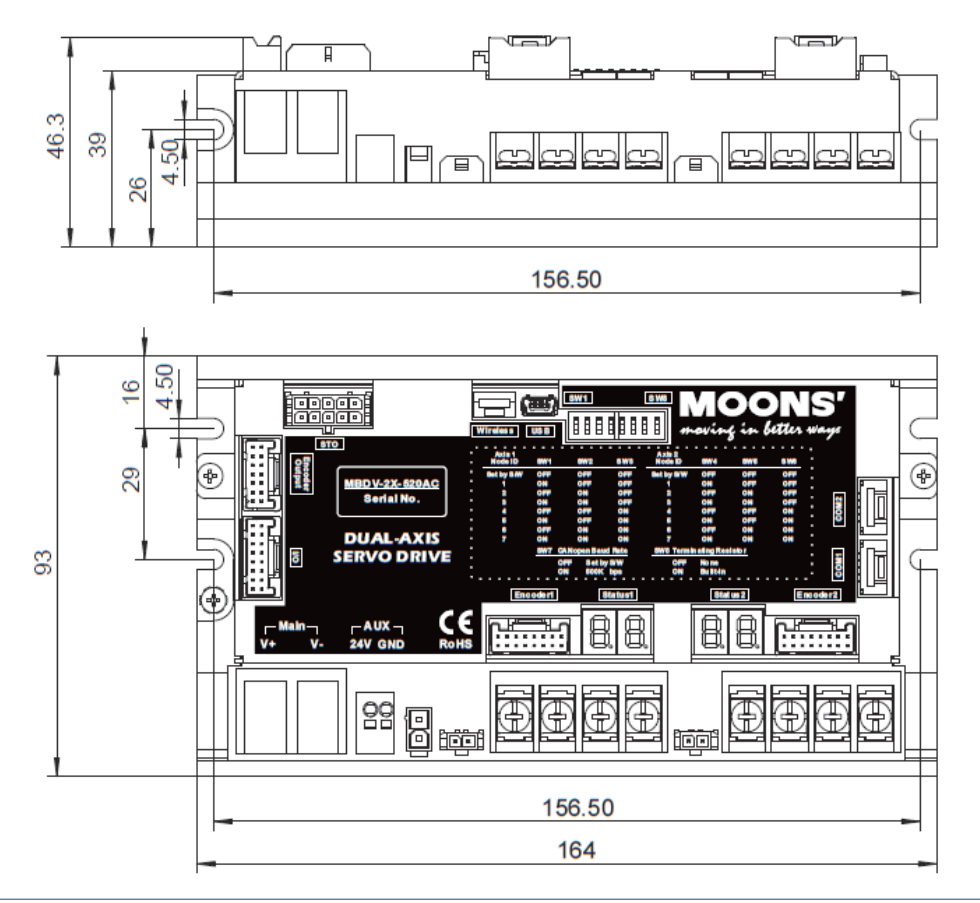

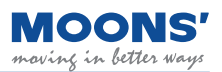

### <span id="page-13-0"></span>**2.3 Motor model introduction**

### **2.3.1 Motor nameplate description**

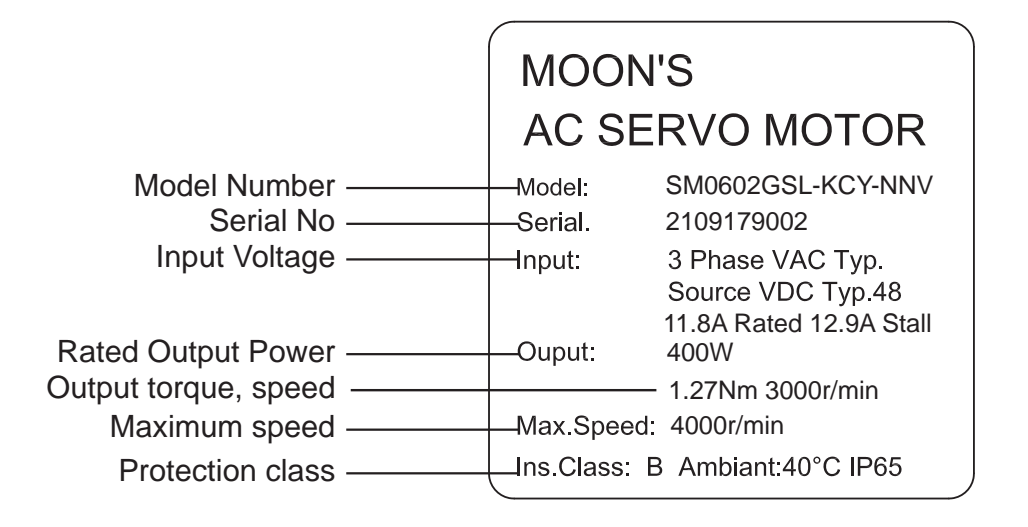

### **2.3.2 Motor model description**

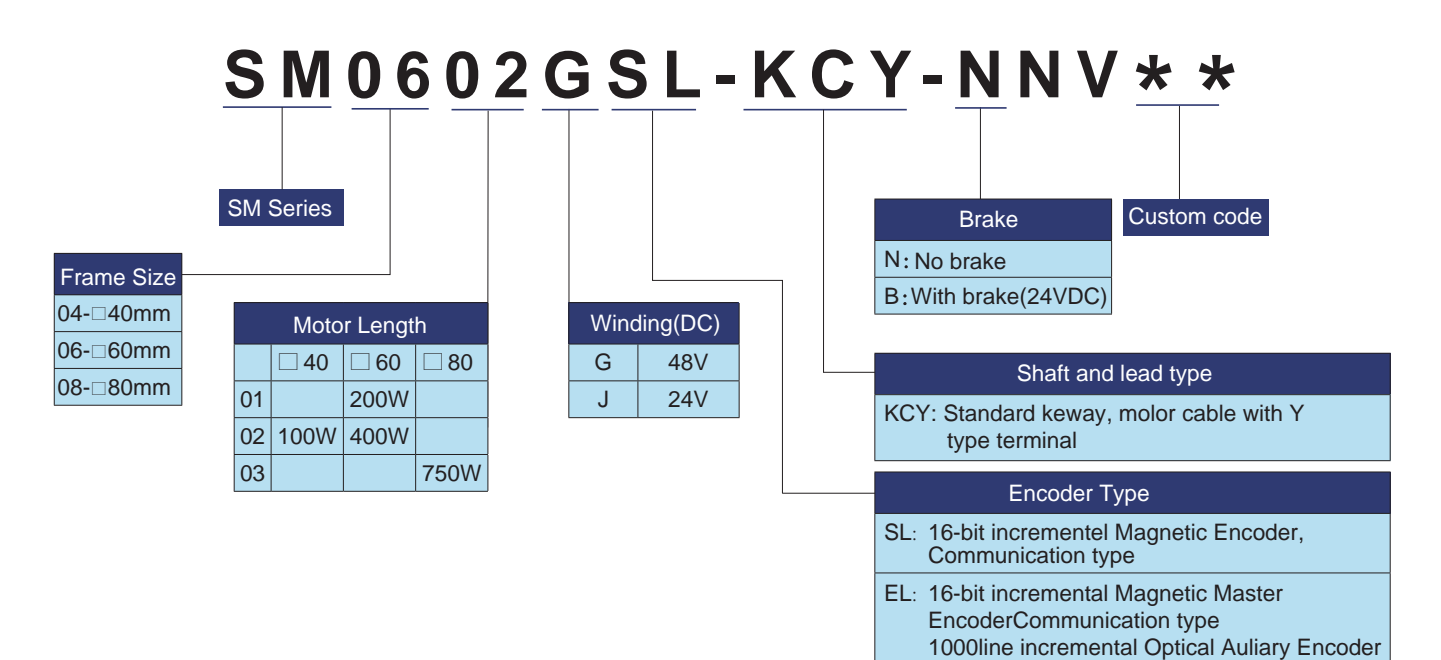

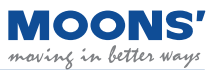

### <span id="page-14-0"></span>**2.3.3 Motor Specifications and Dimensions**

### **2.3.3.1 □ 40mm specifications and dimensions**

#### □ Specification

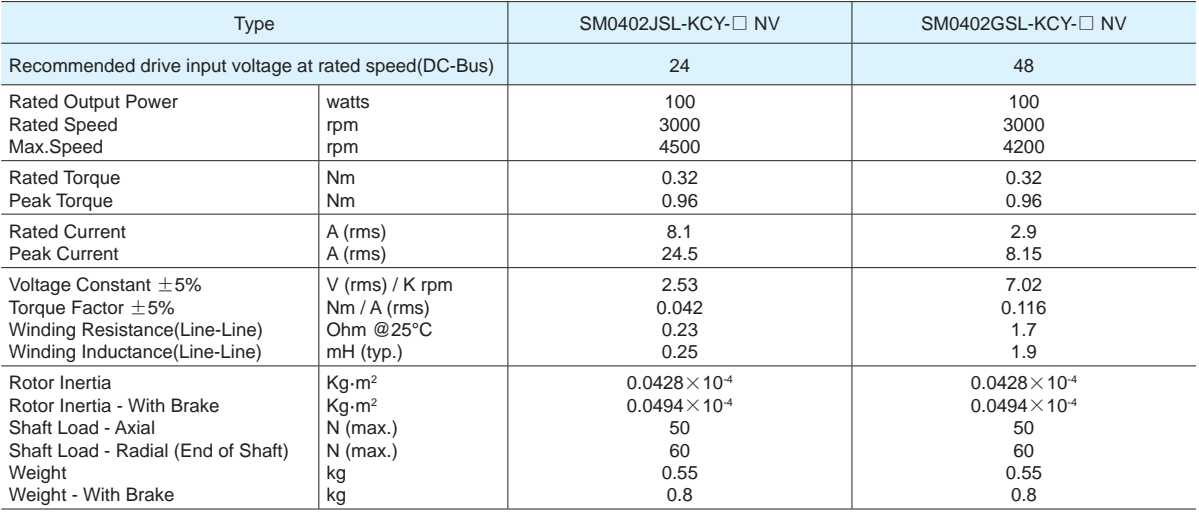

Note: The torque and maximum speed depend on the DC bus voltage, please choose the proper supply voltage.

□ Brake Options

#### □ Dimensions (unit: mm)

#### 1) Without Brake 1) With Brake 1, 1999

#### 1000 50 1000 50  $\odot$  0 0 0 A  $\overline{8}$  $M3\overline{V}8$ 4.24- ុទ្ធ<br>ត្ត 30 h7 - 0.021 h68 $\circ$  $10.04$   $\overline{A}$ 8 46  $\frac{1}{3}$  h9  $\frac{1}{6}$ .025  $2.5 \pm 0.2$ +0.20 9.2 A - 0.13 25  $L1 + 1$ 40 Without Brake | L1

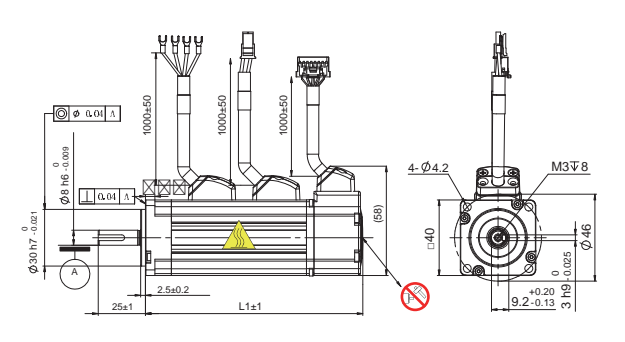

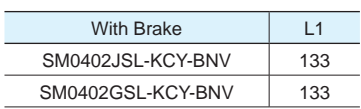

### □ Torque Curves

SM0402JSL-KCY-NNV | 96 SM0402GSL-KCY-NNV 96

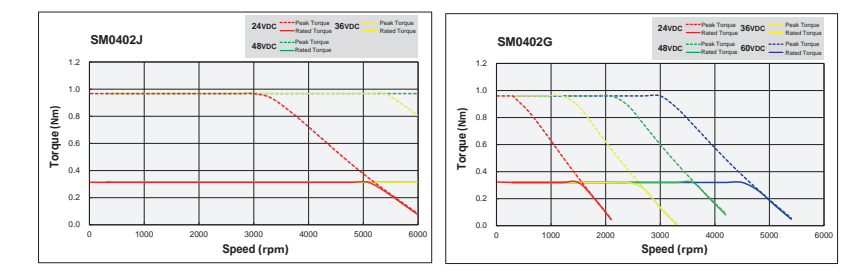

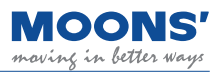

### **2.3.3.2 □ 60mm specification and size**

### □ Specification

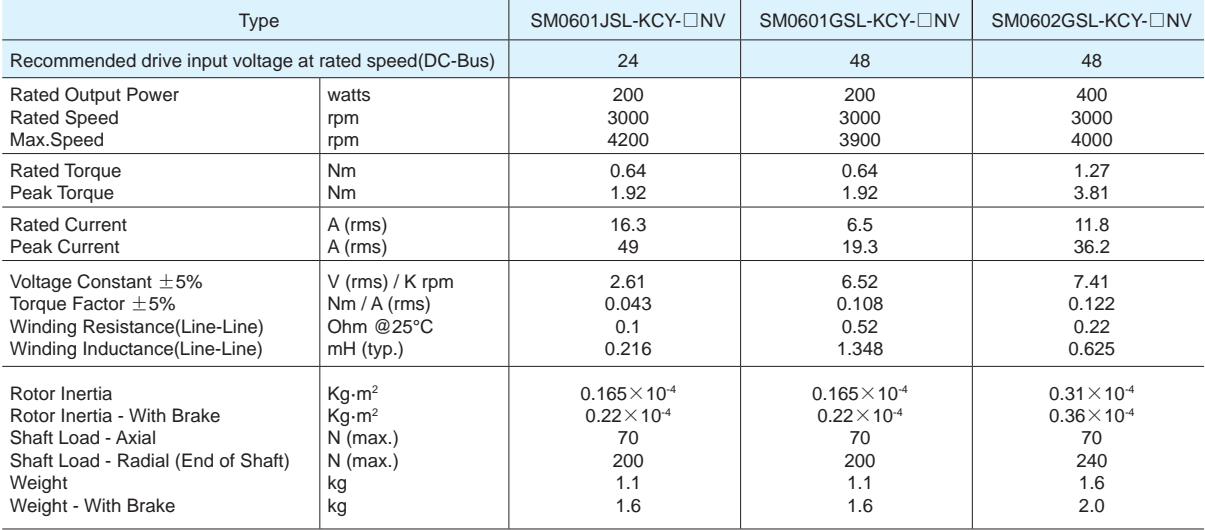

Note: The torque and maximum speed depend on the DC bus voltage, please choose the proper supply voltage.

□ Brake Options

### □ Dimensions (unit: mm)

### 1) Without Brake 1) With Brake 1, 2012

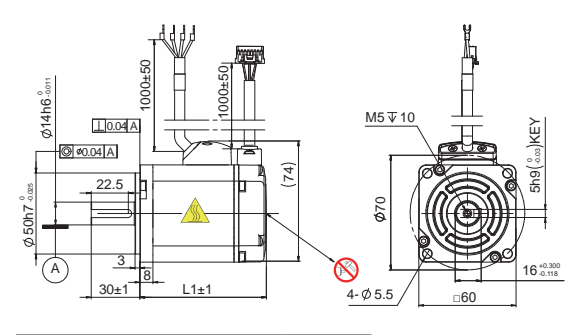

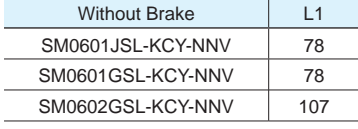

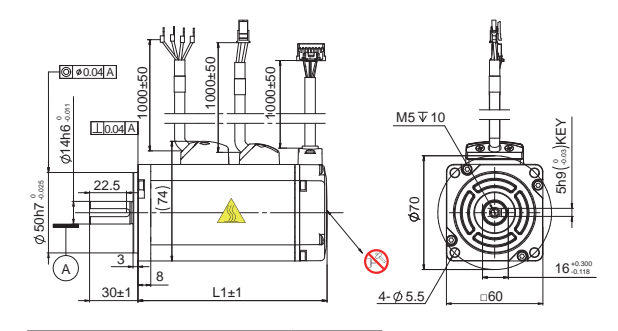

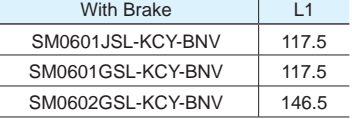

### □ Torque curve

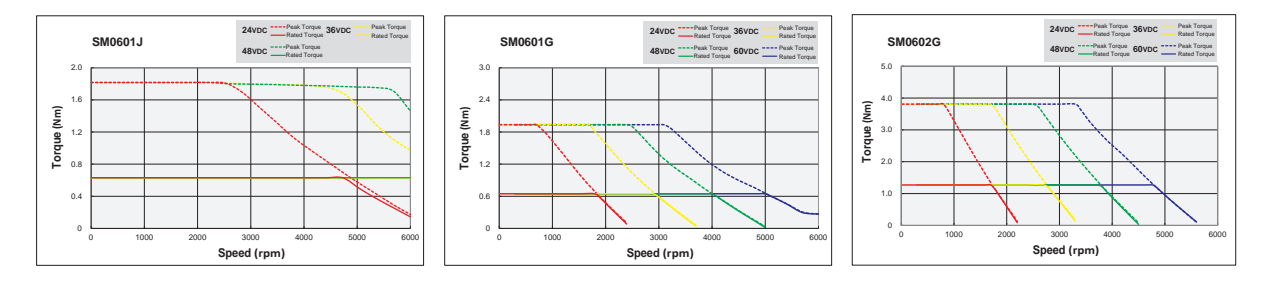

Ĺ

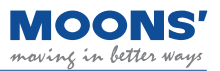

### **2.3.3.3 □ 80mm specification and size**

### □ Specification

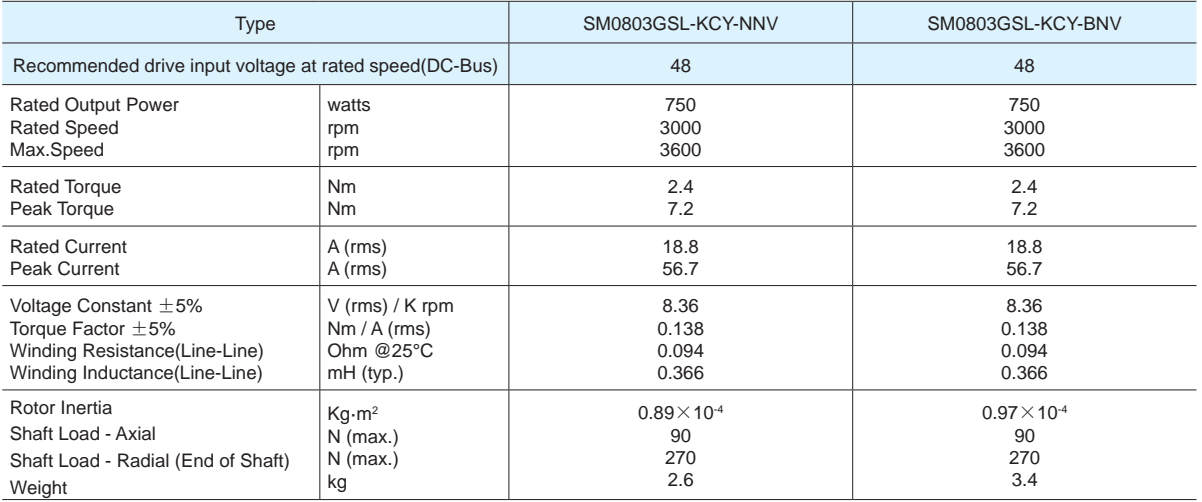

Note: The torque and maximum speed depend on the DC bus voltage, please choose the proper supply voltage.

### □ Dimensions (unit: mm)

#### 1) Without Brake 1) With Brake 1, 1999

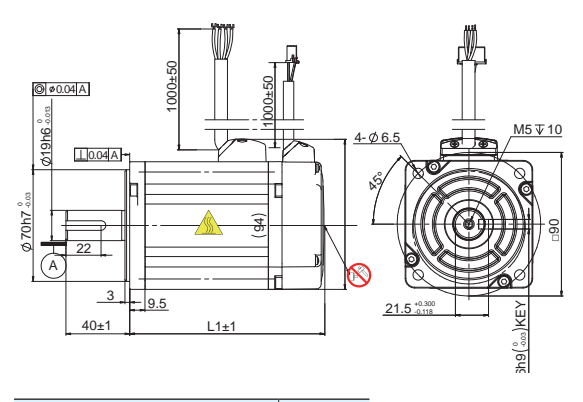

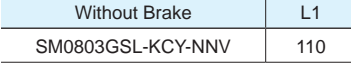

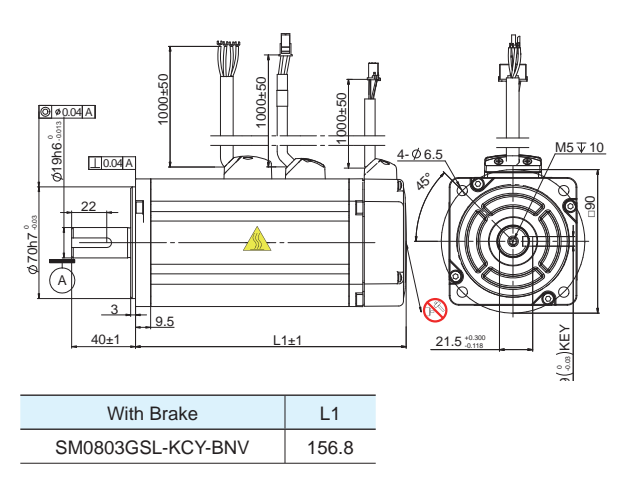

### □ Torque curve

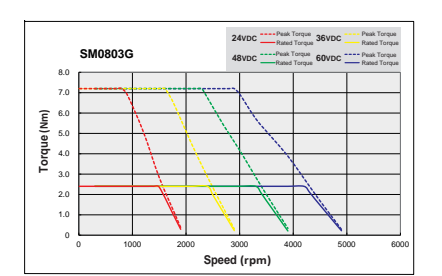

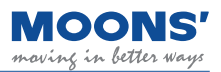

### **2.3.3.4 □ 60mm specification and size**

### □ Specification

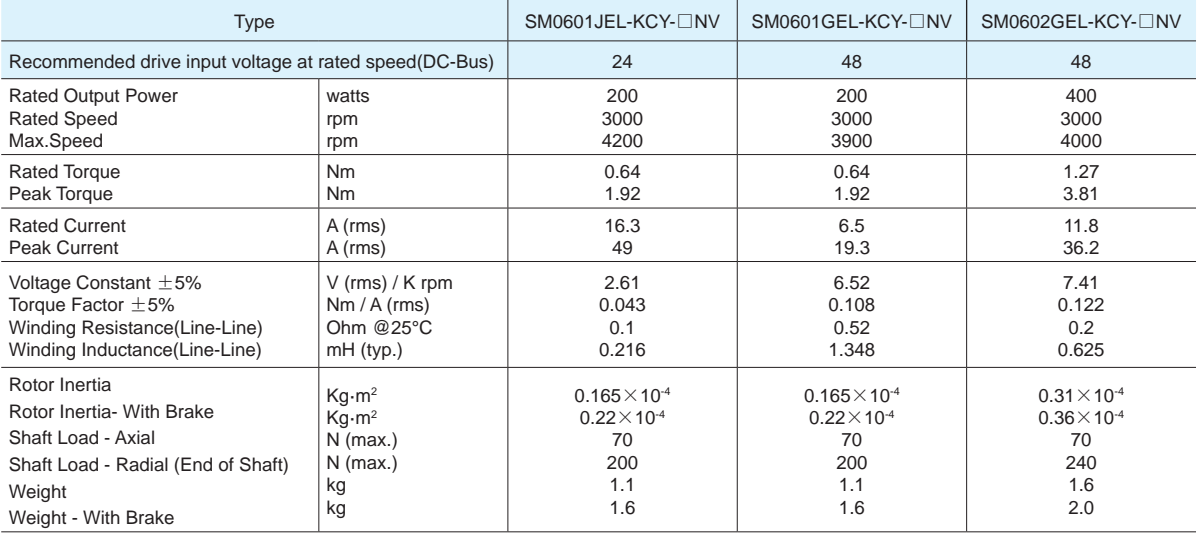

Note: The torque and maximum speed depend on the DC bus voltage, please choose the proper supply voltage. □ Brake Options

### □ Dimensions (unit: mm)

#### 1) Without Brake 1) With Brake 1, 1999

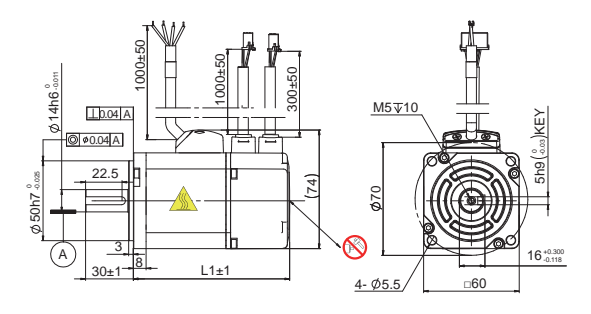

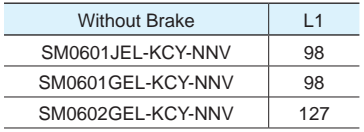

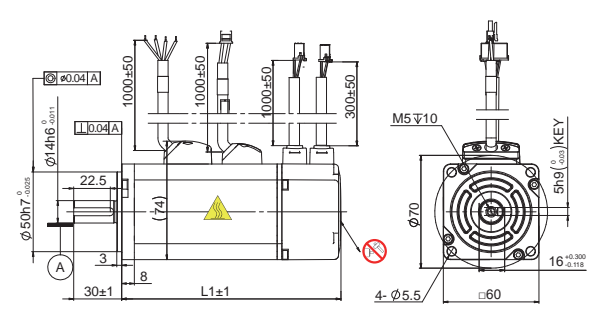

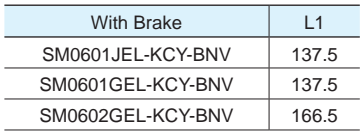

### □ Torque curve

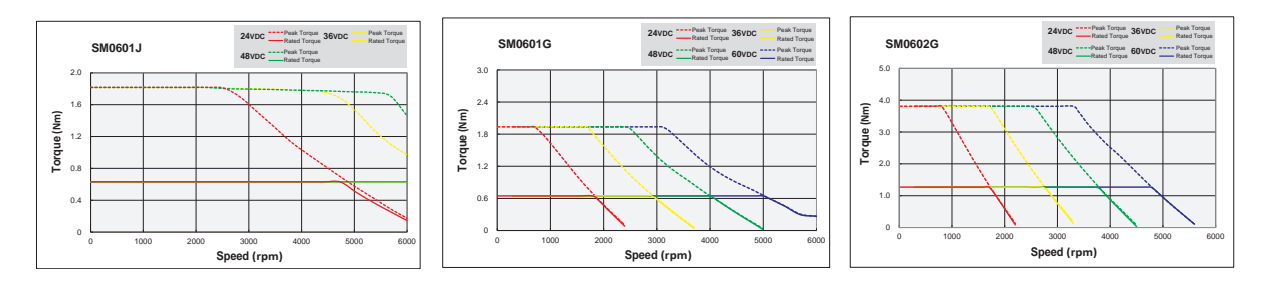

### **2.3.3.5 □ 80mm specifications and dimensions (unit: mm)**

### □ Specification

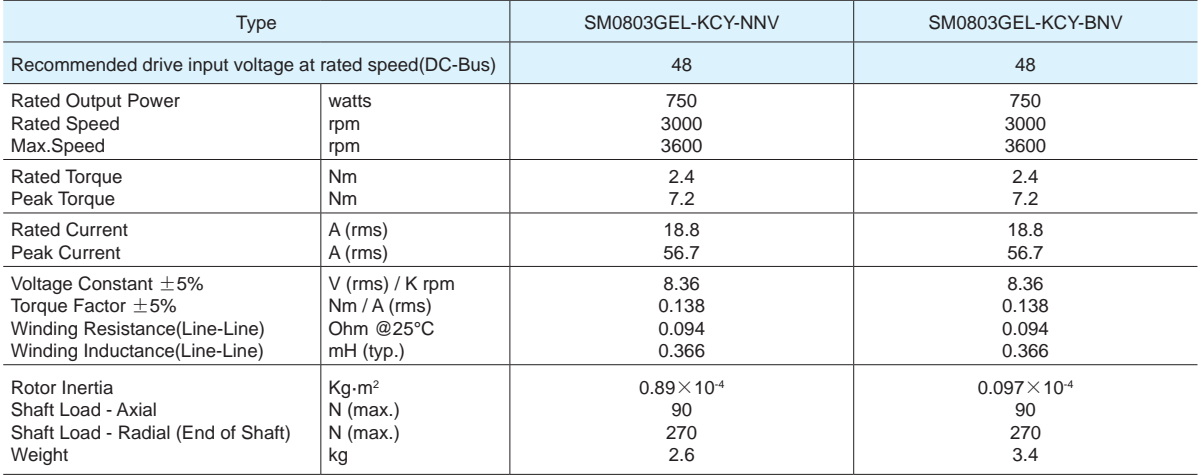

Note: The torque and maximum speed depend on the DC bus voltage, please choose the proper supply voltage.

#### □ Dimensions (unit: mm)

### 1) Without Brake 1) With Brake 1, 2012

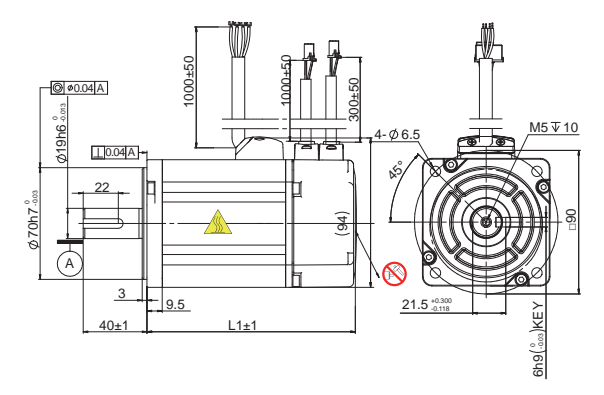

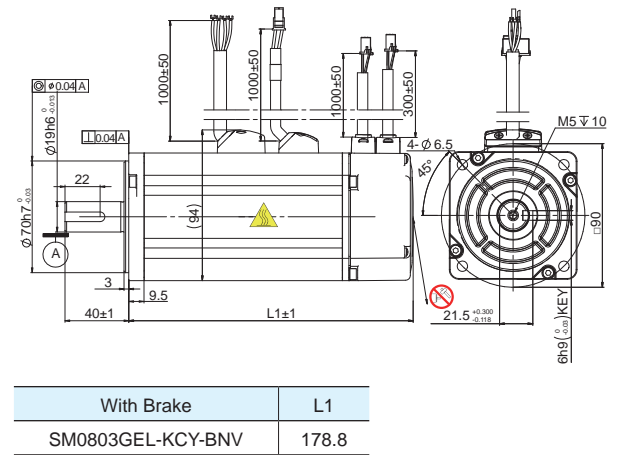

### □ Torque curve

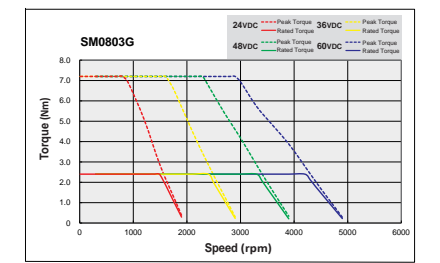

Without Brake L1 SM0803GEL-KCY-NNV 130.8

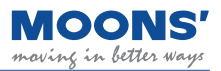

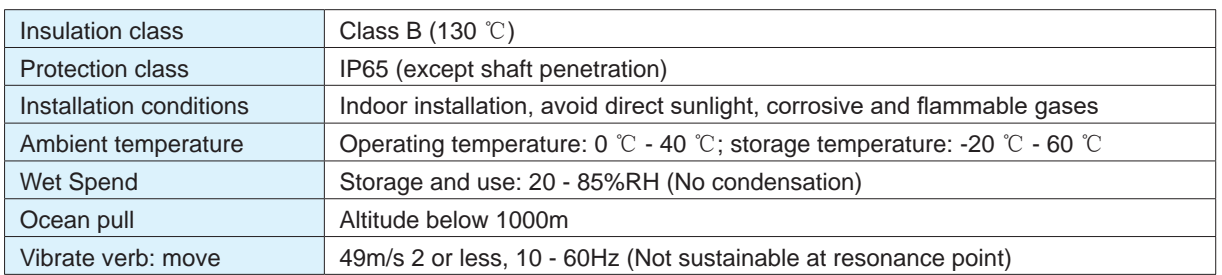

### <span id="page-19-0"></span>**2.4 General Motor Specifications**

### **2.5 Brake Specifications**

The motor brake is used to prevent the motor from turning when the brake is de-energized. The most common way of using it is when the motor is used to control a vertical load, when the motor is not enabled or powered off, in order to prevent the mechanical mechanism driven by the motor from shifting due to gravity and other reasons, it is necessary to use a servo motor with a brake.

When the brake is energized, the armature is adsorbed, the brake piece is released, and the motor can run normally; when the brake is powered off, the armature will be released, the brake piece is locked, and the motor cannot rotate normally.

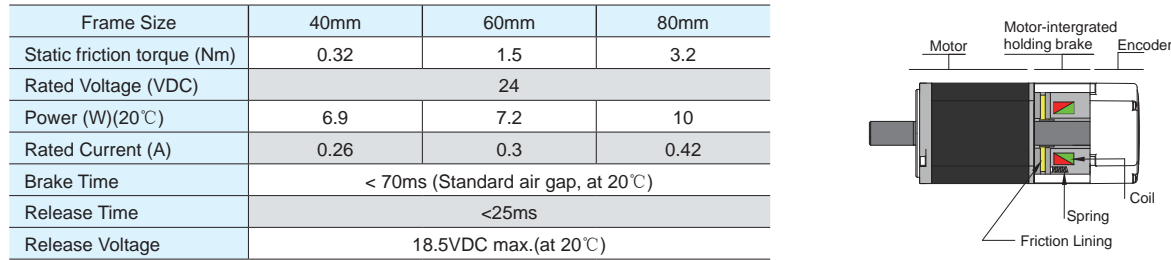

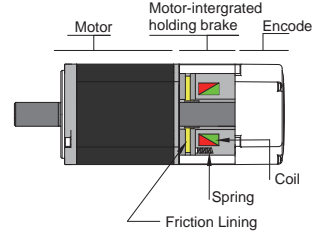

During normal operation, do not use the motor's brake to decelerate the motor, it will cause damage to the brake.

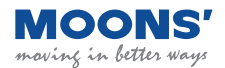

# <span id="page-20-0"></span>**3 Installation**

### **3.1 Storage conditions**

Please note the following when storing:

- Please put this drive in the packing box and store it in a dry, dust-free place away from direct sunlight
- Storage ambient temperature between -20 ℃ to +65 ℃
- Storage environment humidity is in the range of 10% to 85% without condensation
- Avoid storage in corrosive atmospheres

### **3.2 Installation conditions**

The environmental conditions for the driver of this product are:

- 1. Temperature is 0  $\degree$   $\degree$  50  $\degree$  C. If the ambient temperature exceeds 45  $\degree$ C, please place it in a well-ventilated place. It is recommended to operate at 45 ℃ for a long time
- 2. Below ambient temperature to ensure reliable performance of the product.
- 3. If this product is installed in a distribution box, the distribution box must be sized and ventilated so that there is no danger of overheating of all electronic devices used inside.
- 4. Ambient humidity is 10%~85% RH, no condensation
- 5. Vibration below 9.8m/s 2
- 6. Do not use the driver near corrosive gas, flammable gas or combustible material
- 7. Please install the driver in an indoor electrical control box without water and direct sunlight
- 8. Please avoid using these drive-in dusty places

### **3.3 Drive installation space**

- When installing the drive, please reserve enough space up, down, left and right for the drive to ensure good air circulation.
- Do not block the cooling vents of the drive.
- To ensure the temperature in the electrical control box, it is recommended to install a cooling fan in the electrical control box.
- Please ground the drive well when installing.

### **3.4 Motor Installation Precautions**

### **3.4.1 Protection of encoders and bearings**

• To prevent damage to the encoder and bearing, do not knock the motor body and shaft during installation.

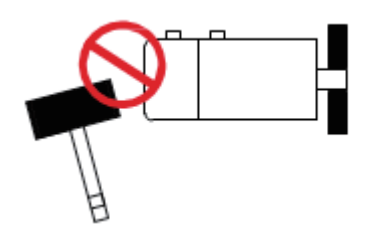

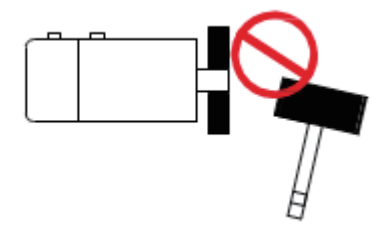

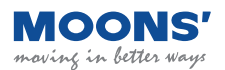

- <span id="page-21-0"></span>• It is recommended to use a disruptive coupling specially designed for servo motors, which can provide some buffering during eccentricity or deflection.
- When installing the coupling, please wipe clean the anti-rust oil on the shaft end of the motor.
- When using the keyway, please use the standard key in the motor box.
- When installing a pulley on a servo motor with a keyway, use the threaded hole of the motor shaft to squeeze the pulley into the motor shaft with a screw.

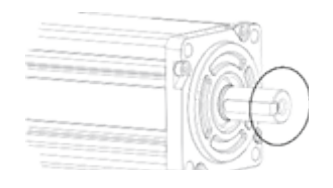

- When removing the pulley, please use professional tools such as pulley remover to prevent bearing injury.
- When connecting the shafts, make sure to achieve the desired concentricity. If concentricity is poor, the resulting vibration can damage bearings and encoders.
- The axial or radial load applied to the motor should not exceed the range specified in the specifications, please refer to the specification table of each servo motor.
- The material of the output shaft of the servo motor has no rust protection. Although grease has been used for anti-rust protection before leaving the factory, if the storage time exceeds six months, in order to ensure that the motor shaft is not rusted, please check the condition of the motor shaft regularly every three months. And timely supplement the appropriate anti-rust grease.

### **3.4.2 Precautions for motor in oil and water environment**

- Do not allow oil and water to enter the inside of the motor
- Do not place cables in water or oil
- Since the through part of the motor shaft and the motor lead wires are not IP65 protected, please ensure that no water or oil enters the motor from such parts
- The motor industrial grade skeleton oil seal can block pollutants (oil, impurities) to prolong the life of the motor. When leaving the factory, the oil seal will be attached to the box, but will not be installed on the motor output shaft. After the oil seal is installed, the oil seal will cause a certain resistance and torque loss to the rotation of the motor shaft. It is recommended that the motor be dated.
- In the application with liquid, please install the motor wiring port downward

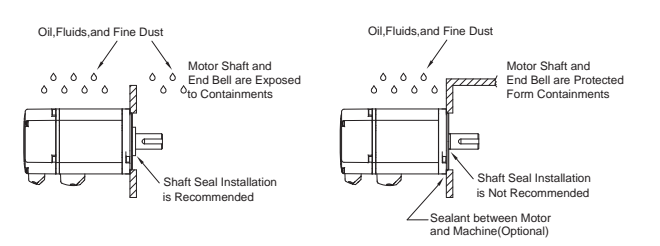

● When installing the oil seal, make sure that the lip of the oil seal faces outwards

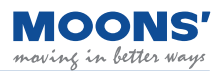

### <span id="page-22-0"></span>**3.4.3 Wiring**

- If using a cable chain, use a super flexible cable. And ensure that there is a bending diameter of more than 100mm.
- Do not twist the cable.
- When moving the motor, do not pull on the cable.
- Do not use the same sleeve for the main circuit cable and the input/output signal cable / encoder cable, and do not bundle them together. Wiring in this case, the main circuit cable and the input/output signal cable / encoder cable should be separated by at least 30cm.

### **3.4.4 Motor temperature rise**

Servo motors are rated for continuous operation when mounted on a standard heat sink and in an ambient temperature of 40 °C. When the servo motor is installed in a small device, the temperature may rise significantly due to the reduced heat dissipation area of the servo motor.

The dimensions of the standard cooling plate of the servo motor are as follows:

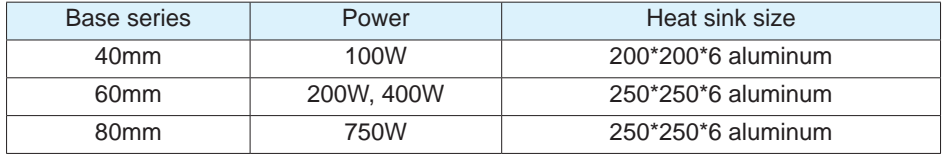

If the installation environment makes it difficult to use a large heat sink, or if the ambient temperature exceeds the specification requirements, the following requirements need to be followed:

- Do not work at rated power, choose a motor that is  $1 2$  times larger than the actual motor power required.
- Reduce the acceleration and deceleration of the duty cycle to reduce the motor load.
- Reduced duty cycle for work.
- External forced air cooling of the servo motor using a cooling fan or other means.
- When using a motor with an oil seal, the oil seal will cause a certain resistance and torque loss to the rotation of the motor shaft, and heat is generated due to the friction between the two. The required load torque needs to be 70% of the rated torque of the motor.

**Note: Do not put any thermal insulation material between the servo motor and the metal heat sink, so as to avoid the failure of the motor to dissipate heat and cause the motor temperature to rise, which may cause the motor to malfunction.**

# <span id="page-23-0"></span>**4 System Configuration and Wiring**

### **4.1 Electromagnetic Compatibility (EMC)**

MBDV servo driver uses high-speed switching elements inside, which will generate high frequency or low frequency during normal operation interference, and interfere with peripheral equipment through conduction or radiation.

There is also a low-voltage unit inside the servo drive, which is likely to be disturbed by the noise of the peripheral equipment of the drive. A disturbed signal may cause the device to behave unexpectedly.

Follow the electromagnetic compatibility regulations described in this manual during installation and wiring. This product can comply with the following regulations: EN 61800-3

To prevent mutual electromagnetic interference between the servo drive and its peripheral devices, the following countermeasures can be taken.

- Make sure that the driver and motor are well grounded, and the grounding wire should preferably be a cable of AWG10 or above.
- Do not use the same sleeve for the main circuit cable and the input / output signal cable / encoder cable, and do not bundle them together. When wiring, the main circuit cable and the input / output signal cable / encoder cable should be separated by more than 30cm.
- For input/output signal cables and encoder cables, use twisted-pair wires or multi-core twistedpair shielded wires.
- The length of the input and output signal cables is less than 3m, and the encoder cable is less than 5m.
- Do not use the same power source as an electric welding machine, electric discharge machine, etc. Even if it is not the same power supply, when there is a high-frequency generator nearby, connect a noise filter to the input side of the main circuit power supply cable and the control power supply cable.

### **4.1.1 Ground**

Good grounding treatment can give full play to the effect of EMI filter and greatly reduce interference.

- Must be grounded at a single point in parallel.
- Power extension cable between driver and motor, use cable with shielded mesh.
- The shielding net of the motor power line must be grounded and connected to the ground terminal of the drive.

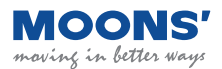

### <span id="page-24-0"></span>**4.1.2 Shielding of motor cables**

The selection of motor cables with shielding nets and properly installed shielding nets can achieve better EMC effects and interference suppression effects. Please note the following:

- Use shielded cable (Better if there is a double-layer isolation layer)
- The shielding nets at both ends of the motor cable must be grounded with the shortest distance and maximum contact area. Use clamps to fix the shielding nets at both ends of the motor cable to the metal plane as shown in the figure below. Please refer to the connection method in the figure below.
- The protective paint should be removed from the fixing place between the clamp and the metal plane to ensure good contact, see the figure below.

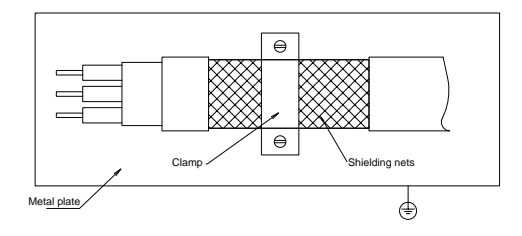

### **4.1.3 Ferrite Ring**

Ferrite magnetic ring, also referred to as the magnetic ring, can effectively absorb the radiation interference of the wire beam.

The magnetic ring has different impedance characteristics at different frequencies. Generally, the impedance is very small at low frequencies. When the signal frequency increases, the impedance of the magnetic ring increases sharply, making it easy for normal and useful signals to pass through, and can effectively suppress high frequencies. The path of interference signals solves the problem of high-frequency interference suppression of power lines, signal lines and connectors.

When the magnetic ring suppresses common mode interference, the eddy current loss of the magnetic ring to the high-frequency signal converts the high-frequency component into heat loss, so that a low-pass filter can be formed, so that the high-frequency noise can be greatly attenuated, and the impedance of useful signals at low frequencies can be ignored and does not affect the normal operation of the circuit.

The wire passing through the magnetic ring can be repeatedly wound on the magnetic ring to increase the inductance, thereby enhancing the use effect of the magnetic ring. But too many turns will make the loss too large and the temperature of the magnetic ring will rise too high. The recommended winding method and number of turns are as follows:

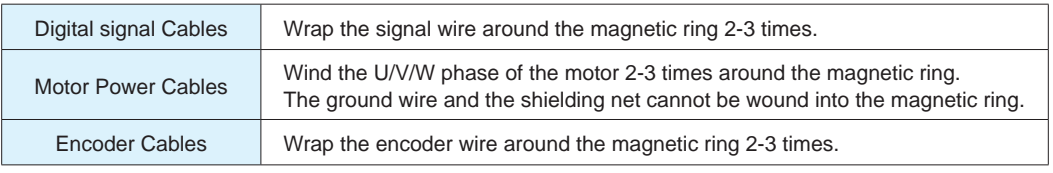

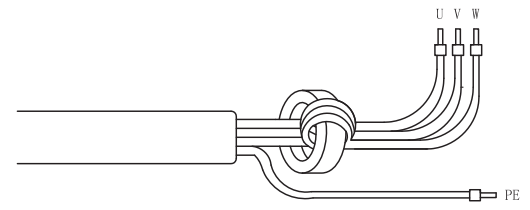

Magnetic ring recommended model:

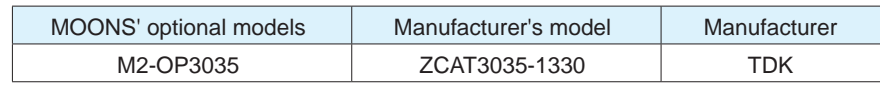

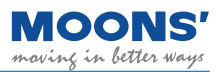

### <span id="page-25-0"></span>**4.2 External circuit wiring**

### **4.2.1 Interface introduction**

### **4.2.1.1 MBDV-520AC**

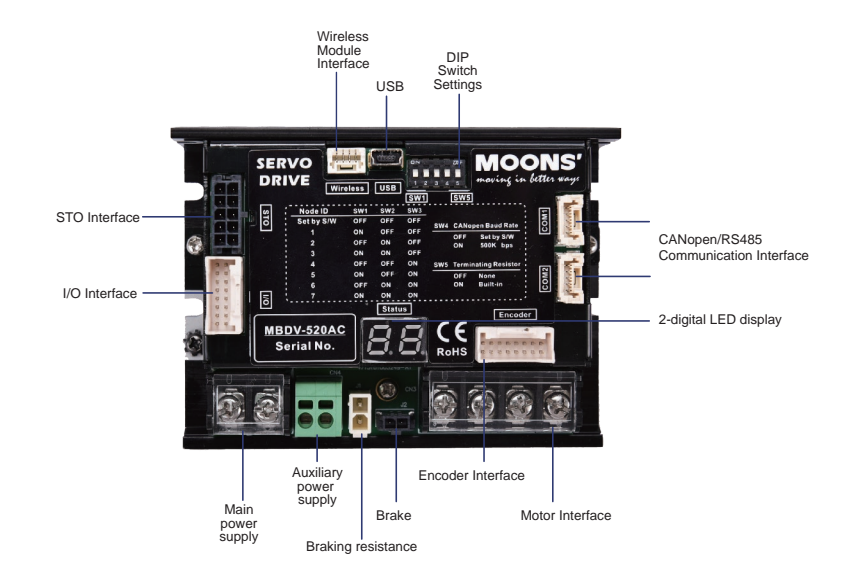

### **4.2.1.2 MBDV-2X-520AC**

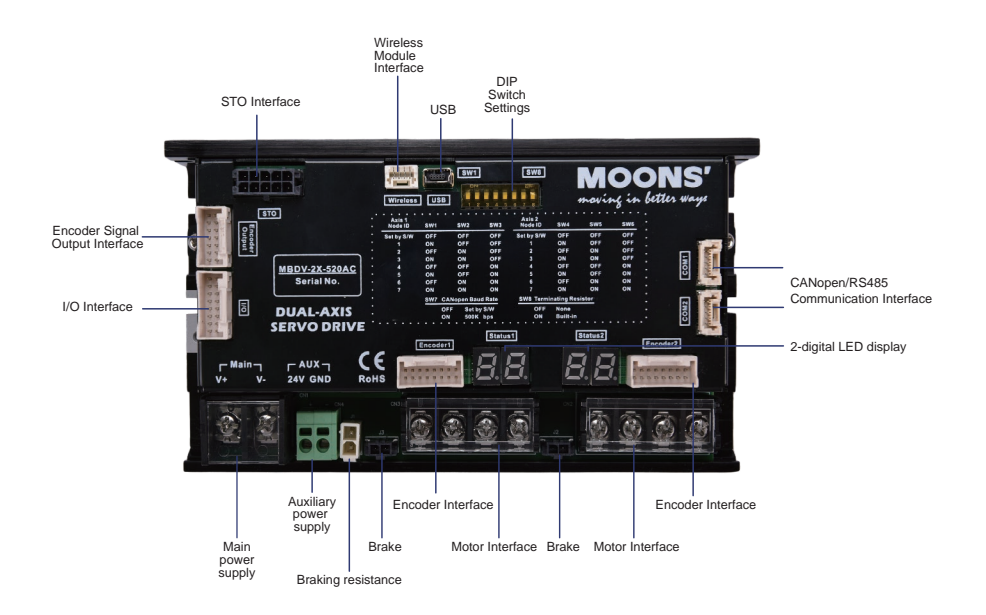

### <span id="page-26-0"></span>**4.2.2 DIP switch function description**

The MBDV driver has a key DIP switch, which is used to set the node address, baud rate and optional terminal matching resistance of CAN open communication. The specific definitions are as follows.

### **• MBDV-520AC**

### **Node address:**

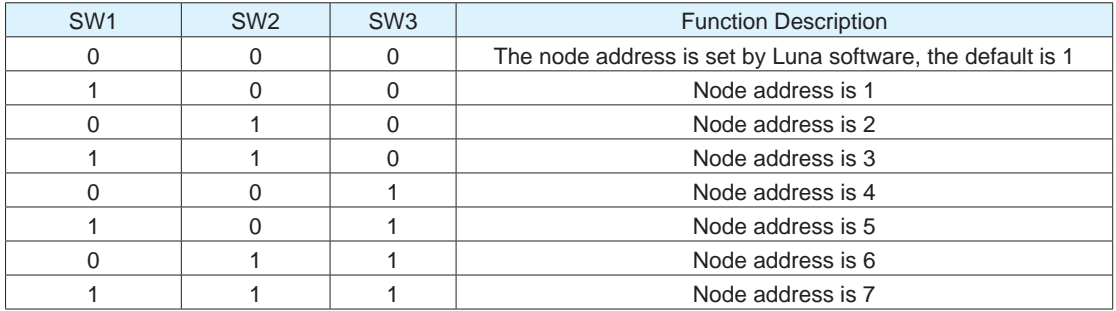

#### **Baud rate:**

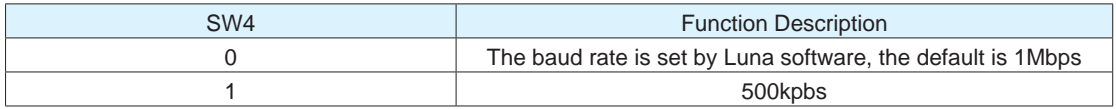

### **Select the terminal matching resistor:**

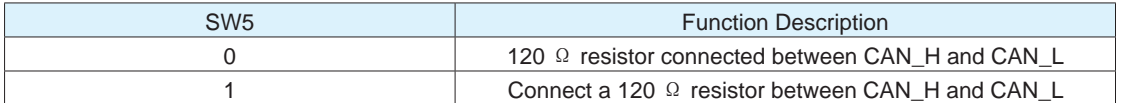

#### **• MBDV-2X-520AC**

### **1# Node address:**

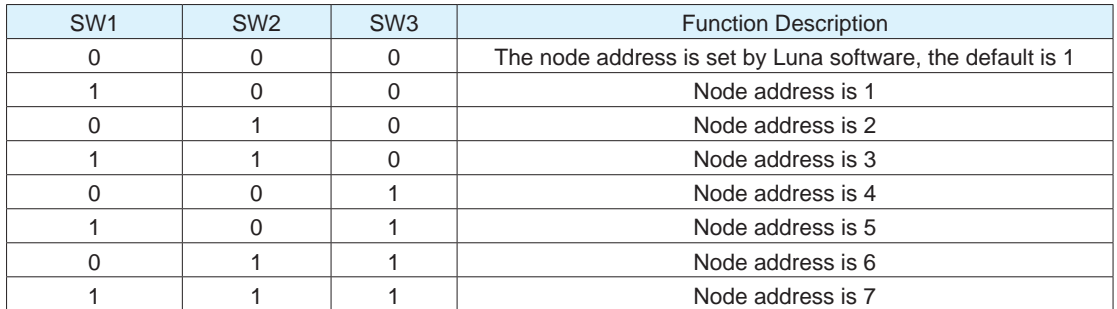

#### **2# Node address:**

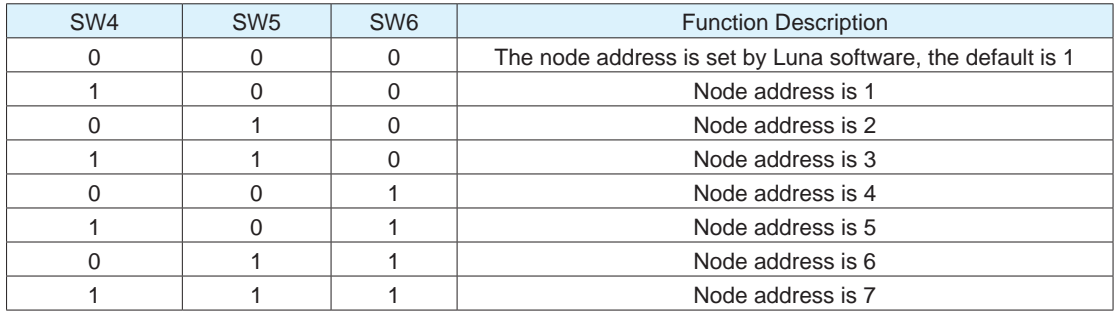

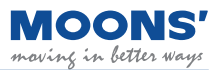

#### <span id="page-27-0"></span>**Baud rate:**

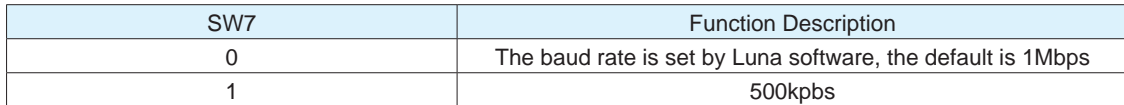

#### **Select the terminal matching resistor:**

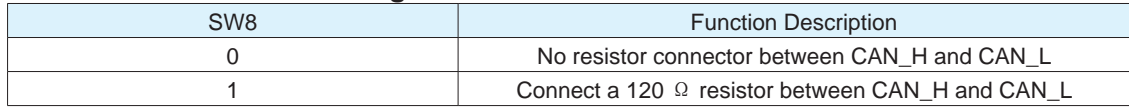

### **4.2.3 Driver terminal description**

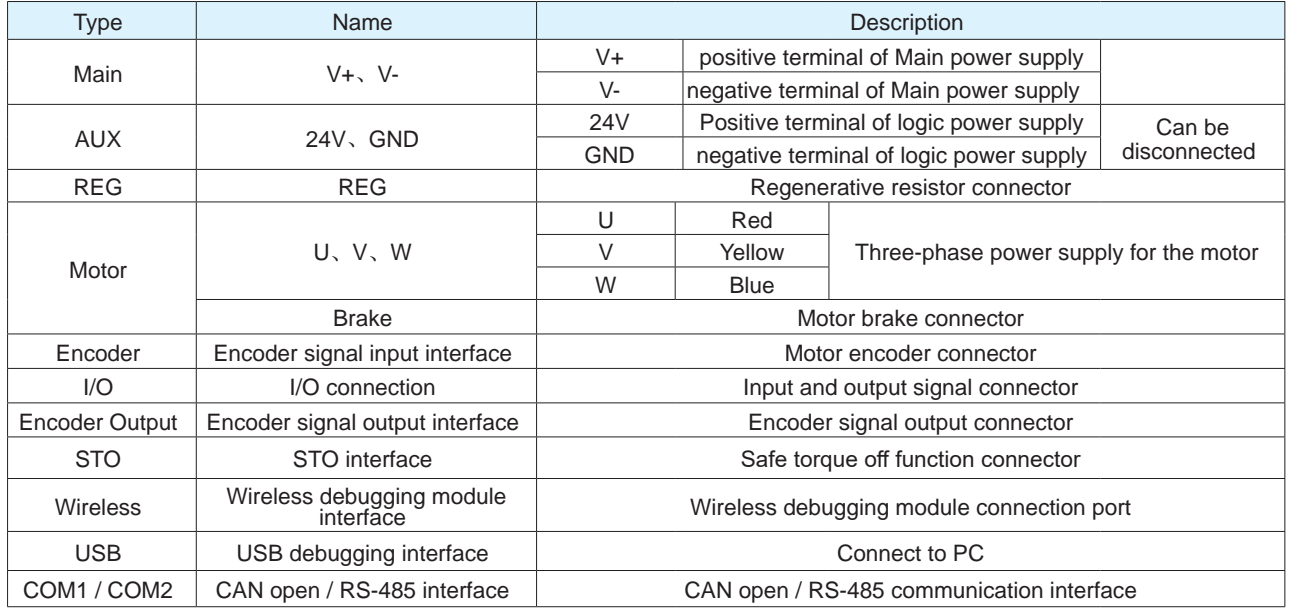

### **4.2.4 Considerations when Wiring**

- Please make sure that the driver and motor are well grounded, and the best grounding wire is AWG10 above cables.
- The ground must be a single point ground.
- Check whether the V+ and V- connections are correct and the correct voltage is connected.
- If using an auxiliary power supply, connect the positive connector of the 24V power supply to 24V and the negative connector of the power supply to GND.
- Make sure the order of U, V, W is red, yellow, blue, wrong order will cause the motor to not rotate or rotate randomly.
- An emergency stop circuit must be provided to ensure that the power can be cut off immediately in the event of a fault.
- There is a large-capacity capacitor in the servo drive, even after the power is off, the high voltage will still be maintained. 5 Do not touch the exposed parts of the drive and motor terminals for a few minutes.
- Do not use the same sleeve for the main power cable and the input/output signal / encoder cable, and do not bundle them together. When wiring, the main power cable and the input/ output signal cable / encoder cable should be separated by at least 30cm. Getting too close will result in malfunction.
- Use twisted-pair or multi-core twisted-pair shielded cables for input/output signal cables and encoder cables.
- The maximum wiring length of the input/output signal cable is 3m, and the maximum wiring length of the encoder cable is 5m.

### <span id="page-28-0"></span>**4.2.5 Precautions for the use of drag chain cables**

When the motor cable needs to be moved or the cable is installed in a drag chain, please use a special flexible and bend-resistant cable. Ordinary cables are easily damaged during repeated bending, causing the servo motor to fail to work properly.

When using drag chain cables, make sure that:

- Correctly select the cable that meets the required bending times
- Bending radius of the cable R generally be more than 10 times the diameter of the cable
- Avoid pulling the cable. When wiring inside the drag chain, do not fix or bundle it, so as to avoid pulling the cable due to insufficient bending radius when bending.
- Please bundle the cables at the two ends of the towline and where the mechanical parts are fixed

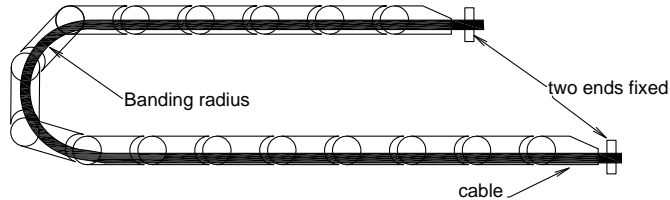

- The wiring in the drag chain should not be too dense, and ensure that the cables occupy less than 60% of the internal space of the drag chain
- Mixed wiring of cables with large differences in outer diameter should be avoided. If mixed wiring is indeed required, please set up baffles

### **4.2.6 Recommended Wires**

- It is recommended to use an insulated wire with a withstand voltage of 600V and a temperature above 75 ℃ for the main circuit
- Be sure to choose a wire that uses the corresponding current to prevent the wire from overheating

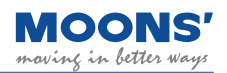

### <span id="page-29-0"></span>**4.2.6.1 Recommended Wires**

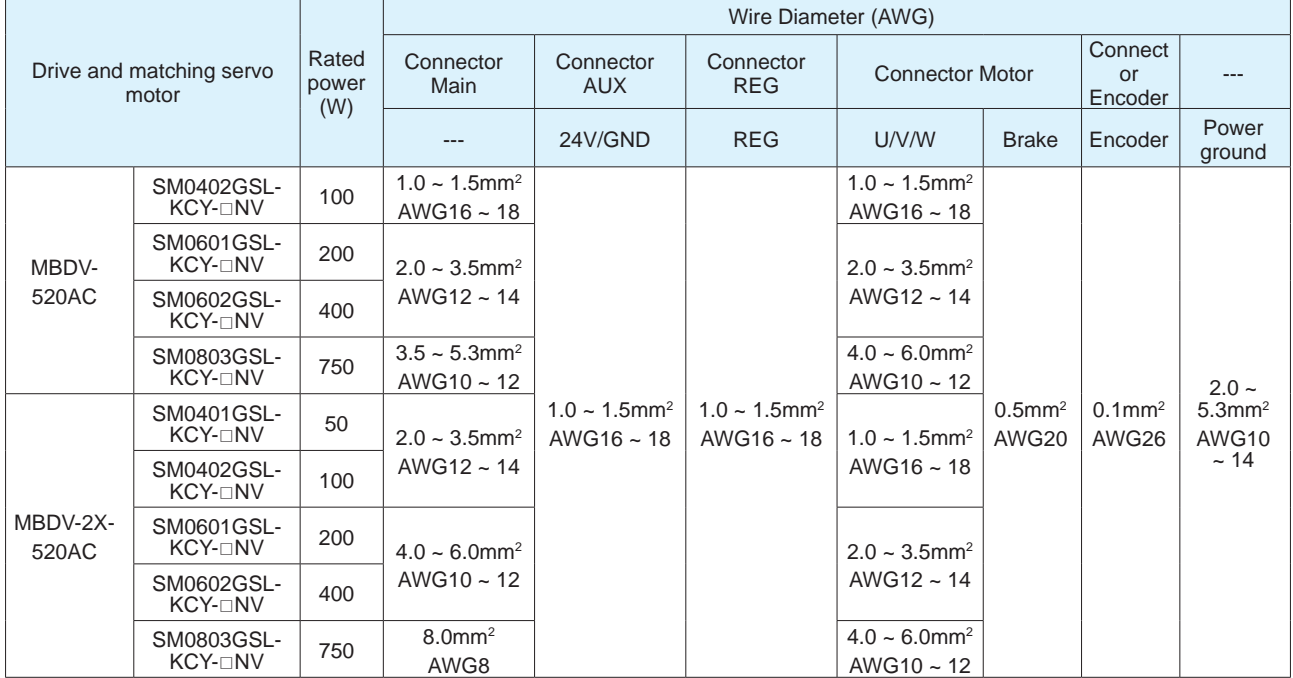

The recommended cables for each part of the driver are as follows:

 $\diamond$ Represents the encoder type  $\Box$ Represents whether there is a brake

### **4.2.7 Crimp terminal**

Use insulated pin terminals for the power connector AUX.

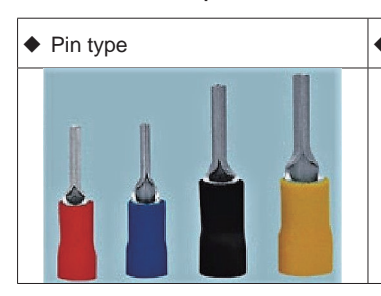

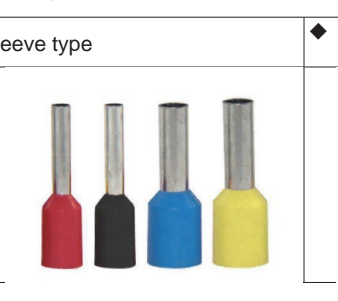

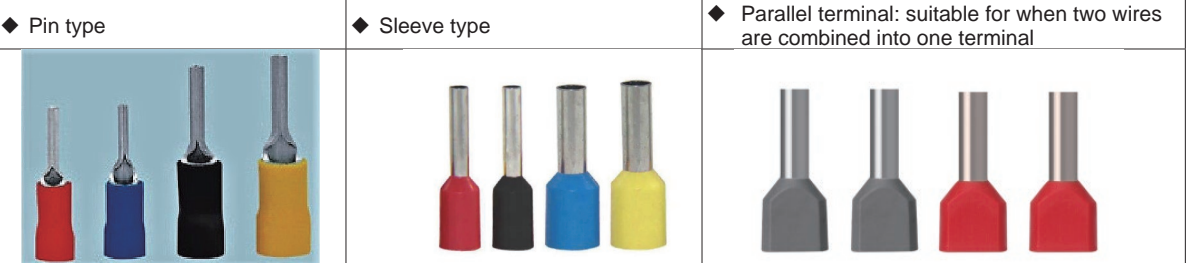

• Please select the appropriate size pin terminal according to the recommended wire material. Wire Types for Connectors: AWG16 ~ Applicable wire outer diameter for AWG18 connector:  $\sigma$ 1.0 ~ 1.5mm

### **4.2.8 Ground terminal**

- For better EMC effect, please use 5.3mm 2 /AWG10 special copper conductor cable
- Ground terminal tightening torque

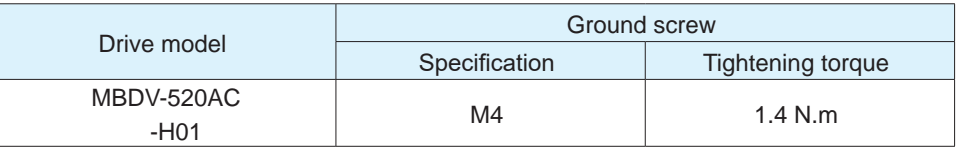

Note:

- Exceeding the maximum tightening torque can cause damage to the screw holes
- Do not install the ground screw with power on, it may cause electrical sparks
- Please check regularly whether the ground screw is loose

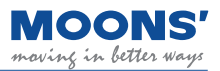

### <span id="page-30-0"></span>**4.3 Main & AUX - Driver power wiring method**

MBDV series DC servo has two power supplies.

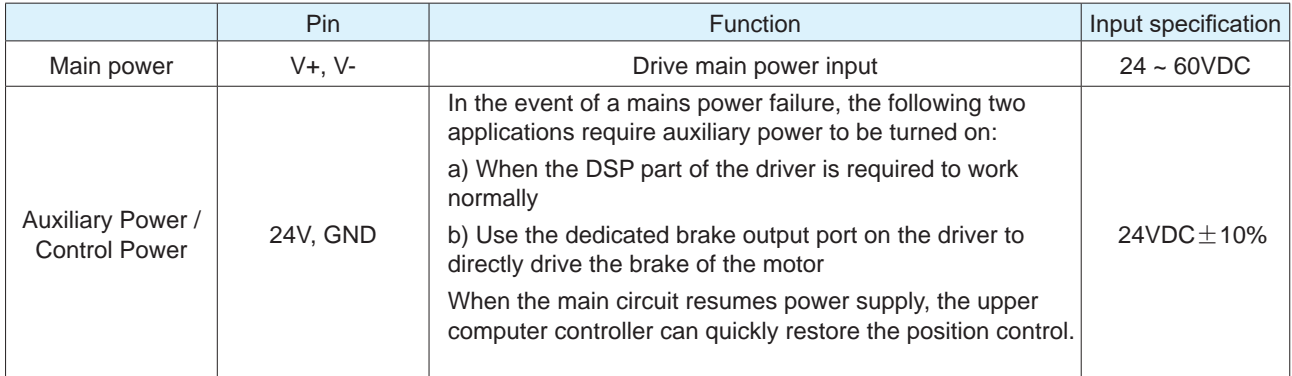

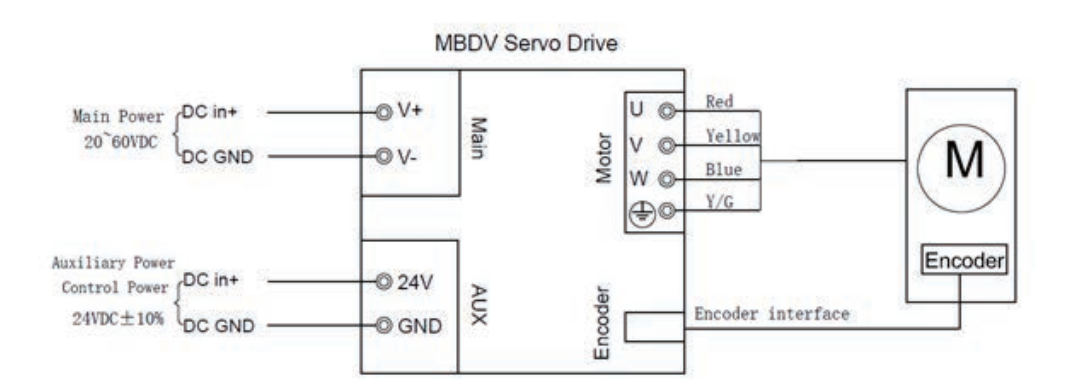

### **4.4 Motor connection method**

### **4.4.1 Block diagram of the connection between the driver and the motor power line**

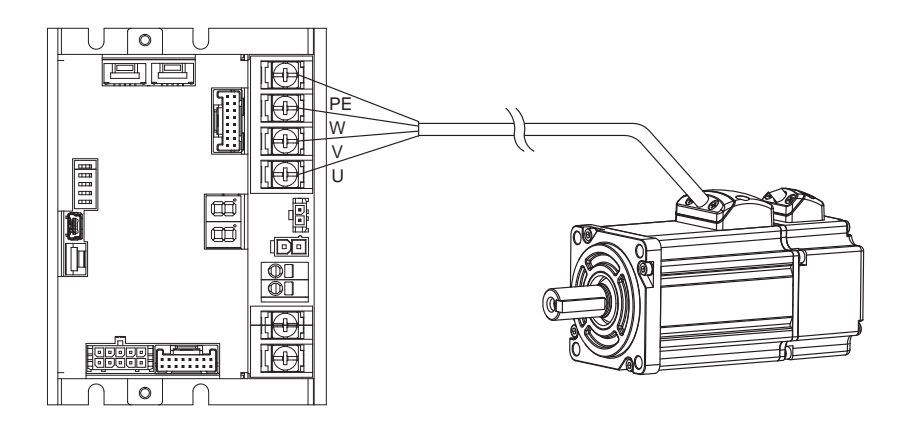

### **4.4.2 Definition of motor power line wiring**

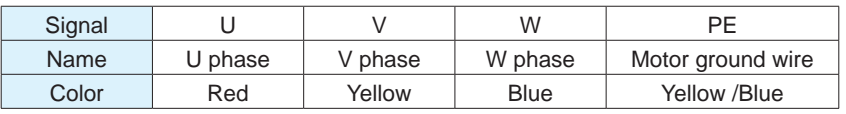

### <span id="page-31-0"></span>**4.5 Encoder -the connection method between the driver and the motor encoder line**

**4.5.1 The block diagram of the connection between the driver and the motor encoder line**

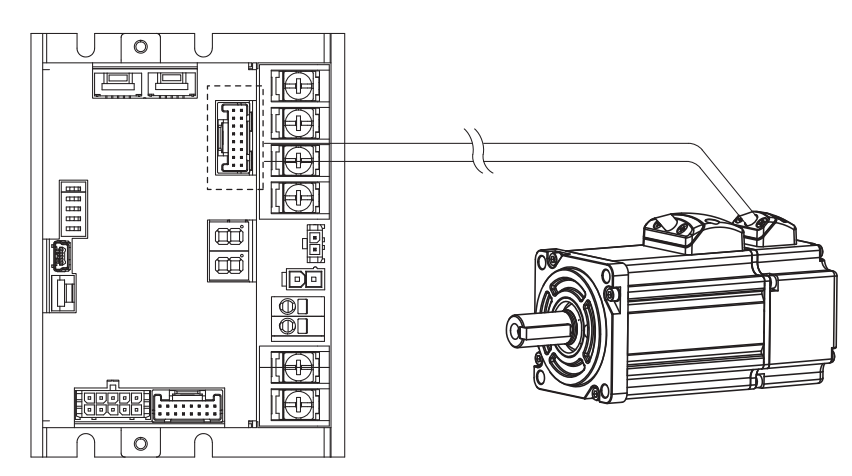

### **4.5.2 Encoder Pinout**

SPI type encoder A/B/Z + Hall

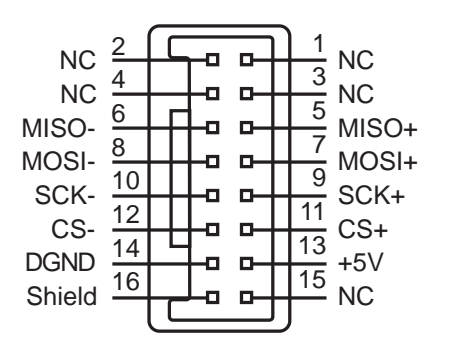

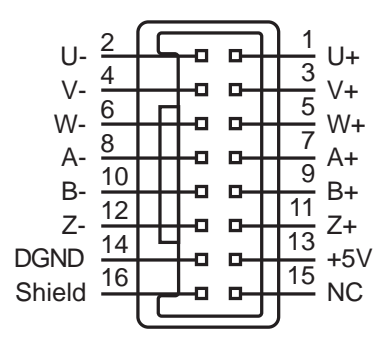

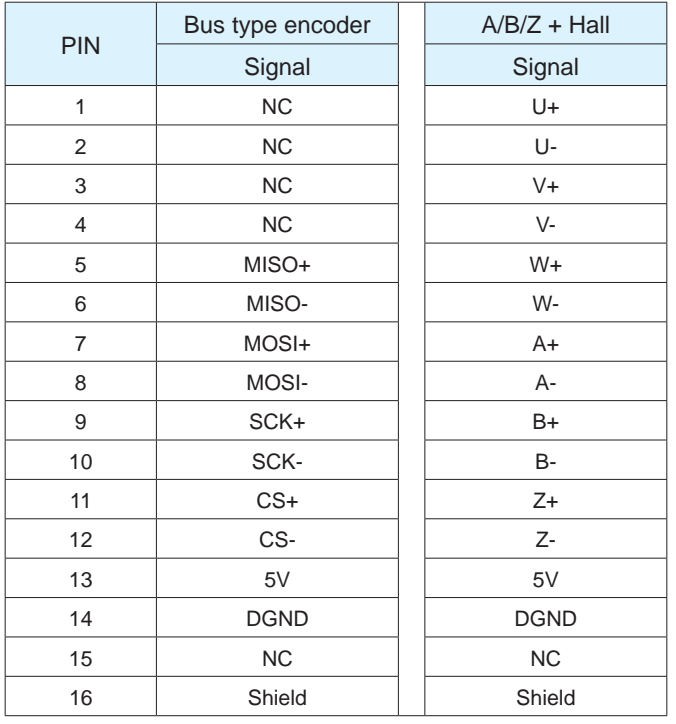

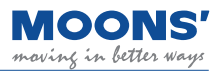

### <span id="page-32-0"></span>**4.5.3 Encoder line interface definition**

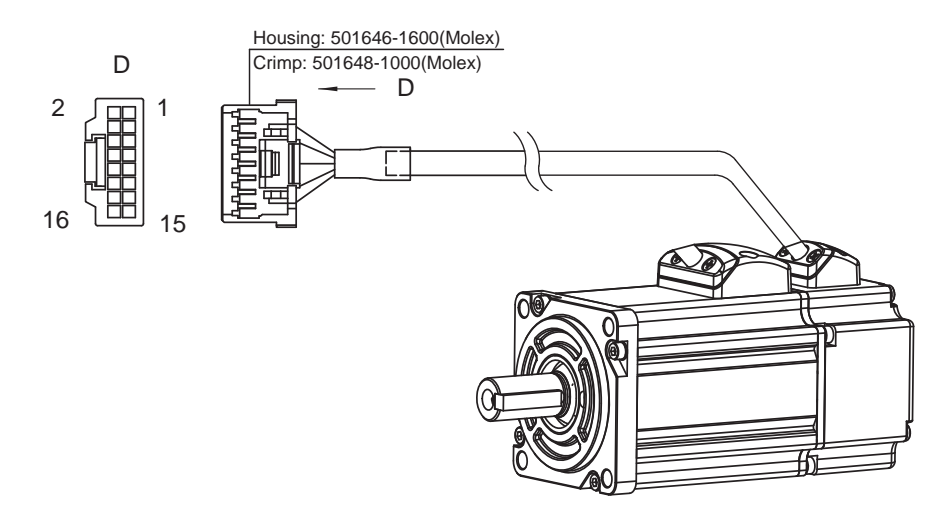

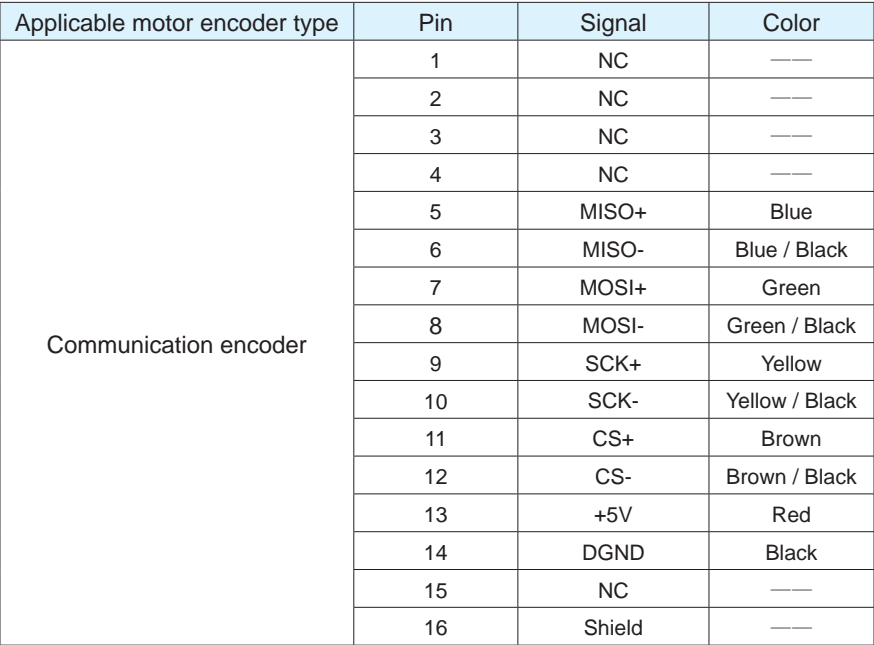

**Note: Do not make any connections for undefined pins.** 

### <span id="page-33-0"></span>**4.6 Using an electromagnetic brake**

Servo motors are used in loads such as vertical axes. When the motor is not enabled or powered off, in order to prevent the mechanical mechanism driven by the motor from falling due to gravity and other reasons, it is necessary to use a servo motor with an electromagnetic brake.

Note: The brake of the servo motor can only be used to maintain the position of the motor when the motor is not enabled or powered off. Do not use it as a brake during deceleration, otherwise the motor will be damaged.

### **4.6.1 Connection diagram**

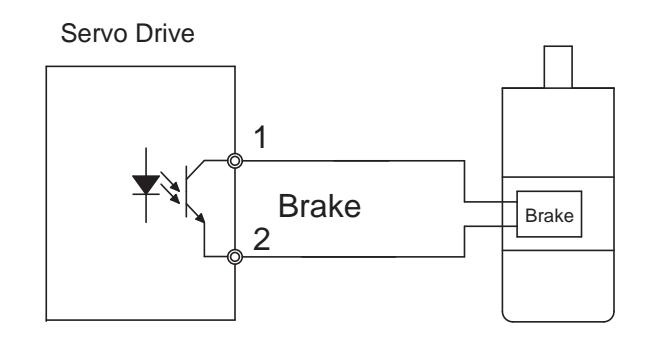

### **4.6.2 Precautions for the use of brake motors**

- The special output interface of the driver to control the brake can directly drive the brake of the motor, and the auxiliary power supply must be connected to provide 24VDC.
- The electromagnetic brake is a normally closed type, and the motor shaft cannot rotate without power supply to the brake.
- The brake will make a clicking sound during the braking / release action, which will not affect the use.
- It is recommended to use a cable of 0.5mm 2 (AWG20) or more to prevent the cable from being too thin and causing voltage drop.
- ◆ Brake specifications are as follows

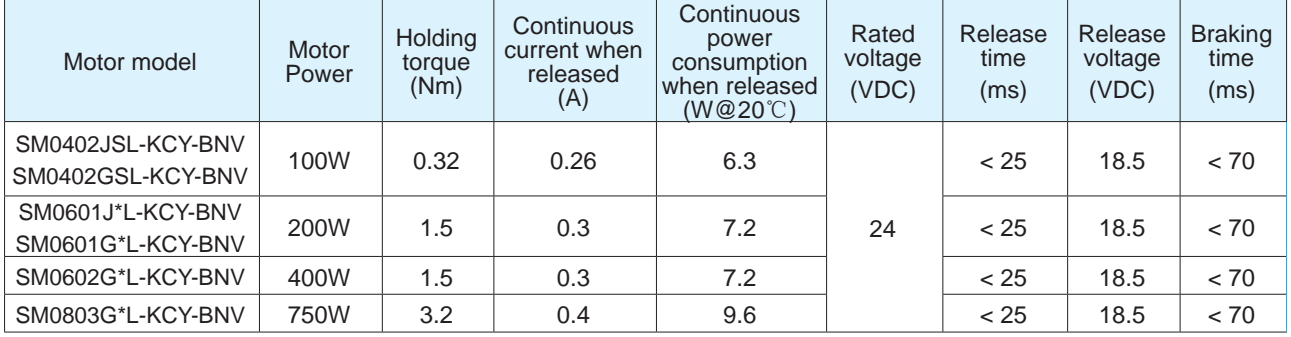

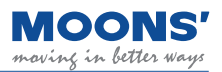

### <span id="page-34-0"></span>**4.6.3 Brake action sequence**

Since the brake has an action delay when releasing and braking, in order to avoid damage to the brake, it is necessary to pay attention to the action sequence during use.

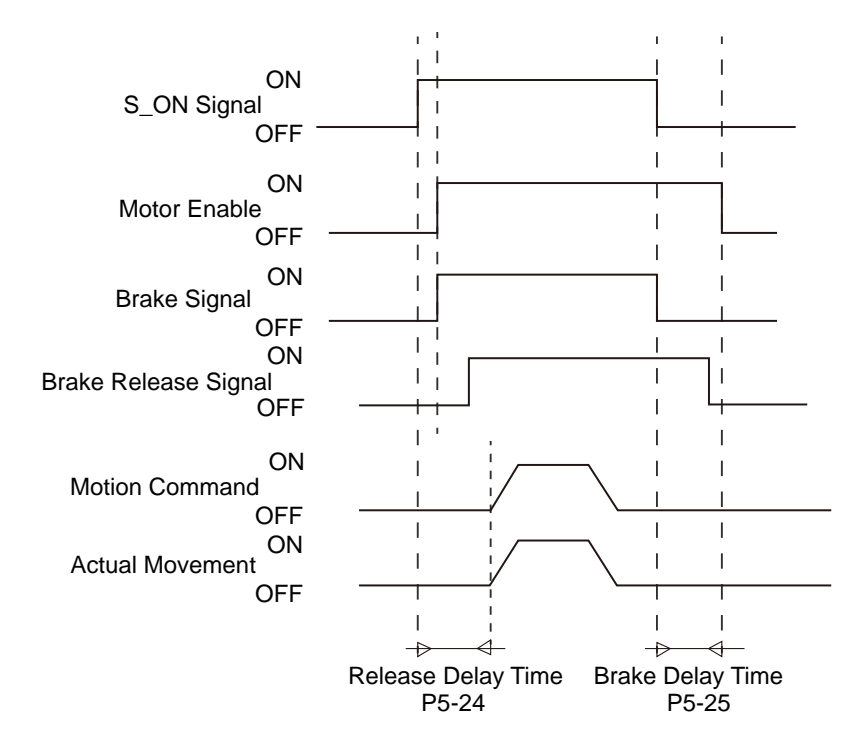

Release delay and braking delay time can be set using Luna software.

### **4.7 REG- Regenerative energy absorption resistor wiring method**

When the torque output of the motor is in the opposite direction of motion, the motor is being back driven. When the motor is in this state, the motor behaves as a generator and the mechanical energy of the motor is converted into voltage which is fed back to the driver and power supply. This results in increased bus voltage for the servo drive and is known as regenerative energy. This phenomenon is common during the deceleration of high speed applications.

This excessive bus voltage can damage the servo drive as well as the power supply unit of the system. For this reason, it is common to use a regenerative energy absorption resistor that will consume any excessive voltage and prevent overvoltage situations.

The MBDV servo family does not have built-in regenerative energy absorption resistors, known as regen resistors, but allows for external ones to be used. The following shows the recommended resistor specifications for the MBDV family of drives:

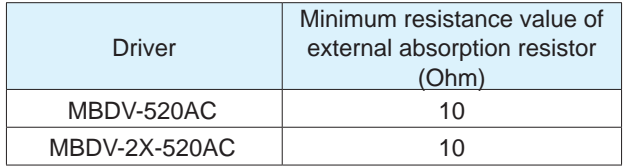

### <span id="page-35-0"></span>**4.7.1 Calculation method of regenerative energy**

### **A. Reciprocating motion**

When the motor decelerates, the kinetic energy during deceleration will be converted into electric energy and fed back to the bus capacitor. The energy during deceleration is divided into two parts:

A) Energy generated when the motor decelerates

B) Energy generated during deceleration of external load

The following provides a simple method to quickly calculate the required regenerative energy absorption resistor.

### **1) Calculate the energy E M when the motor decelerates**

The following table shows the energy generated by the MBDV series servo motor decelerating from 3000rpm to 0rpm without external load.

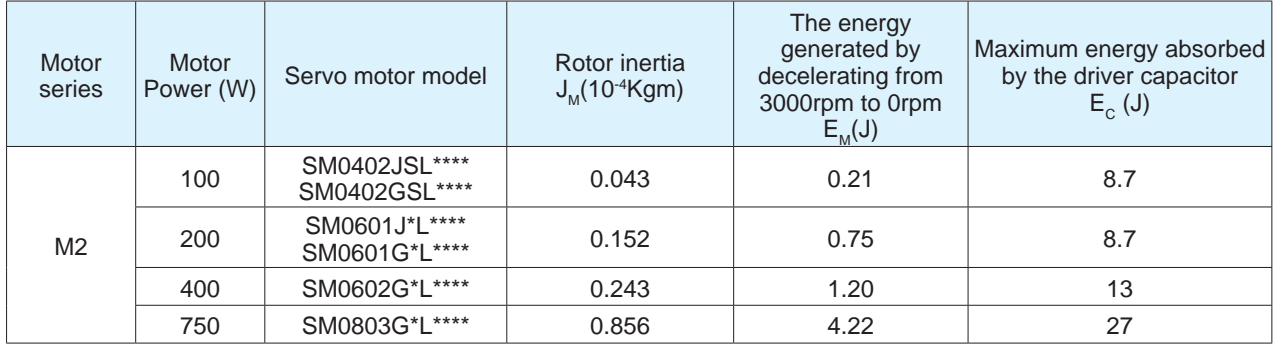

### **2) Calculate the energy EL produced by the dragged load during deceleration**

N times the inertia of the motor, the energy generated when the dragged load decelerates from 3000rpm to 0rpm is:

 $E_{L}$ =Nx $E_{M}$ 

if  $E M + E L < E C$ , that is, during the deceleration process, the energy generated by the motor and the dragged load is less than the energy absorbed by the drive capacitor, so there is no need to worry about the problem of regenerative energy absorption.

### 3) Calculate the required average power P<sub>AV</sub> of the regenerative energy absorption resistor

$$
P_{AV} = \frac{E_M + E_L - E_C}{t_{\text{dec}}}
$$

Note:  $\,{\rm t_{dec}}\,$  is the deceleration time + the interval time between two decelerations
### **4) Analyze**

When  $P_{av}$  < 0, that is, the total power generated during the deceleration process is less than the power absorbed by the bus capacitor in the driver, so no external absorption resistor is required.

When  $P_{av} > 0$ , that is, the total power generated during the deceleration process is greater than the power absorbed by the bus capacitor in the driver, and an external absorption resistor is required to reasonably control the temperature rise of the external absorption resistor. The minimum value of the resistance power is  $P_{AV}$  / 0.5.

◆ Calculation example: 400W SM0602G\*L\*\*\*\* is selected, the load inertia is 15 times the motor inertia, assuming  $\mathfrak{t}_{\scriptscriptstyle{\text{dec}}}$  (deceleration time + interval time between two decelerations) is 0.5s, and each movement is decelerated from 3000rpm to 0rpm, then the required power of the absorption resistor is calculated as:

 $E_{M}$  = 1.2J,  $E_{c}$  = 13.04J  $E_1 = N \times E_M = 15 \times 1.2 = 18J$  $P_{AV}$  = (1.2+18-13.04) / 0.5 = 12.32 Watt

Since the power absorbed by the bus capacitor in the driver is less than the total power generated during the deceleration process, an external absorption resistor is required.

#### **B. The external load torque drives the motor, and the motor continuously outputs negative power.**

Most motors are doing positive work, that is, the torque output direction of the motor is consistent with the rotation direction. In some special applications, the torque output direction of the motor is opposite to the rotation speed direction, and the external energy will be fed back to the drive. such as during the downward, vertical movement of a large load. in order to meet the position requirements and speed requirements of the servo system, the motor will output the opposite force to overcome the gravity of the external load. When running in this manner for a long time, the bus capacitor will become saturated and will fail to continue absorbing regenerative energy. At this time, the regenerative resistor needs to absorb the energy. The power calculation formula is as follows:

$$
P_T = 2\pi T_M N_M
$$

 $T_M$ : Motor output torque. Unit: Nm

N<sub>M</sub> Motor speed. Unit: rps

◆ Calculation example:

The torque output direction of the motor is opposite to the rotation speed direction. When the motor output torque is 0.6Nm and the speed is 2400rpm, the power is:

## $P_r = 2 \times 3.14 \times 0.6 \times 2400 / 60 = 150.72$  Watt

At this time, an external absorption resistor is required, and the minimum power is 150.72 watts. In order to reasonably control the temperature rise of the external absorption resistor, the recommended minimum power of this resistor is 300 watts.

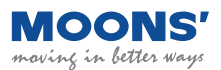

## **4.7.2 Wiring method**

The following is the block diagram depicting how a regen resistor is wired to an MBDV servo drive.

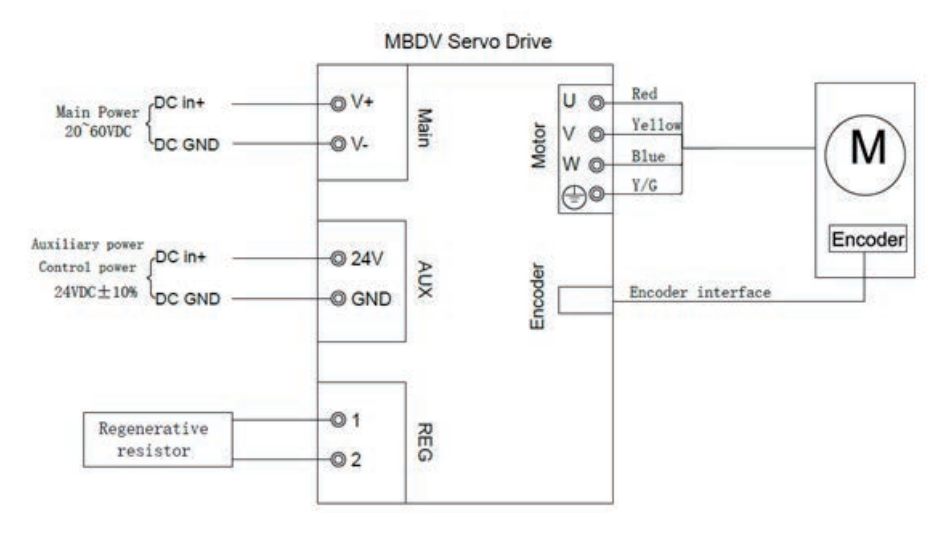

## **4.7.3 Device setting parameters**

#### Related parameters

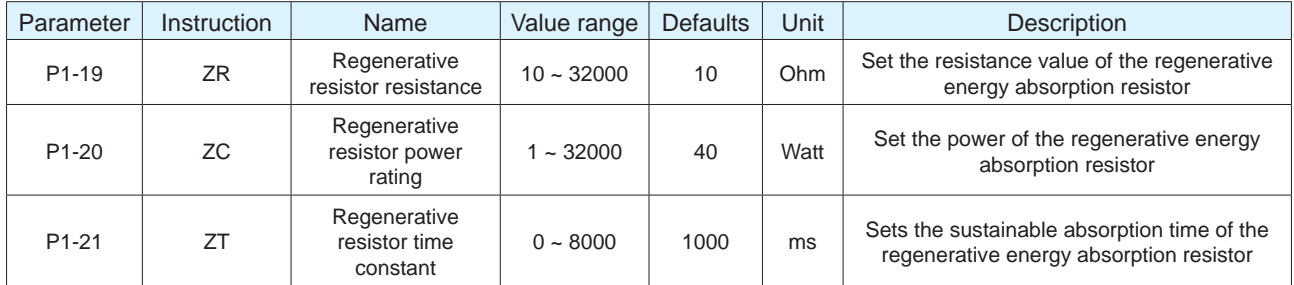

#### **Note:**

Please set the resistance value, power and absorption time of the absorption resistor correctly, otherwise it will affect the use of this function and cause the drive to generate alarms such as overvoltage and regenerative energy absorption failure.

 When connecting an external absorbing resistor, please make sure that the total resistance value cannot be less than the minimum allowable resistance value of the driver. If multiple resistors are used in series or in parallel, please calculate the total resistance and total power correctly.

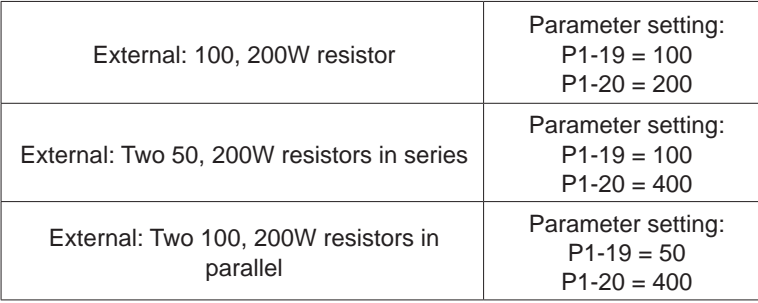

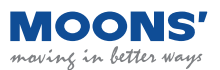

## **4.8 Communication Interface**

### **4.8.1 USB- Host computer debugging interface**

The USB port is used for establashing communication between the MBDV servo drive and the PC based Luna software. Luna software allows users to set control modes, modify parameters, tune the PID loop and perform other configuration tasks.

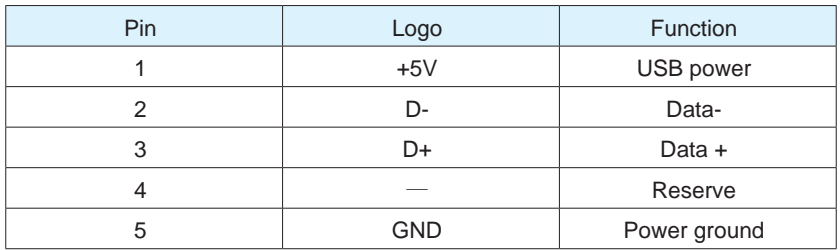

#### **4.8.2 Wireless - Host computer wireless debugging interface**

Wireless The port is used for the drive to connect the wireless debugging module to communicate with the PC. Using Luna software, you can set the control mode, modify parameters, online automatic tuning and other operations.

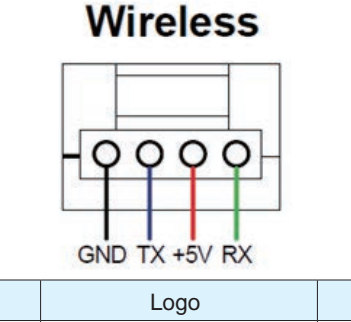

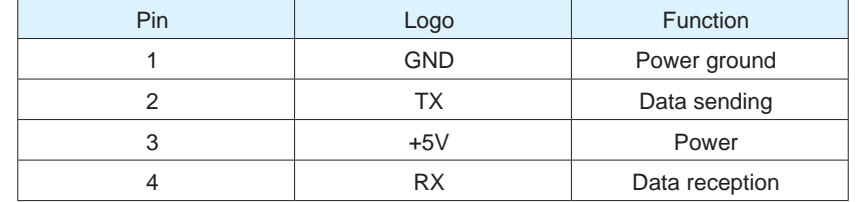

### **4.8.3 COM1/2 – CANOpen / RS485 Communication interface**

COM1 and COM 2 are used to connect the MBDV drive to an external controller communicating over CANopen or Modbus RTU.

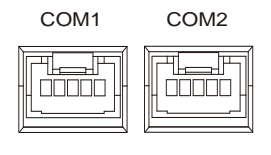

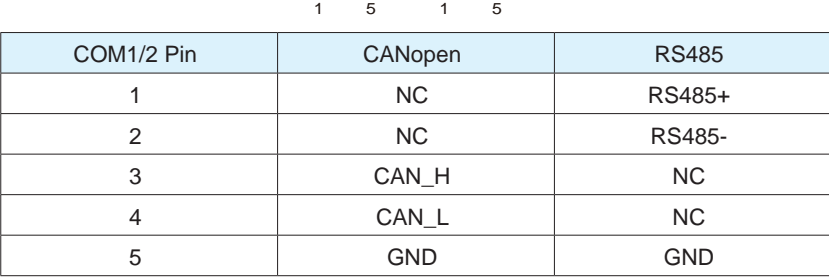

## **4.9 I/O Input and output signal wiring (MBDV-520AC)**

## **4.9.1 I/O Input and output signal specifications**

I/O port of MBDV-520AC low-voltage servo driver is used to connect input and output signals. The pin definitions are as follows:

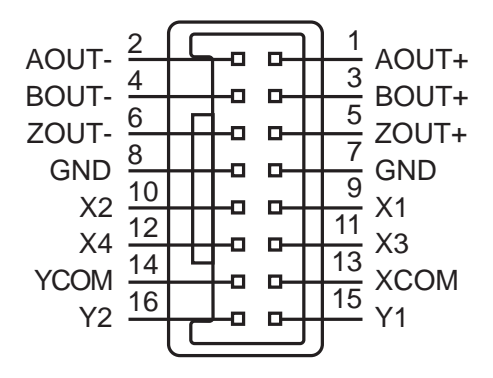

The input and output signal specifications are as follows:

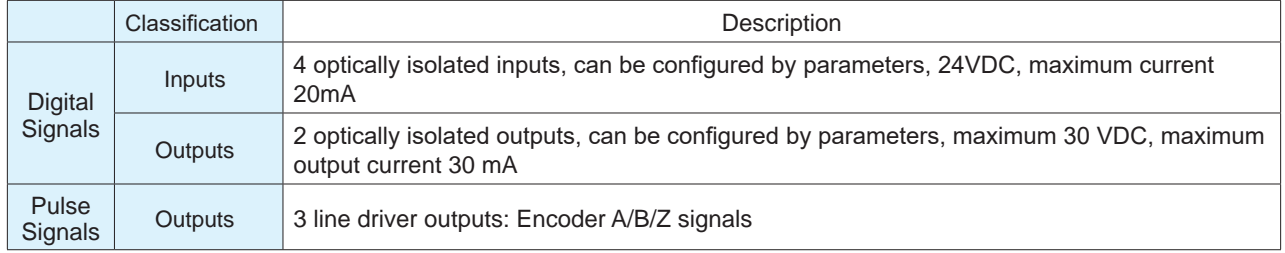

## **4.9.2 I/O Signal Pin Block Diagram**

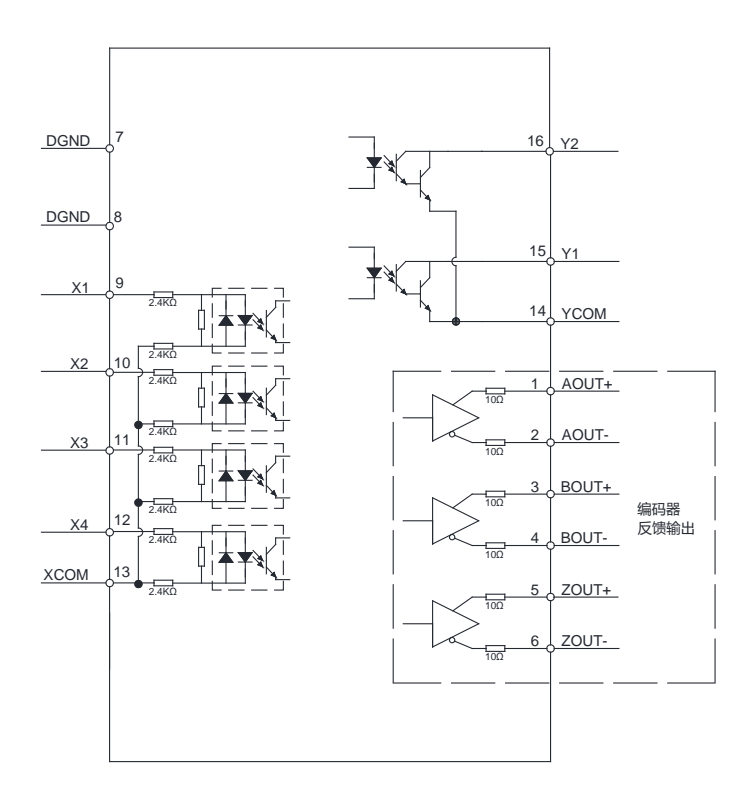

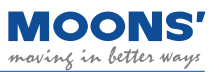

## **4.9.3 Input and Output Pinout**

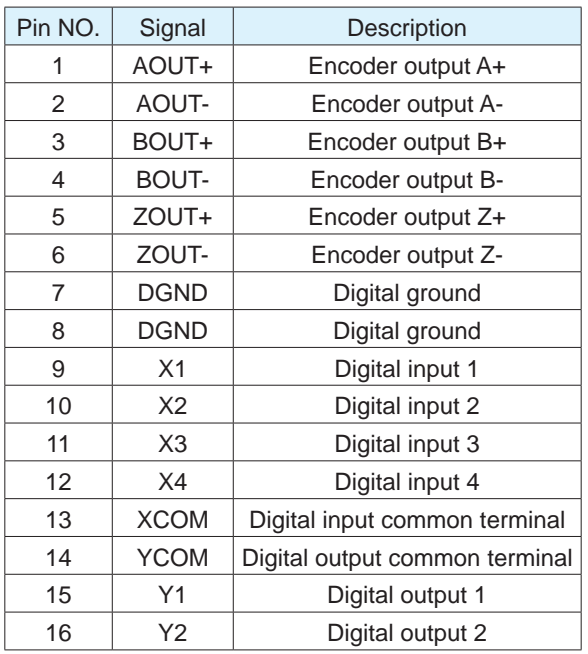

**Note:** MBDV-520AC does not support encoder frequency division output function, if you need this function, please select MBDV-520AC-H01.

#### **4.9.3.1 Encoder Feedback Output**

The MBDV-520AC can output A/B/Z phase signals via line driver, differential outputs with a maximum of 5 V.

The host computer must use a differential line receiver to be able to accept the signals from the drive. We recommend that a twisted pair, shielded wire be used for the transmission of encoder feedback signals.

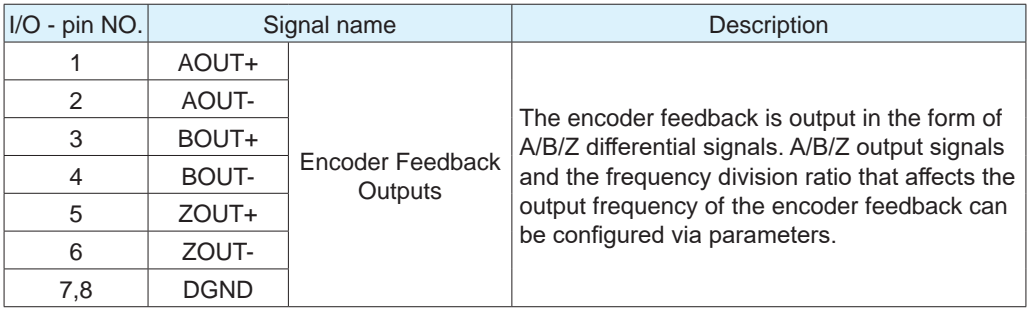

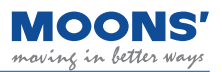

◆ A/B/Z differential signal connection example

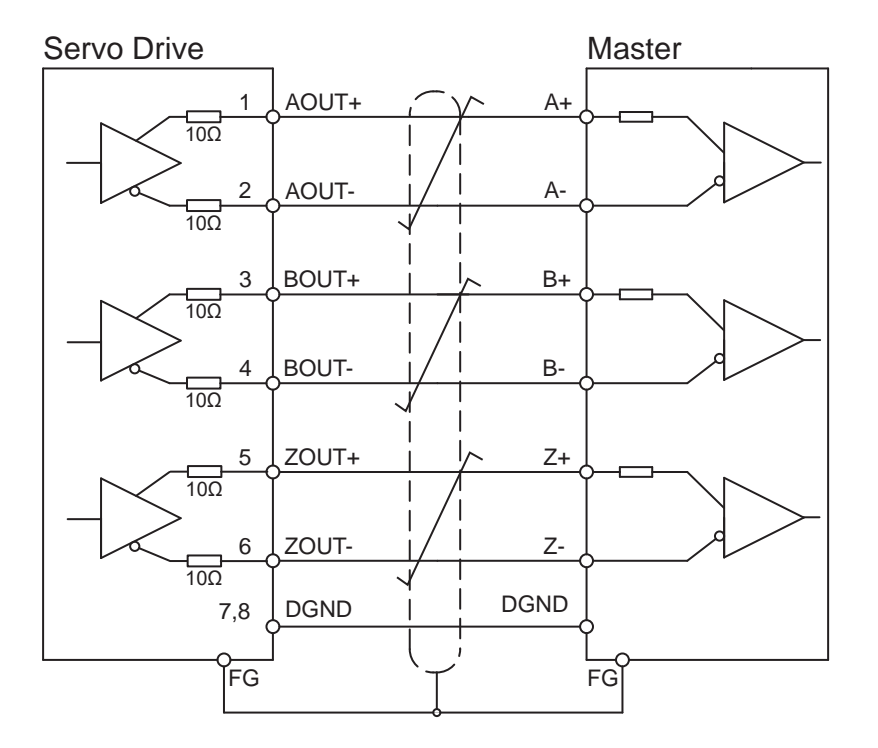

**Note:** Make sure to connect the host computer to the digital ground of the drive.

#### **4.9.3.2 Digital Inputs**

The MBDV-520AC low voltage servo driver has 4 digital input signals. Each digital input signal can be configured to have a special fixed function. If a fixed function is assigned to an input, you may also configure the logic of the input.

◆ Predefined Functions

For example, alarm clear, limit sensor input, origin sensor input, emergency stop, etc.

◆ General Purpose Function

As a general-purpose input signal, there is no specific function, and the input may be used for application specific purposes.

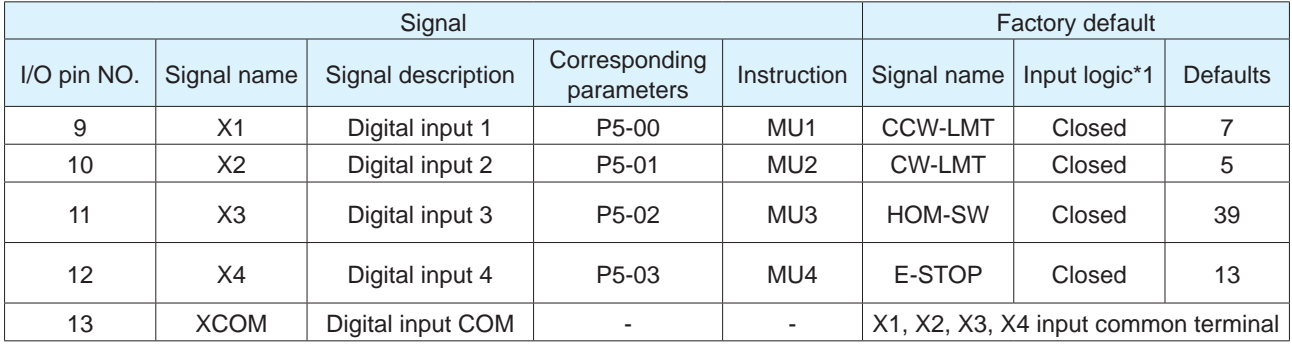

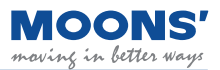

**Note:**

**\*1.** The definition of logic states for inputs and outputs is as follows:

**Closed:** The driver digital input circuit forms a loop, and current flows in or out of the input pins.

**Open:** The driver digital input circuit does not form a loop and no current flows into or out of the input pins.

- **2.** For details, please see: 7.1.1 Input signal setting
- ◆ Digital Input and Output Wiring Instructions (MBDV-520AC)

The MBDV-520AC has 4 optically isolated, single-ended inputs with a common voltage (COM) point These inputs require that they be powered separately. If using a PLC, you may use the 24 V output from the PLC. If connected to a relay or mechanical switch, a 24 VDC power supply will be required. The maximum withstand current for each input is 20 mA.What is COM?

Common (COM) represents an a common voltage level for inputs (XCOM) or outputs (YCOM). If using sourcing signals (PNP), COM should be connected to ground (power source negative). If using sinking signals (NPN), COM should be connected to positive voltage (positive probe from power source).

 $\blacklozenge$  The internal circuit block diagram of X1  $\sim$  X4 is shown in the figure below.

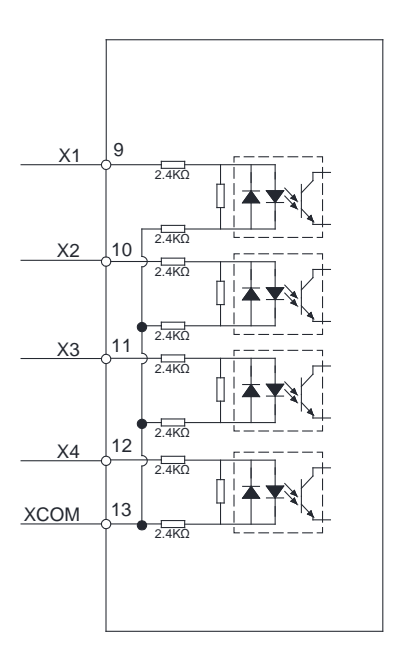

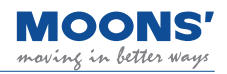

#### ◆ Digital input X1 ~X4 Wiring example

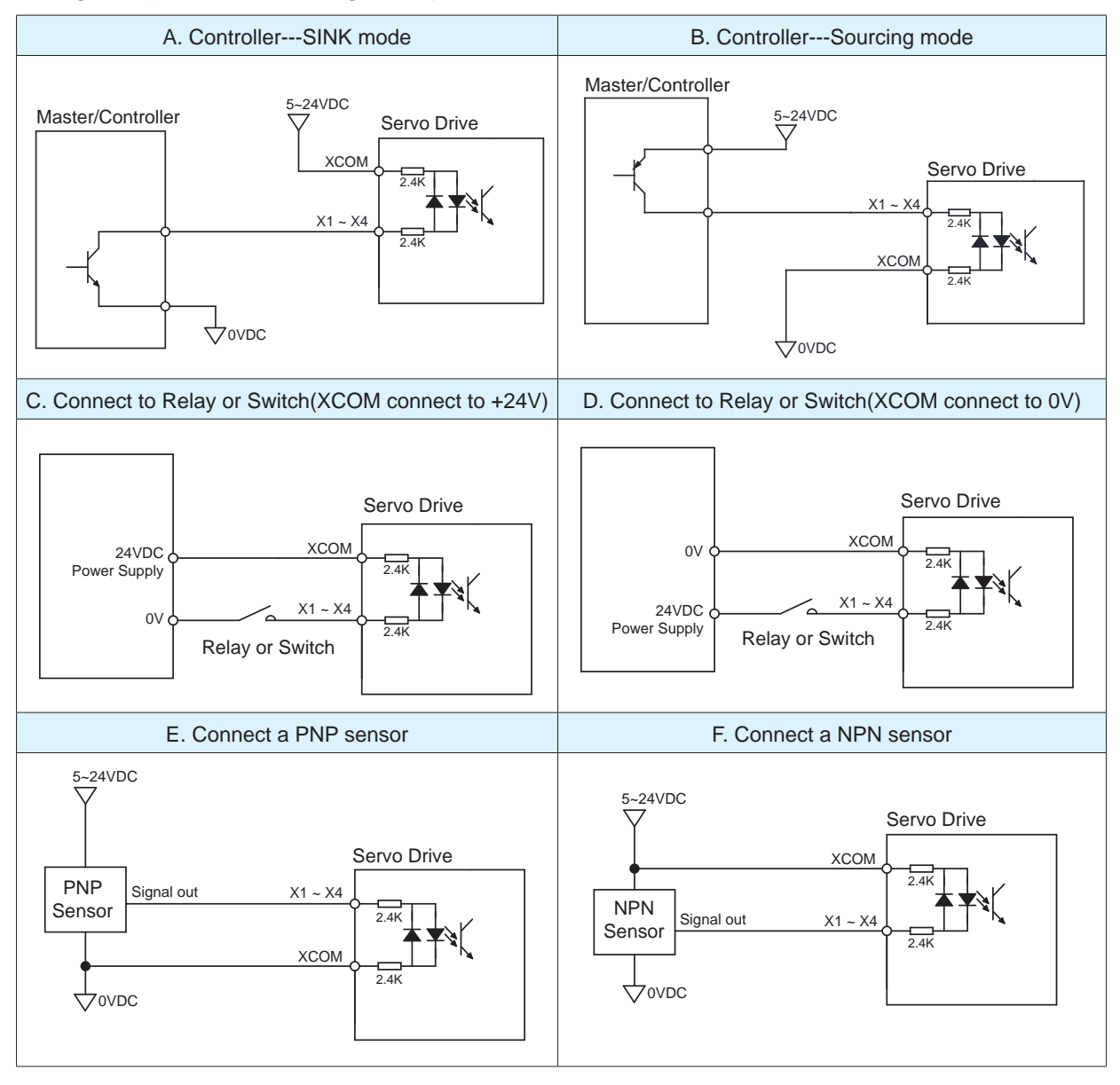

#### **4.9.3.3 Digital Outputs**

The MBDV-520AC low voltage servo driver has 2 digital output signals with a common voltage (COM) point. Each digital output signal can be configured to have a special fixed function. If a fixed function is assigned to an output, you may also configure the logic of the output.

The maximum input voltage for the outputs is 30 VDC, and the maximum withstand current is 100 mA per output.

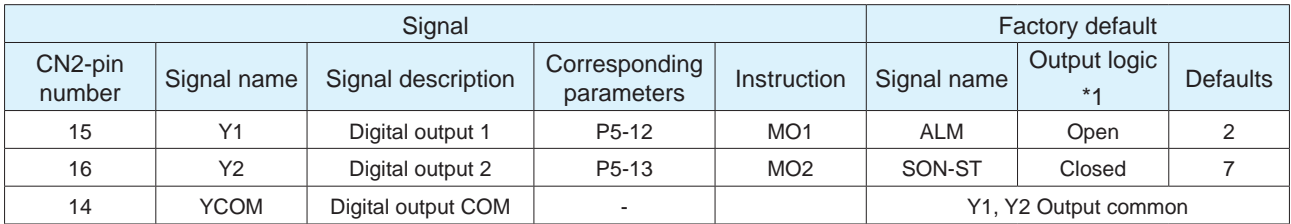

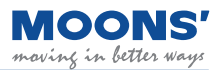

 $\blacklozenge$  The internal circuit block diagram of Y1  $\sim$  Y2 are as shown below.

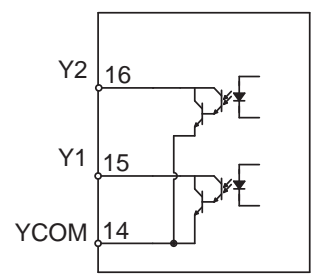

#### ◆ Y1 ~ Y2 connection examples

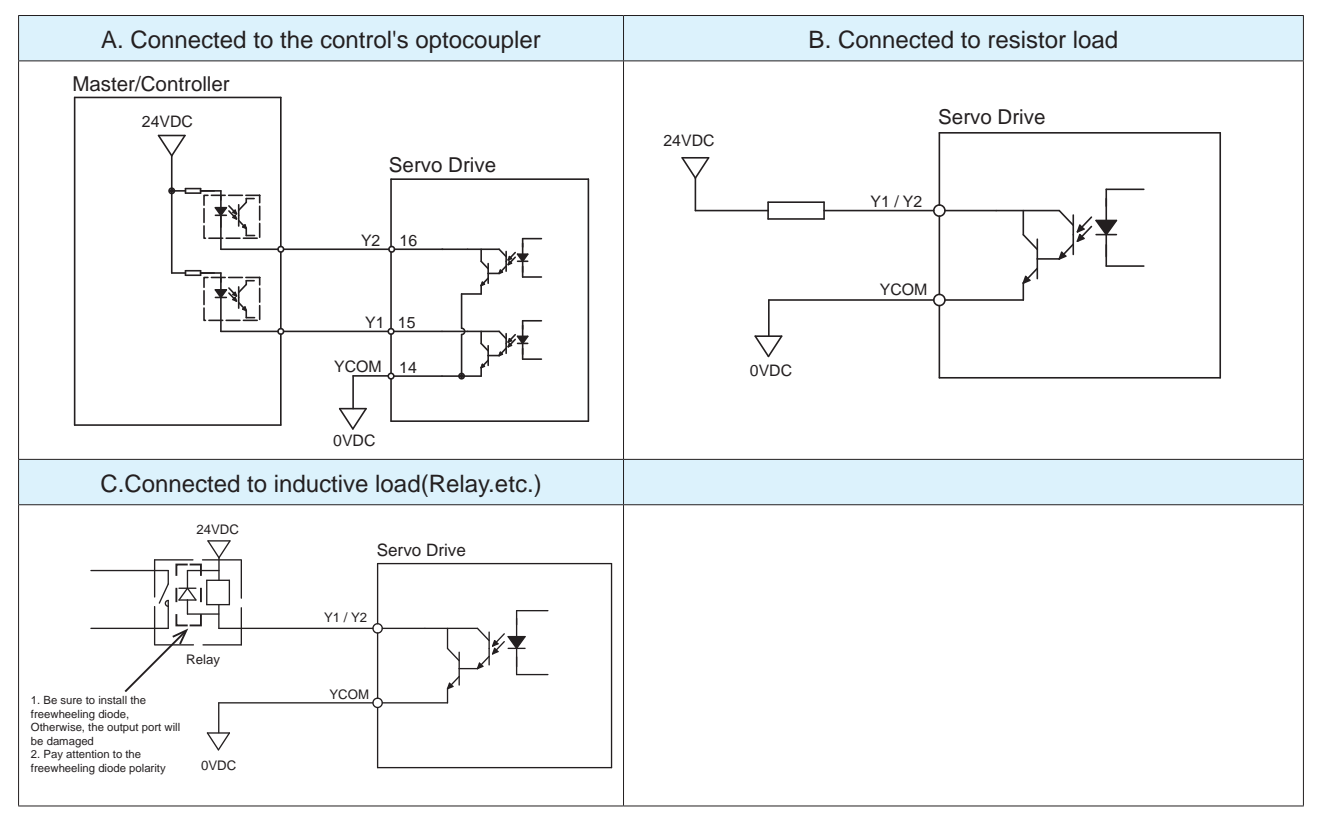

## **4.10 Input and Output Signals (MBDV-2X-520AC)**

#### **4.10.1 Input and Output Specifications**

I/O port of MBDV-2X-520AC low-voltage servo driver is used to connect input and output signals. The pin definitions are as follows:

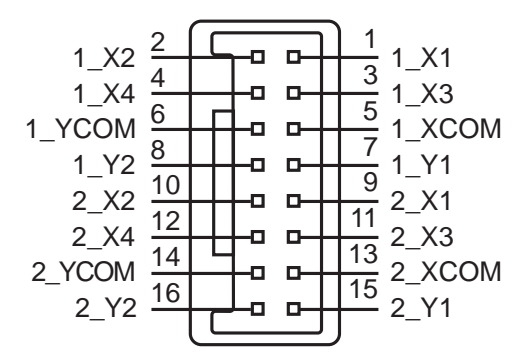

The input and output signal specifications are as follows:

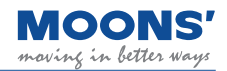

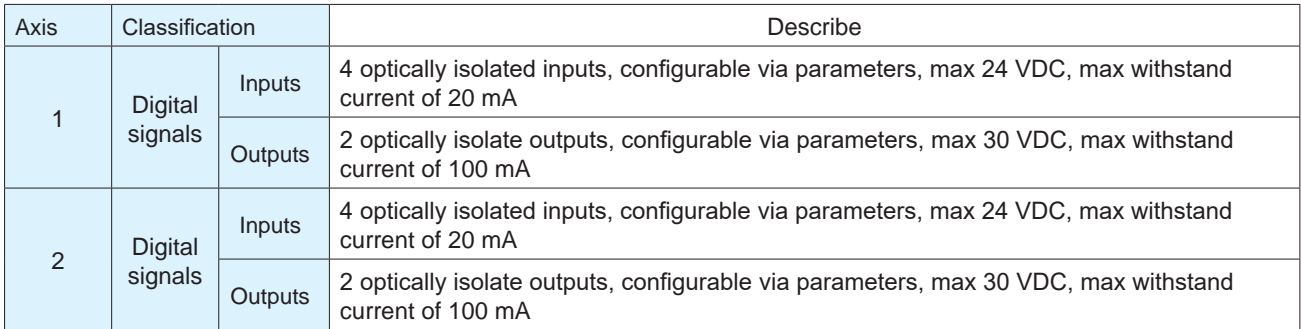

## **4.10.2 I/O Signal Pin Block Diagram**

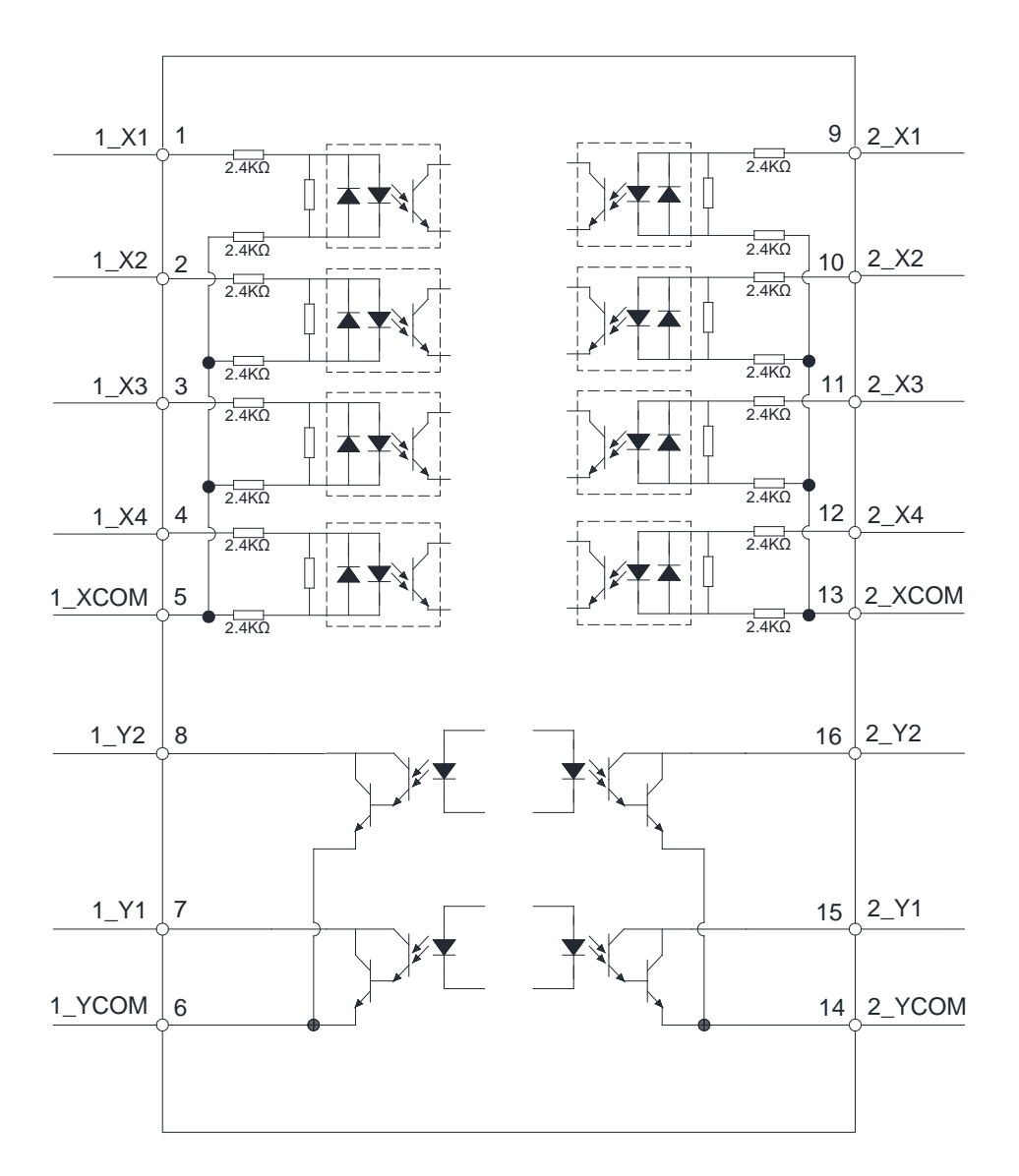

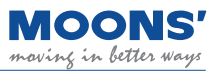

### **4.10.3 Input and Output Pinout**

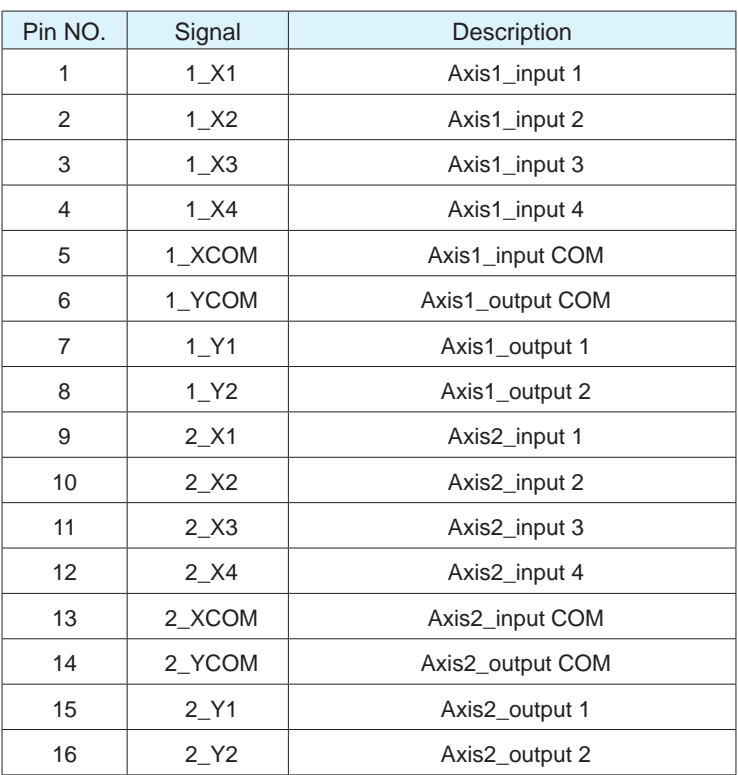

#### **4.10.3.1 Digital Inputs**

The MBDV-2X-520AC low voltage servo driver has 4 digital input signals for each axis. Each digital input signal can be configured to have a special fixed function. If a fixed function is assigned to an input, you may also configure the logic of the input.

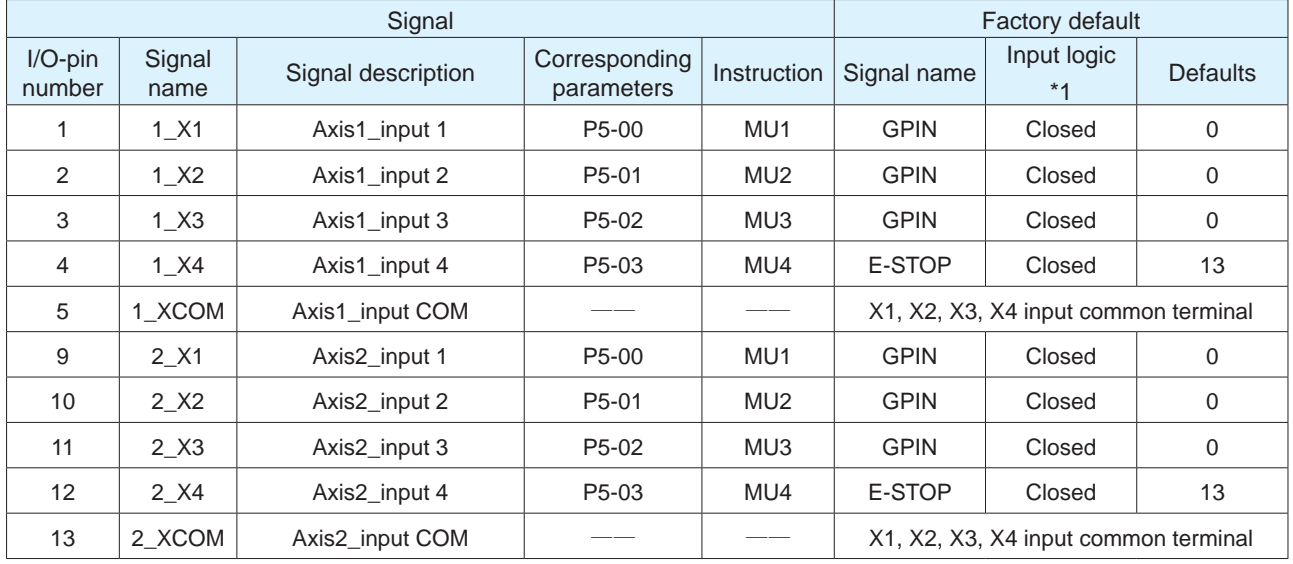

#### **Note:**

**\*1.** The level logic of the pin input is as follows:

**Closed:** The driver digital input circuit forms a loop, and current flows in or out of the input pins.

**Open:** The driver digital input circuit does not form a loop, and no current flows into or out of the input pins.

**2.** For details, please see: 7.1.1 Input signal setting

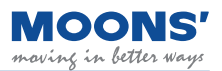

◆ Digital Input and Output Wiring Instructions

The MBDV-2X-520AC has 4 optically isolated, single-ended inputs with a common voltage (COM) point for each axis. These inputs require that they be powered separately. If using a PLC, you may use the 24 V output from the PLC. If connected to a relay or mechanical switch, a 24 VDC power supply will be required. The maximum withstand current for each input is 20 mA.

#### **What is COM?**

Common (COM) represents an a common voltage level for inputs (XCOM) or outputs (YCOM). If using sourcing signals (PNP), COM should be connected to ground (power source negative). If using sinking signals (NPN), COM should be connected to positive voltage (positive probe from power source).

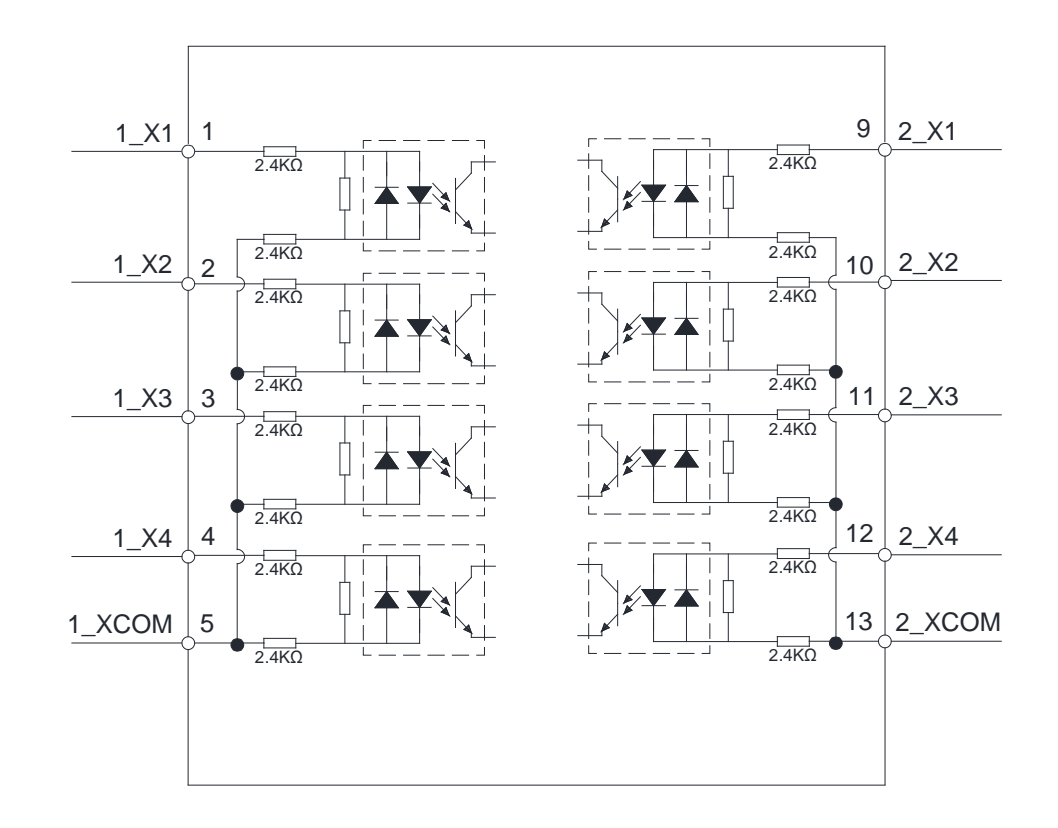

◆ The internal block diagram of X1-X4, for each axis, is shown in the figure below.

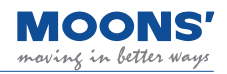

#### ◆ Digital input X1 ~X4 Wiring example

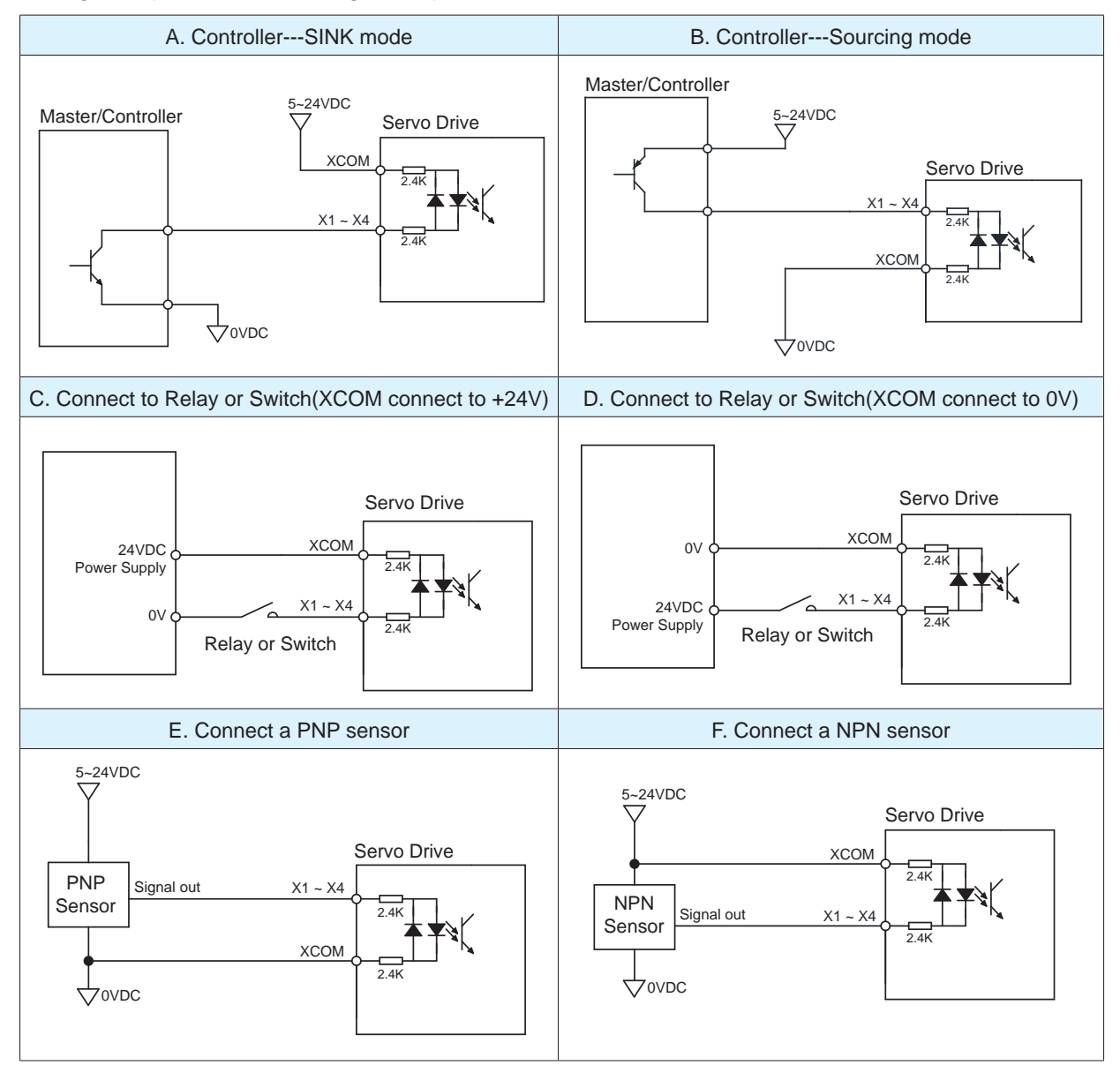

#### **4.10.3.2 Digital output Y1 ~ Y2**

The MBDV-520AC low voltage servo driver has 2 digital output signals with a common voltage (COM) point per axis. Each digital output signal can be configured to have a special fixed function. If a fixed function is assigned to an output, you may also configure the logic of the output.

Maximum withstand voltage is 30VDC, and the current is 100mA.

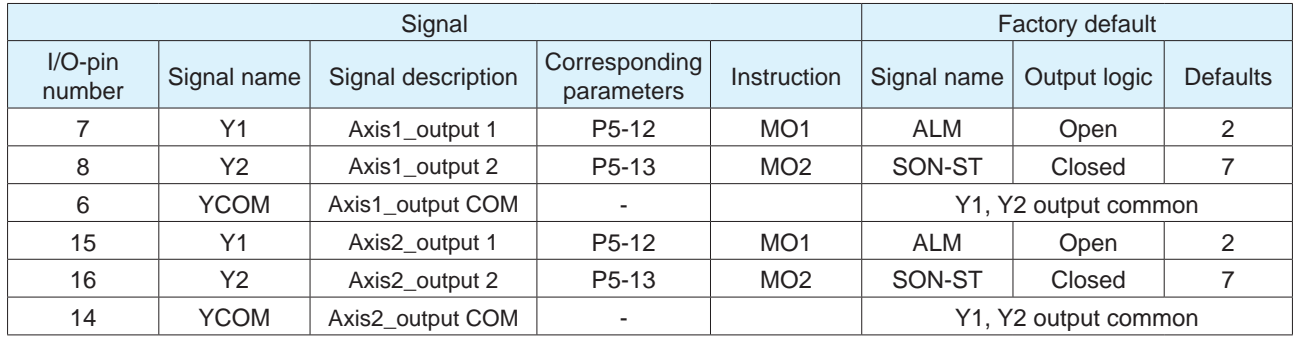

◆ The internal circuit block diagrams of Y1-Y2 for each axis are shown below

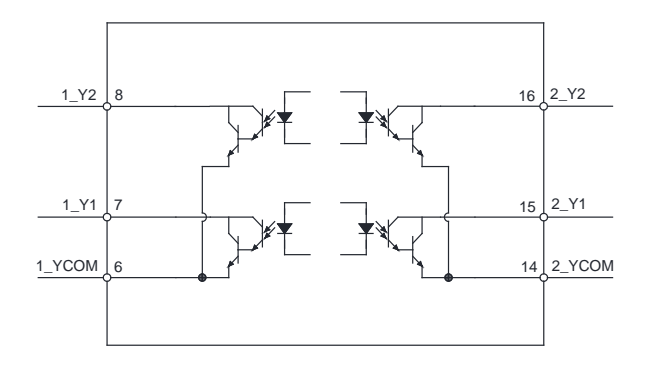

#### ◆ Connection examples

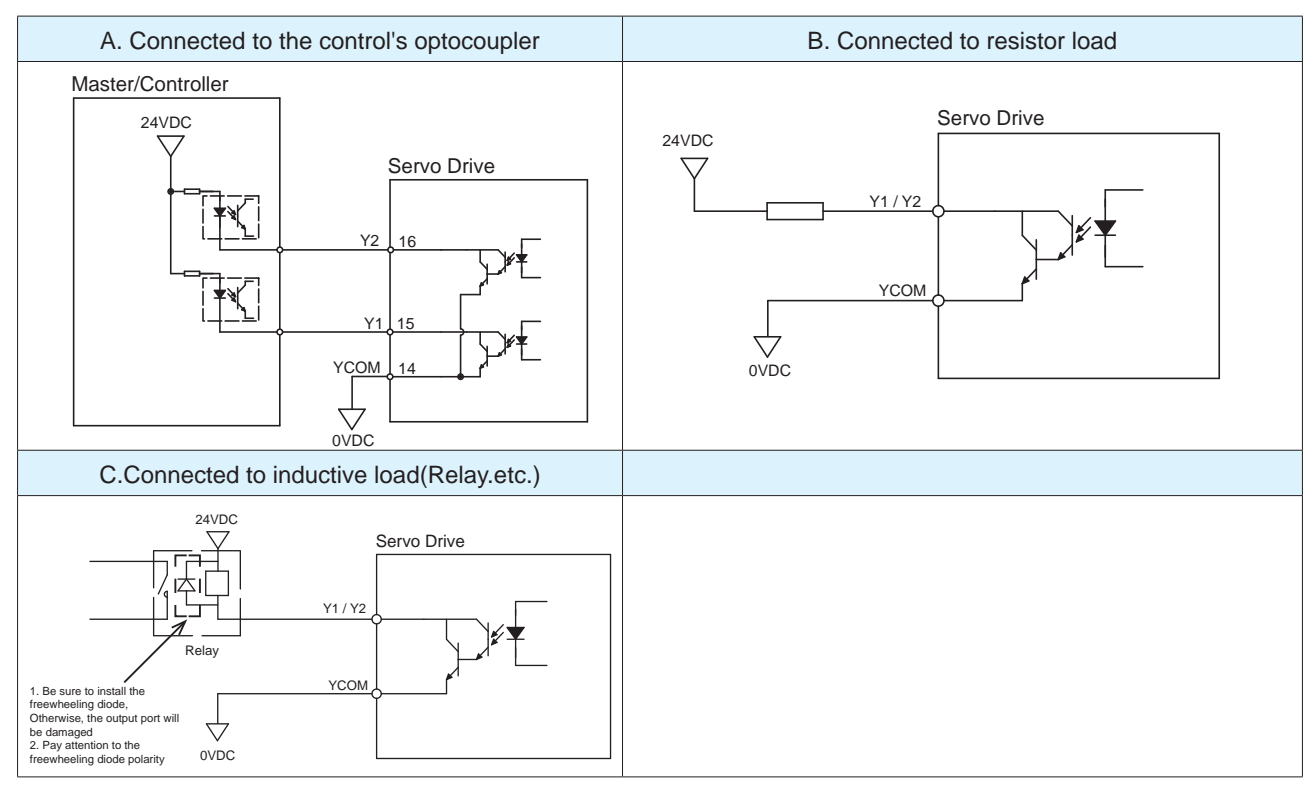

#### **4.10.4 Encoder Feedback Output**

The MBDV-2X-520AC can output A/B/Z phase signals via line driver, differential outputs with a maximum of 5 V. The driver is able to output encoder feedback for each axis.

The host computer must use a differential line receiver to be able to accept the signals from the drive. We recommend that a twisted pair, shielded wire be used for the transmission of encoder feedback signals.

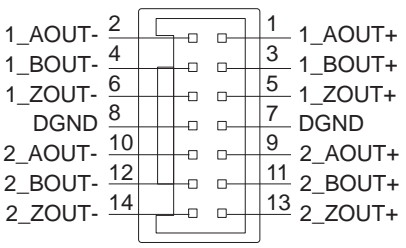

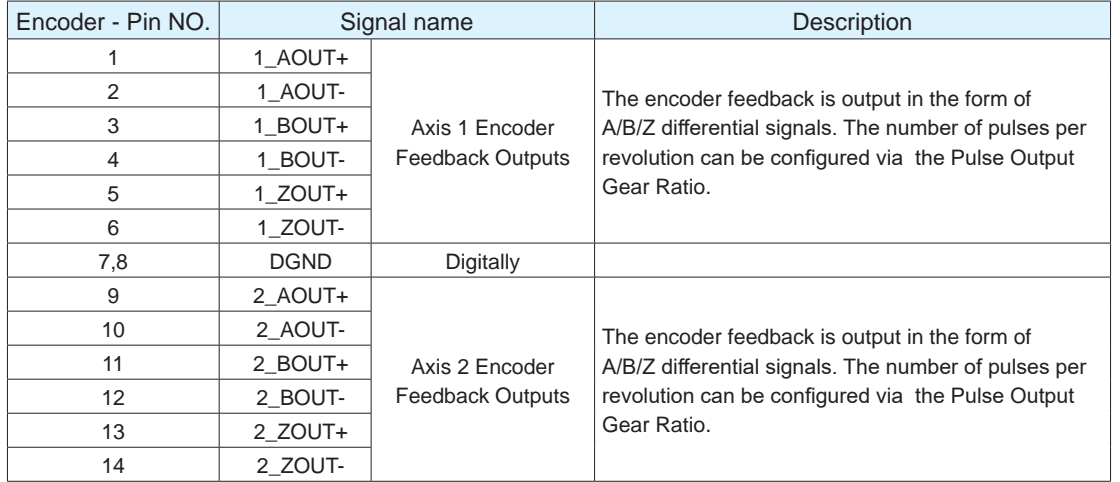

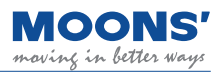

◆ A/B/Z phase connection example

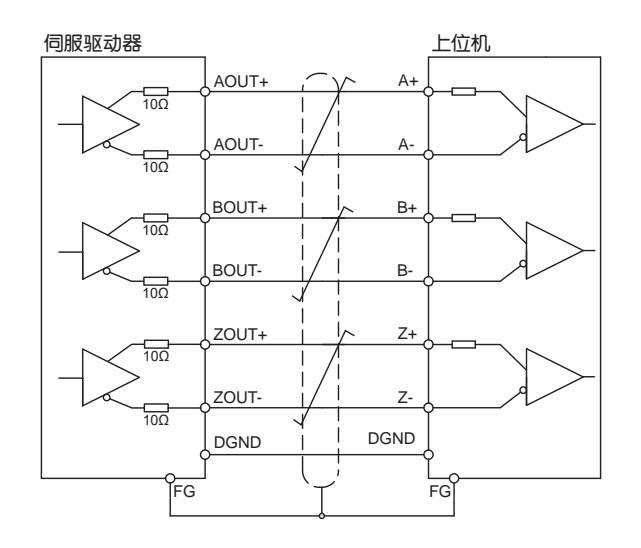

**Note:** Make sure to connect the host computer to the digital ground of the drive.

## **4.11 STO - Safe torque off function**

The MBDV series servo drives support Safe Torque Off functionality. Each drive comes with an STO port for users to connect their STO trigger mechanism to.

Safe Torque Off is a hardware level safety function. While the STO function is enabled, the physical connection between motor and drive is disabled, thereby preventing the motor from being energized. This function is meant to protect personnel as well as equipment in emergency situations.

When the STO function is enabled, the servo motor becomes disabled, the drive enters an alarm state and the LED display on the driver panel display the alarm code "  $\boxed{20}$  ".

### **4.11.1 Safe Torque Off Precautions**

1) If STO is not required in the application, the premade STO connector provided with the drive should be connected in the STO port on the drive.

2) Before using the STO function, users should ensure that they are familiar with how STO works and the scenarios in which it is appropriate to use it.

3) When the STO function is working, due to the existence of external force (such as vertical shaft load), the motor will rotate due to the external force. Therefore, please make sure to use the servo motor with brake in this case, and connect the brake control circuit correctly.

4) When the STO function is triggered, the motor's shaft rotates freely. If the motor is in motion or under the influence of an external load, its stopping distance will be affected by the inertia of the system.

5) While the STO function is enabled, the output power from drive to motor is cut off. However, the power supply powering the servo drive remains on. If users need to troubleshoot the servo drive and motor, they must ensure that the power supply powering the entire system (motor and drive) is powered off.

6) While the STO function is enabled, the drive will be in an alarm state and the motor will be disabled.

7) When the STO function is disabled (no longer in use), the STO alarm status of the drive is automatically cleared. The drive will also output a Servo Ready signal but the motor will be disabled.

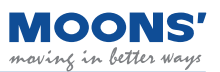

## **4.11.2 STO Function Connector**

#### **4.11.2.1 STO Internal Circuit Diagram**

The pinout of the STO connector is as follows:

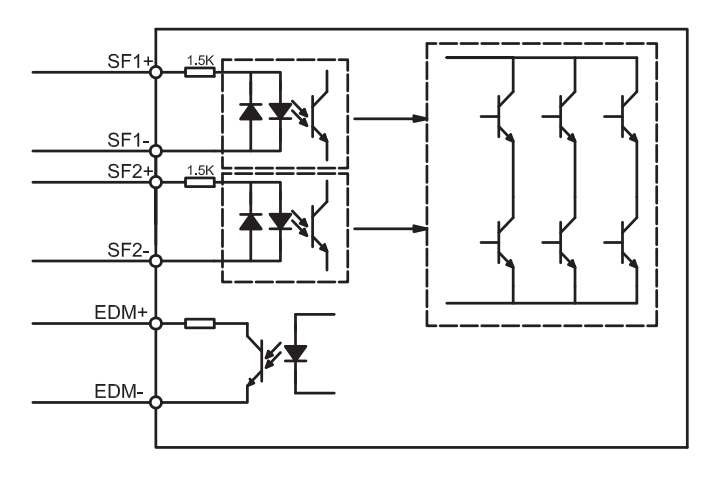

#### **4.11.2.2 STO Signal Definitions**

The pin definition of driver CN5 is as follows:

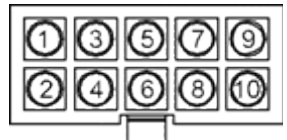

Connector and terminal models are as follows:

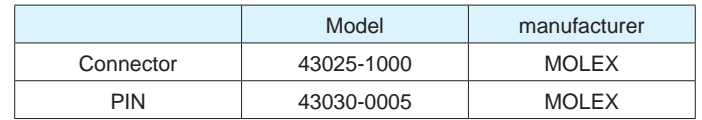

#### **4.11.2.3 STO Signal Definitions**

STO function input and output signals are as follows

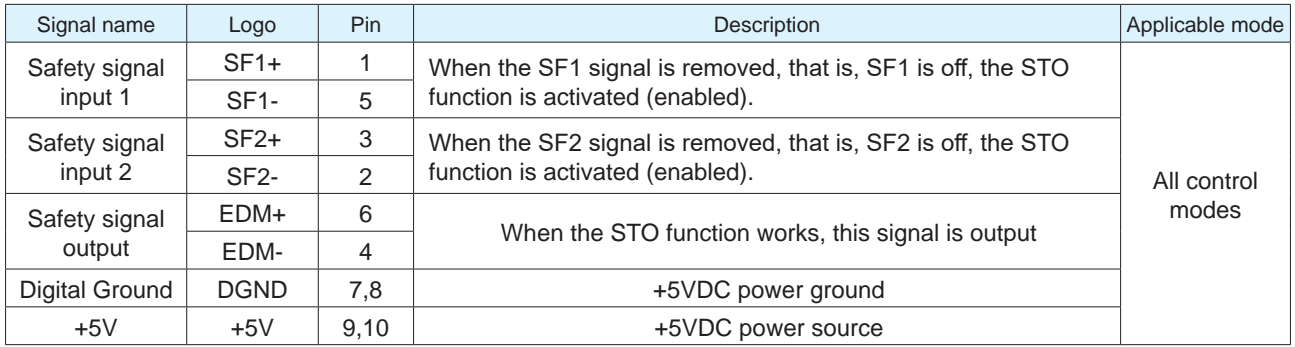

**Note:** When any safety input SF1 and SF2 are OFF, the STO function will start to work.

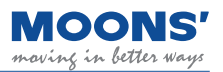

#### **4.11.2.4 STO connection example**

◆ Connection with safety switch

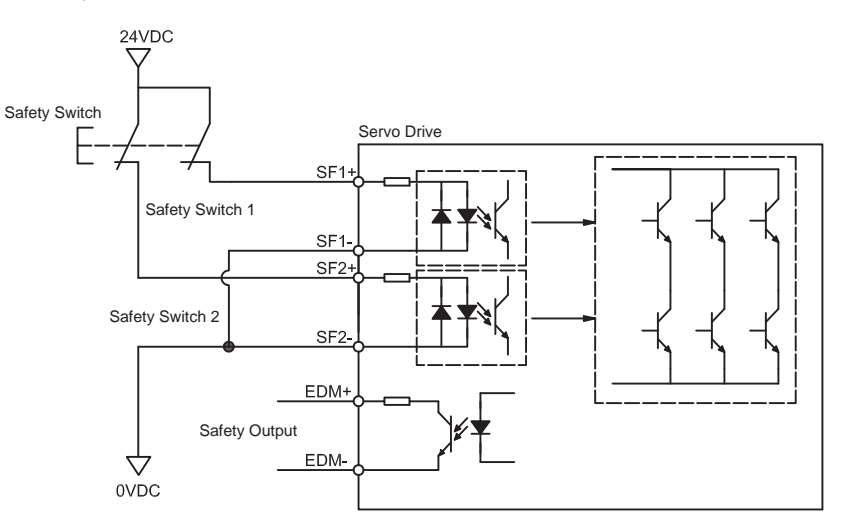

◆ Connection with safety light curtains

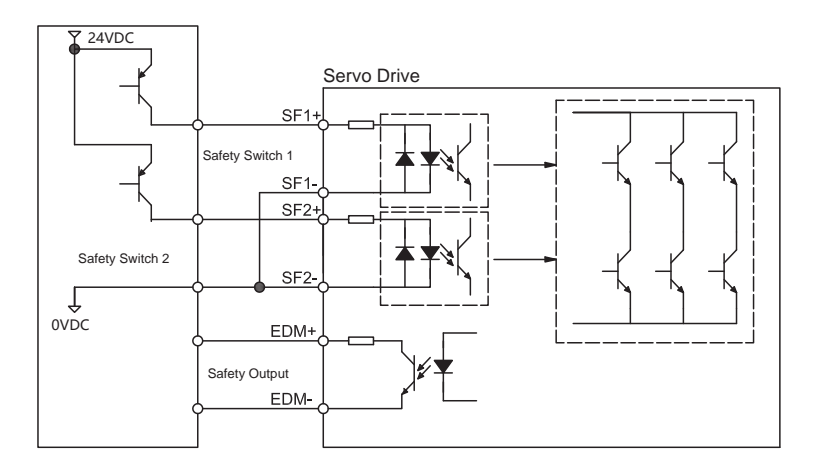

# **5 LED Display**

## **5.1 Display content**

## **5.1.1 Decimal point meaning**

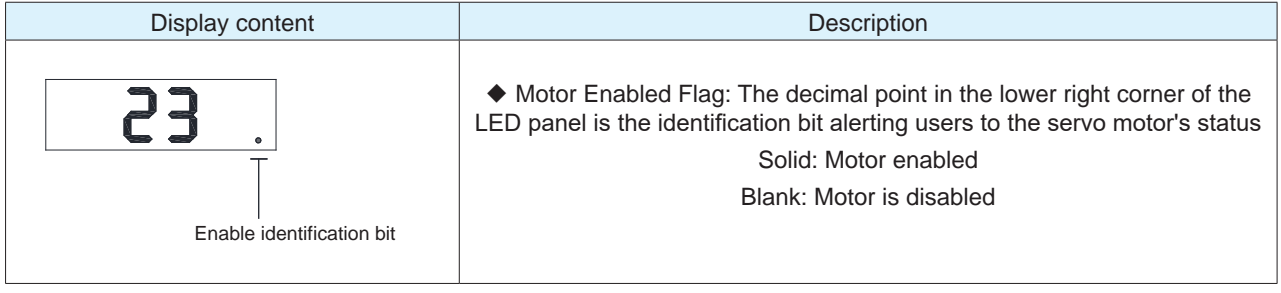

## **5.2 Alarm Codes and Definitions**

When the MBDV drive experiences abnormal operation, it will enter an alarm state and display one of the following codes. Their definitions are included below for reference.

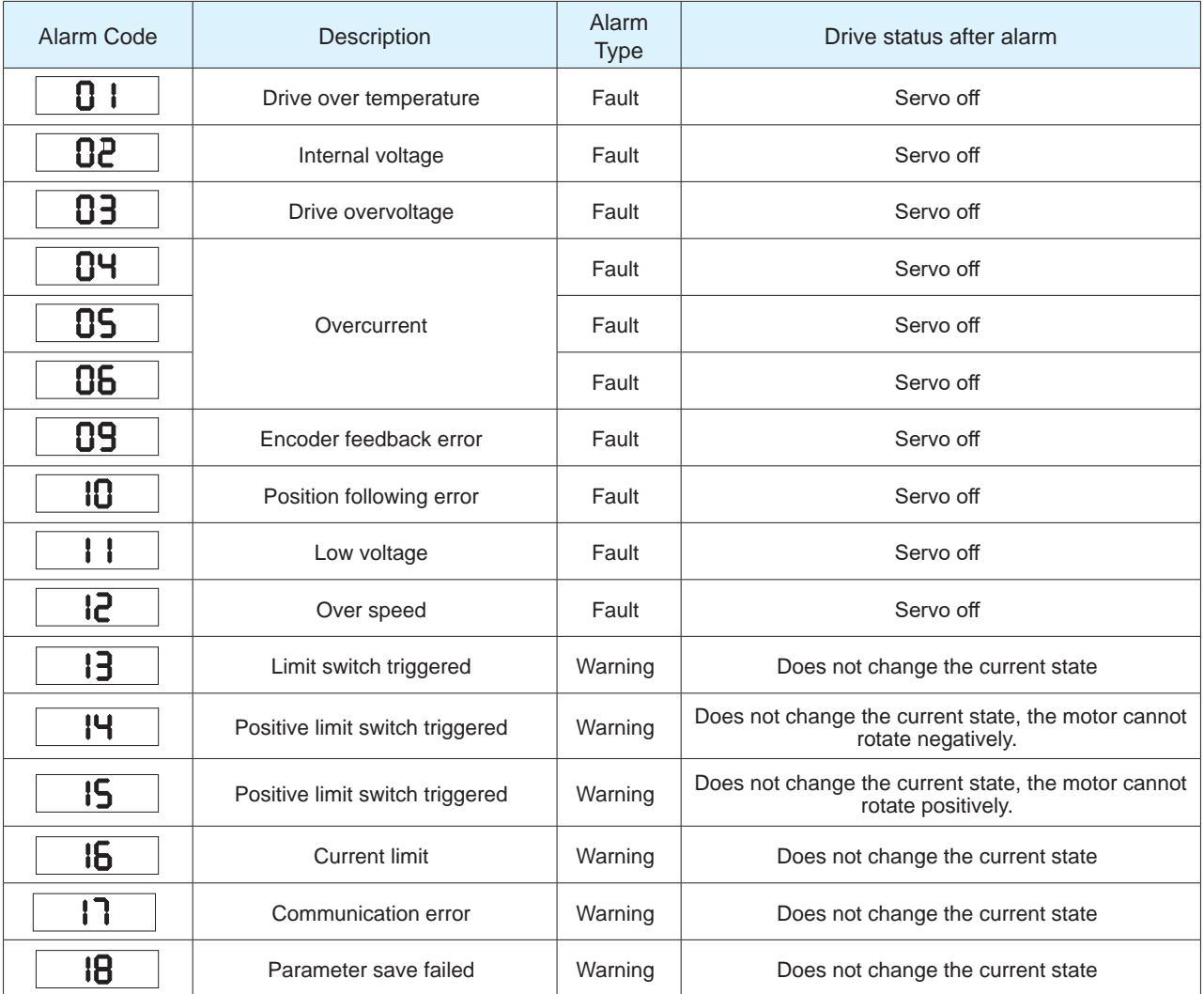

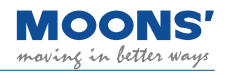

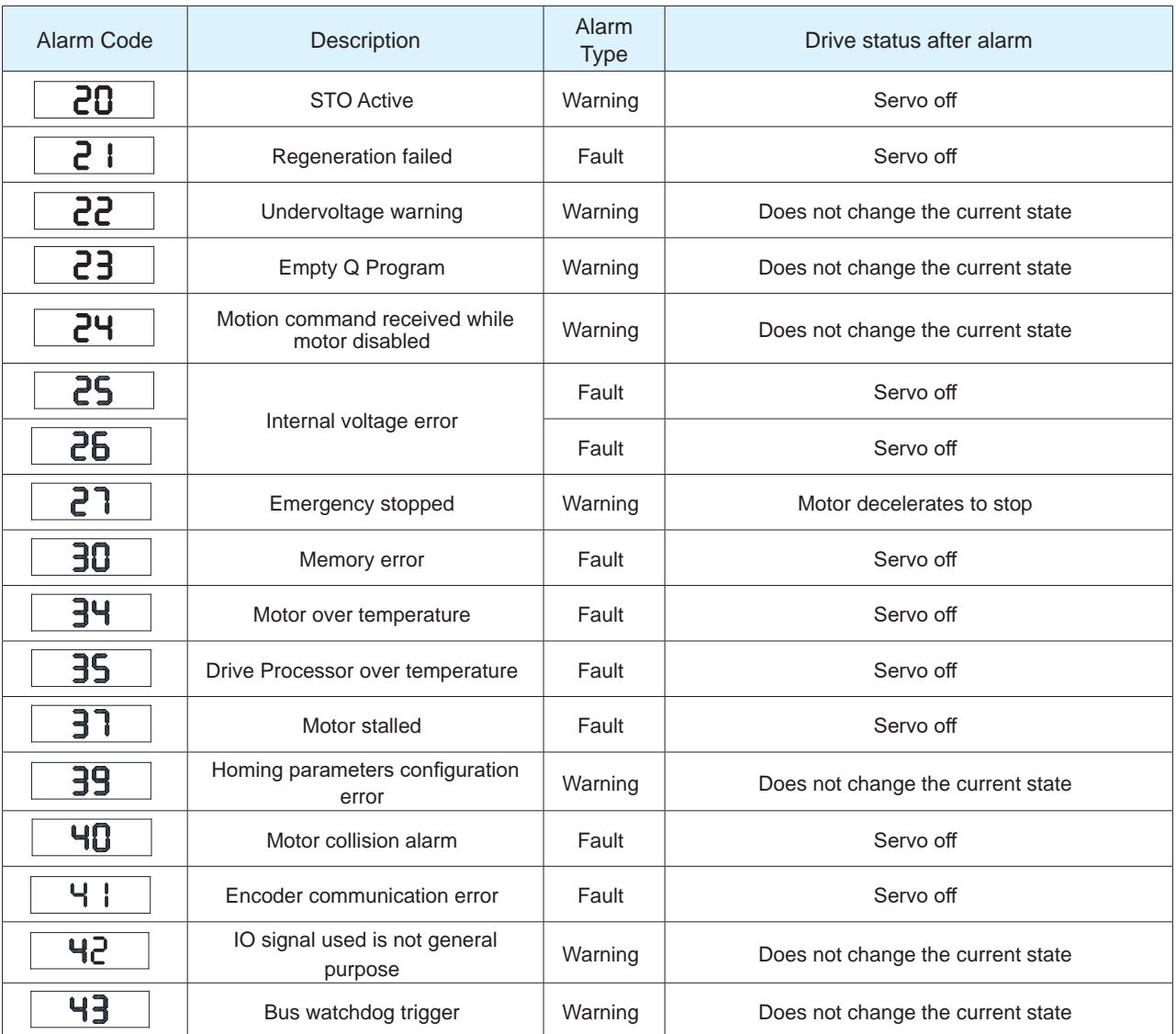

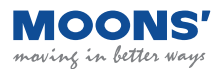

## **6 Commissioning**

During trial operation, it is recommended that the motor be operated without a load coupled to its shaft.

## **6.1 Inspection before commissioning**

To protect the servo drive and servo motor, it is recommended that users inspect the following before commissioning these two components.

#### 1) Wiring

Check that Main power, AUX power (if used), motor phases and motor encoder are securely and properly wired to the drive. Check that no short circuits exist between connections. Verify that motor and drive are properly grounded . Ensure that the USB connection is secure to ensure proper communication with the host PC.

#### 2) Power supply voltage

Verify that the voltage applied to Main power is within the specification of the drive. Verify that the voltage applied to AUX power is 24 VDC.

- 3) Make sure the motor and drive are securely mounted
- 4) Make sure the motor shaft is not loaded

## **6.2 Commissioning Steps**

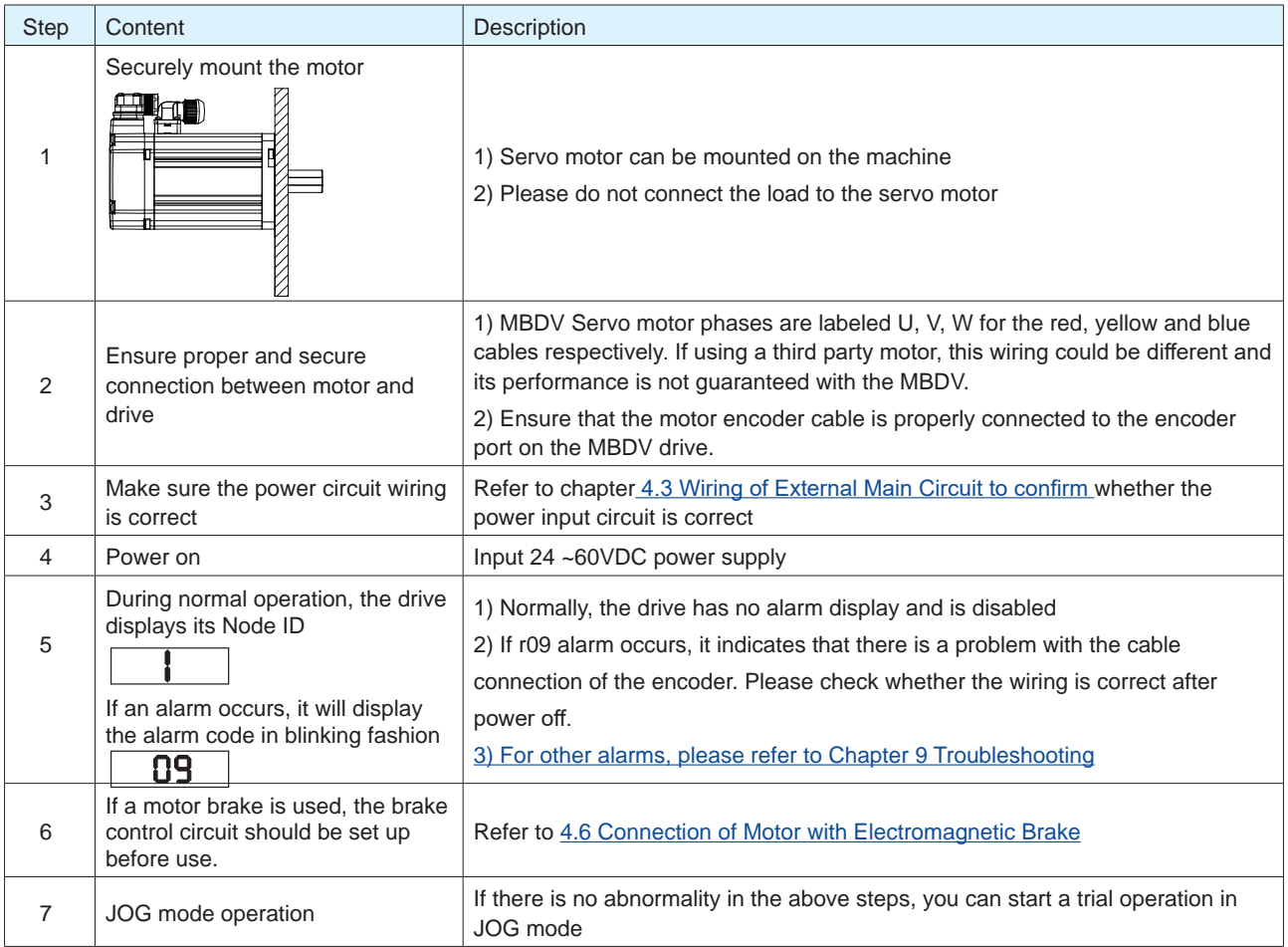

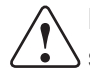

**Note:** The drive must be configured for the proper motor model. Please refer to the following steps before initiating motion with the motor.

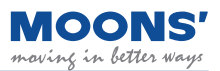

## **6.3 Drive Configuration**

In order to integrate the MBDV drive and motor into a system, it is necessary for users to configure the drive so that its inputs, outputs, feedback and motor interact with the system in the desired way. The following are examples of things users can configure:

- 1. Control Mode
- 2. Assign functions to inputs and outputs
- 3. Tune PID loop parameters for improved motor control (if necessary)

Connection method

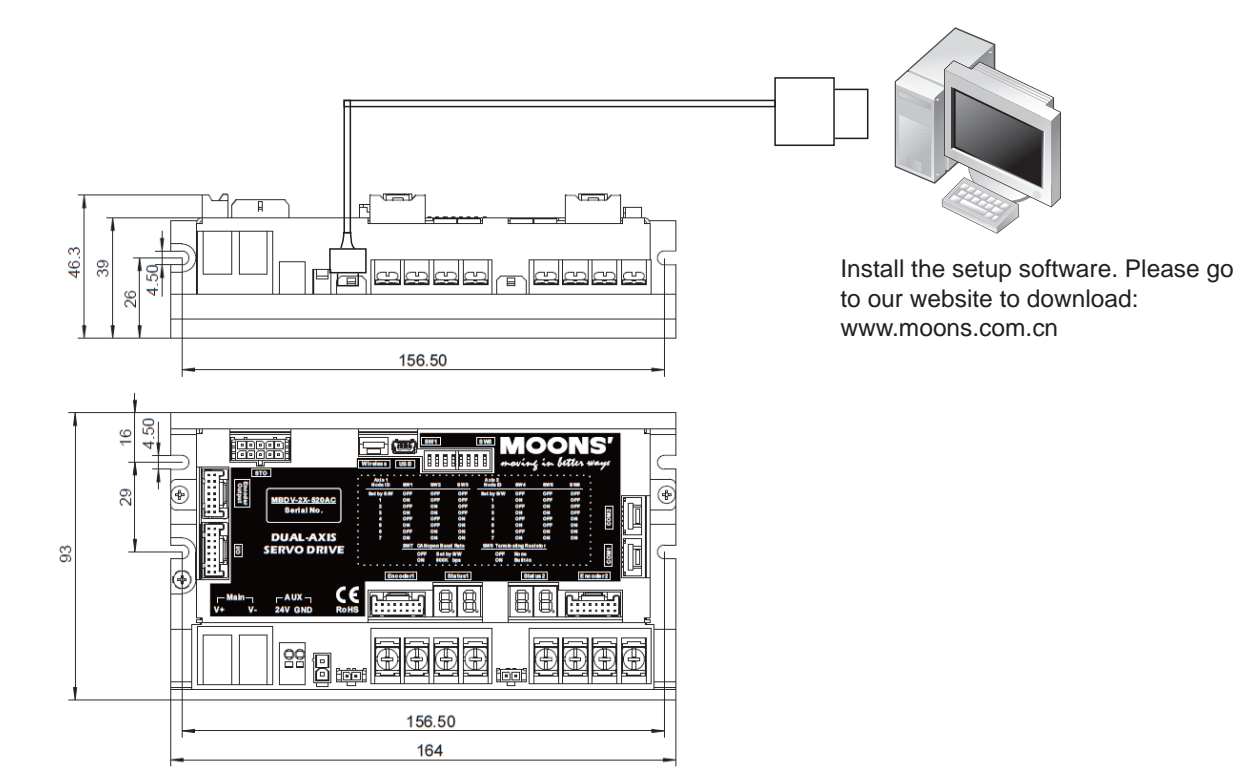

For detailed instructions of Luna, contact Applied Motion support..

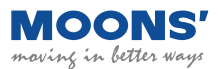

## **7 Control Modes and Functions**

## **7.1 I/O signal setting**

Input and output signals can be assigned pre-defined functions (e.g. CW/CCW limits, Fault Output, In Position etc.), can be configured as general purpose and can have their logic state configured according to application requirements. Parameters provided in this section's tables are referencing the "Parameter Table" in the Luna configuration software.

## **7.1.1 Input Signal Configuration**

#### **7.1.1.1 Assignable input functions**

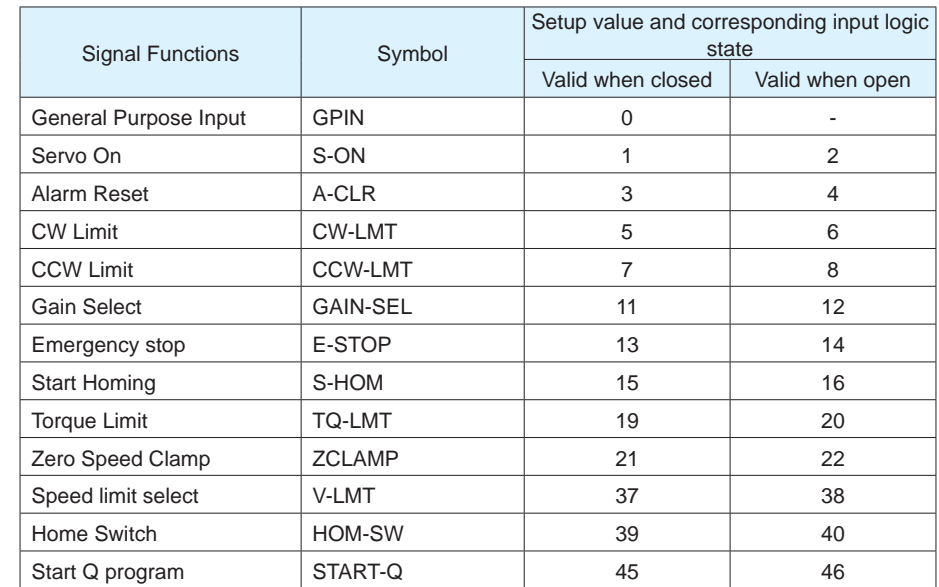

The functions and logic that can be assigned to the input signal are listed below.

The definitions of logic states for inputs are as follows:

**Closed:** The input's internal circuit is completed, and current flows in or out of the input pin.

**Open:** The input's internal circuit is not completed, and current does NOT flow in or out of the input pin.

#### **7.1.1.2 Default input functions**

The default functions of inputs signals are listed below. The parameters to configure each respective input are also listed.

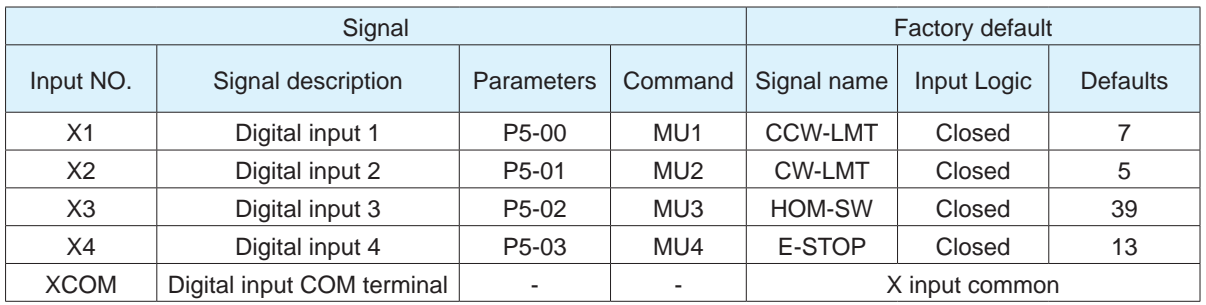

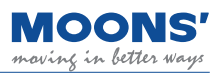

## **7.1.2 Output signal configuration**

#### **7.1.2.1 Assignable output functions**

The functions and logic assignable to outputs are list below:

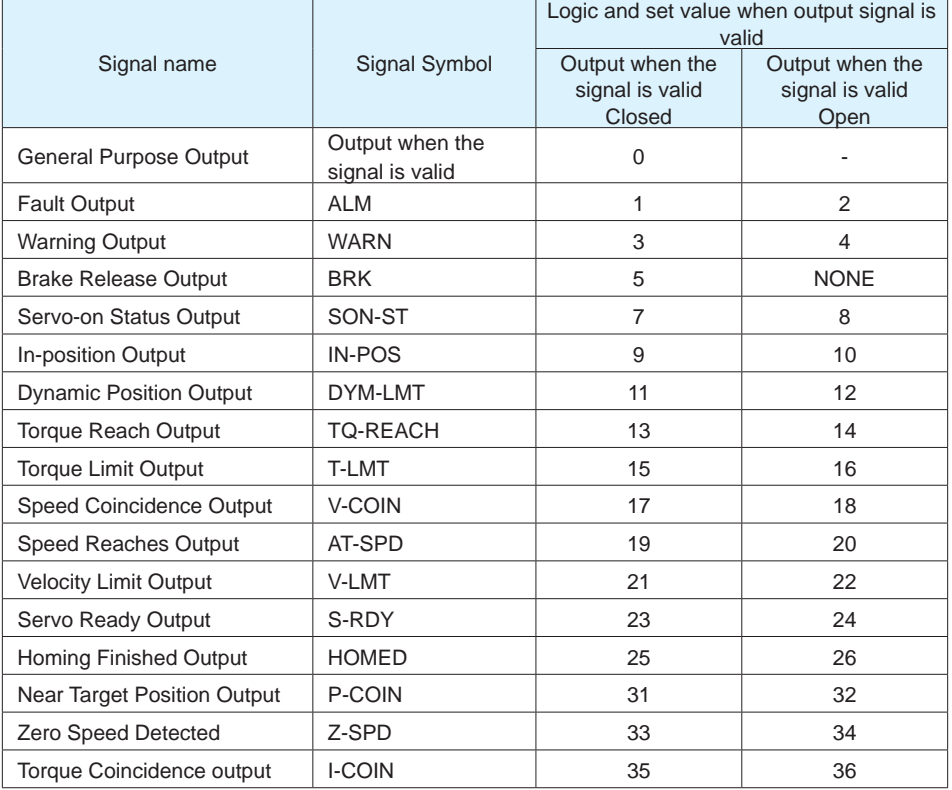

The definitions of logic states for outputs are as follows:

**Closed:** The output's internal circuit is completed, and current flows in or out of the output pin.

**Open:** The output's internal circuit is not completed, and current does NOT flow in or out of the output pin.

#### **7.1.2.2 Default output functions**

The default functions for outputs are listed below. The parameters for configuring each respective output are also listed.

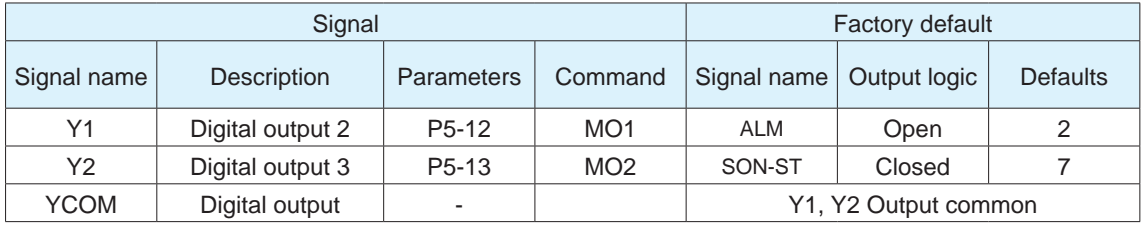

### **7.1.3 Servo Enable**

Enable/disable signal for energizing the motor windings. If the motor is enabled, the user may execute motion at the motor. If the motor is disabled, the user cannot execute motion at the motor.

◆ Signal logic

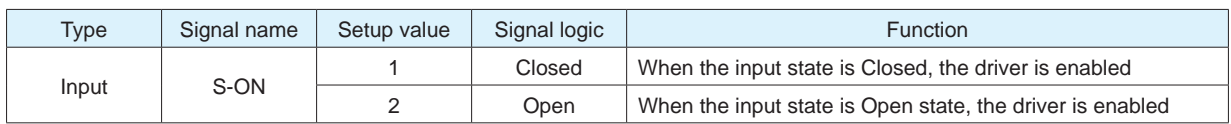

### **7.1.4 Alarm Reset**

Used to clear warnings or alarms.

◆ Signal logic

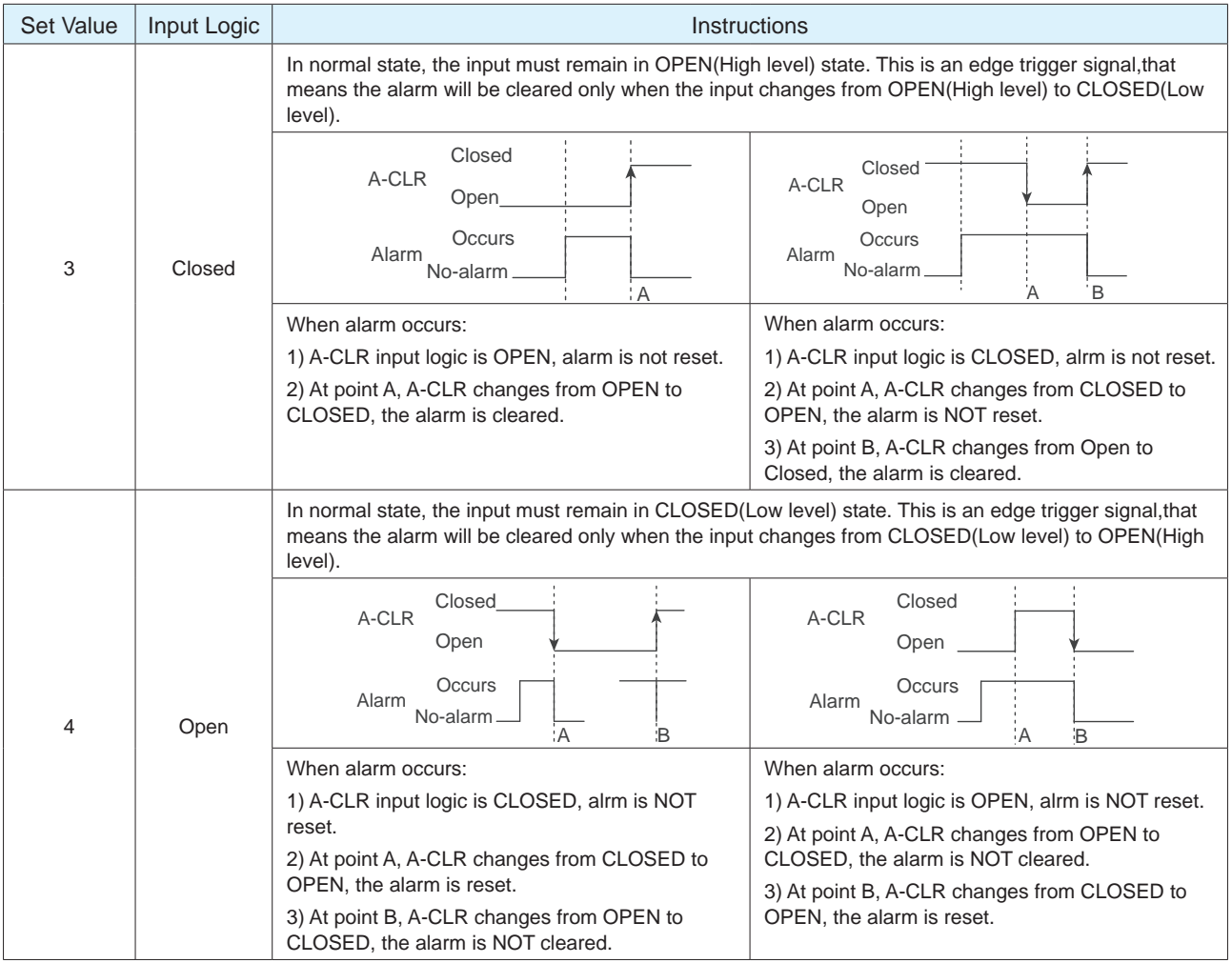

**Note:** When none of the input pins of the drive are not configured with the "servo enable" function, "alarm reset" can be used to enable the drive, as shown below:

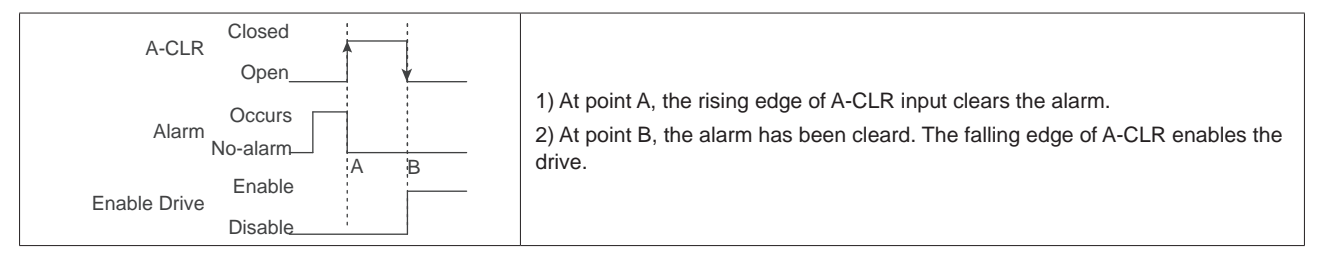

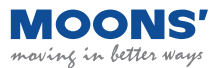

## **7.1.5 CW, CCW Limit**

In order to prevent the movable parts of the machine from exceeding the movable range and avoid accidents, it is necessary to set CW and CCW limit switches.

#### ◆ Signal logic

| Type  | Signal name | Setting | Signal logic | <b>Function</b>                                                                                                    |
|-------|-------------|---------|--------------|----------------------------------------------------------------------------------------------------|
| Input | CCW-LMT     |         | Closed       | When the input state is CLOSED, the drive shows a Negative Limit alarm,<br>motor cannot continue rotating in negative direction. |
|       |             | 8       | Open         | When the input state is OPEN, the drive shows a Negative Limit alarm,<br>motor cannot continue rotating in negative direction.   |
|       | CW-LMT      | 5       | Closed       | When the input state is CLOSED, the drive shows a Positive Limit alarm,<br>motor cannot continue rotating in positive direction. |
|       |             | 6       | Open         | When the input state is OPEN, the drive shows a Positive Limit alarm,<br>motor cannot continue rotating in positive direction.   |

◆ Default settings for MBDV series drives

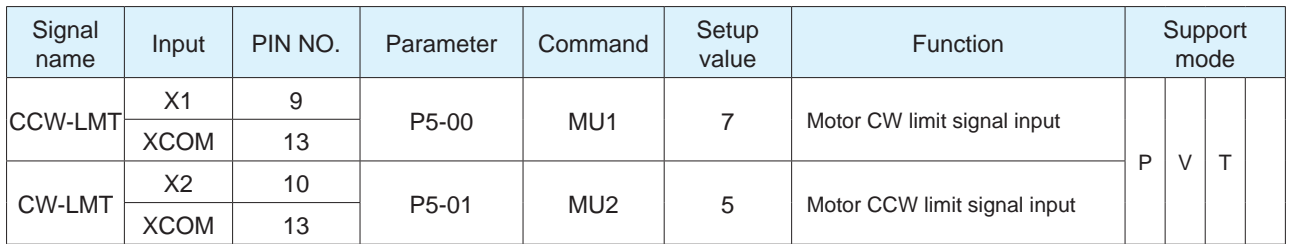

## **7.1.6 Gain Select**

Use the Gain Select function to meet performance requirements of varying loads. There are different methods of using the Gain Select function. One of these is through an digital input. Another is called automatic gain switching. These are explained in this section.

1) Increasing the gain can decrease and suppress vibration when doing position control.

2) Reducing the gain can decrease the settling time when the motor comes to a stop.

3) When the motor is running, increasing the gain can improve command following performance.

Example:

When the motor is running at low speed or stopped, a lower gain can be used to reduce noise, but when the motor is running at high speed or positioning, switch to a higher gain to improve command following performance.

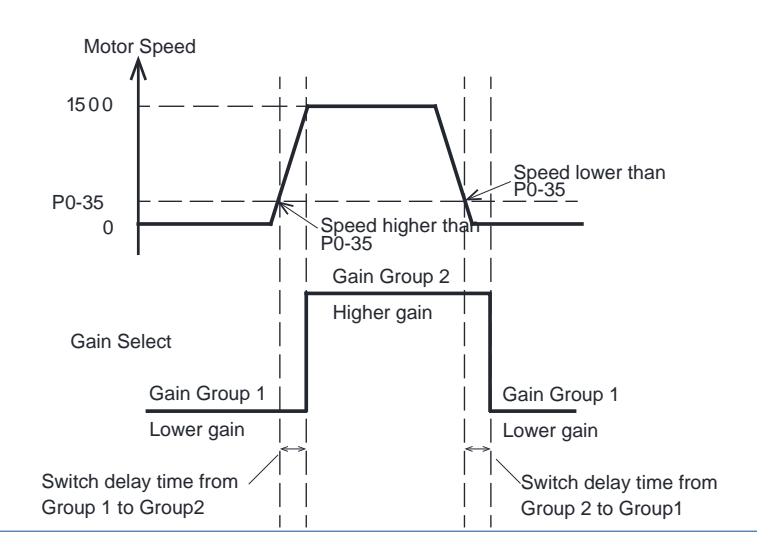

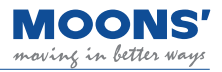

#### 1) Tuning Parameters

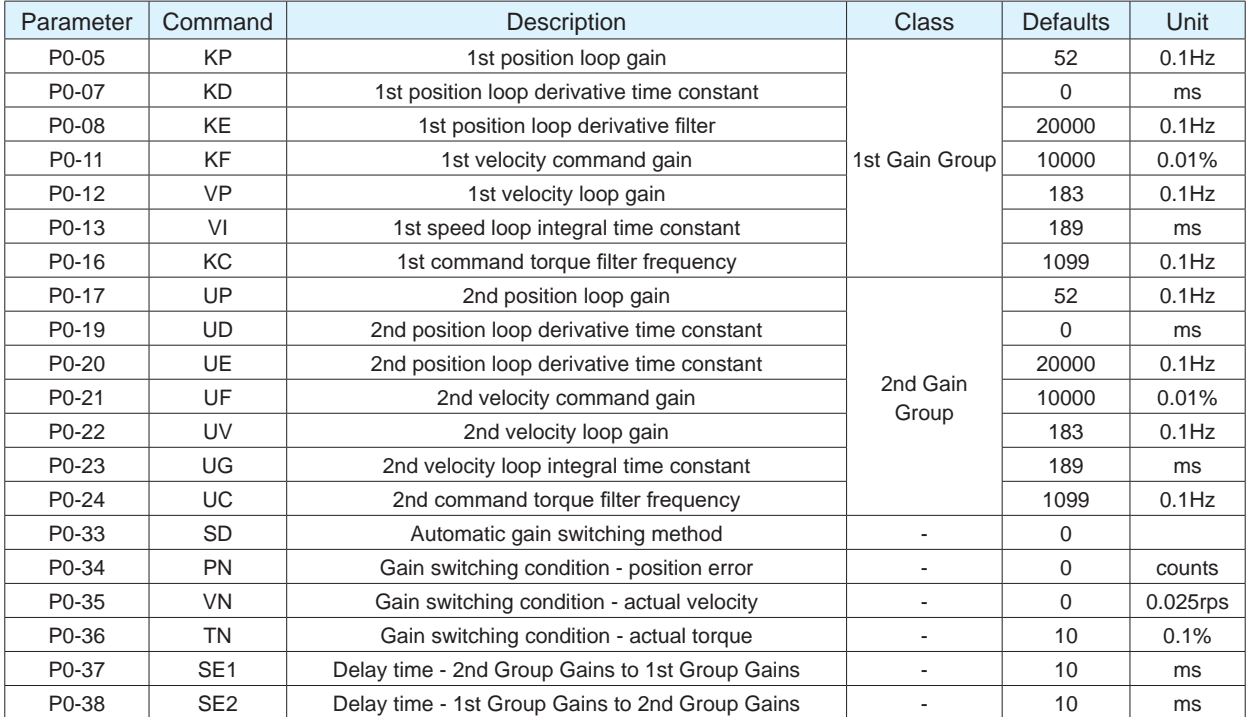

#### 2) Digital Input Signal

Servo drive will switch the first gain to the second gain, when the the digital input signal GAIN-SEL input is valid.

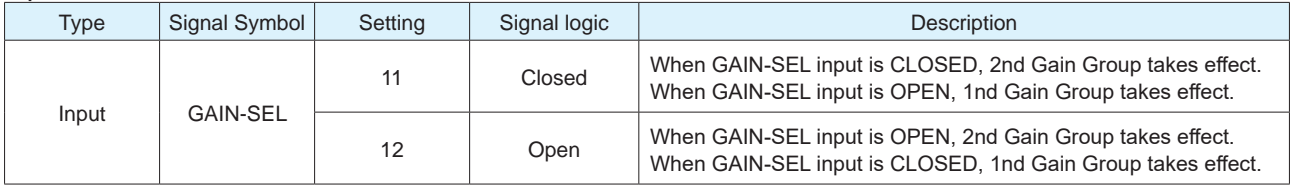

#### **Note:**

◆ Automatic gain switching is invalid when the gain switching method is set to external input switching, via the GAIN-SEL signal. That means no matter how P0-33 is set, the gain switching determined by the external input signal.

#### 3) Automatic Gain Switch

Parameter P0-33 is used to set the method of automatic gain switching

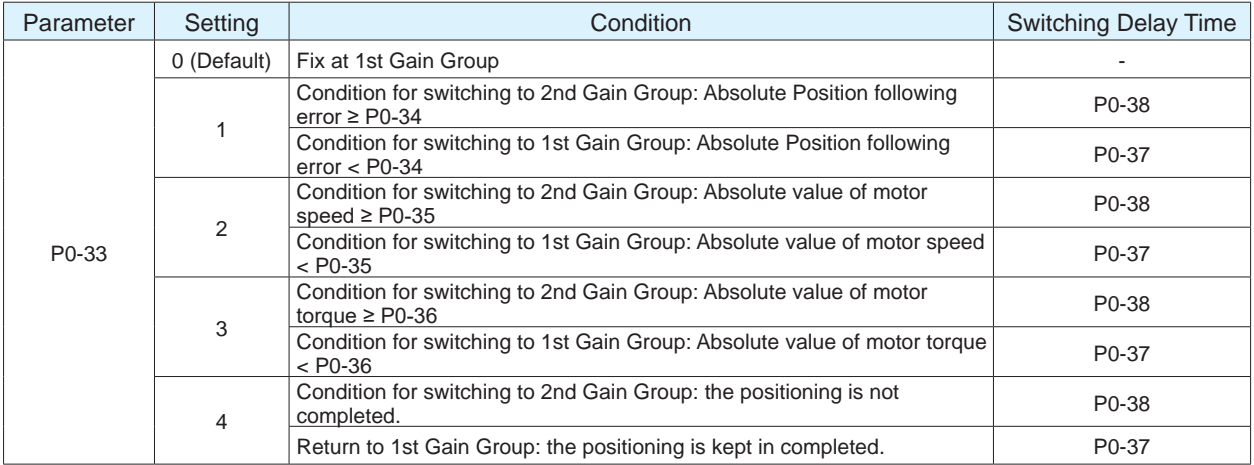

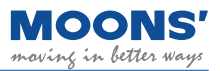

Auto switch mode

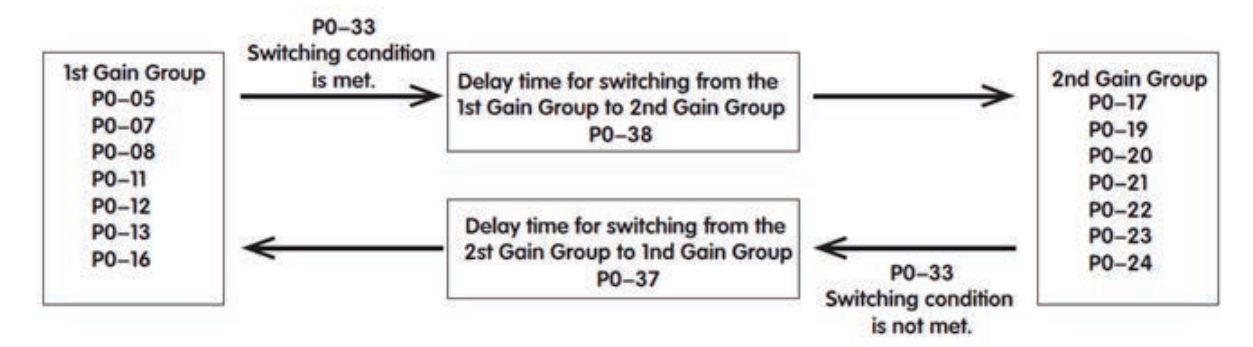

#### 4) Gain Switch Delay Time

To avoid jitter caused by immediate gain switch, when the switch condition is met, the 1st gain group will gradually switch to the 2nd gain group with the gain switch delay time P0-38.

In the same way, when the inverse switch condition is met, the 2st gain group will gradually switch to the 1nd gain group with the gain switch delay time P0-37.

As shown below.

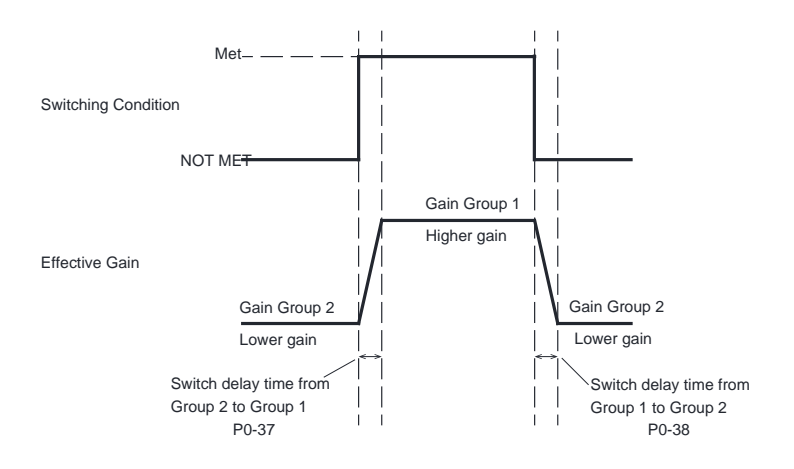

### **7.1.7 Emergency stop**

Emergency stop is a function to forcibly stop the servo motor rotating through an external digital input.

The E-stop signal needs to be assigned to a digital input when using emergency stop function.

When emergency stop input signal is triggered, the motor will stop to zero with a quick stop deceleration(P2-01), then and become disabled. Meanwhile an "Emergency Stop" fault is reported.

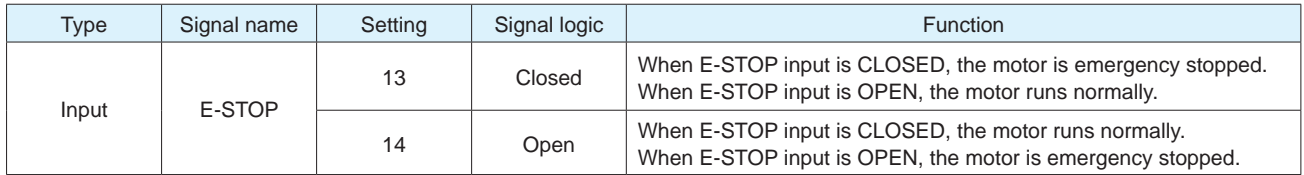

#### ◆ Default settings for MBDV series drives

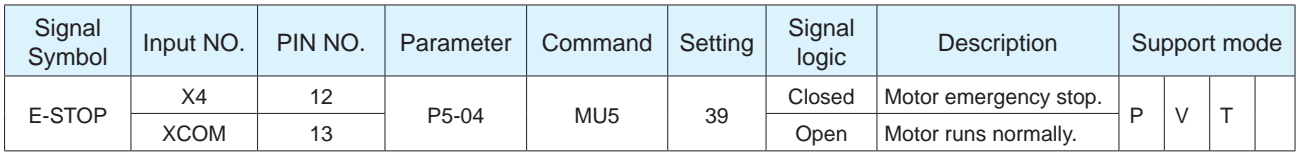

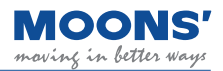

## **7.1.8 Fault output**

When the drive fails, the drive will have a fault alarm output and the servo system will change from the enabled state to the disable state.

To use this function, a digital output of the servo drive is configured as ALM function.

Parameters P5-12  $\sim$  P5-13 set the function of the digital output Y1  $\sim$  Y2 of the drive. Should either of these inputs be assigned as the fault output.

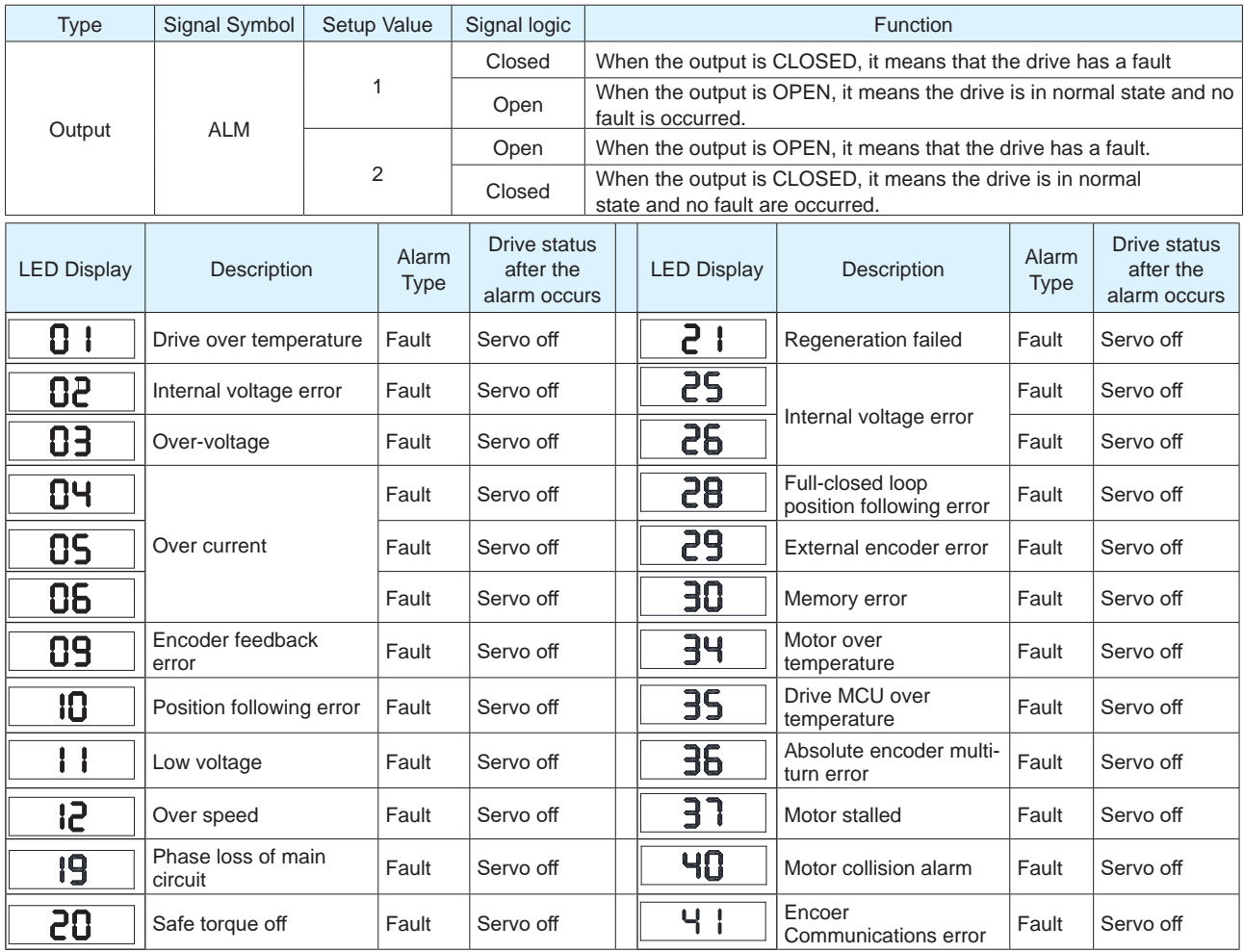

#### ◆ Default settings for MBDV series drives

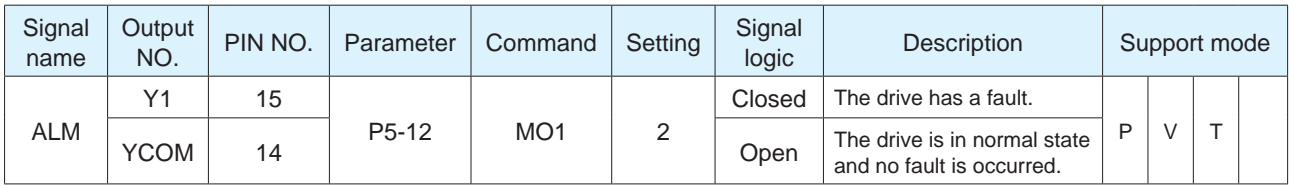

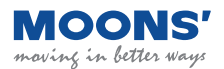

## **7.1.9 Warning output**

When a warning occurs, the drive will have a warning output and the servo system maintains current working status.

To use this function, a digital output of the servo drive is configured as WARN function.

Parameters P5-12  $\sim$  P5-17 set the function of the digital output Y1  $\sim$  Y2 of the drive.

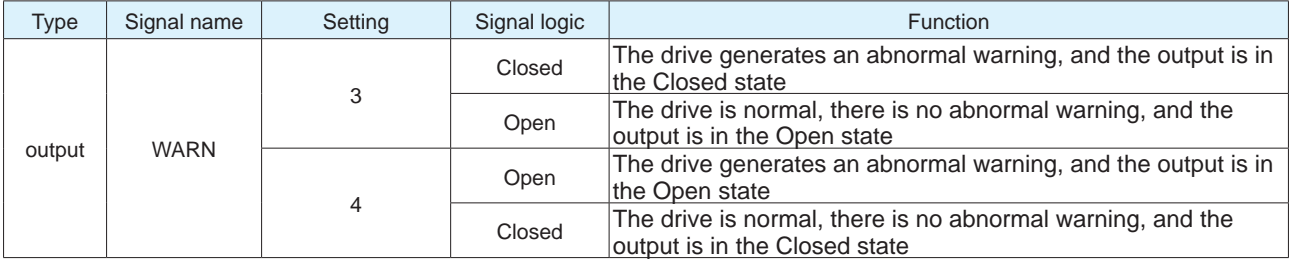

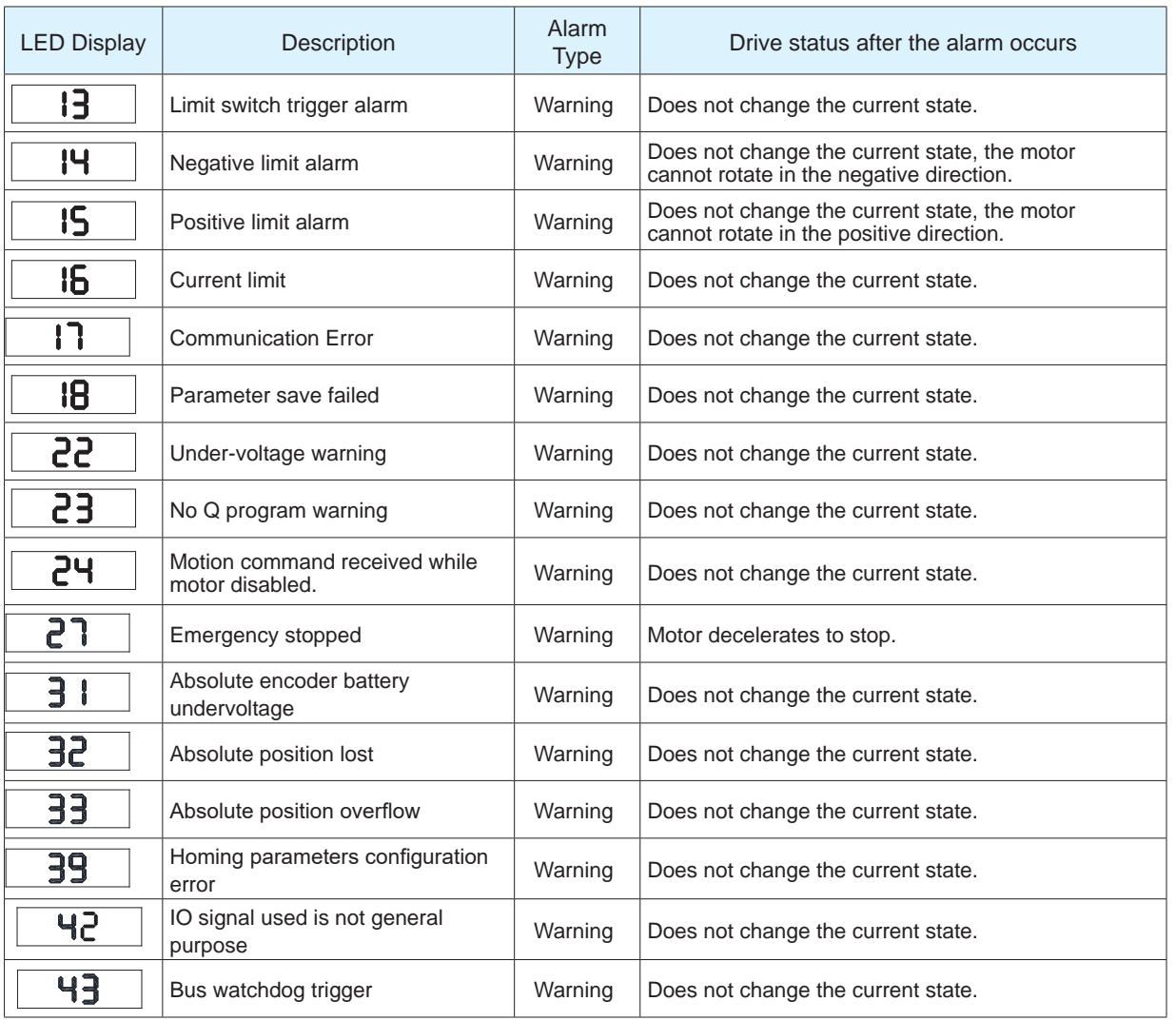

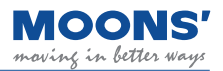

## **7.1.10 Motor brake control**

In order to maintain a fixed position when the drive power is OFF or the motor is disabled, a servo motor with a brake needs to be used to ensure that the mechanical mechanism driven by the motor will not move due to its own weight or external force.

When using a servo motor with a brake, one of the digital outputs of the servo drive must be configured for the BRK function.

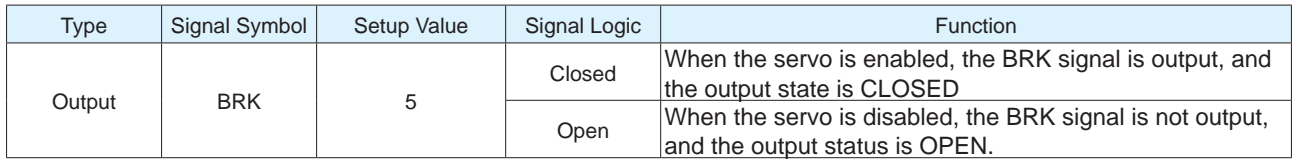

Since the brake has an action delay when it works (brake or release), the timing sequence should be calculated to avoid damage to brake.

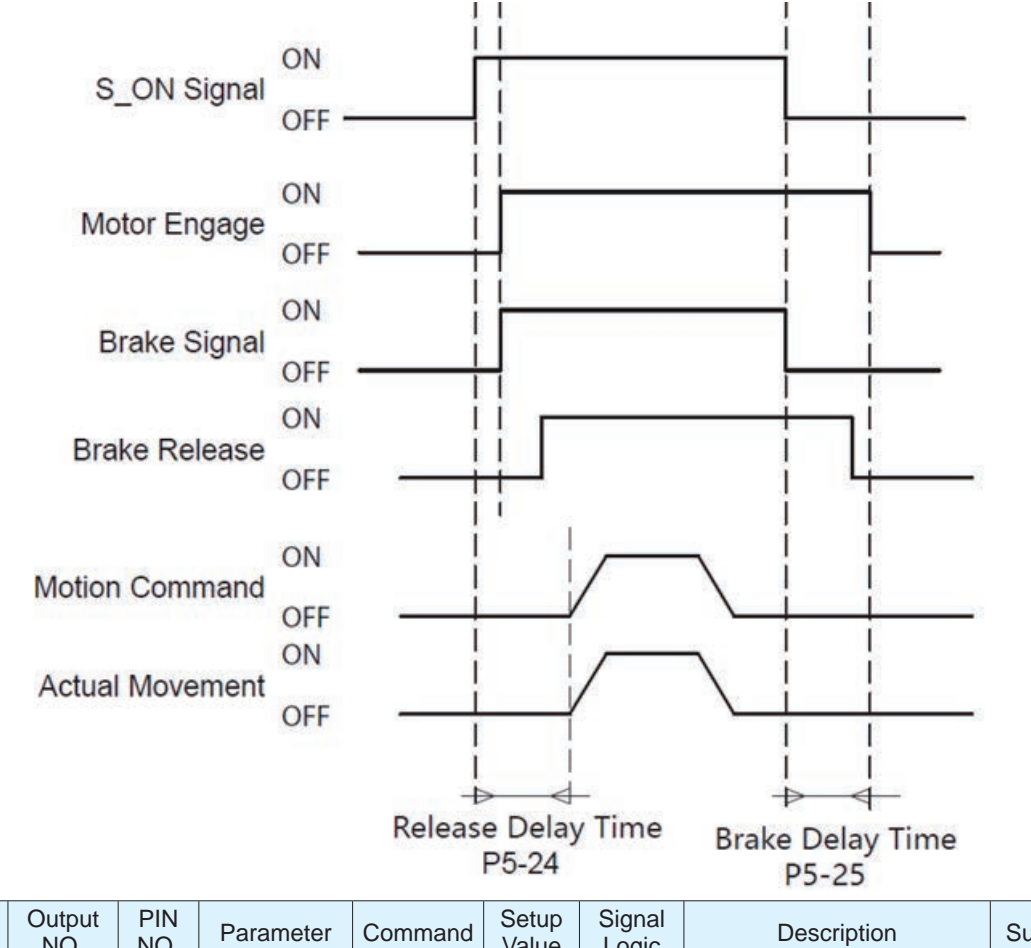

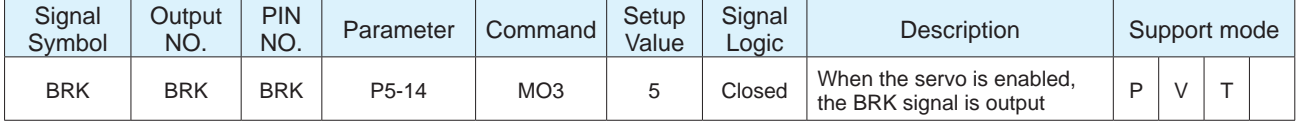

**Note:** For wiring instructions and precautions when using electromagnetic brake, please refer to 4.6 Using an electromagnetic brake

## **7.1.11 Servo Ready Output**

When the servo drive is power on and there is no alarm, the drive will output a Servo Ready signal, which means that the servo is ready for operation. Servo Ready refers to the situation that all of the following conditions are met.

- 1) The drive has no alarms.
- 2) Main power input is ready.
- 3) STO is not triggered.
- 4) Emergency stop(E-STOP) is not triggered.

When the servo system is not ready, even if the drive receives servo-on input signal, the drive will not be enabled or start to work.

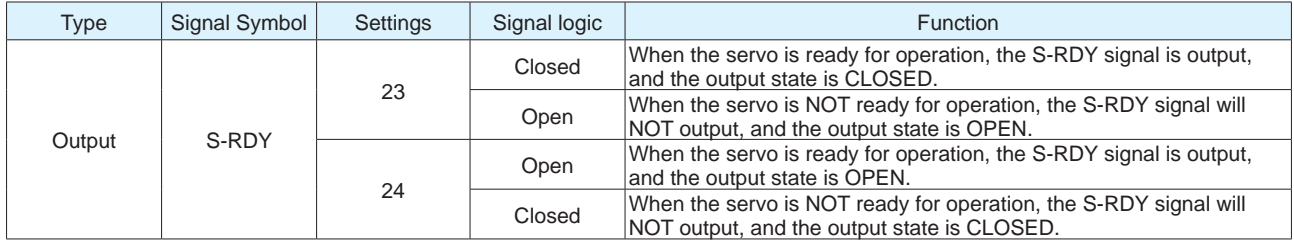

## **7.1.12 Servo-on Status Output**

The Servo-on Status output signal reflects whether the servo motor is in enabled status.

To use this function, a digital output of the servo drive is configured as SON-ST function.

Parameters P5-12  $\sim$  P5-13 set the function of the digital output Y1  $\sim$  Y2 of the drive.

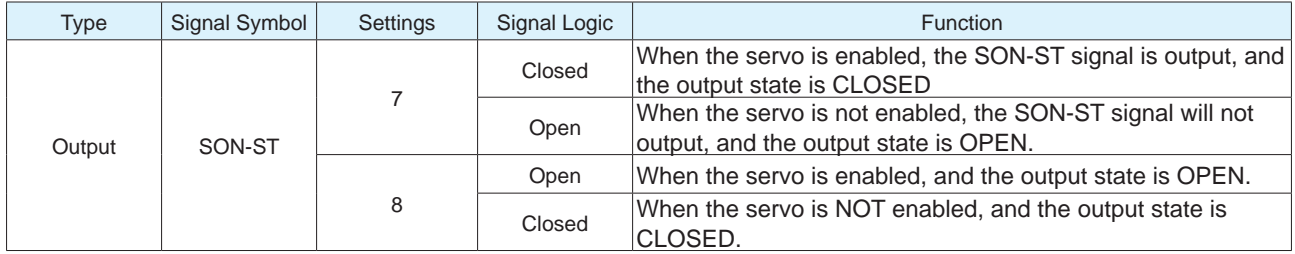

◆ Default settings for MBDV series drives

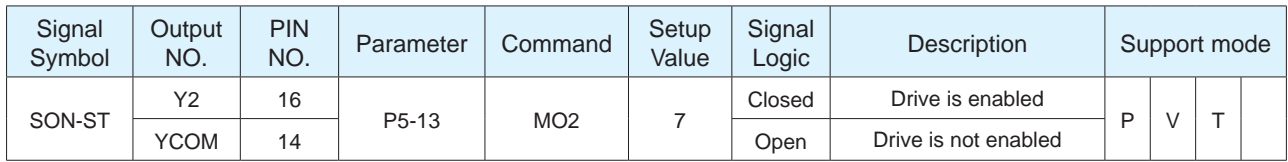

## **7.1.13 Dynamic position error output**

The dynamic position error following output refers to the output of this signal when the difference between the actual position of the motor and the command position is greater than P5-38 (Dynamic position error threshold) during the operation of the motor.

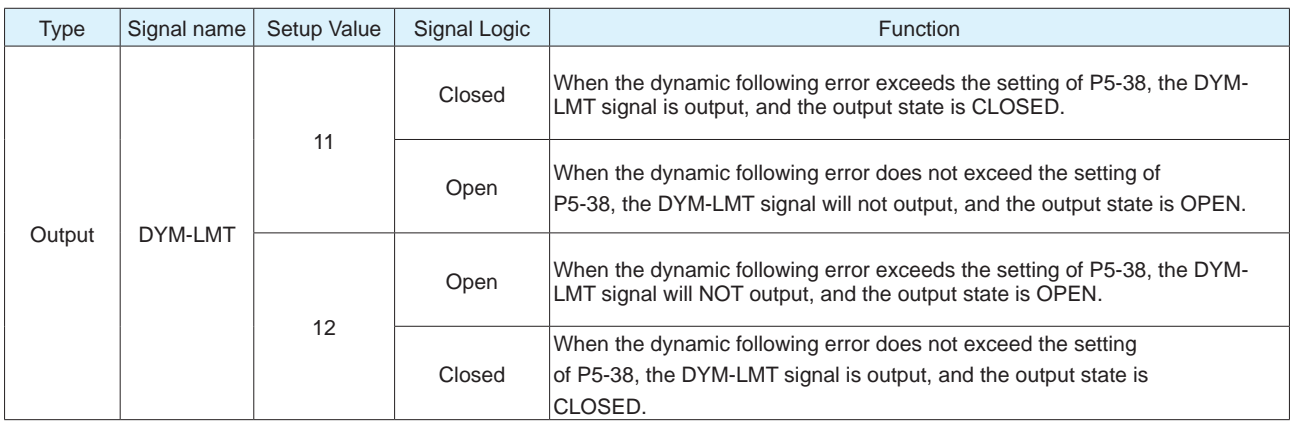

The following figure is a timing diagram of the setting value of 11, that is, the error exceeds the setting of P5-38, dynamic position error threshold, and the output state is Closed.

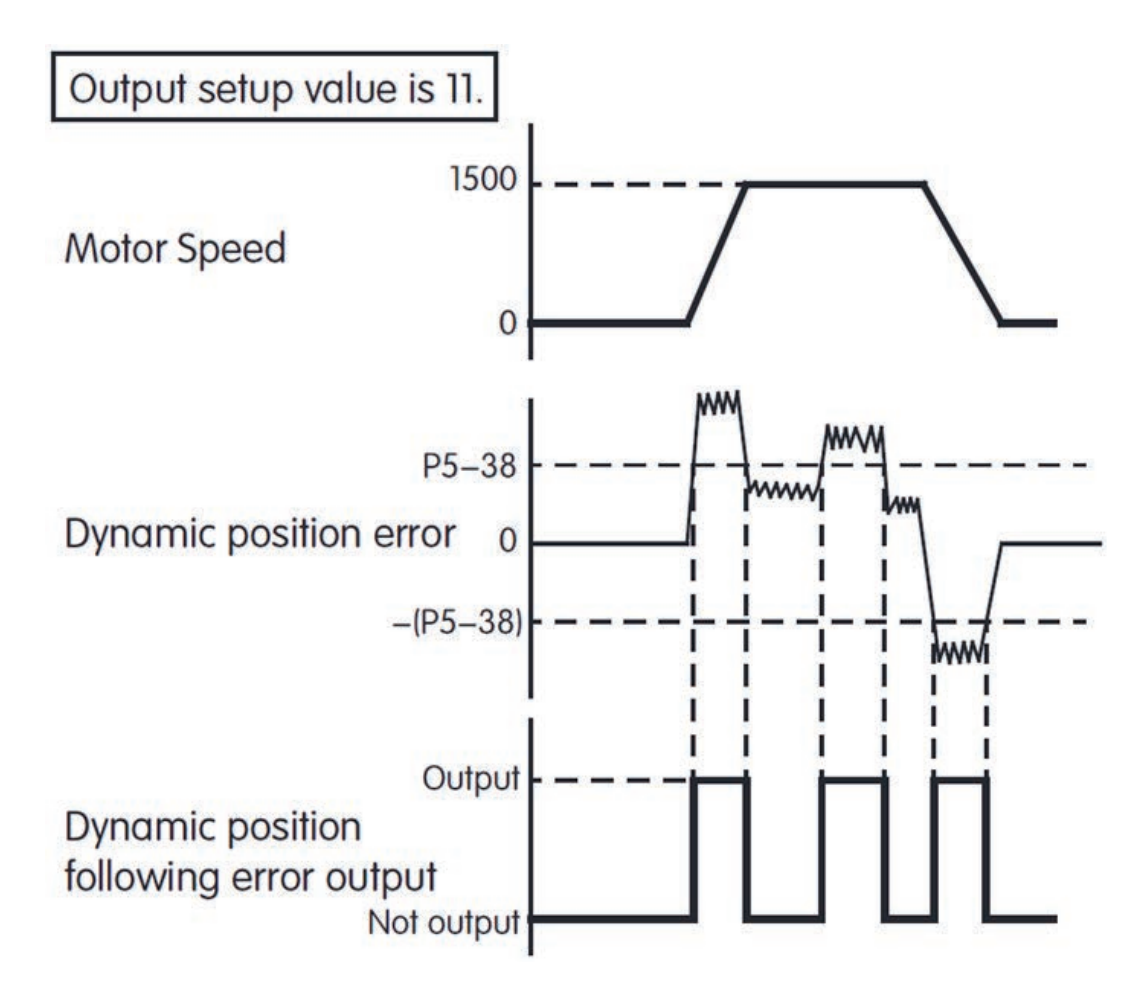

## **7.1.14 Software limit output**

Software limit output refers to the output of this signal when the motor encounters or triggers the limit switch oin the current direction of motion, and the motor cannot continue to run in the current direction. This output has two conditions:

- 1) Output SLCW when positive direction limit encountered.
- 2) Output SLCCW when negative direction limit encountered.

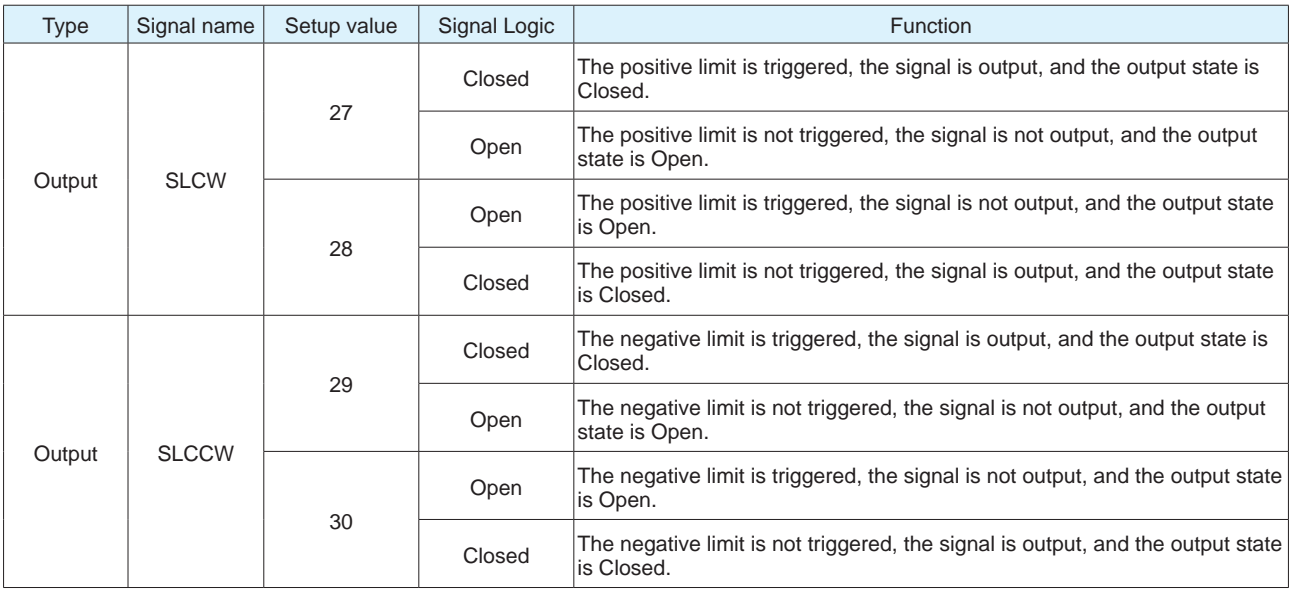

In the absolute value system, the types of limit switches are as follows. When any of the following conditions are satisfied, the corresponding rotation limit signal will be output.

- 1) Limit switches trigger digital inputs
- 2) Conditions meeting parameters P5-47 or P5-48 are met

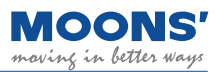

## **7.1.15 Timing diagram**

### **7.1.15.1 Timing chart for turning on the power**

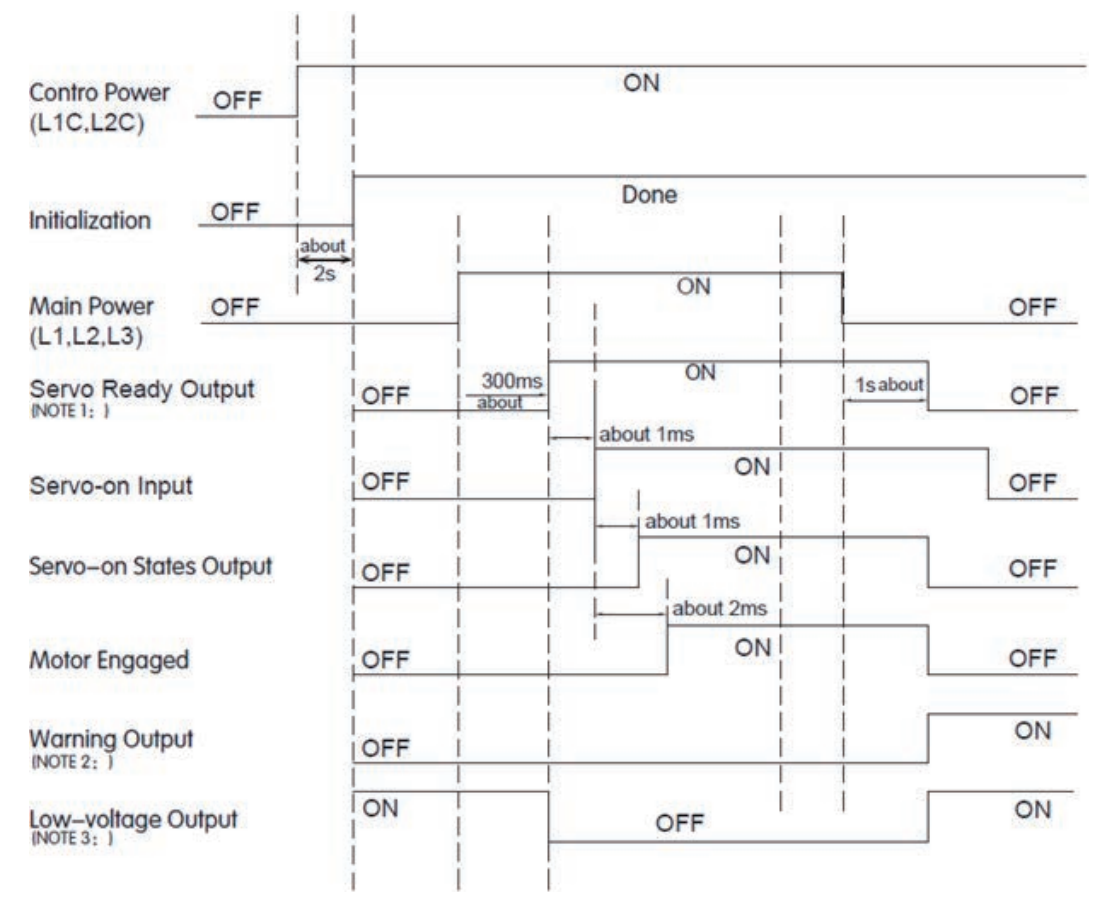

Note 1: When main power is cut off, it may take 1s or longer to stop outputting the Servo Ready signal due to the capacitor in the drive.

Note 2: If cut off main power input when the drive is enabled, possible alarms may occur as following, under-voltage alarm (Warning), low-voltage alarm (Fault), position following error.

Note 3: When main power is not applied, the Servo Ready will not output. There will be a lowvoltage alarm if trying to enable the servo.

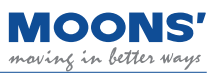

#### **7.1.15.2 Timing chart when fault alarm occurs**

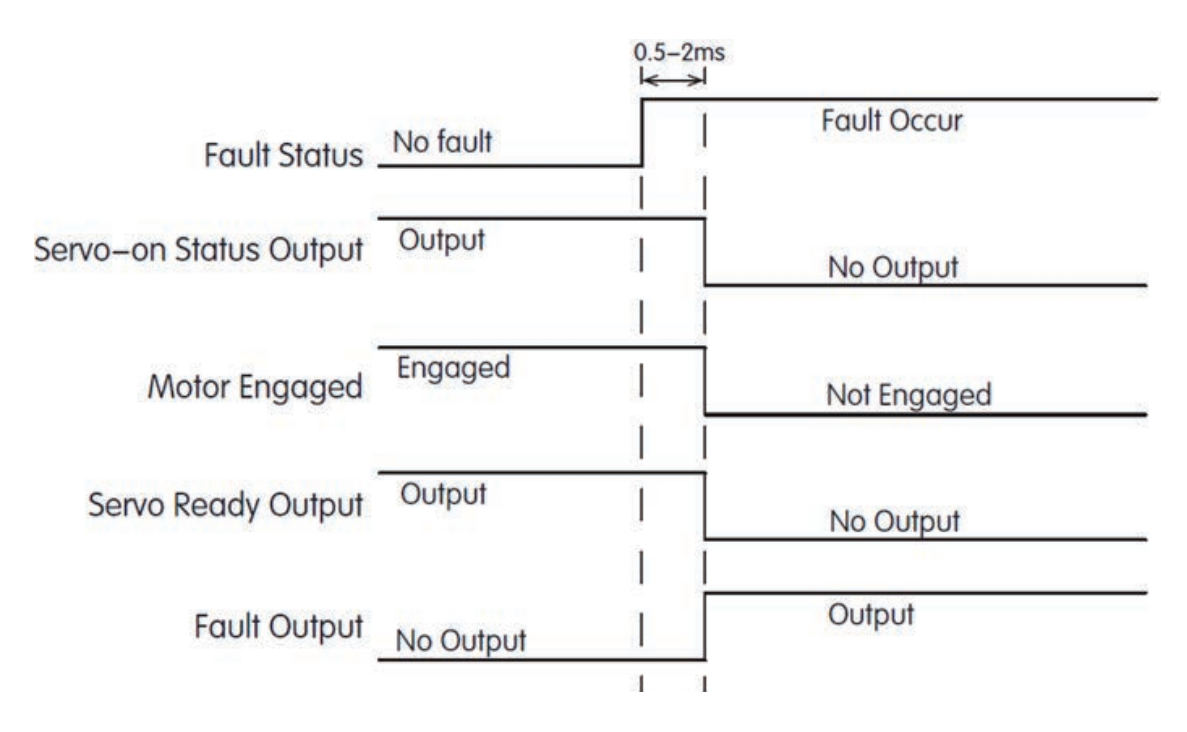

## **7.2 Position control mode**

### **7.2.1 Position control mode configuration**

In the position control mode, position control is performed by the position command input from the host controller. The following describes the basic settings for position control.

◆ Block diagram

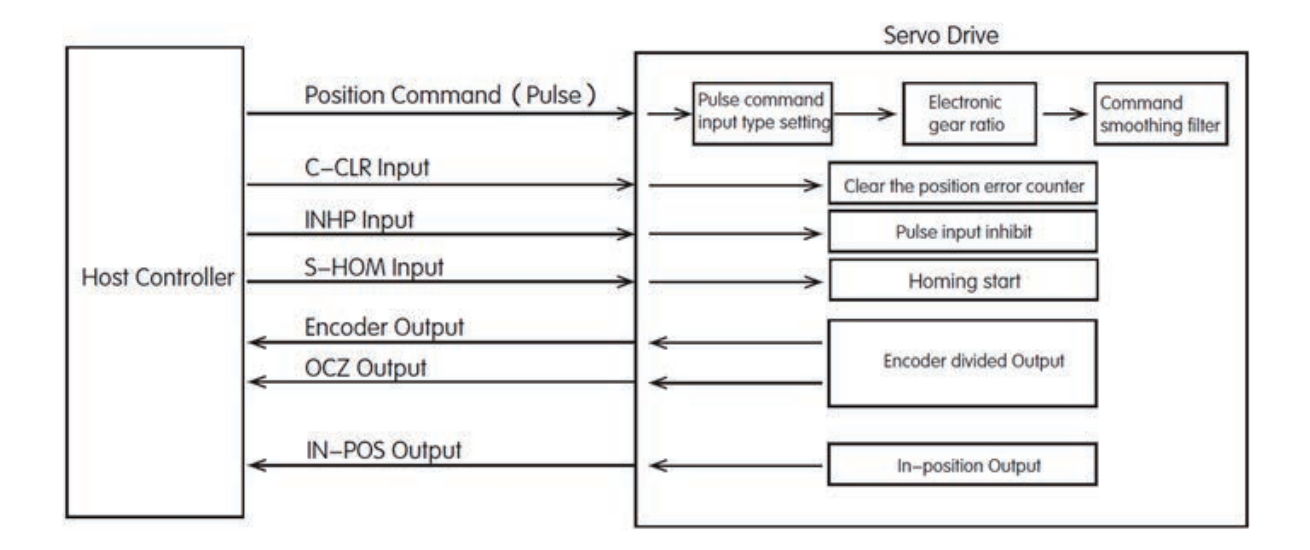
#### ◆ Position Control Mode

Position mode is widely used in equipment that requires precise positioning. MBDV series supports command position mode. Set the following values to parameter P1-00 through the Luna software, and the servo drive will work in position control mode.

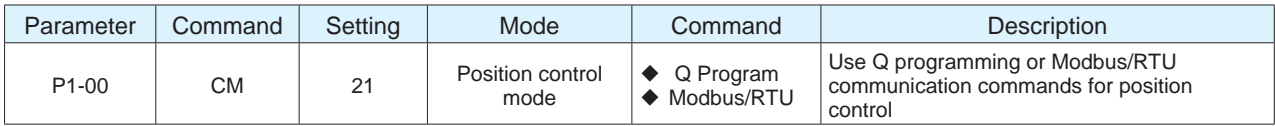

◆ Command smoothing filter

Smooths the transition in position or speed caused by motion commands. This can reduce jitter and vibrations in the mechanical system.

#### Related parameters

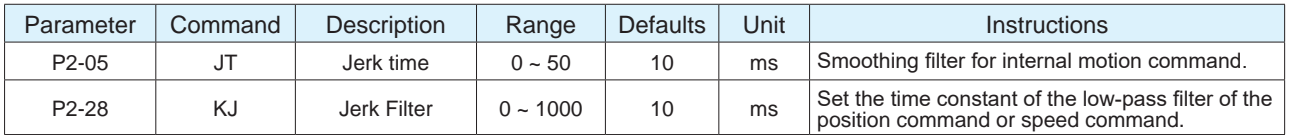

For detailed parameter setting, please refer to chapter 7.2.5 Command smoothing filter setting

#### ◆ Positioning complete signal

In position mode, the positioning complete signal is used to indicate the current positioning state of the servo motor. When the absolute value of the difference between the commanded position and the actual position of the servo motor, that is, the position error is smaller than the set value of the parameter, the positioning completion signal will be output.

#### Related Parameters

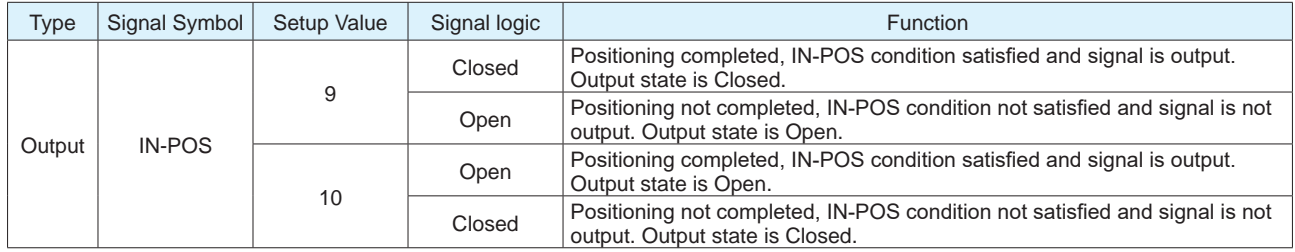

For detailed parameter setting, please refer to chapter 7.2.8 Positioning complete signal

◆ Encoder feedback output

The encoder feedback output function of the servo driver is a function of outputting the position information fed back by the motor encoder via differential A/B/Z signals. A/B signals have a 90° difference. .

#### Related parameters

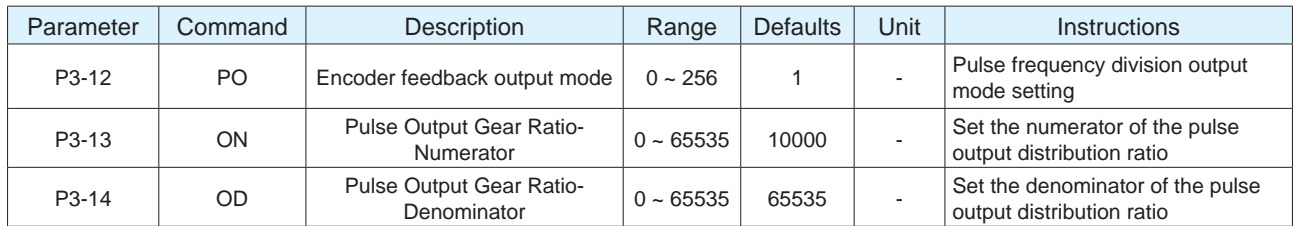

For detailed parameter setting, please refer to chapter 7.6 Encoder frequency division output

# **7.2.2 Command smoothing filter setting**

When the position command or speed command of the servo system changes significantly, it is easy to cause the whole system to vibrate, and the system noise will also increase. Command filter smooths the transition in position or speed caused by motion commands. This can reduce jitter and vibrations in the mechanical system.

Related parameters

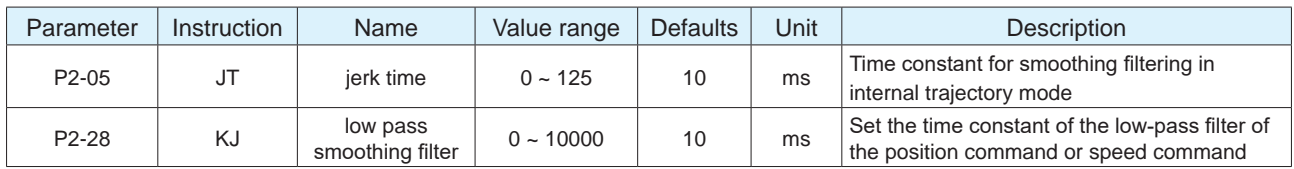

Note: When set to 0, the filtering function is invalid

## **7.2.2.1 Jerk time**

Parameter P2-05 can be used in various drive control modes (position, speed, torque) and when streaming commands to the drive from an external controller. The effect of jerk smoothing on the input command is shown in the figure below.

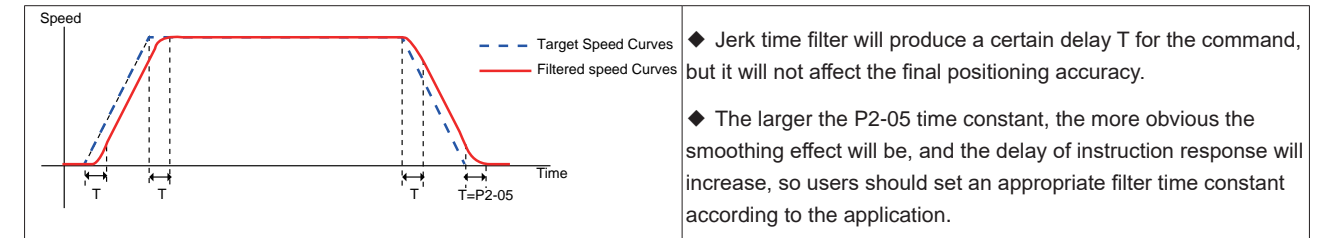

## **7.2.2.2 Low pass smoothing filter**

Parameter P2-28 can be used in various drive control modes (position, speed, torque) and when streaming commands to the drive from an external controller. The smoothing effect of the low-pass filter on the input command is shown in the figure below.

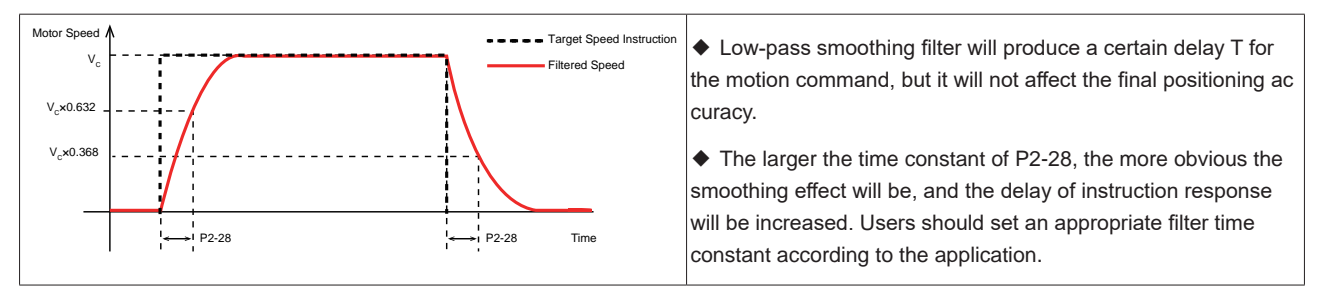

# **7.2.3 Positioning complete signal**

In the position control mode, use the positioning completion signal output to indicate the current positioning status of the servo motor. When the absolute value of the difference between the commanded position and the actual position of the servo motor, that is, the position error is smaller than the set value of the parameter, the positioning completion signal will be output.

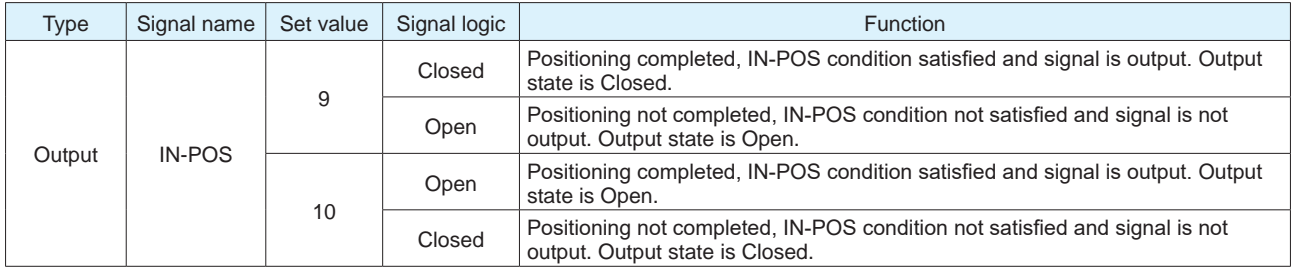

#### Related parameters

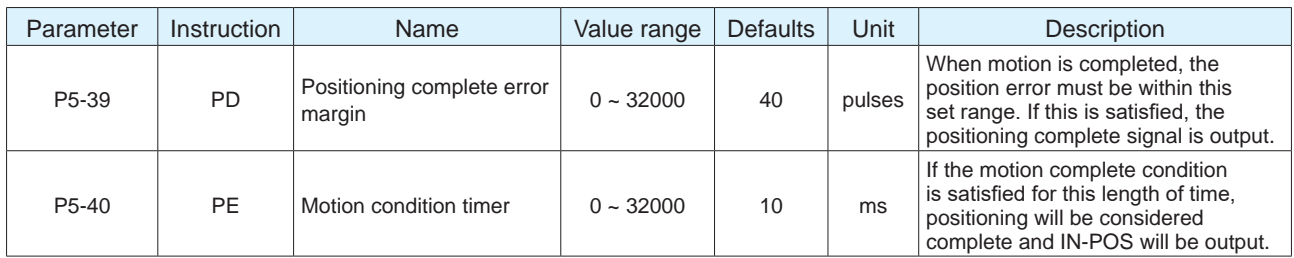

#### As shown below

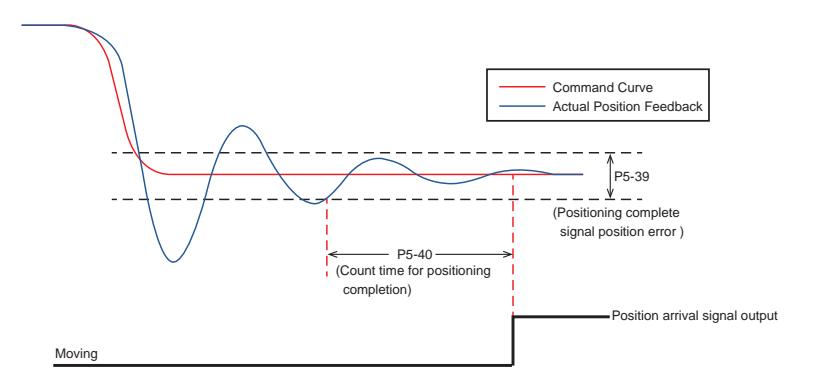

## **7.2.4 position reached output**

Position arrival output P-COIN signal indicates that the actual position of the motor is equal to the position set by parameter P5-46.

#### ◆ Position arrival output **P-COIN** setting

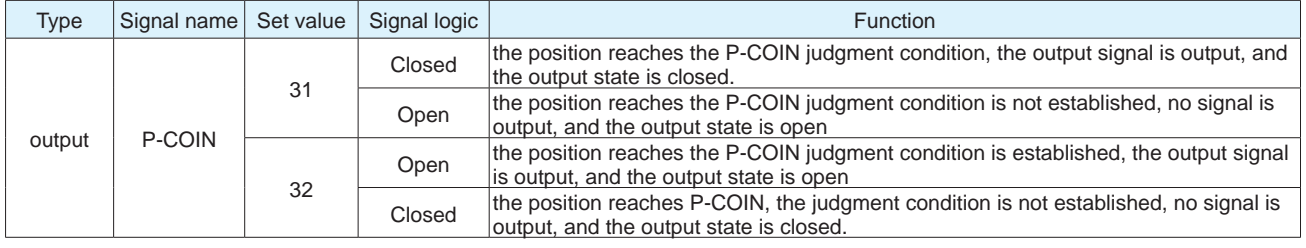

#### Related parameter settings

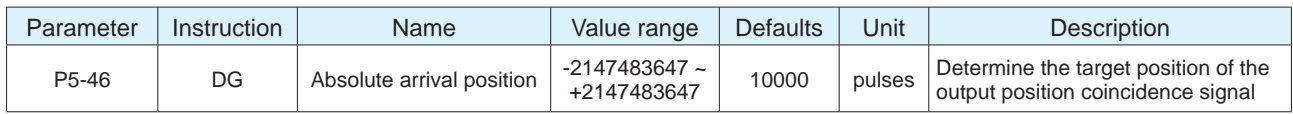

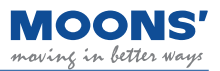

◆ Position arrival P-COIN judgment condition

When the actual position is equal to the setting of parameter P5-46, the output position reaches the P-COIN signal. The fluctuation range is  $\pm$  100 pulses.

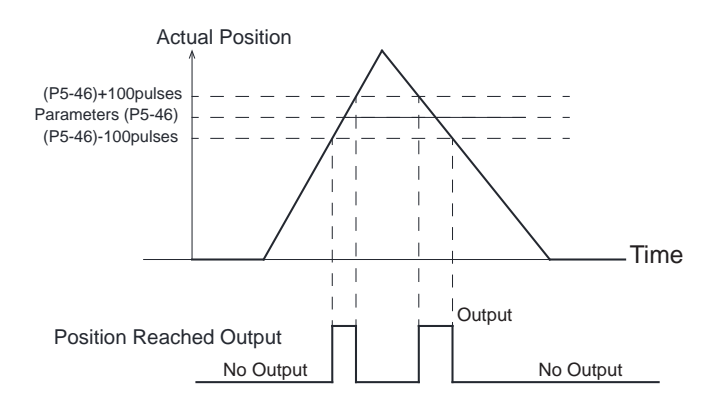

# **7.2.5 Gain parameter in position mode**

In position mode, application appropriate gain parameters can make the servo system run more smoothly and accurately, and have excellent positioning performance. The following gain parameters in position mode can be automatically adjusted using Luna.

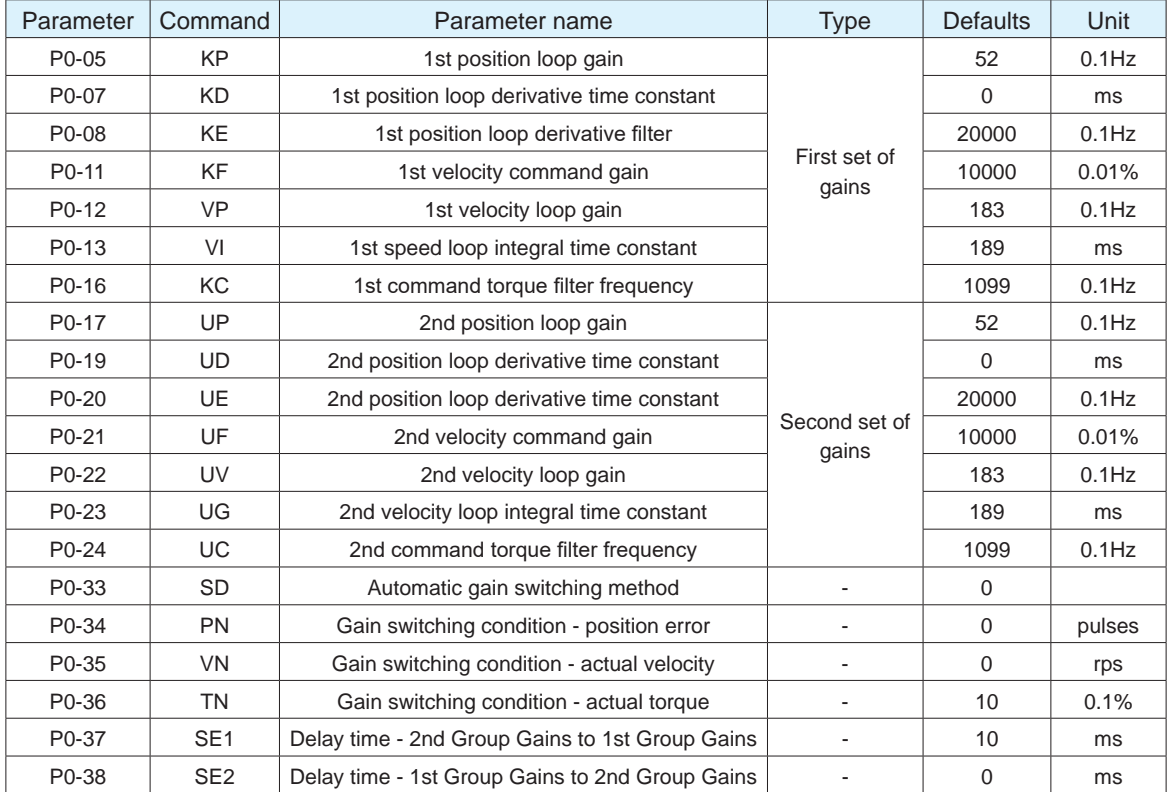

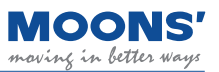

# **7.3 Velocity control mode**

# **7.3.1 Velocity control mode configuration**

Velocity control mode is used for precise speed control.

◆ Block diagram

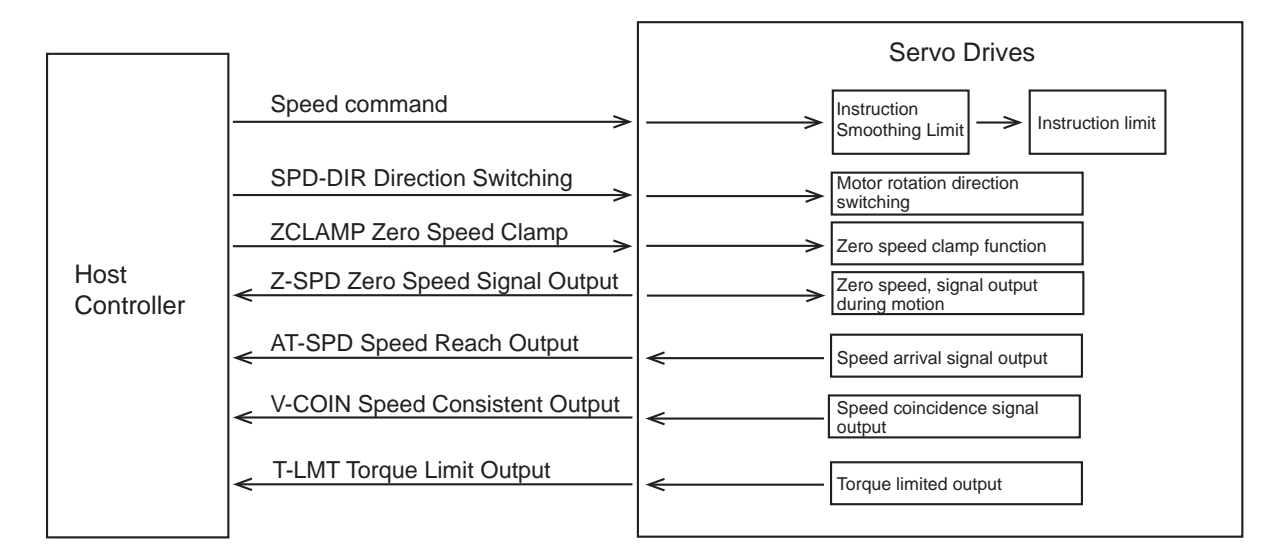

◆ Come back to this subsection

MBDV series servo drive command speed mode.

Command speed mode: Use MOONS' unique Q programming to control the motor, or use Modbus commands to control the motor speed.

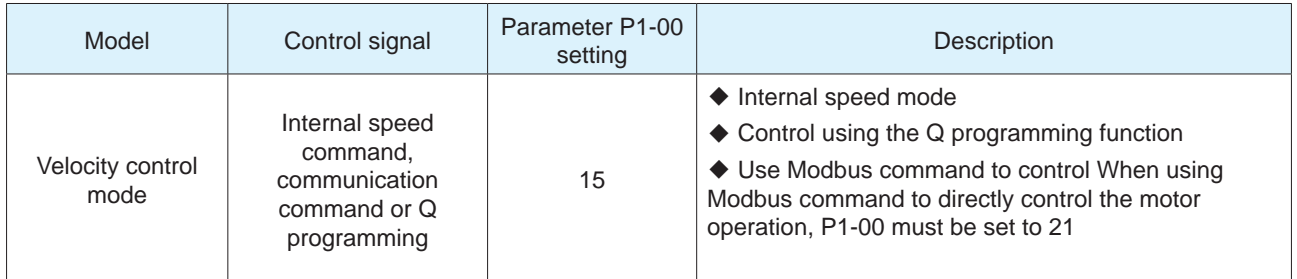

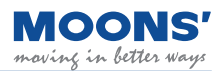

# **7.3.2 Zero speed clamp function**

In velocity control mode, the zero speed clamp function can be configured in two ways:

#### ◆ **P5-51 (zero speed clamp function) set to 0**

Activation of the zero speed clamp function becomes dependent on the ZCLAMP input signal. If the ZCLAMP input is valid and the commanded velocity falls below the zero speed threshold (P5-42), the servo motor enters a position lock state. This state maintains the motor shaft in position and should the shaft be caused to move by external forces, the shaft will return to the position in which it was initially locked.

Activation of the zero speed clamp function becomes dependent on the ZCLAMP input signal. If the ZCLAMP input is valid and the commanded velocity falls below the zero speed threshold (P5-42), the servo motor enters a position lock state. This state maintains the motor shaft in position and should the shaft be caused to move by external forces, the shaft will return to the position in which it was initially locked.

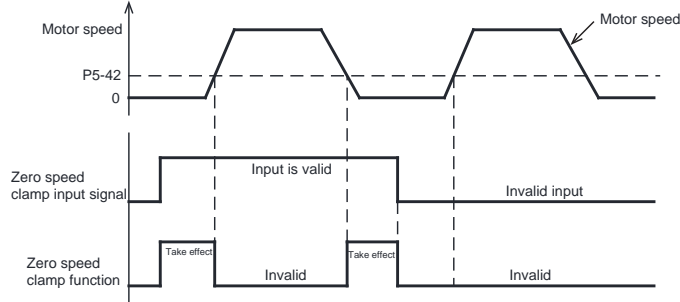

If the servo motor vibrates when it is in a locked stated due to the zero speed clamp function, the position loop gain needs to be adjusted. It is necessary to set an appropriate zero speed threshold. If the value is too high, it will cause significant vibrations in the system due to rapid deceleration.

#### **ZCLAMP input signal configuration**

To use the zero speed clamp function as mentioned above (setting of 0), users will need to assign the ZCLAMP function to an input. See below for configuration methods of the ZCLAMP input:

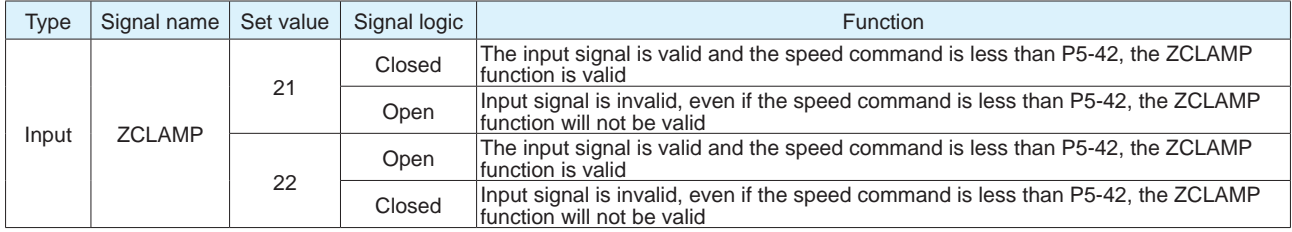

#### ◆ **P5-51 (zero speed clamp function) set to 1**

The zero-speed clamp state is independent of the zero-speed clamp input signal ZCLAMP.

Activation of the zero speed clamp function becomes independent of the ZCLAMP input signal. If the commanded velocity is 0 and the actual velocity falls below the zero speed threshold (P5-42) for a duration of time equivalent to P5-40, the servo motor enters a position lock state. This state maintains the motor shaft in position and should the shaft be caused to move by external forces, the shaft will return to the position in which it was initially locked.

If the commanded velocity is not zero, the servo motor exits the position lock state and accelerates to the current commanded velocity with an acceleration equivalent to P2-03.

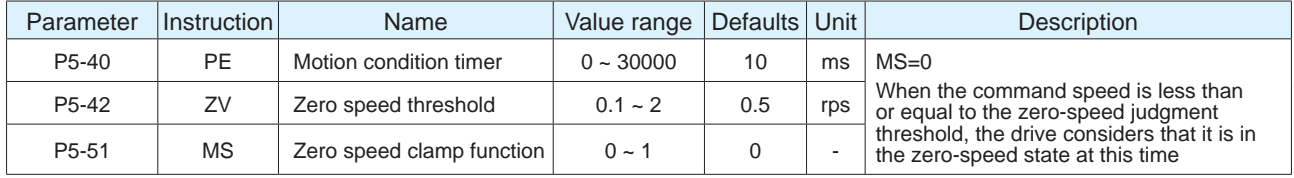

# **7.3.3 Rotation direction switch**

In velocity control, direction of rotation can be selected via a digital input. When a digital input has been configured with the SPD-DIR function, the servo drive will use the magnitude of the commanded velocity and determine direction of motion based on the logic state of the SPD-DIR input.

## **SPD-DIR input signal configuration**

The SPD-DIR signal can be configured as follows when assigned to a digital input:

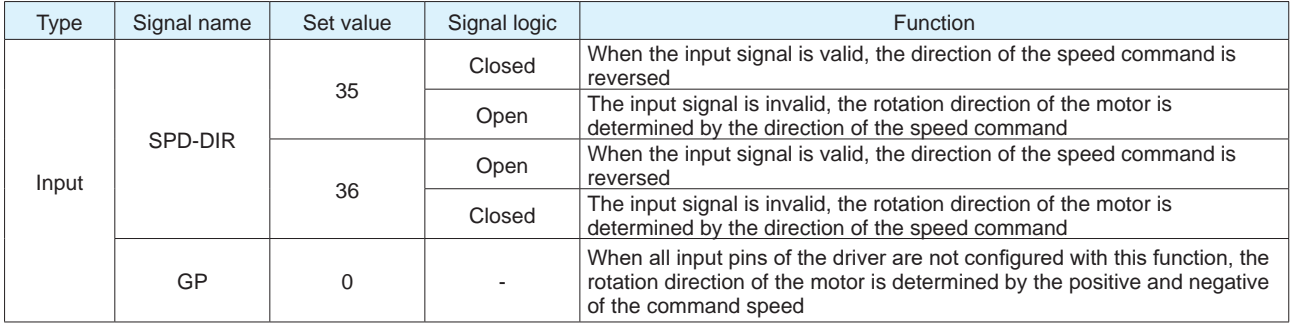

Determined by parameter P1-11 motor rotation direction, speed command (communication command), and speed command direction switching SPD-DIR. The detailed relationship is shown in the table below.

◆ When all input pins of the driver are not configured with this function

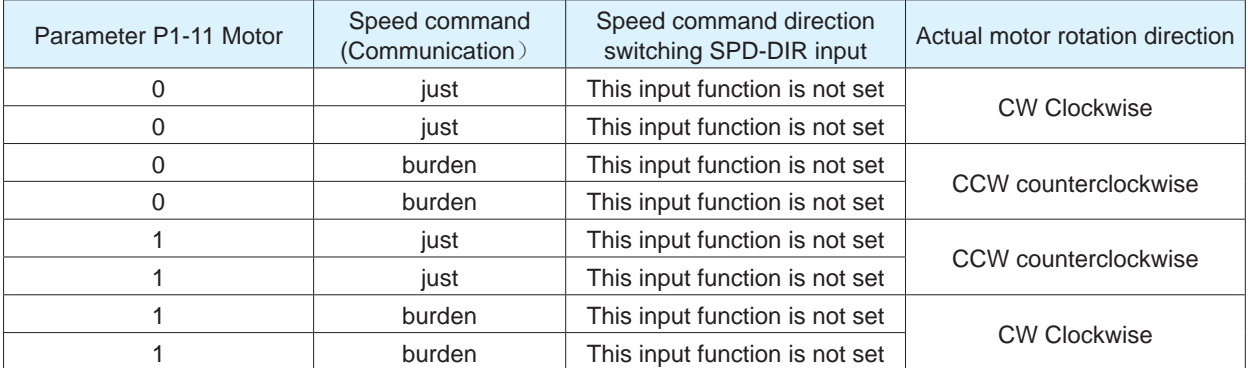

◆ When the drive input pin is configured as speed command direction switch **SPD-DIR** 

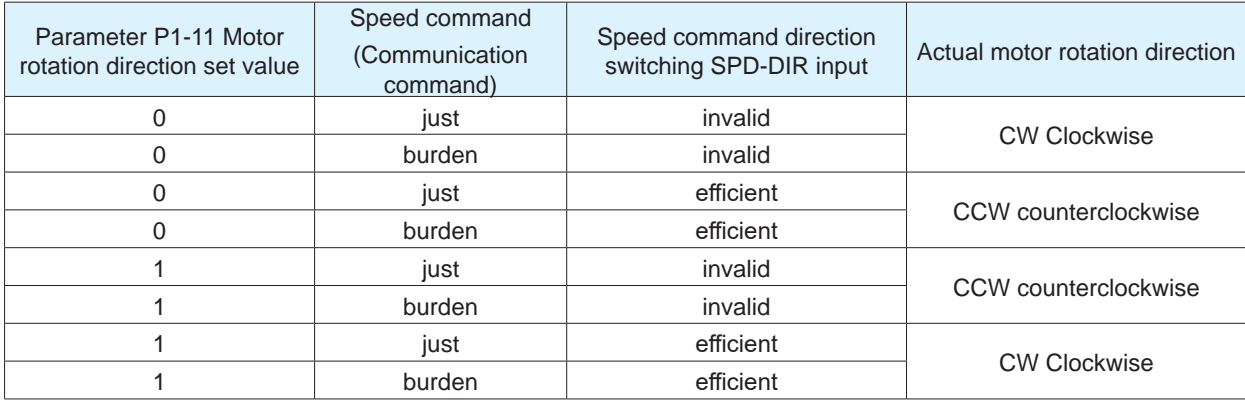

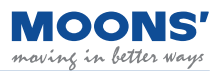

# **7.3.4 Zero speed output**

When the absolute value of the actual speed of the motor is less than P5-42 (zero speed judgment threshold), and the duration reaches the set time of P5-40 , the servo drive outputs the zero-speed signal Z-SPD. If the absolute value of the actual speed of the motor is greater than P5-42, the zero-speed signal Z-SPD will not be output.

The zero speed output is not dependent on the control mode or the state of the servo motor. This allows users to use this output signal as notifier of ongoing motion at the motor.

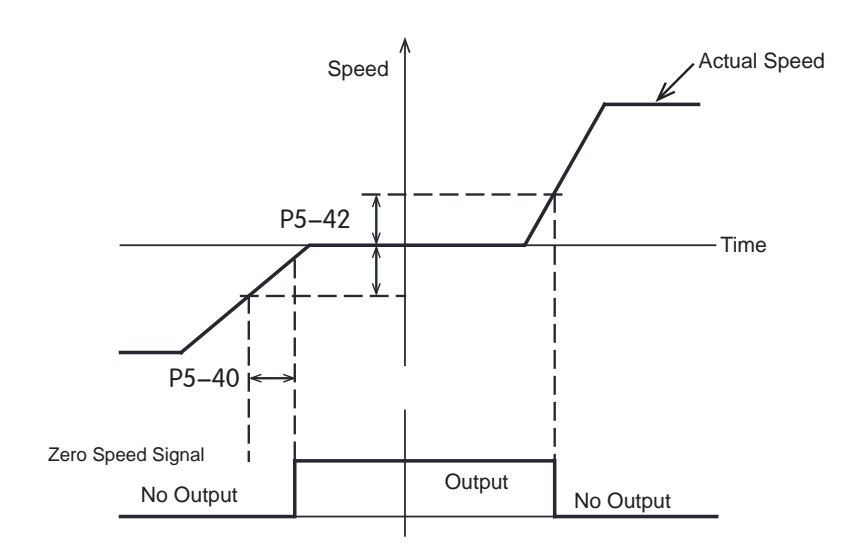

## ◆ **Z-SPD output signal configuration**

When using Z-SPD, a digital output pin needs to be assigned this function.

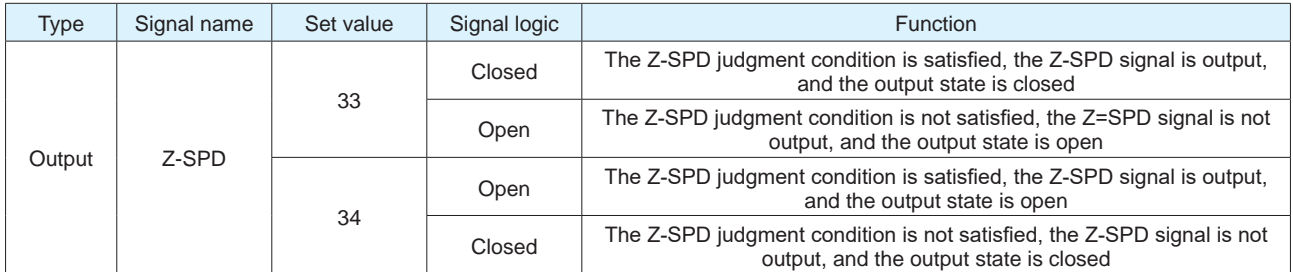

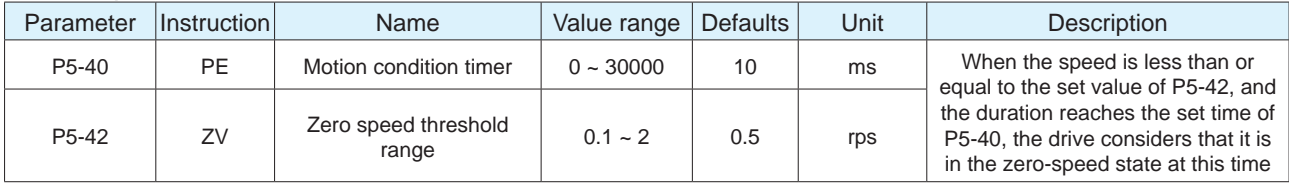

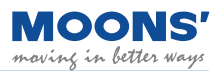

# **7.3.5 Velocity reached output**

In velocity control mode mode, when the absolute value of the actual motor speed exceeds P5-44 (Velocity Reached - Minimum threshold threshold), for the duration of time specified in P5-40 P5- 40, the velocity reached signal AT-SPD will be output.

If the actual speed of the motor after filtering does not exceed P5-44, the velocity reached signal AT-SPD will not be output.

## ◆ **AT-SPD output signal configuration**

When using the velocity reached output AT-SPD, a digital output pin needs to be assigned this function.

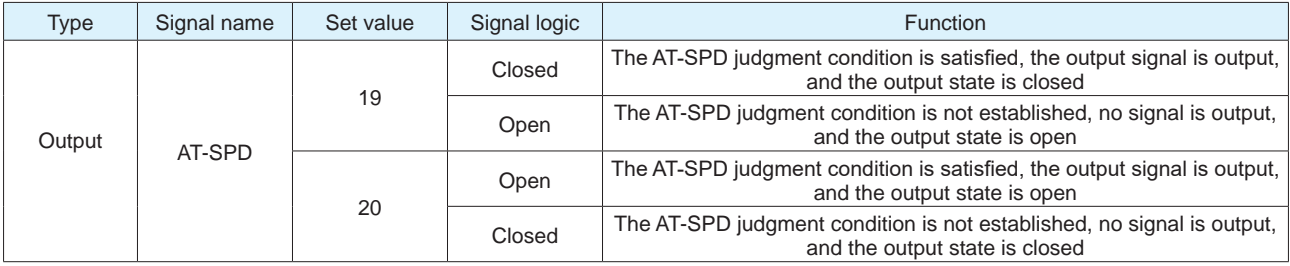

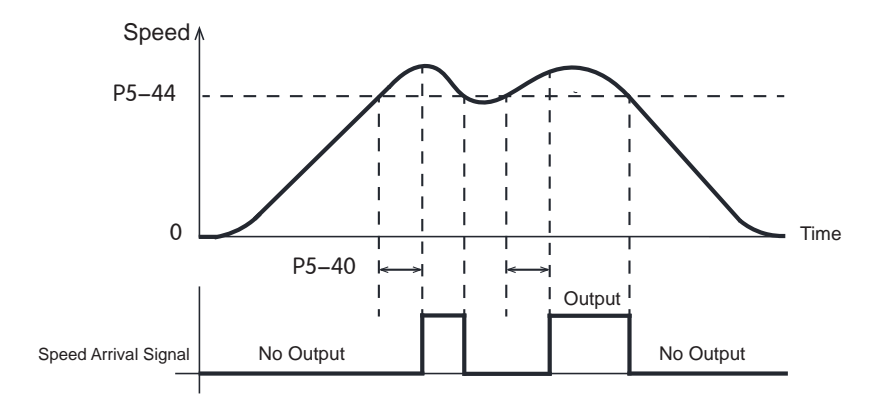

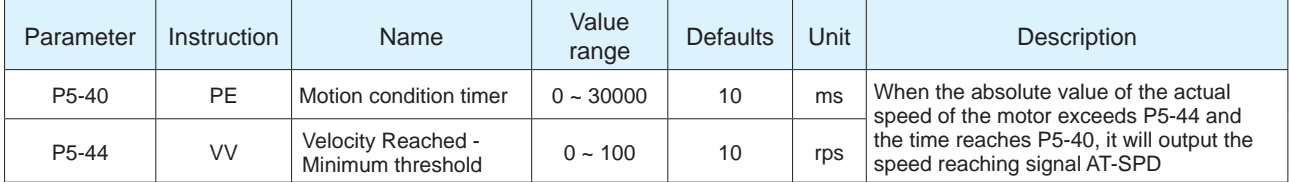

# **7.3.6 Velocity consistent output**

In velocity control mode, when the fluctuation of the actual velocity from the commanded velocity is within the margins set by P5-43, for the duration of time specified by P5-40, then it is determined that the actual speed of the motor is consistent with the commanded velocity and the velocity consistent signal, V-COIN, is output.

If the actual velocity falls outside of P5-43, the speed consistent signal V-COIN will not be output.

## ◆ **V-COIN output signal configuration**

When using the speed consistent output V-COIN, the digital output pin needs to be assigned this function.

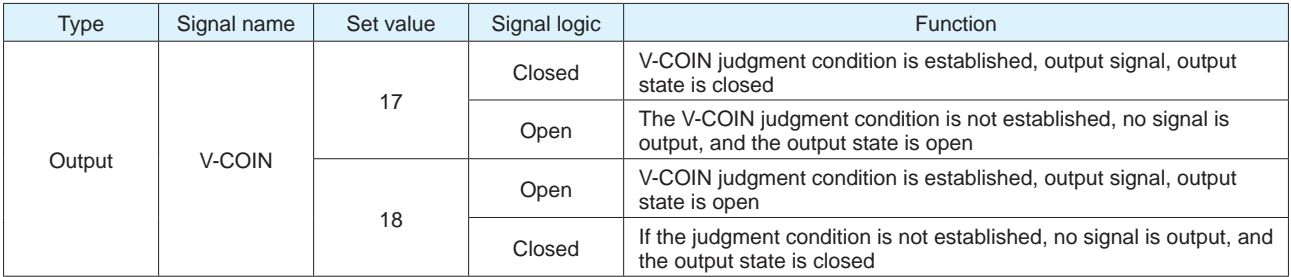

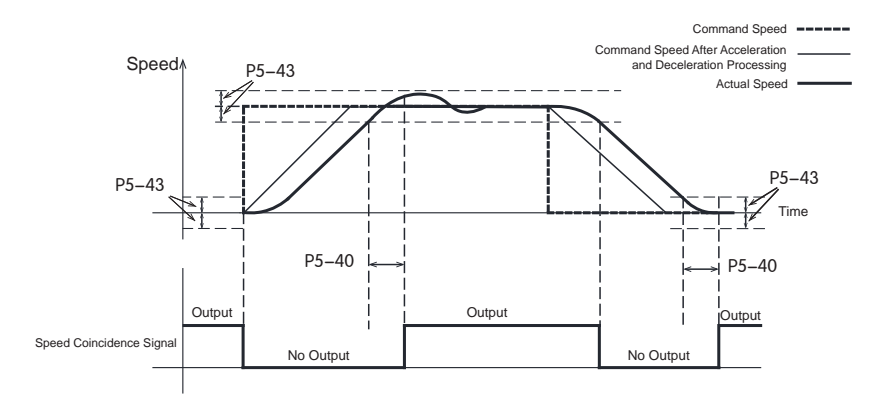

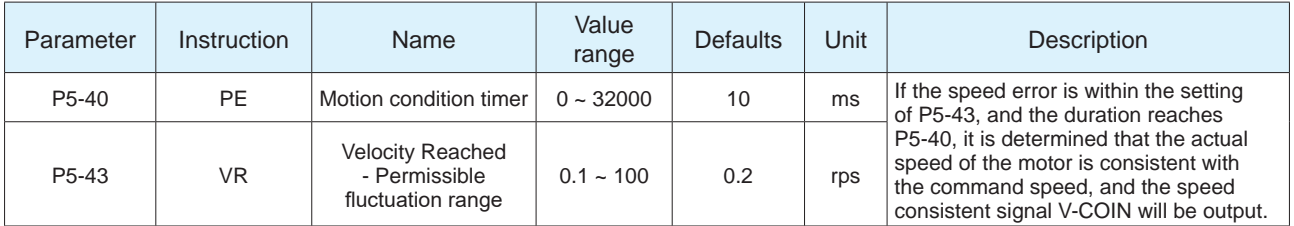

## **7.3.7 Velocity control Mode methods**

In velocity control mode, there are two control types:

- 1. Position over time
- 2. Speed control only (default setting)

Related parameters

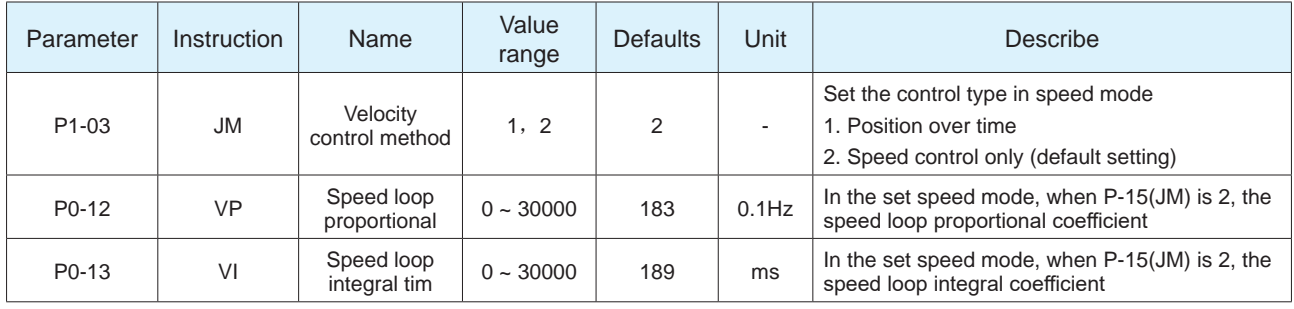

**A) P1-03 = 1,** the position error is detected in real time.

Under this control type, the position error will be detected in real time. When the absolute value of the difference between the actual position fed back by the encoder and the command position, that is, the position error exceeds P3-04 (position error alarm limit), The drive will generate a fault alarm that the position error exceeds the limit.

#### **B) P1-03 = 2,** speed control only

Under this control type, no position error is detected, and no alarm will be generated even if the motor is locked. In this control mode, the speed loop gain parameter is set by P0-12 speed loop proportional gain and P0-13 speed loop integral time.

# **7.4 Torque control mode**

# **7.4.1 Commanded torque control**

Torque control mode is used for precise torque control. MBDV servo drives support command torque mode. Command torque mode uses communication commands to control the motor.

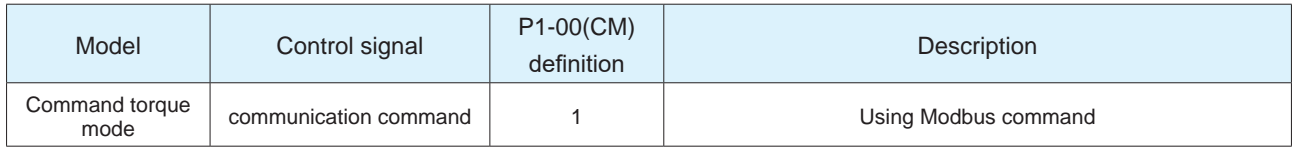

# **7.4.2 Torque command filter**

Filtering is performed on torque commands to ensure changes in torque output are gradual and thereby reduce mechanical vibrations in the system.

## ◆ Jerk time

Parameter P2-05 jerk time takes effect in internal trajectory modes (position, speed, torque) and communication based control mode. The effect of jerk smoothing on the input command is shown in the figure below.

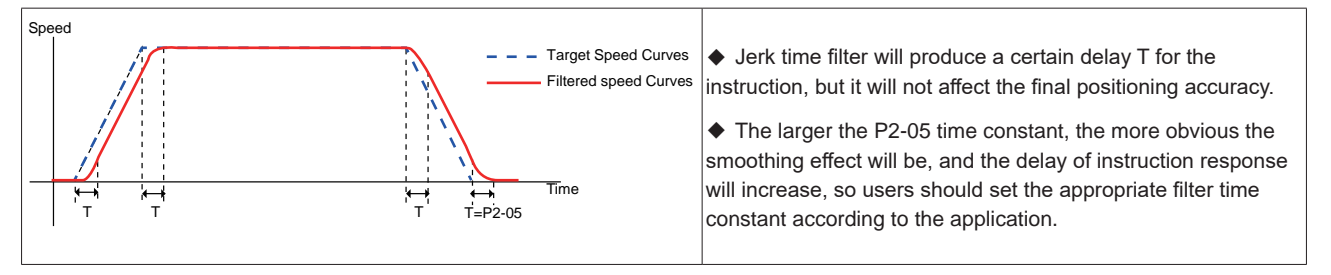

# ◆ Low pass filter

Parameter P2-28 low-pass filter can take effect in internal trajectory modes. (position, speed, torque), and communication based control mode.

The smoothing effect of the low-pass smoothing filter on the input command is shown in the figure below.

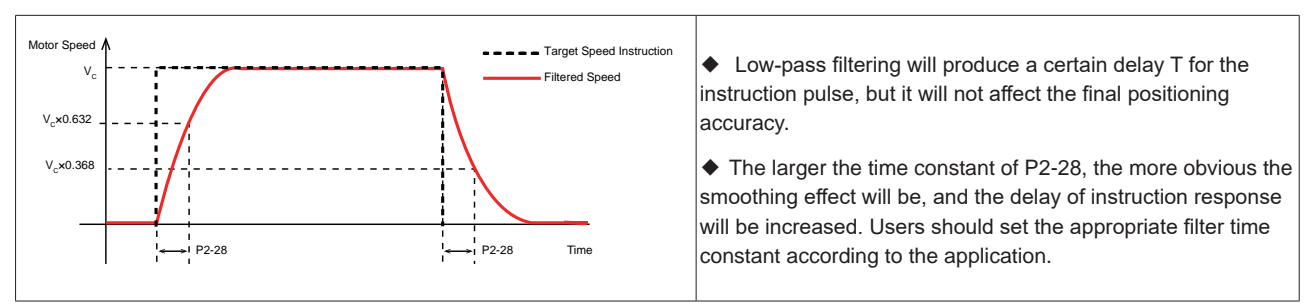

## **7.4.3 Speed limit in torque mode**

It is recommended that users set the maximum speed of the motor prior to configuring the drive for torque control mode. The motor will run at this maximum set speed when it is used in torque control mode which, depending on the application, could cause damage to the load if left at a high value.

◆ In torque control mode, the set jog speed (P2-02) can be used as the speed limit for the motor. After the speed limiting function is enabled, the motor will accelerate and be limited to the set value.

The maximum speed setting should be based on application requirements. This limit can be configured in two ways. See the following:

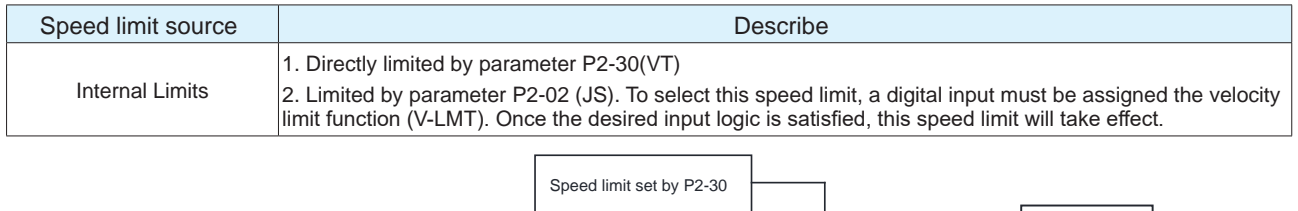

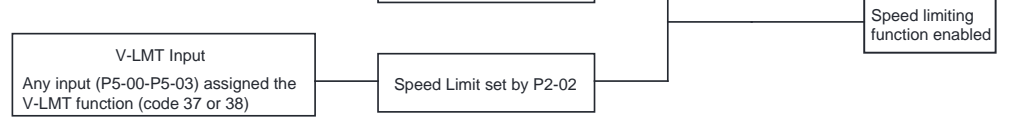

#### Related parameters

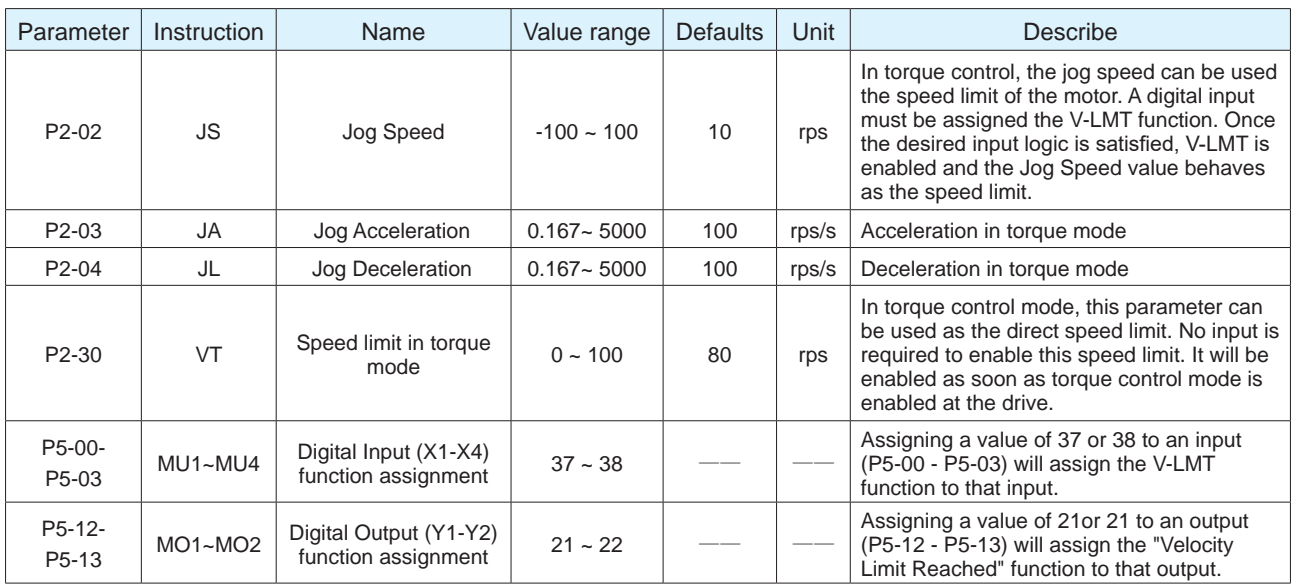

#### ◆ V-LMT function

When a digital input is assigned the V-LMT function, the drive will in essence have two speed limits when operating in Torque Control. The primary one is set by P2-30. However, once the desired V-LMT input logic is satisfied, the speed limit set by P2-02 will be enabled and will take higher priority than the limit set by P2-30.

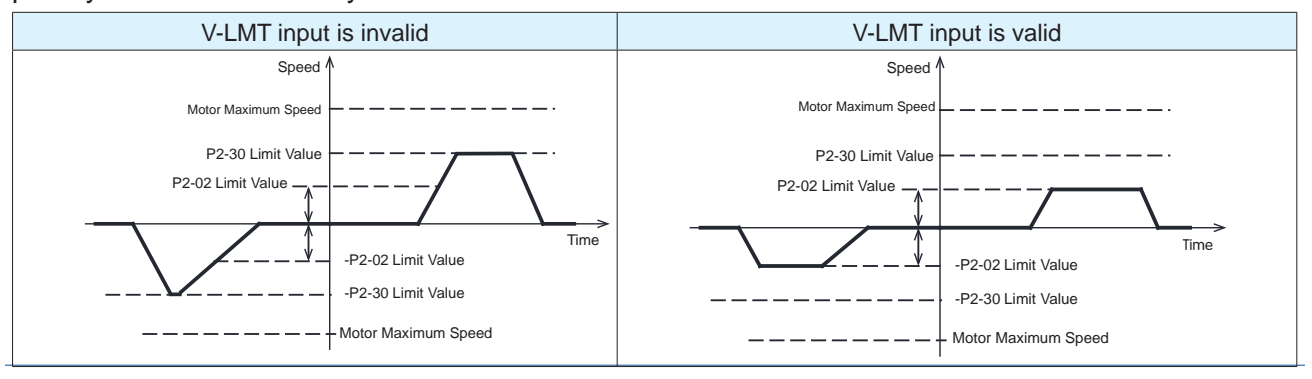

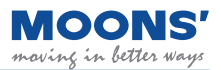

# **7.4.4 Output during speed limiting**

In torque control mode, when the maximum speed limit is reached, an output signal will be output notifying the user. The following are the parameters of this signal:

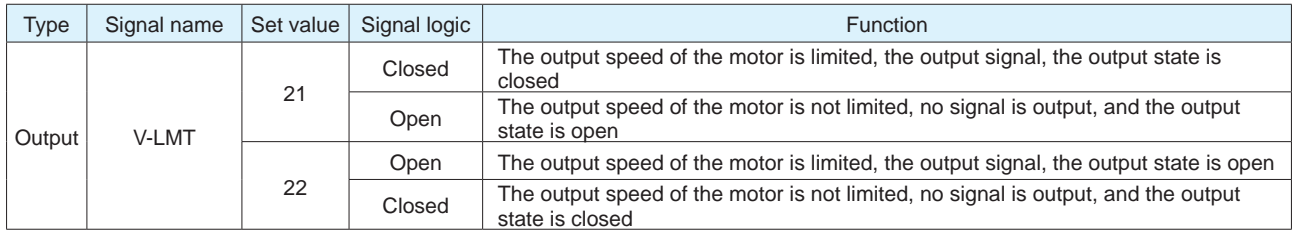

#### **Note: Please refer to 7.1.2 Output signal setting**

## **7.4.5 Torque reaches output**

When operating in torque control, if the absolute value of the actual torque reaches the target torque (P1-07), remains within the permissible fluctuation range (P5-45) for the amount of time specified by P5-40, the Torque Reached output signal (TQ-REACH) will be output.

If any of the above conditions is not satisfied, the TQ-REACH signal will not be output.

TQ-REACH is applicable in all supported control modes (Torque, Velocity, Position etc.)

#### ◆ Setting of torque arrival signal TQ-REACH

When using the torque arrival signal TQ-REACH, a digital output pin needs to be assigned this function.

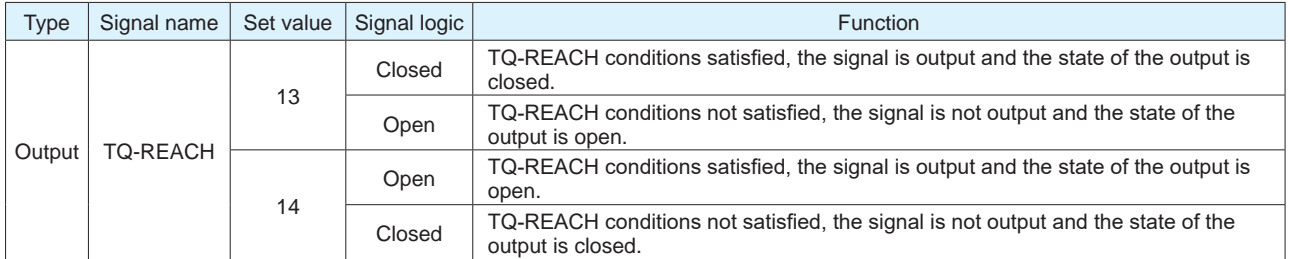

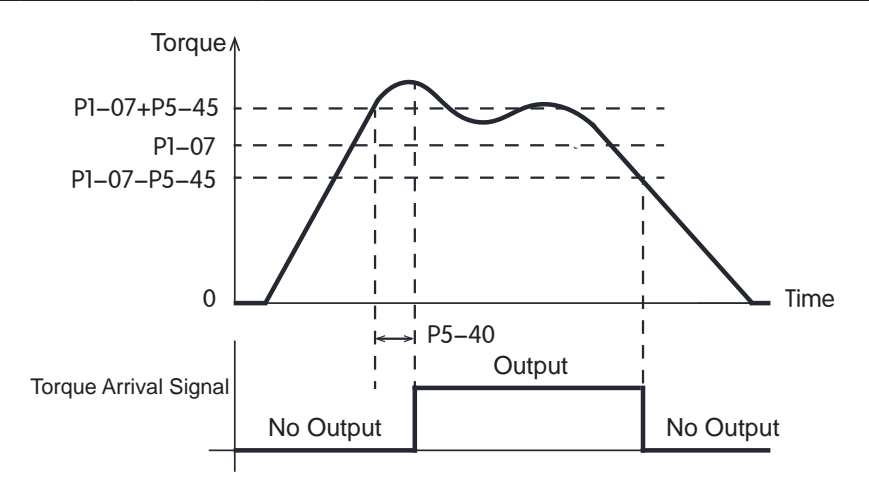

#### Related Parameters

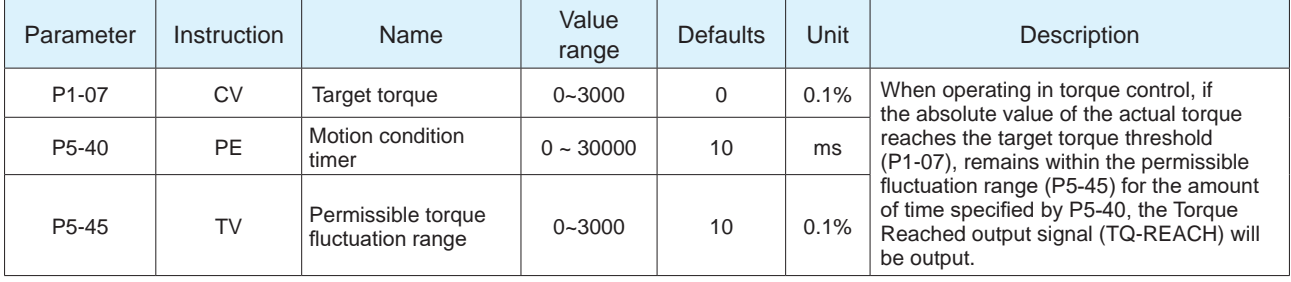

# **7.4.6 Torque consistent output**

When fluctuations of the actual torque from the target torque are within P5-45 for the duration specified by P5-40, the actual torque is considered consistent with the target torque. The I-COIN signal is output to notify users of this.

If the torque fluctuation exceeds P5-45, the torque consistent signal I-COIN will not be output.

◆ Setting of torque coincidence signal **I-COIN** 

When using the torque consistent output, I-COIN, the digital output pin needs to be assigned this function.

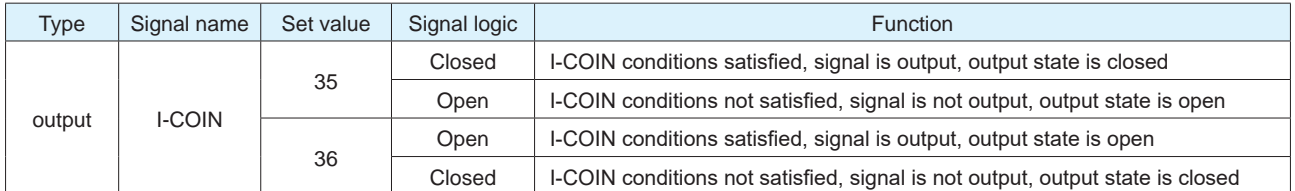

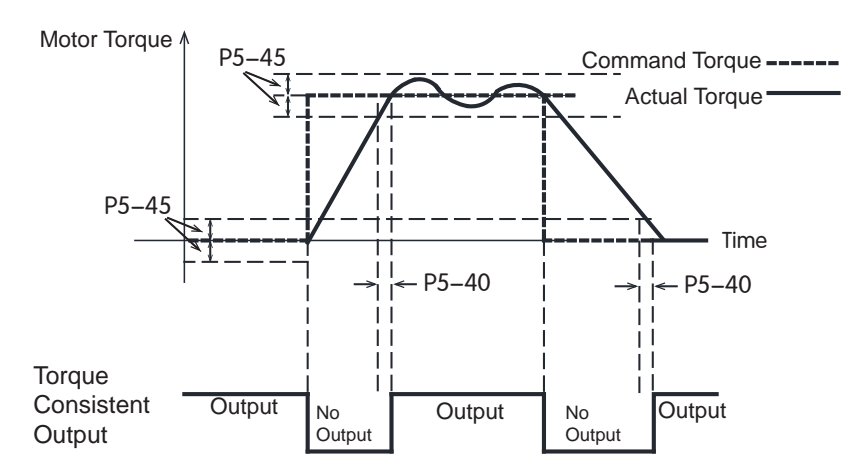

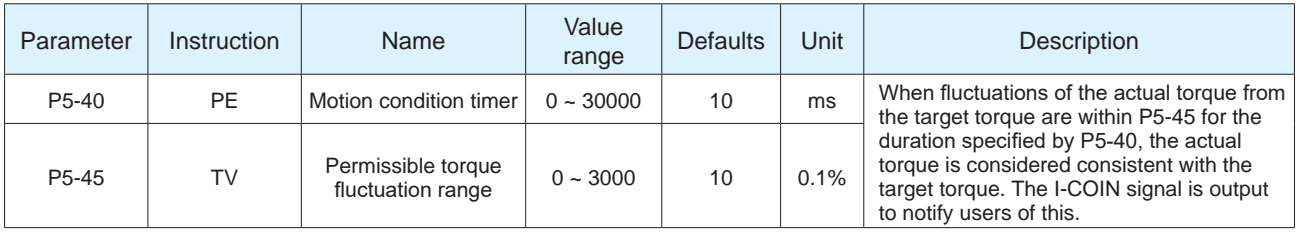

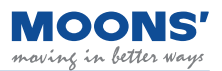

# **7.5 Torque limit**

Torque limit is to limit the output torque of the servo motor. This function is applicable in all control modes, such as position, speed, torque, etc.

◆ method of torque limitation

Parameter P1-10 defines 5 kinds of torque limit methods, each limit method is as follows.

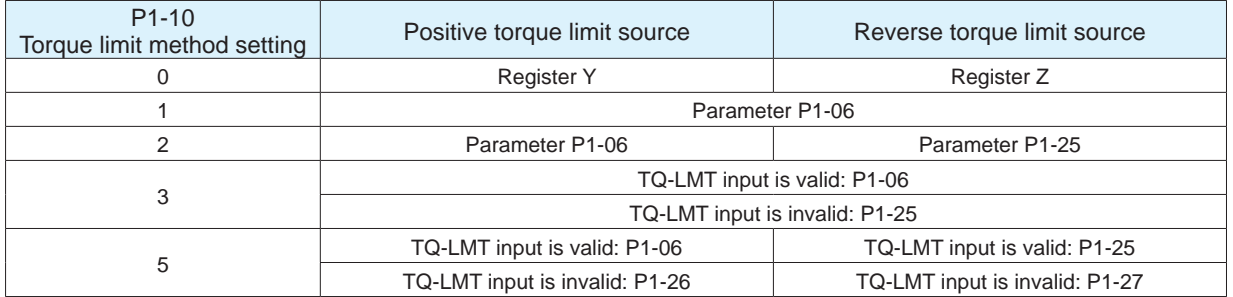

#### Related parameters

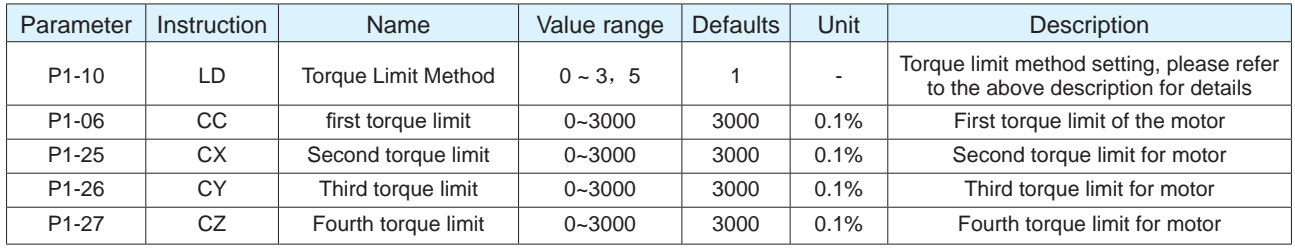

#### **7.5.1 Torque Limiting Methods**

#### **7.5.1.1 Register based torque limits --- effective immediately**

When P1-10 = 0, the forward torque limit is determined by Register Y, and the reverse torque limit is determined by parameter Register Z.

#### Related parameters

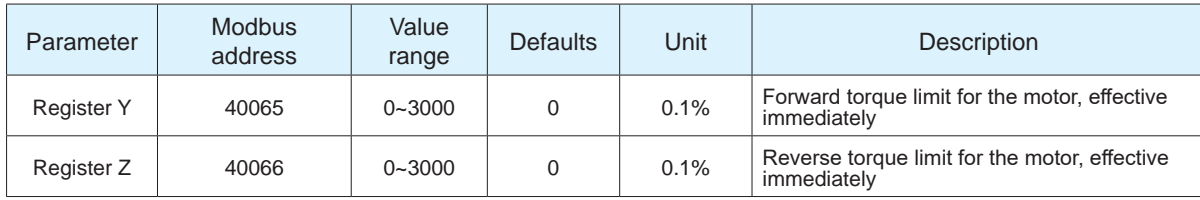

**Note:** If torque limits are set too low, there may be insufficient torque available for acceleration and deceleration.

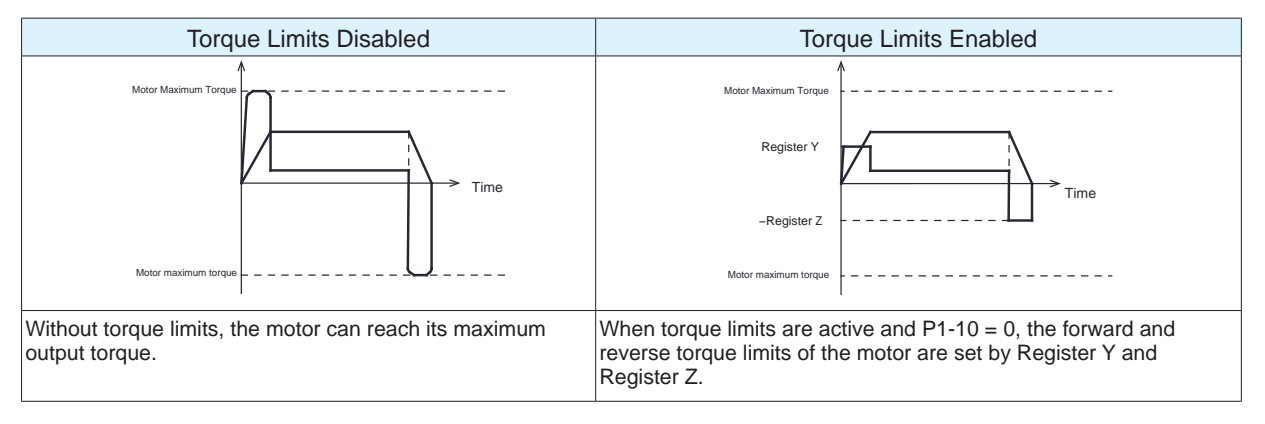

#### **7.5.1.2 Parameter based torque limits (same limit value for forward and reverse directions)**

When P1-10 = When 1, the forward and reverse torque limits are determined by parameter P1-06.

Related parameters

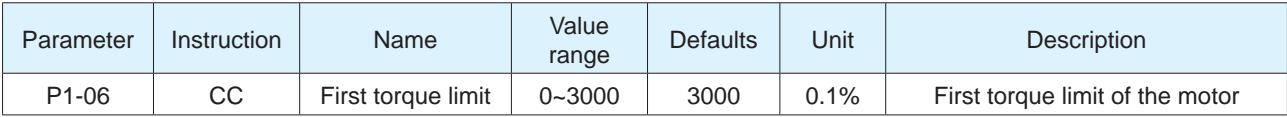

**Note:** If torque limits are set too low, there may be insufficient torque available for acceleration and deceleration.

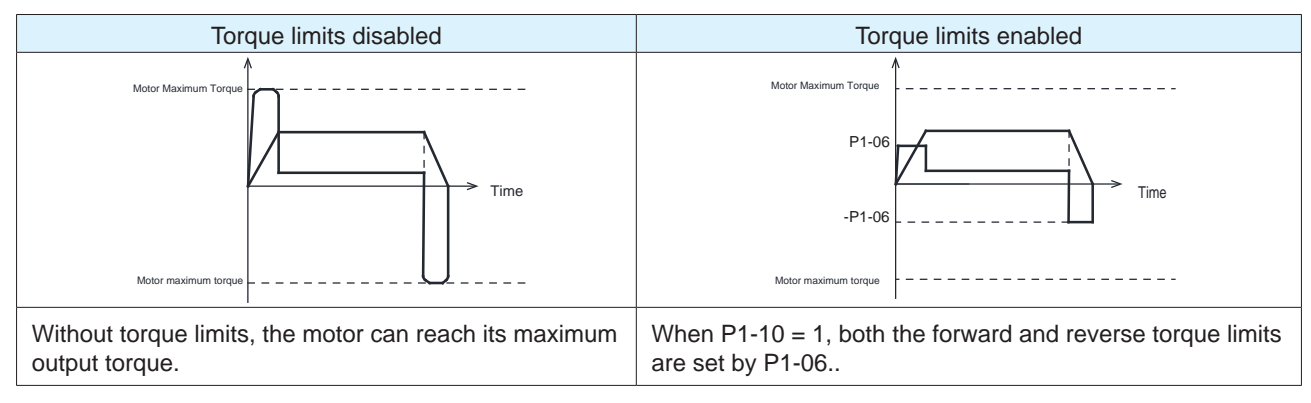

## **7.5.1.3 Forward and reverse torques are limited by different parameters**

When P1-10 = 2, the forward torque limit is determined by parameter P1-06, and the reverse torque limit is determined by parameter P1-25.

Related parameters

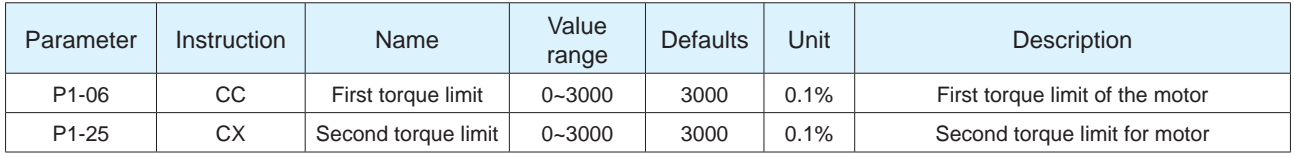

**Note:** If torque limits are set too low, there may be insufficient torque available for acceleration and deceleration.

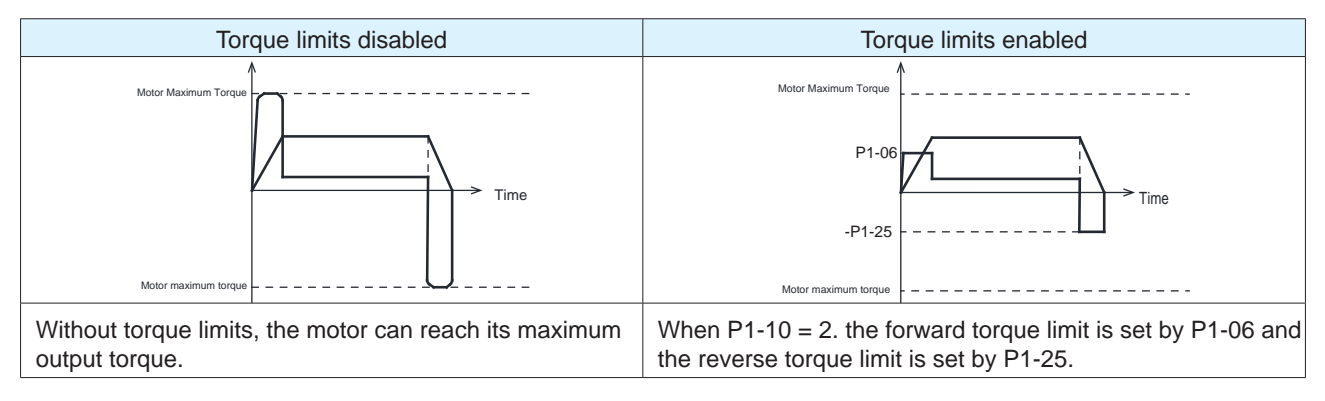

#### **7.5.1.4 Torque limiting via TQ-LMT input (same limit value for forward and reverse directions)**

When P1-10 =3, the forward and reverse torque limit is determined by the logic state of the torque limit input TQ-LMT.

◆ Users will need to configure the logic of the TQ-LMIT input according to their application (normally open/ closed). However, when the primary TQ-LMT logic state is established (valid), forward and reverse torque limits are defined by P1-06. If the primary TQ-LMT logic state is not established (invalid), forward and reverse torque limits are defined by P1-25.

◆ Users will need to configure the logic of the TQ-LMIT input according to their application (normally open/ closed). However, when the primary TQ-LMT logic state is established (valid), forward and reverse torque limits are defined by P1-06. If the primary TQ-LMT logic state is not established (invalid), forward and reverse torque limits are defined by P1-25.

Related parameters

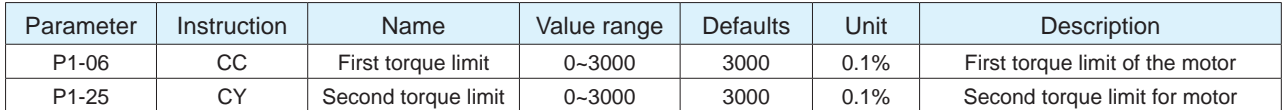

**Note:** If torque limits are set too low, there may be insufficient torque available for acceleration and deceleration.

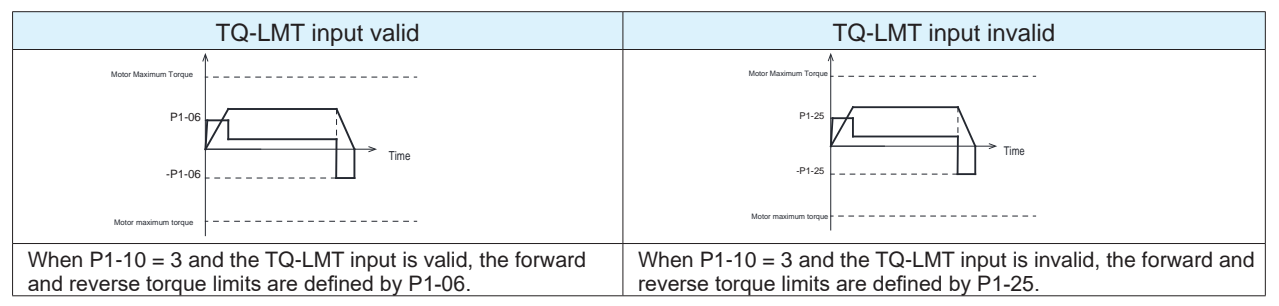

## **7.5.1.5 Torque limiting via TQ-LMT input (forward and reverse limits assigned differing values)**

When P1-10=5, the forward and reverse torque limits are determined by the logic state of the TQ-LMT input. Users will need to configure the primary logic of the TQ-LMT beforehand (normally open/closed). Regardless of which logic they choose, when the TQ-LMT input is valid or invalid, based on the selected logic, the forward and reverse limits can be assigned different values from one another in each state of the TQ-LMT input. This means users will have 2 possible limits in the forward direction and 2 possible limits in the reverse direction.

Related parameters

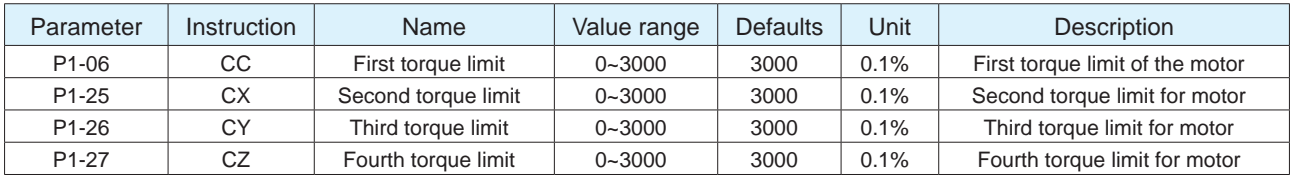

**Note:** If torque limits are set too low, there may be insufficient torque available for acceleration and deceleration.

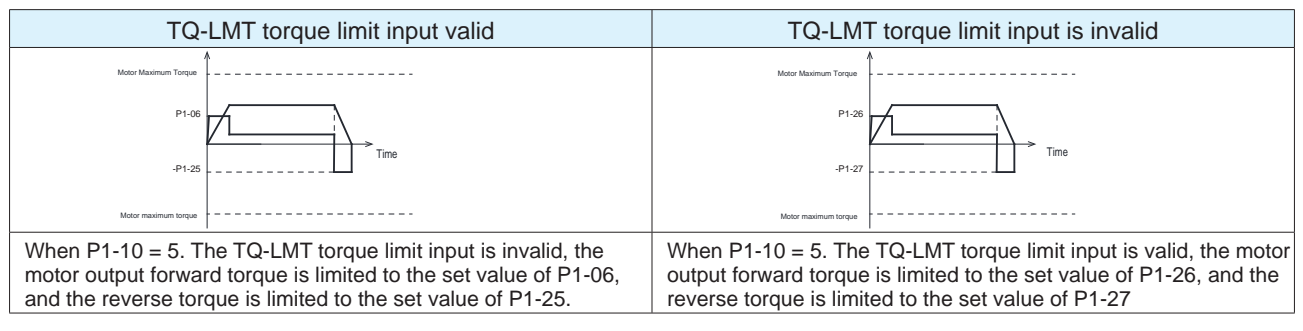

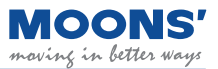

# **7.5.2 Torque limit reached output**

Related parameters

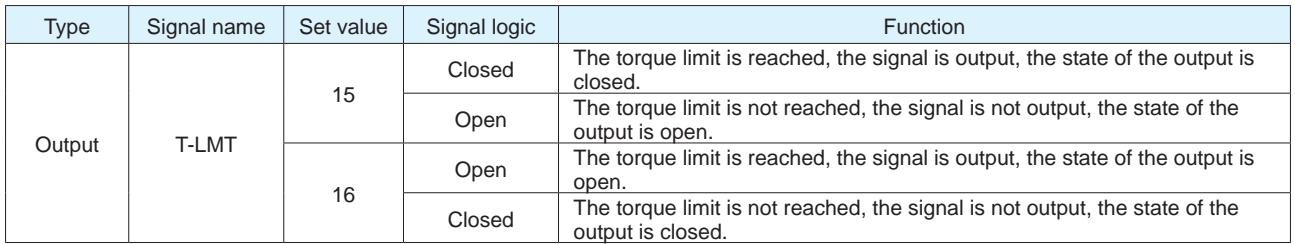

**Note:** Please refer to 7.1.2 Output signal configuration

# **7.6 Encoder feedback output function**

The encoder feedback is output in the form of A/B/Z differential signals. A/B/Z output signals and the frequency division ratio that affects the output frequency of the encoder feedback can be configured via parameters.

Related parameters

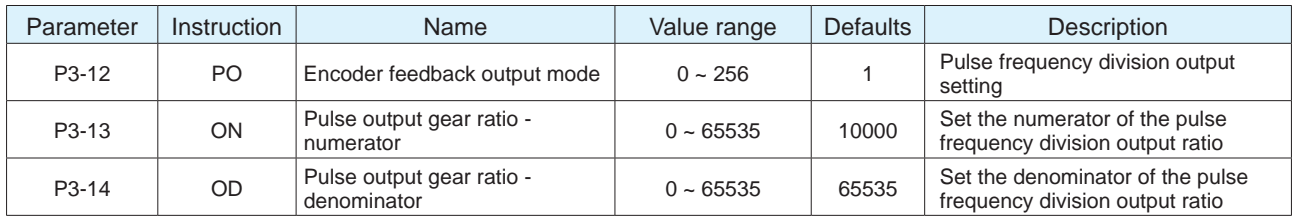

# **7.6.1 Pulse frequency division output signal pin**

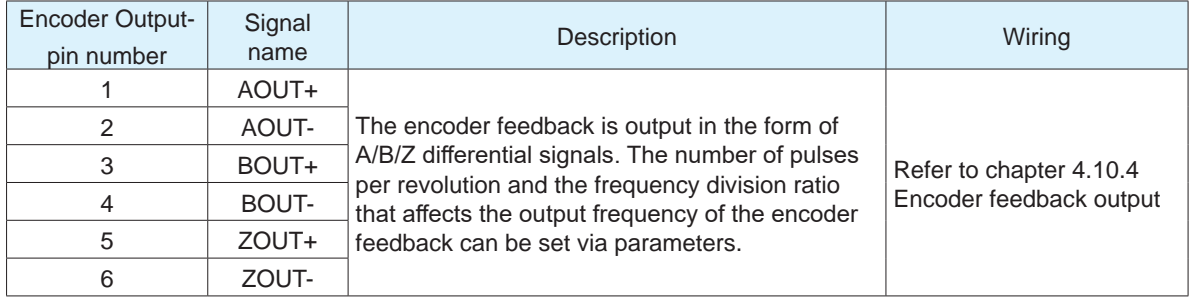

## **Note:**

1. The output circuit is line driver type and the signals are 5V differential. To accept these differential signals, users will need to use a differential receiver. If this is not possible, then users will need to use a differential-to single-ended signal converter. Do not connect the OUT+ or OUT to a power supply.

2. For reliable noise immunity, the cable harness used to transmit the encoder signals should be shielded, twisted pair wires. The shield cable should be connected to the PE port and the digital digital ground (DGND) connected to the digital ground of the computer.

3. Output signals are 5V differential. The maximum allowable current for each output pin is 20 mA.

# **7.6.2 Pulse frequency division output mode setting**

When using the encoder feedback output function, its important that users configure the sequence of output phases ( A-leads-B or B-leads-A), the polarity of the Z index output and the frequency division ratio (both numerator and denominator set individually). The frequency division ratio impacts the pulses per revolution output by the drive.

Use parameter P3-12 to set the output pulse source, output pulse phase, and Z pulse output polarity type. The functions corresponding to each bit are as follows.

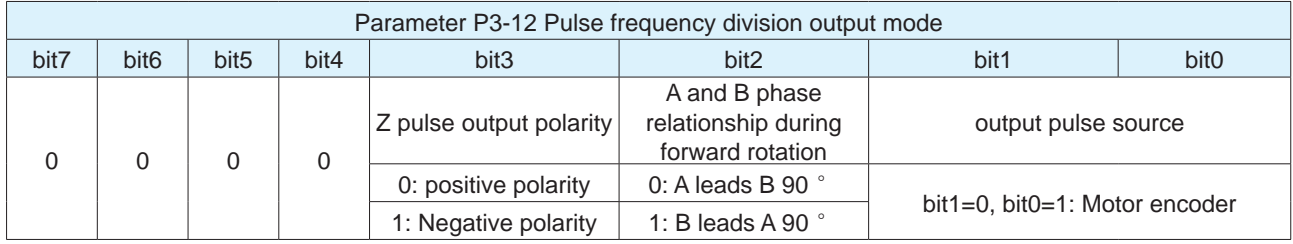

#### **7.6.2.1 Encoder feedback output settings**

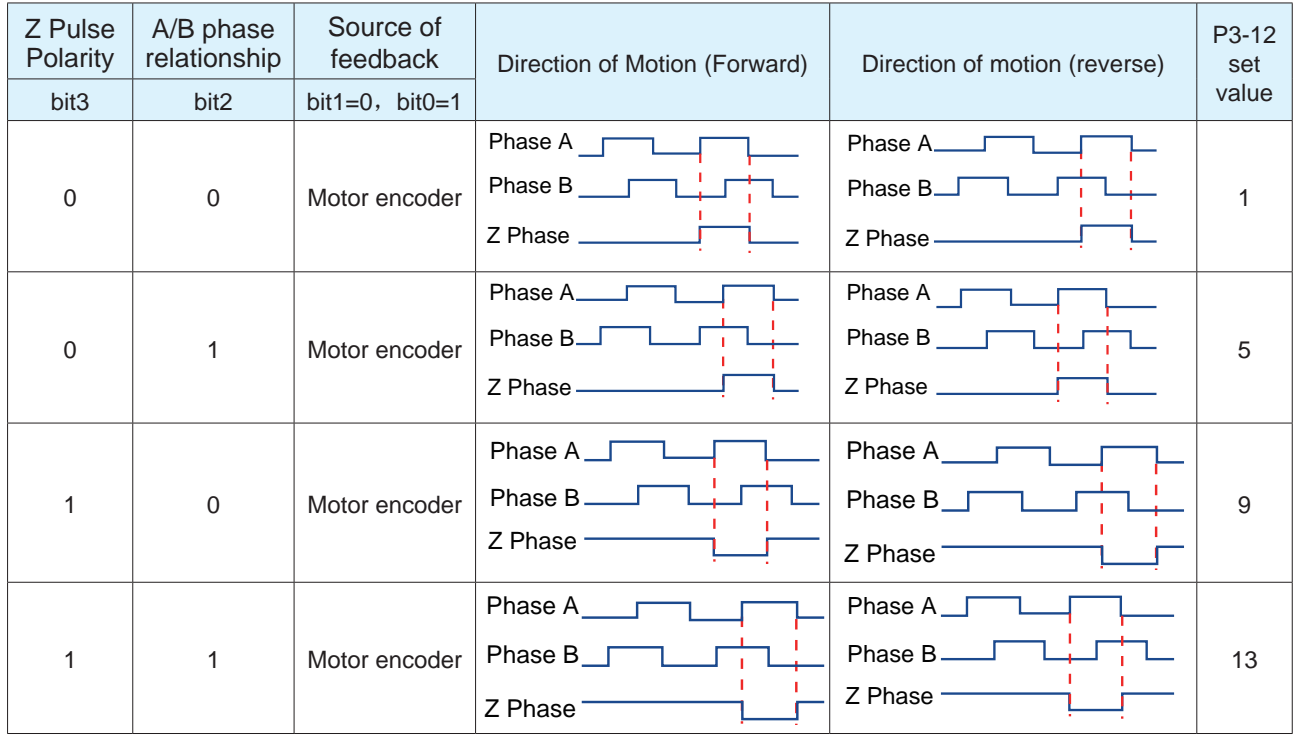

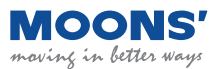

## **7.6.3 Pulse output gear ratio**

The number of pulses output from the MBDV drive per motor revolution can be configured by parameters P3-13 and P3-14.

x 65535 P3-13 Pulse output gear ratio - numerator Number of output pulses per revolution =  $\frac{P3-14 \text{ Pulse output gear ratio - denominator}}{P3-14 \text{ Pulse output gear ratio - denominator}}$ 

**Note:** The number of output pulses per revolution refers to the frequency multiplied by **4 of the A/B** phase

#### Related parameters

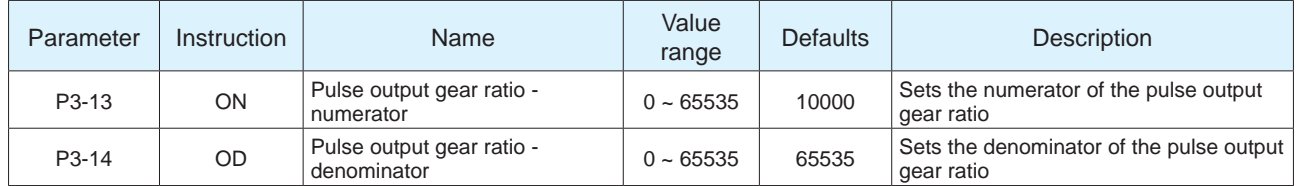

#### **Note:**

1). The numerator P3-13 must be less than the denominator P3-14

2). When P3-13 > P3-14, the number of pulses output per motor revolution (post quadrature) = P3-13

Example:

The following are different ways to attain a output pulse resolution of 1000 pulses per revolution of the motor. Pulses per revolution are taken post quadrature.

#### **1). If A/B is counted at the same time, and the frequency is multiplied by 4:**

 $P3-13 = 1000$ 

 $P3-14 = 65535$  or  $P3-14 = 1$ 

#### **2). If A/B are counted at the same time, and only the rising edge or falling edge is counted when counting**

Then:  $P3-13 = 2000$ 

 $P3-14 = 65535$  or  $P3-14 = 1$ 

**3). If only the A -phase output is counted, and only the rising edge or falling edge is counted when counting**

Then:  $P3-13 = 4000$ 

 $P3-14 = 65535$  or  $P3-14 = 1$ 

# **7.7 Dynamic braking**

Dynamic braking can be used when a fault occurs at the motor or at the drive.. Dynamic braking is implemented by short circuiting the U/V/W phases of the motor. This brings the motor to a stop at the highest deceleration rate and is meant to protect personnel and equipment.

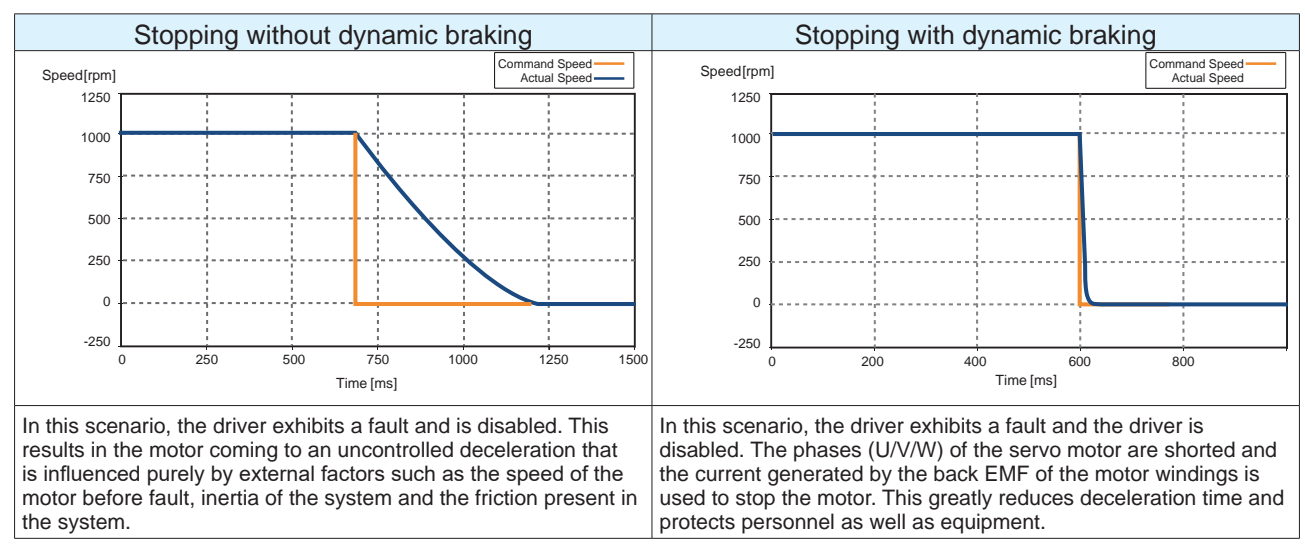

#### **Note:**

- 1. Dynamic Braking with Quick Stop
	- Do not start and stop the motor through the servo enable /off function.

2. Dynamic braking is only suitable for short-term use, and it is only used in the case of abnormal servo OFF, drive error, etc.

- After the dynamic brake is used to stop at high speed, it can be used again after an interval of 10 minutes.
- 3. Dynamic Braking function disabled in case of drive power loss

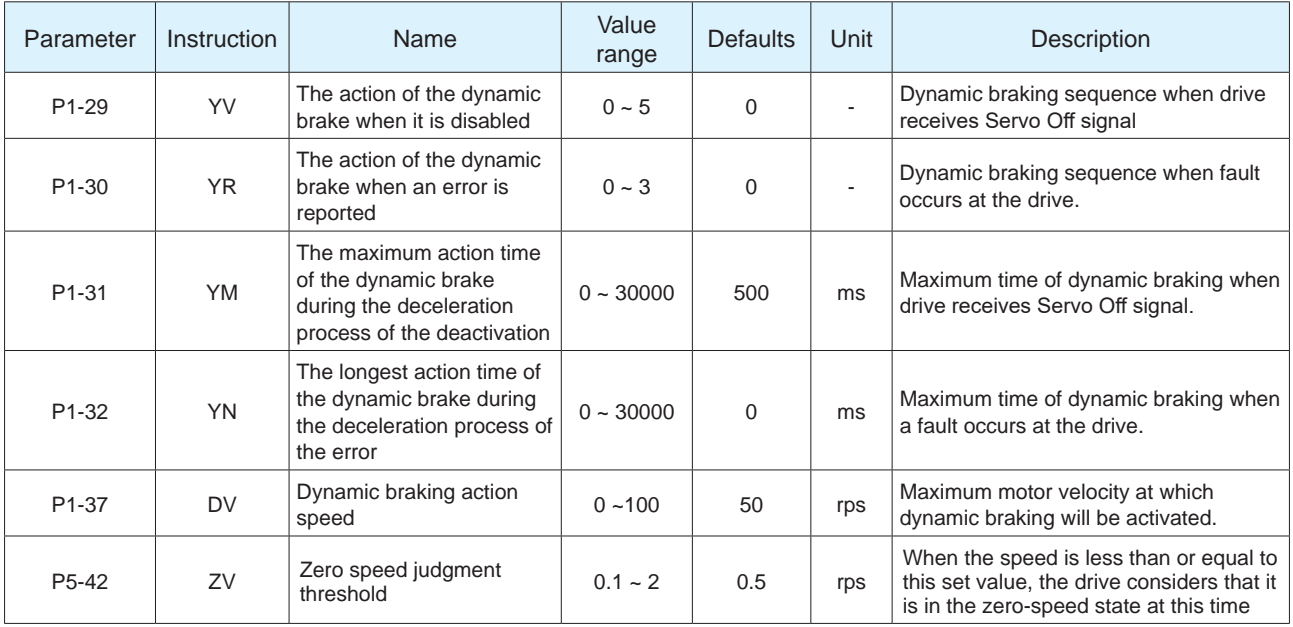

# **7.7.1 Dynamic braking when Servo Off signal triggered**

Servo is OFF, the dynamic braking action is set by parameter P1-29, and the longest action time during deceleration is set by parameter P1-31, please refer to the table below. The deceleration process means that the actual speed of the motor decelerates from the speed of parameter P1-37 to within the zero-speed threshold of parameter P5-42, or the deceleration time reaches the set time of P1-31 when the dynamic braking takes effect.

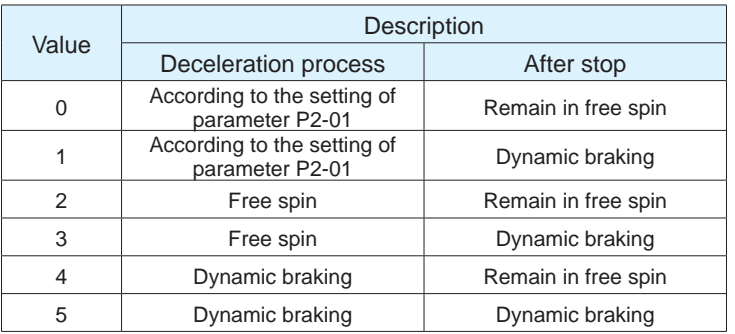

## **7.7.2 Dynamic braking when driver fault present**

Servo reports an error, the dynamic braking action is set by parameter P1-30, and the longest action time in the deceleration process is set by P1-32, please refer to the table below. The deceleration process means that when the dynamic braking takes effect, the actual speed of the motor decelerates from the speed of parameter P1-37 to within the zero-speed threshold of parameter P5-42, or the deceleration time reaches the set time of P1-31.

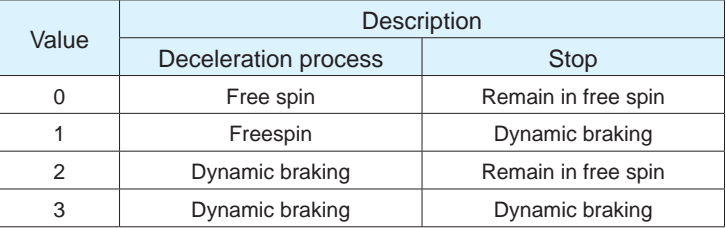

# **7.8 Home function**

When the home function is executed, the drive generates a motion profile based on parameters such as homing acceleration, deceleration, velocity, the home position, and the home offset position. The MBDV supports up to 39 different homing modes.

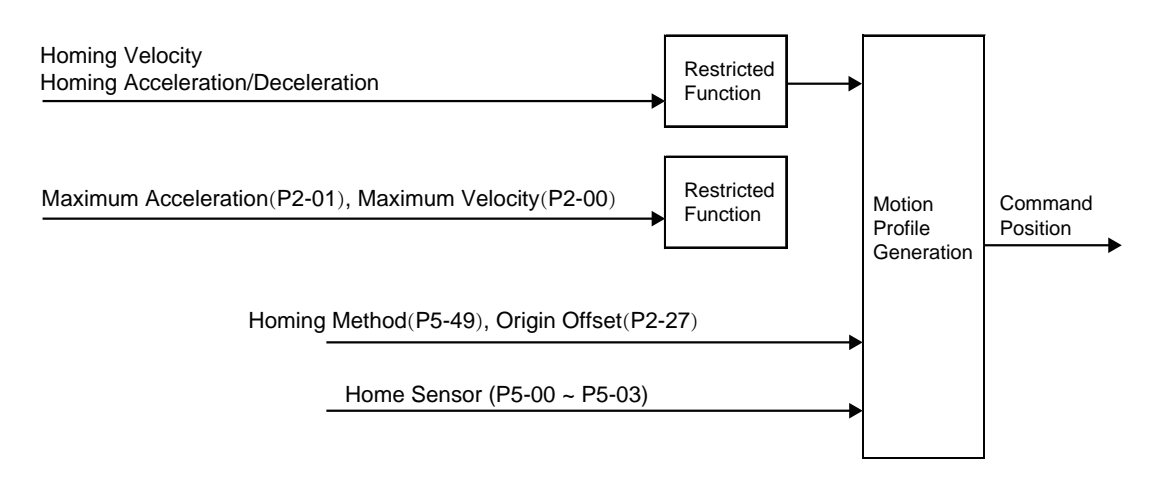

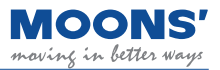

There are three ways to enable homing:

◆ Digital input start (S-HOM)

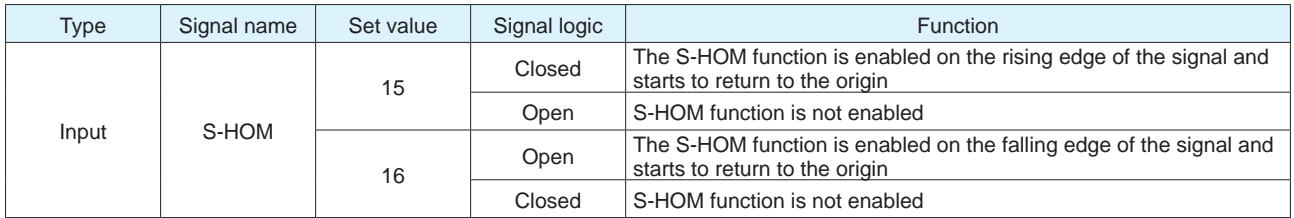

◆ Using the Q program command

# ◆ Using streamed commands (CANOpen or SCL)

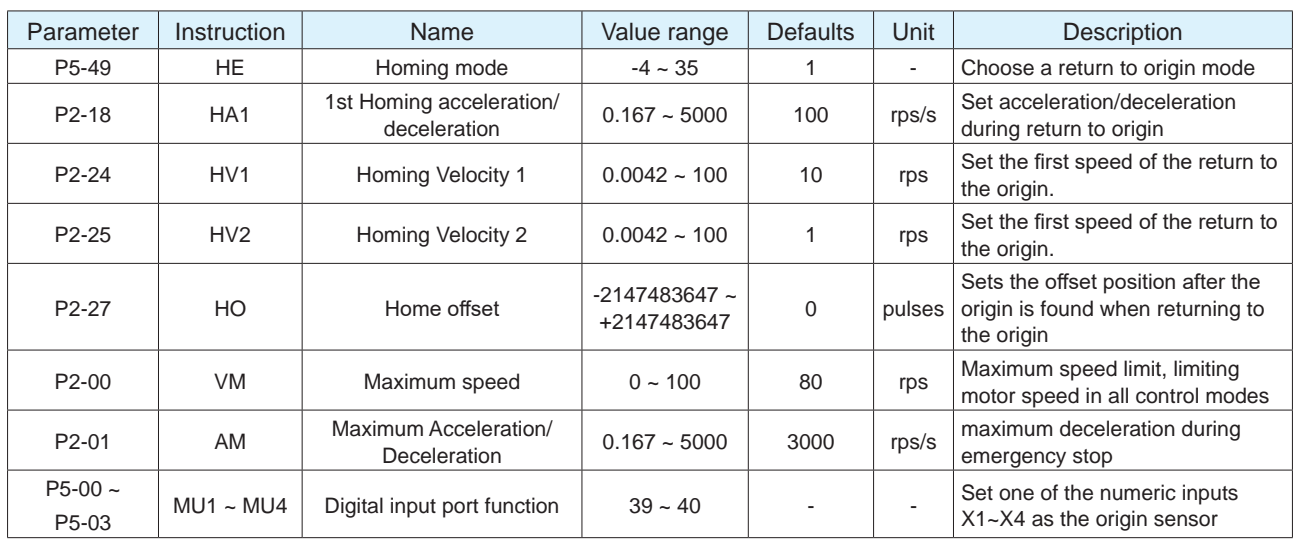

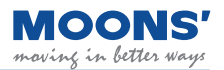

# **7.8.1 Back to the origin basic concept**

Back-to-origin is used to find the mechanical origin and locate the positional relationship between the mechanical origin and the mechanical zero. Mechanical origin: a fixed position on the machine, which can be a certain sensor or the Z - phase signal of the motor. Mechanical zero point: the absolute 0 position on the machine.

After returning to the origin, the position where the motor stops are the machine origin. By setting the origin offset P2-27, the relationship between the machine origin and the machine zero can be set: Mechanical origin = mechanical zero  $+$  P2-27

When P2-27=0, the mechanical origin coincides with the mechanical zero.

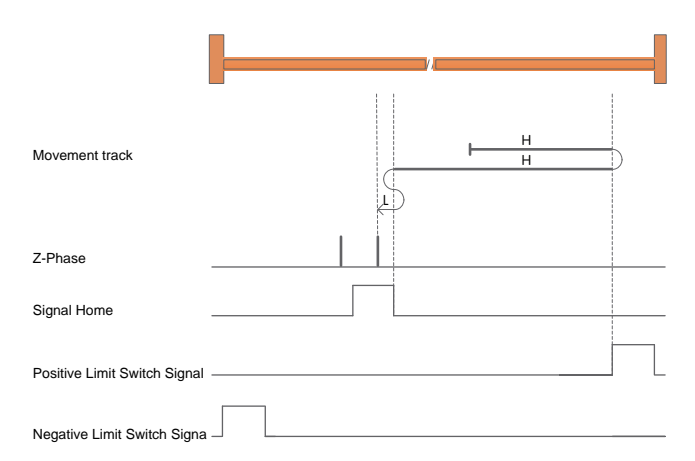

H: The first speed of returning to the origin P2-24

L: The first speed of returning to the origin P2-25

**Origin switch signal:** set digital input X1 ~ One of the inputs in X4 is the origin switch, HOM-SW=0 means the origin signal is invalid, HOM-SW=1 means the origin signal is valid.

**Positive limit switch signal:** set digital input X1 ~ One of the inputs in X4 is the positive limit switch, POT=0 means the positive limit signal is invalid, POT=1 means the positive limit signal is valid.

**Negative limit switch signal:** set digital input X1 ~ One of the inputs in X4 is the negative limit switch, NOT=0 means the negative limit signal is invalid, and NOT=1 means the negative limit signal is valid.

## **7.8.2 Introduction to the way of returning to the origin**

◆ **The back-to-origin mode** -4~-1 is the manufacturer-defined back-to-origin mode. The driver does not need an external switch signal as an auxiliary signal for back-to-origin, but limits the torque of the motor during the process of back-to-origin. When the mechanical hard limit is connected to the motor-driven When the load is contacted and blocked, the thrust generated by the motor-driven load is equal to the blocking force, and when the motor is stationary, the position is considered as the mechanical origin. The torque limit of the motor during the back-to-origin process is set through P0- 08 (torque limit of the hard limit back-to-origin mode), 100% corresponds to 1 time the rated torque of the motor; set the value of this object according to the actual application, too small setting value may result in inaccurate return-to-origin position, and too large setting value may damage mechanical equipment.

**Note:** When using the back-to-origin method -4~-1, it is necessary to set a suitable back-to-origin offset P2-27, so that after finding the mechanical origin during the process of back-to-origin, the distance of the origin offset P2-27 is reversed, and the load is away from the mechanical hardware. Limit, the actual position after the motor stops is 0.

◆ The homing mode 1~35 is the homing mode defined according to the CiA402 motion control protocol.

**Note:** When using the back-to-origin method 1~35, after the motor back-to-origin is completed, the actual position of the motor is the value of the origin offset P2-27.

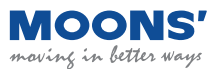

**7.8.2.1 Return-to-origin method -4: forward return, look for forward mechanical hard limit**

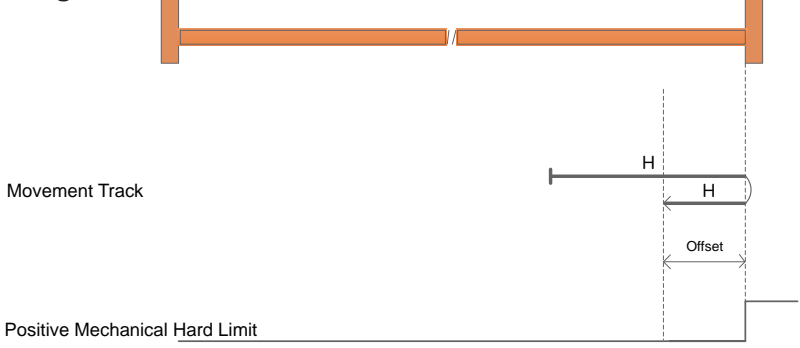

a) Start the return at positive high speed, decelerate to stop when the mechanical hard limit meets the torque equal to the blocking force and the motor limit, run at the negative high speed by the distance of the origin offset P2-27, and the position of the motor is 0 after stop.

#### **7.8.2.2 Return-to-origin method -3: Negative return, looking for negative mechanical hard limit**

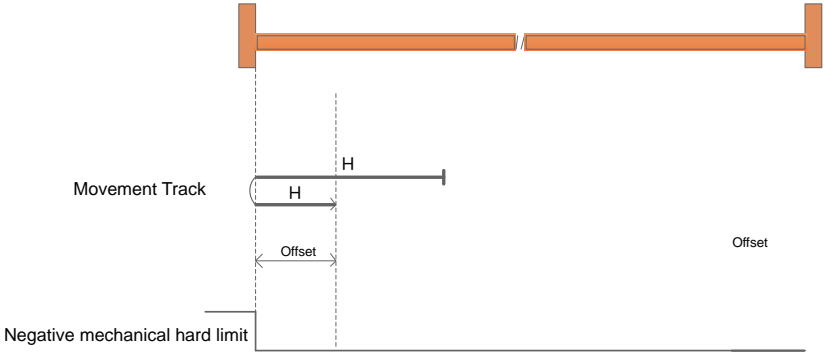

a) Start the return at a negative high speed, decelerate and stop when the mechanical hard limit meets the torque equal to the blocking force and the motor limit, run at a positive high speed by the distance of the origin offset P2-27, and the position of the motor is 0 after stopping.

## **7.8.2.3 Return-to-origin method -2: forward return, look for forward mechanical hard limit and Z -phase pulse signal**

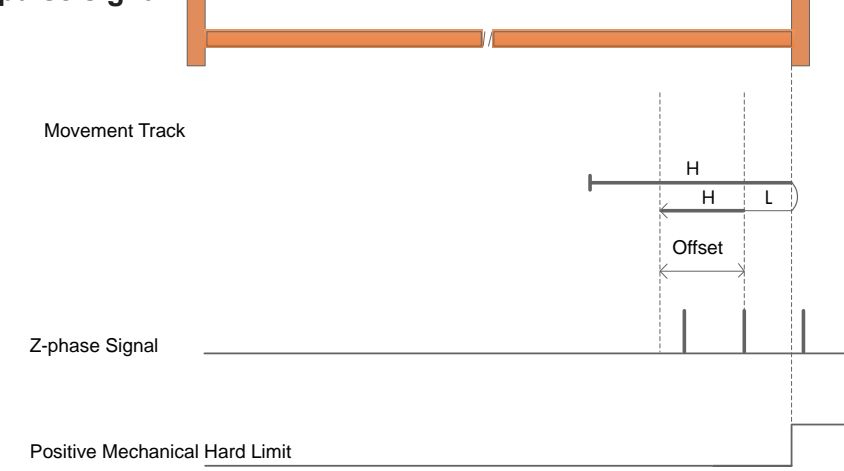

a) Start the return at a positive high speed, decelerate and stop when the mechanical hard limit meets the torque equal to the blocking force and the motor limit, run at a negative low speed, stop when encountering the first Z pulse, and run at a negative high-speed origin offset the distance of P2-27, the position of the motor after stop is 0.

## **7.8.2.4 Back-to-origin mode -1: Negative return, looking for negative mechanical hard limit and Z -phase pulse signal**

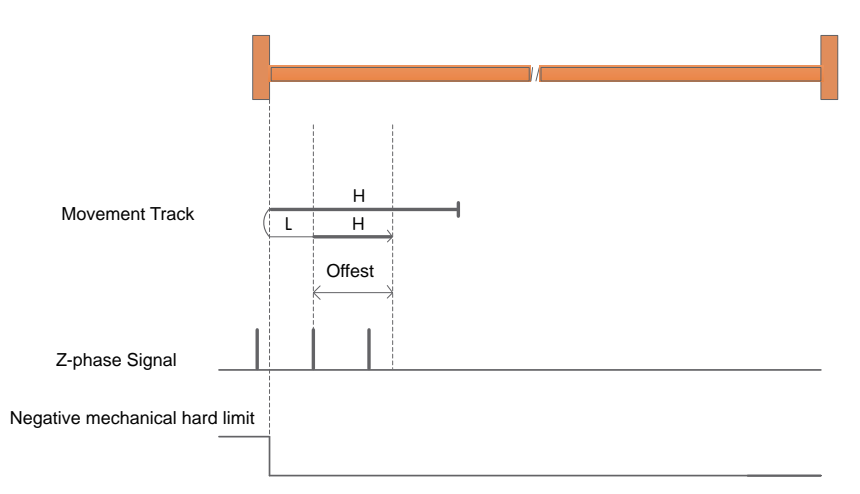

a) Start the return at a negative high speed, decelerate and stop when the mechanical hard limit meets the torque limit of the blocking force and the motor limit, run at a positive low speed, stop at the first Z pulse, and run at a positive high-speed origin offset the distance of P2-27, the position of the motor after stop is 0.

# **7.8.2.5 Return to origin mode 1: Negative return, looking for negative limit and Z pulse signal**

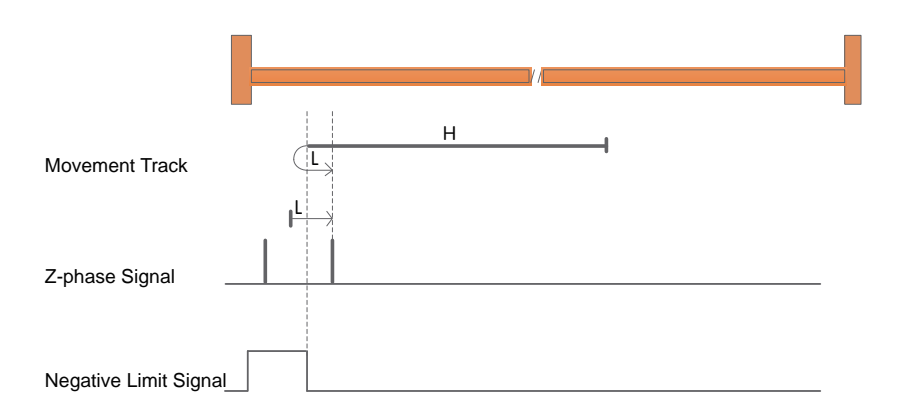

a) When starting the return, NOT=0, start the return at a high speed in the negative direction, after encountering the rising edge of NOT, decelerate, reverse, and run at a low speed in the forward direction.

The first Z pulse after the falling edge of NOT stops.

b) When starting the return, NOT=1, start the return at a forward low speed, and stop at the first Z pulse after encountering the falling edge of NOT.

## **7.8.2.6 Back-to-origin method 2: forward return, look for positive limit and Z pulse signal**

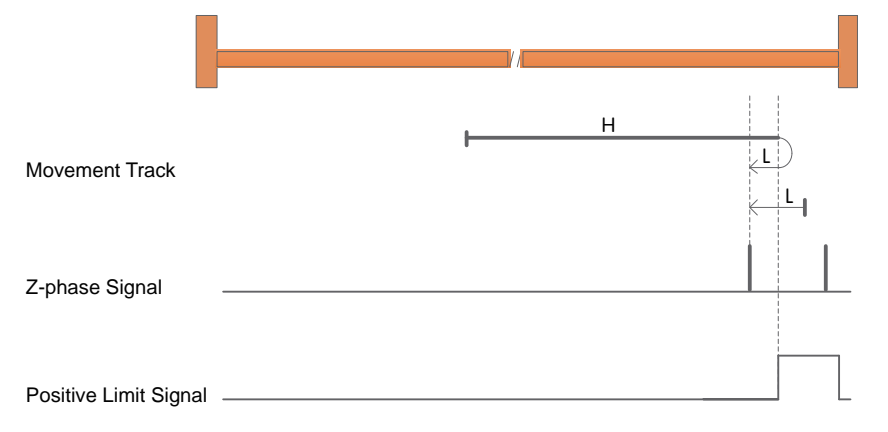

a) POT=0 when starting to return, start returning at high speed in positive direction, after encountering the rising edge of POT, decelerate, reverse, and run at low speed in negative direction.

The first Z pulse after the falling edge of POT stops.

b) When starting to return, POT=1, start to return at a negative low speed, and stop at the first Z pulse after encountering the falling edge of POT.

## **7.8.2.7 Back-to-origin method 3: forward return, look for the origin sensor falling edge and Z pulse signal**

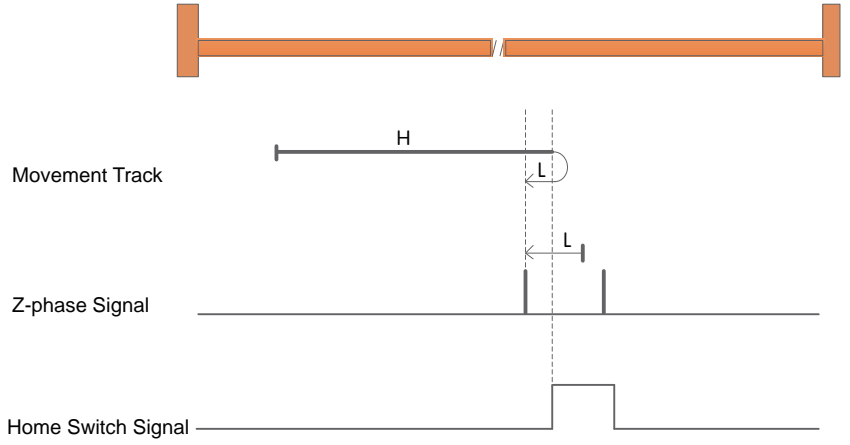

a) When starting to return, HOM-SW=0, start the return at high speed in the positive direction, after encountering the rising edge of HOM-SW, decelerate, reverse, and run at low speed in the negative direction, and stop at the first Z pulse after encountering the falling edge of HOM-SW.

b) When starting to return, HOM-SW=1, start the return at a negative low speed, and stop at the first Z pulse after encountering the falling edge of HOM-SW.

## **7.8.2.8 Return to origin mode 4: forward return, look for the rising edge of the origin sensor and the Z pulse signal**

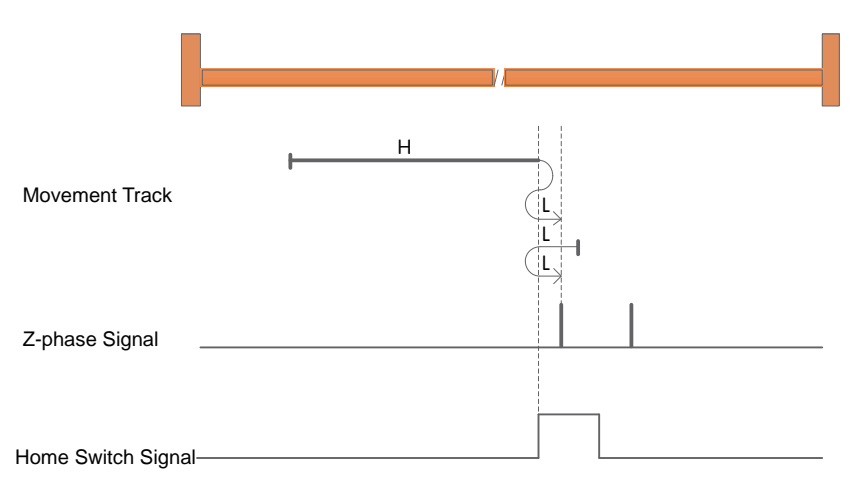

a) When starting to return, HOM-SW=0, start the return at high speed in positive direction, after encountering the rising edge of HOM-SW, decelerate, reverse, and run at low speed in negative direction to the position where HOM-SW is invalid, then decelerate to stop, and then move forward again Run at low speed and stop at the first Z pulse after encountering the rising edge of HW.

b) When starting to return, HOM-SW=1, start the return at low speed in negative direction, after encountering the falling edge of HOM-SW, decelerate, reverse, and run at low speed in the forward direction, and stop at the first Z pulse after encountering the rising edge of HOM-SW.

## **7.8.2.9 Return to origin mode 5: Negative return, look for the falling edge of the origin sensor and the Z pulse signal**

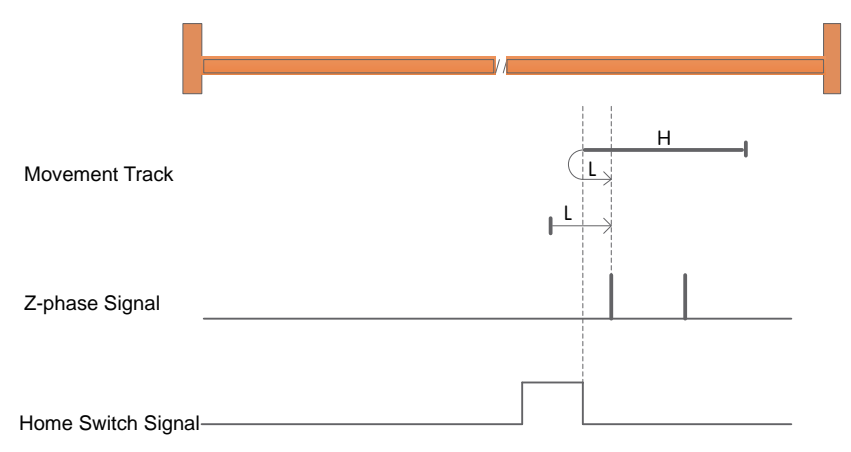

a) When starting to return, HOM-SW=0, start returning at high speed in negative direction, after encountering the rising edge of HOM-SW, decelerate, reverse, and run at low speed in the forward direction, and stop at the first Z pulse after encountering the falling edge of HOM-SW.

b) When starting to return, HOM-SW=1, start the return at a forward low speed, and stop at the first Z pulse after encountering the falling edge of HOM-SW.

#### **7.8.2.10 Return to origin mode 6: Negative return, look for the rising edge of the origin sensor and the Z pulse signal**

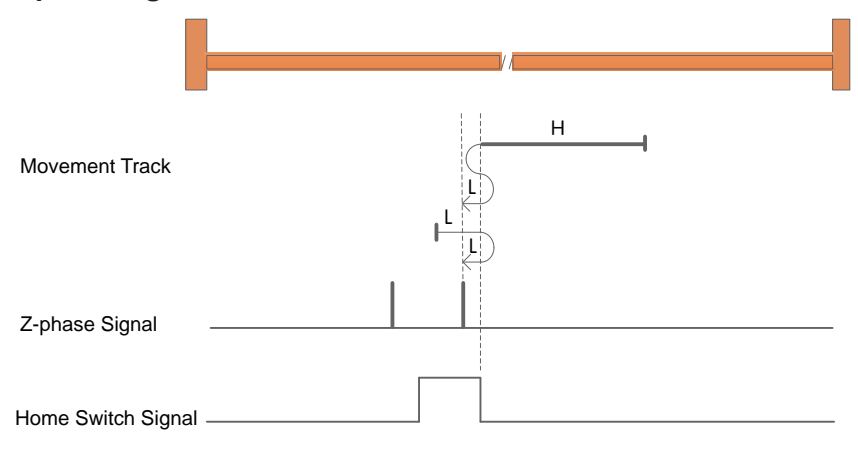

a) When starting to return, HOM-SW=0, start the return at high speed in negative direction, after encountering the rising edge of HOM-SW, decelerate, reverse, and run at low speed in the forward direction to the position where HOM-SW is invalid, then decelerate and stop, and then go negative again Run at low speed and stop at the first Z pulse after encountering the rising edge of HW.

b) When starting to return, HOM-SW=1, start returning at low speed in positive direction, after encountering the falling edge of HOM-SW, decelerate, reverse, and run at low speed in negative direction, and stop at the first Z pulse after encountering the rising edge of HOM-SW.

#### **7.8.2.11 Return to origin mode 7: forward return, look for the falling edge of the origin sensor and Z pulse signal, and automatically reverse when encountering the positive limit**

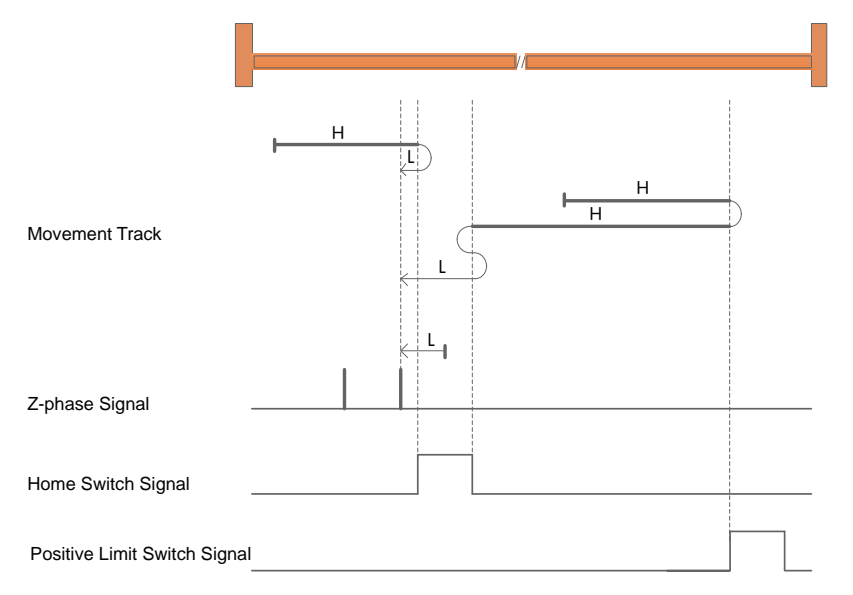

a) When starting to return, HOM - SW=0 and it is located on the negative side of the origin sensor position, and starts to return at a positive high speed. The first Z pulse after the falling edge of SW stops.

b) When starting to return, HOM -SW=0 and it is located on the positive side of the origin sensor, and starts to return at high speed in the positive direction. After encountering the rising edge of POT, decelerate, reverse, and run at high speed in the negative direction; After the rising edge, decelerate, reverse, forward and run at low speed to HOM-SW After the invalid position, it will decelerate and stop, and then run at a low speed in the negative direction, and stop at the first Z pulse after encountering the falling edge of HOM-SW.

c) When starting to return, HOM-SW=1, start the return at a negative low speed, and stop at the first Z pulse after encountering the falling edge of HOM-SW.

#### **7.8.2.12 Return to origin mode 8: forward return, look for the rising edge of the origin sensor and Z pulse signal, and automatically reverse when encountering the positive limit**

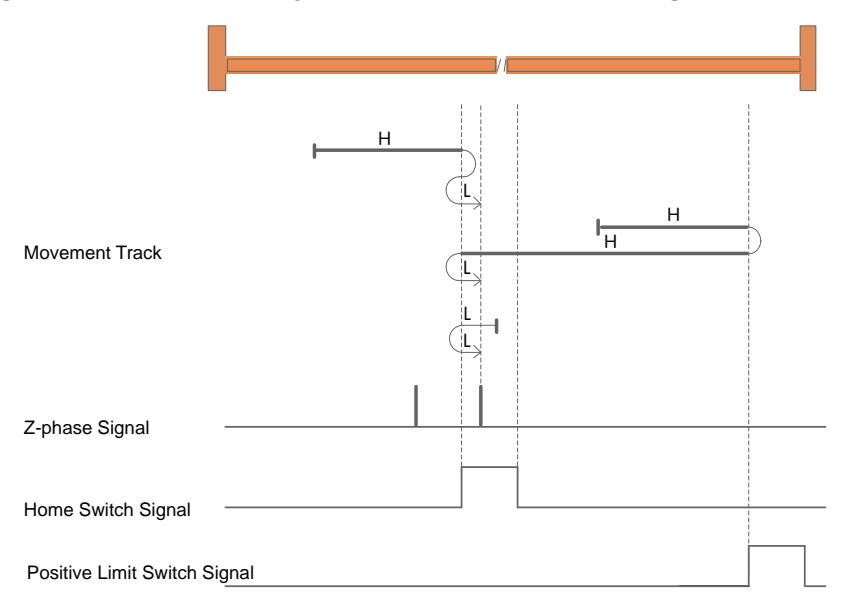

a) When starting to return, HOM-SW=0 and it is located on the negative side of the origin sensor position, and starts to return at high speed in the positive direction. After encountering the rising edge of HOM-SW, decelerate, reverse, and run at low speed in the negative direction until the HOM-SW is invalid. After the position, it decelerates to stop, and then runs forward at a low speed, and stops at the first Z pulse after the rising edge of HOM-SW.

b) When starting to return, HOM -SW=0 and it is located on the positive side of the origin sensor, and starts to return at high speed in the positive direction. After encountering the rising edge of POT, decelerate, reverse, and run at high speed in the negative direction; Decelerate after falling edge, reverse and forward at low speed, encounter HOM-

The first Z pulse after SW rises stops.

c) When starting to return, HOM-SW=1, start the return at low speed in negative direction, after encountering the falling edge of HOM-SW, decelerate, reverse, and run at low speed in the forward direction, and stop at the first Z pulse after encountering the rising edge of HOM-SW.

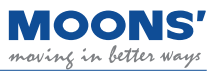

## **7.8.2.13 Return-to-origin method 9: forward return, look for the rising edge of the origin sensor and Z pulse signal, and automatically reverse when encountering the positive limit**

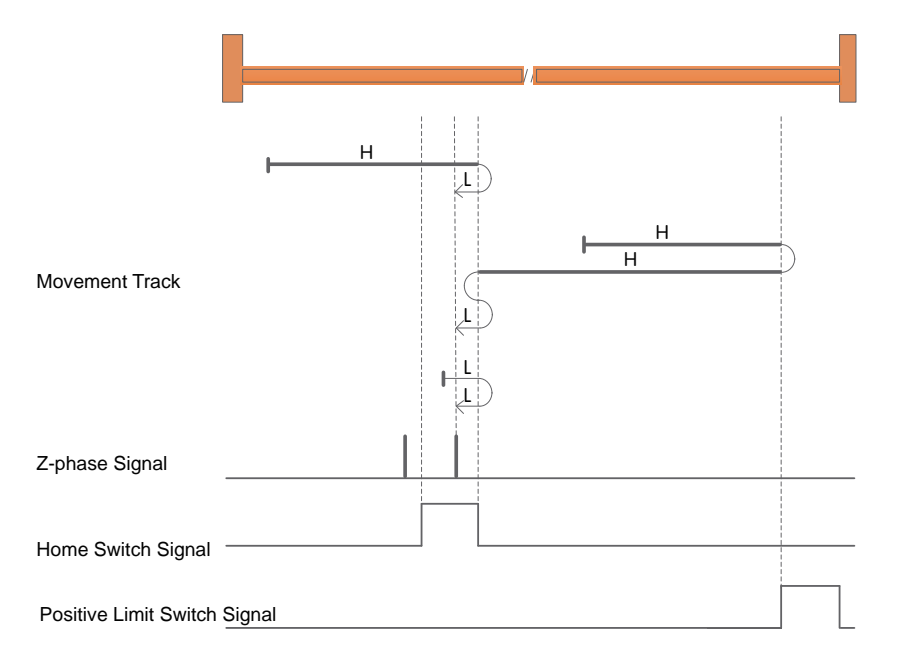

a) When starting to return, HOM-SW=0 and it is located on the negative side of the position of the origin sensor, start the return at a positive high speed, and encounter a drop in HOM-SW Decelerate after the edge, reverse, and run at low speed in the negative direction, and stop at the first Z pulse after the rising edge of HOM-SW.

b) When starting to return, HOM-SW=0 and it is located on the positive side of the position of the origin sensor, start the return at a positive high speed, and encounter the rising edge of POT Then, decelerate, reverse, and run at high speed in negative direction; after encountering the rising edge of HOM-SW, decelerate, reverse, and run at low speed in forward direction until HOM-SW is invalid. After the position, it decelerates to stop, and then runs at a low speed in the negative direction, and stops at the first Z pulse after encountering the rising edge of HOM-SW.

c) HOM-SW=1 when starting to return, start returning at low speed in positive direction, after encountering the falling edge of HOM-SW, decelerate, reverse, and run at low speed in negative direction, The first Z pulse after encountering the rising edge of HOM-SW stops.

## **7.8.2.14 Return to origin mode 10: Forward return, look for the falling edge of the origin sensor and Z pulse signal, and automatically reverse when encountering the positive limit**

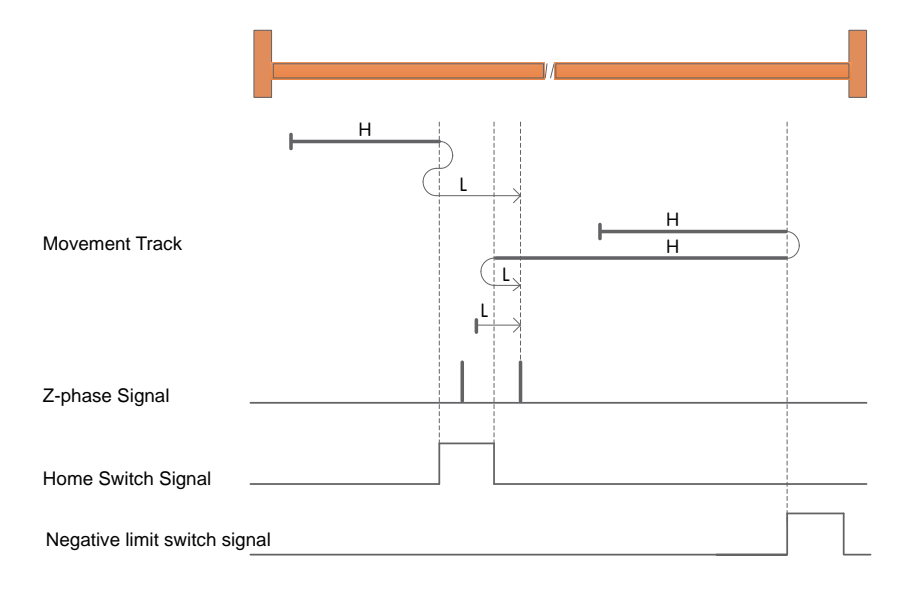

a) When starting to return, HOM-SW=0 and it is located on the negative side of the origin sensor position, start the return at a positive high speed, and encounter HOM-SW rising After the edge, decelerate, reverse, and run at a low speed in the negative direction to the position where HOM-SW is invalid, then decelerate to stop, and then run at a low speed in the positive direction.

The first Z pulse after the falling edge of SW stops.

b) When starting to return, HOM-SW=0 and it is located on the positive side of the position of the origin sensor, start the return at a positive high speed, and encounter the rising edge of POT Then, decelerate, reverse, and run at high speed in the negative direction; after encountering the rising edge of HOM-SW, decelerate, reverse, and run at low speed in the forward direction, and encounter the lower speed of HOM-SW. The first Z pulse after the falling edge stops.

c) When starting to return, HOM-SW=1, start the return at a forward low speed, and stop at the first Z pulse after encountering the falling edge of HOM-SW.

## **7.8.2.15 Return-to-origin method 11: Negative return, look for the falling edge of the origin sensor and Z pulse signal, and automatically reverse in case of negative limit**

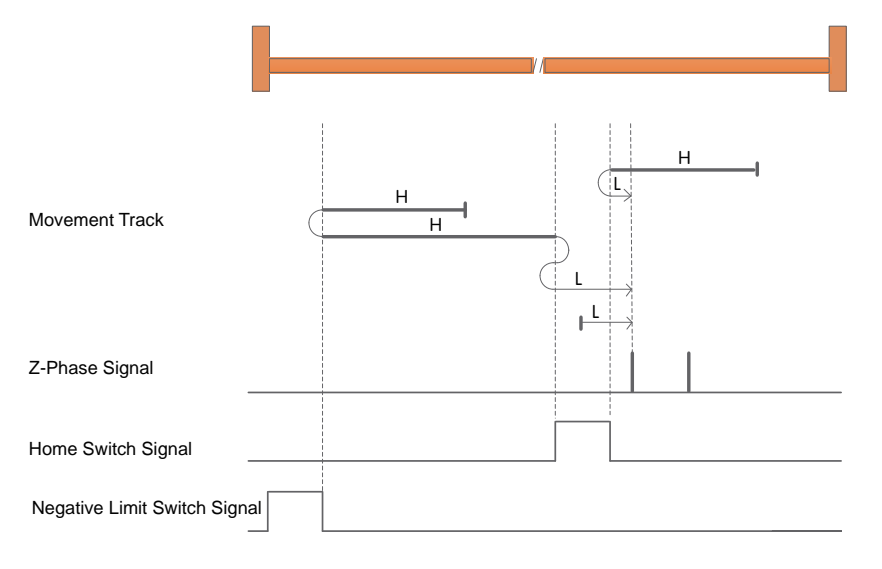

a) When starting to return, HOM-SW=0 and it is located on the positive side of the position of the origin sensor, and starts to return at a high speed in the negative direction. After encountering the rising edge of HOM-SW, Decelerate, reverse, and run at low speed in the forward direction, and stop at the first Z pulse after the falling edge of HOM-SW is encountered.

b) HOM-SW=0 when starting to return and it is on the negative side of the position of the origin sensor , start the return at a high speed in the negative direction , after encountering the rising edge of NOT , reduce Speed , reverse , and forward high-speed operation ; after encountering the rising edge of HOM-SW , decelerate , reverse , and negatively run at low speed to the position where HOM-SW is invalid, then reduce Stop at high speed , then run forward at low speed , and stop at the first Z pulse after encountering the falling edge of HOM-SW .

c) When starting to return, HOM-SW=1, start the return at a forward low speed, and stop at the first Z pulse after encountering the falling edge of HOM-SW.

## **7.8.2.16 Return-to-origin mode 12: Negative return, look for the rising edge of the origin sensor and Z pulse signal, and automatically reverse the direction of the negative limit**

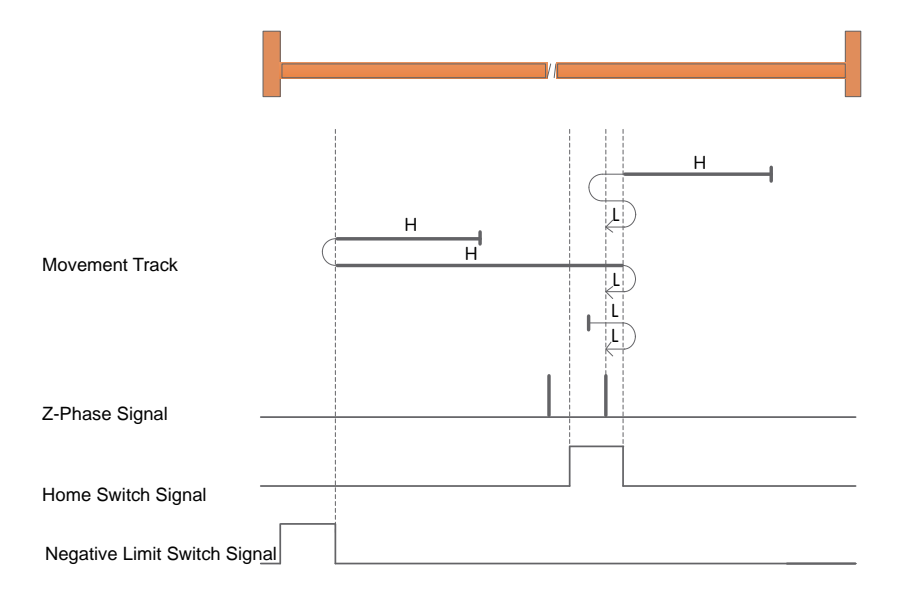

a) When starting to return, HOM-SW=0 and it is located on the positive side of the position of the origin sensor, and starts to return at a high speed in the negative direction. After encountering the rising edge of HOM-SW, Decelerate, reverse, and run at low speed in the forward direction to the position where HOM-SW is invalid, then decelerate to stop, and then run at low speed in the negative direction. After encountering the rising edge of HOM-SW the first Z pulse stops.

b) HOM-SW=0 when starting to return and it is on the negative side of the position of the origin sensor, start the return at a high speed in the negative direction, after encountering the rising edge of NOT, reduce Speed, reverse, forward high-speed operation; after encountering the falling edge of HOM-SW, decelerate, reverse, and run at low speed in negative direction, the first after encountering the rising edge of HOM-SW Z pulses stop.

c) When starting to return, HOM-SW=1, start the return at low speed in the positive direction, after encountering the falling edge of HOM-SW, decelerate, reverse, and run at low speed in the negative direction.

The first Z pulse after the rising edge of HOM-SW stops.

**7.8.2.17 Return to origin mode 13: Negative return, look for the rising edge of the origin sensor and the Z pulse signal, and automatically reverse when the negative limit is encountered**

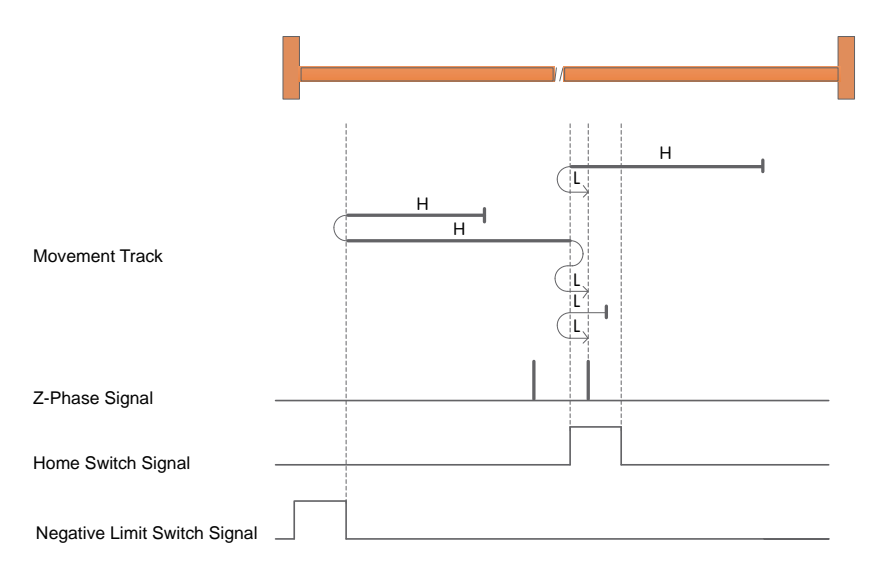

a) When starting to return, HOM-SW=0 and it is located on the positive side of the position of the origin sensor, and it starts to return at a high speed in the negative direction. When it encounters the lower part of HOM-SW After the falling edge, decelerate, reverse, and run at low speed in the forward direction, and stop at the first Z pulse after the rising edge of HOM-SW.

b) HOM-SW=0 when starting to return, and it is located on the negative side of the origin sensor position, and starts to return at a high speed in negative direction, and encounters the rising edge of NOT. Then, decelerate, reverse, and run at high speed in forward direction; after encountering the rising edge of HOM-SW, decelerate, reverse, and run at low speed in negative direction until HOM-SW is invalid. After the position, it decelerates and stops, and then runs forward at a low speed, and stops at the first Z pulse after the rising edge of HOM-SW.

c) HOM-SW=1 when starting to return, start returning at low speed in negative direction, after encountering the falling edge of HOM-SW, decelerate, reverse, and run at low speed in forward direction, The first Z pulse after encountering the rising edge of HOM-SW stops.
### **7.8.2.18 Return to origin mode 14: Negative return, look for the falling edge of the origin sensor and Z pulse signal, and automatically reverse when encountering the negative limit**

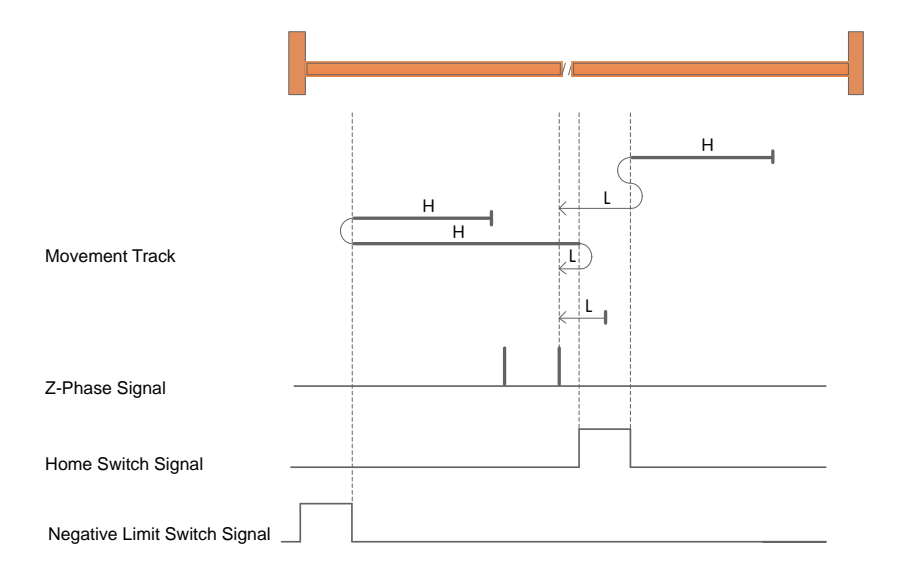

a) When starting to return, HOM-SW=0 and it is located on the positive side of the position of the origin sensor. It starts to return at a high speed in the negative direction, and when the HOM-SW rises After the edge, decelerate, reverse, and run at low speed in the forward direction to the position where HOM -SW is invalid, then decelerate to stop, and then run at low speed in the negative direction.

The first Z pulse after the falling edge of SW stops.

b) HOM-SW=0 when starting to return, and it is located on the negative side of the origin sensor position, and starts to return at a high speed in negative direction, and encounters the rising edge of NOT. Then, decelerate, reverse, and run at high speed in the forward direction; after encountering the rising edge of HOM-SW, decelerate, reverse, and run at low speed in the negative direction, and encounter the lower speed of HOM-SW. The first Z pulse after the falling edge stops.

c) When starting to return, HOM-SW=1, start the return at a negative low speed, and stop at the first Z pulse after encountering the falling edge of HOM-SW.

### **7.8.2.19 Return to origin mode 15, 16 reserved**

#### **7.8.2.20 Return to origin mode 17: Negative return, looking for negative limit signal**

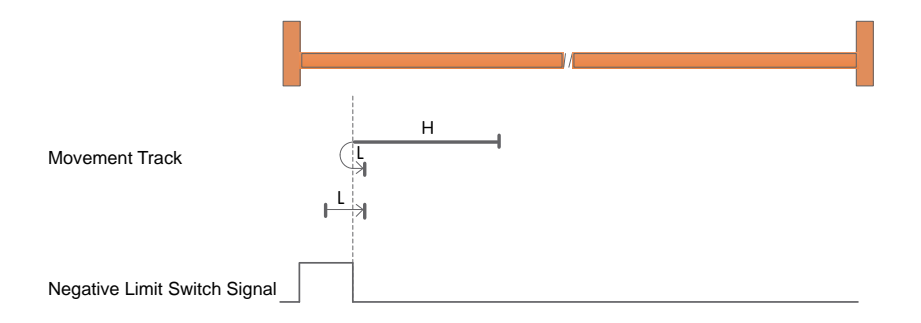

a) When starting the return, NOT=0, start the return at a high speed in the negative direction, after encountering the rising edge of NOT, decelerate, reverse, and run at a low speed in the forward direction.

Stop after falling edge of NOT.

b) When starting the return, NOT=1, start the return at a forward low speed, and stop after encountering the falling edge of NOT.

#### **7.8.2.21 Return to origin mode 18: forward return, look for positive limit signal**

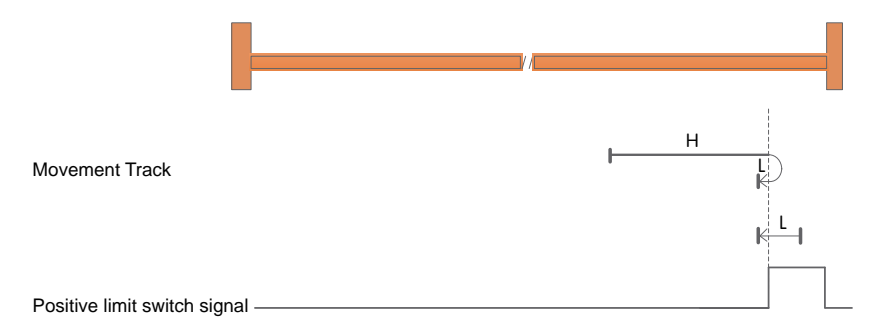

a) POT=0 when starting to return, start returning at high speed in positive direction, after encountering the rising edge of POT, decelerate, reverse, and run at low speed in negative direction, when encountering POT down Stop after falling edge.

b) When starting to return, POT=1, start the return at low speed in negative direction, and stop after encountering the falling edge of POT.

**7.8.2.22 Return to origin mode 19: forward return, look for the origin sensor falling edge signal**

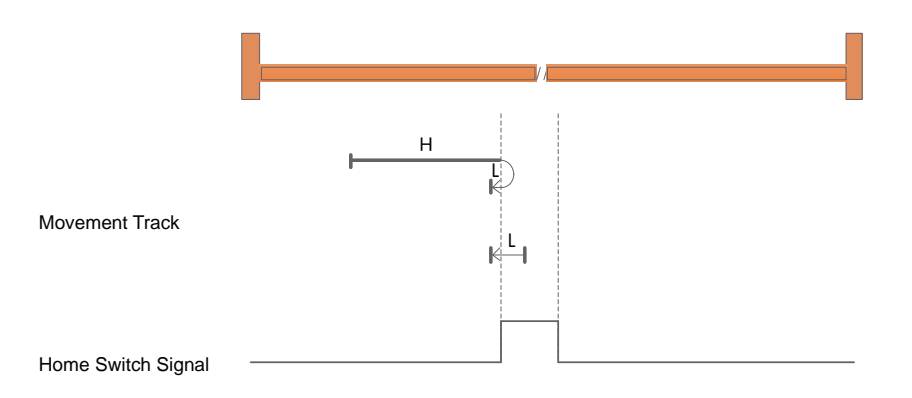

a) When starting to return, HOM-SW=0, start returning at high speed in positive direction, after encountering the rising edge of HOM-SW, decelerate, reverse, and run at low speed in negative direction, and stop after encountering the falling edge of HOM-SW.

b) When starting to return, HOM-SW=1, start the return at low speed in negative direction, and stop after encountering the falling edge of HOM-SW.

### **7.8.2.23 Return to origin mode 20: forward return, look for the rising edge signal of the origin sensor**

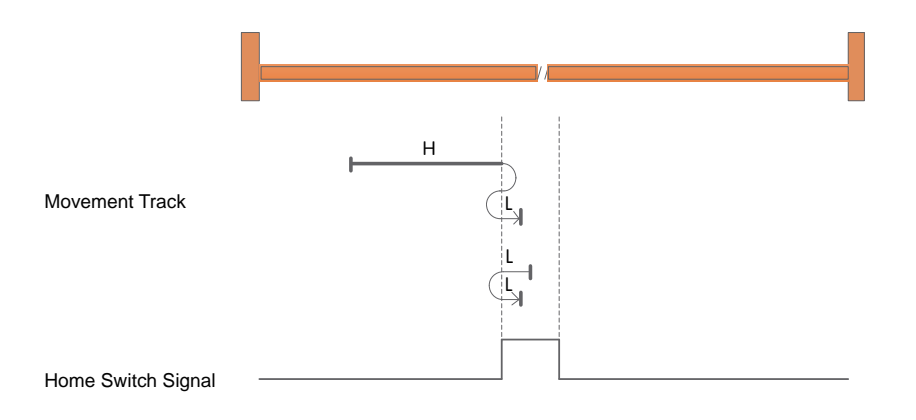

a) When starting to return, HOM-SW=0, start returning at high speed in positive direction, after encountering the rising edge of HOM-SW, decelerate, reverse, and run at low speed in negative direction to the position where HOM-SW is invalid, then decelerate and stop, and then move forward again It runs at low speed and stops after encountering the rising edge of HOM-SW.

b) When starting to return, HOM-SW=1, start returning at low speed in negative direction, after encountering the falling edge of HOM-SW, decelerate, reverse, and run at low speed in the forward direction, and stop when encountering the rising edge of HOM-SW.

### **7.8.2.24 Return to origin mode 21: Negative return, look for the falling edge signal of the origin sensor**

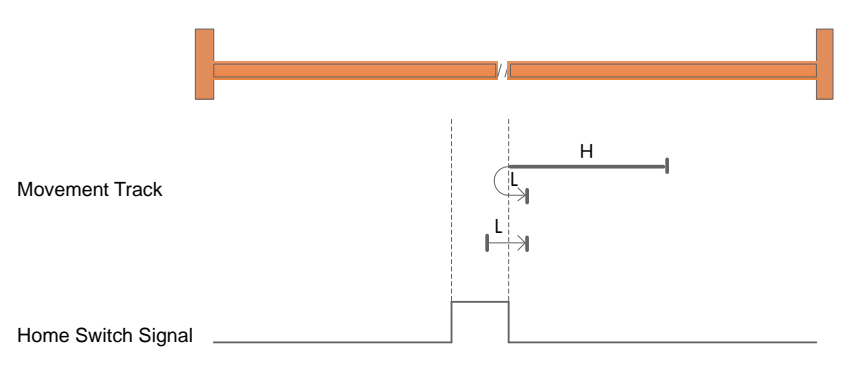

a) When starting to return, HOM-SW=0, start the return at high speed in negative direction, after encountering the rising edge of HOM-SW, decelerate, reverse, and run at low speed in the forward direction, and stop after encountering the falling edge of HOM-SW.

b) When starting to return, HOM-SW=1, start the return at a forward low speed, and stop after encountering the falling edge of HOM-SW.

### **7.8.2.25 Return to origin mode 22: Negative return, look for the rising edge signal of the origin sensor**

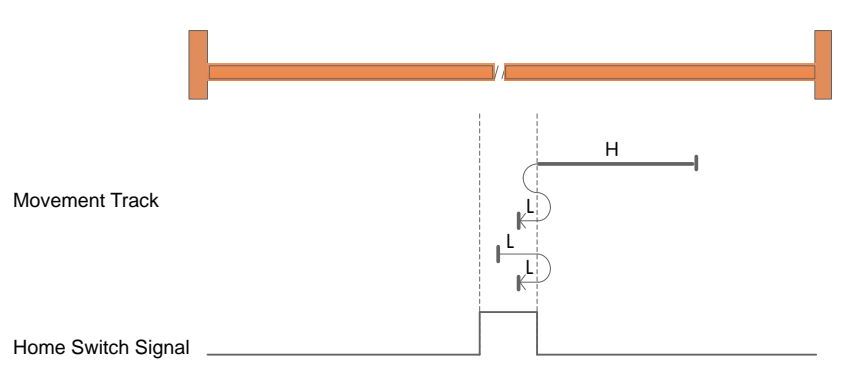

a) When starting to return, HOM-SW=0, start the return at high speed in negative direction, after encountering the rising edge of HOM-SW, decelerate, reverse, and run at low speed in the forward direction to the position where HOM-SW is invalid, then decelerate and stop, and then go negative again It runs at low speed and stops after encountering the rising edge of HOM-SW.

b) When starting to return, HOM-SW=1, start the return at low speed in the positive direction, after encountering the falling edge of HOM-SW, decelerate, reverse, and run at low speed in the negative direction, and stop after encountering the rising edge of HOM-SW.

### **7.8.2.26 Return to origin mode 23: Forward return, look for the falling edge signal of the origin sensor, and automatically reverse when encountering the positive limit**

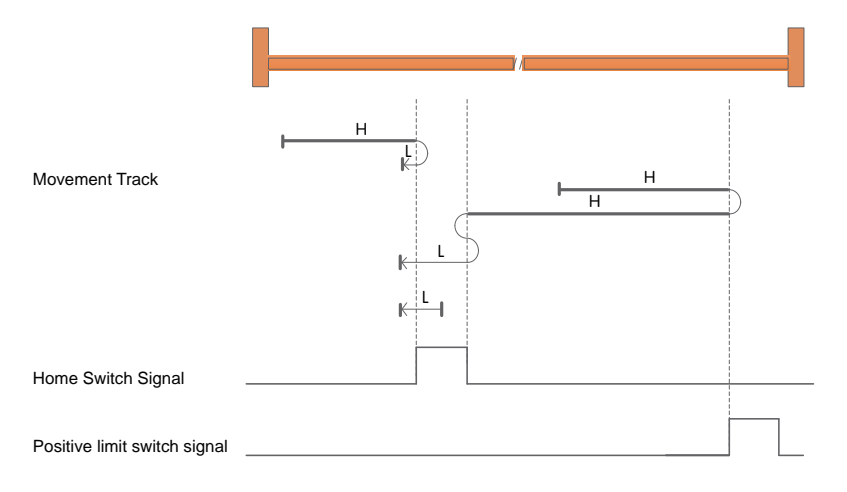

a) When starting to return, HOM-SW=0 and it is located on the negative side of the origin sensor. Start returning at high speed in positive direction. After encountering the rising edge of HOM-SW, decelerate, reverse, and run at low speed in negative direction. When encountering HOM-SW Stop after falling edge.

b) When starting to return, HOM -SW=0 and it is located on the positive side of the origin sensor, and starts to return at high speed in the positive direction. After encountering the rising edge of POT, decelerate, reverse, and run at high speed in the negative direction; After the rising edge, decelerate, reverse, forward and run at low speed to HOM-SW After the invalid position, it will decelerate and stop, and then run at a low speed in the negative direction, and stop when it encounters the falling edge of HOM-SW.

c) When starting to return, HOM-SW=1, start the return at low speed in negative direction, and stop after encountering the falling edge of HOM-SW.

#### **7.8.2.27 Return to origin mode 24: forward return, look for the rising edge signal of the origin sensor, and automatically reverse when encountering the positive limit**

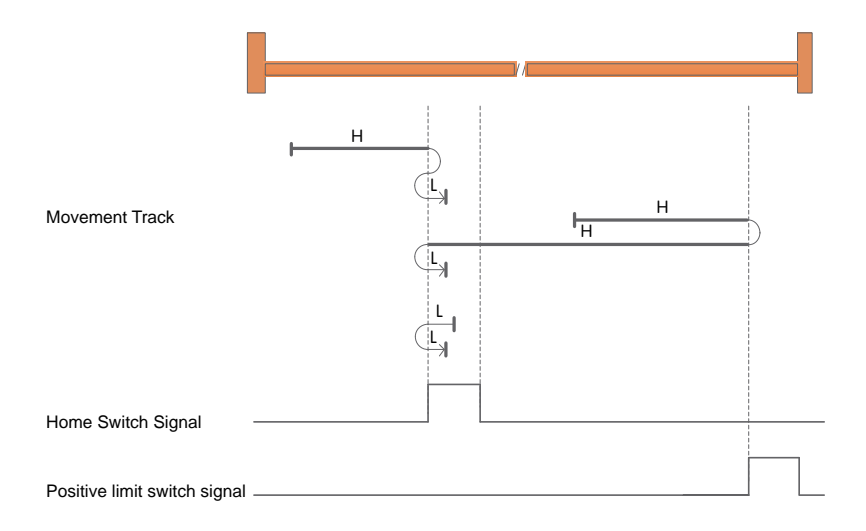

a) When starting to return, HOM-SW=0 and it is located on the negative side of the origin sensor. Start returning at high speed in positive direction. After encountering the rising edge of HOM-SW, decelerate, reverse, and run at low speed in negative direction until HOM-SW is invalid. After the position, it decelerates to stop, and then runs forward at low speed, and stops when it encounters the rising edge of HOM-SW.

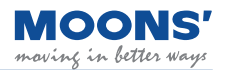

b) When starting to return, HOM -SW=0 and it is located on the positive side of the origin sensor, and starts to return at high speed in the positive direction. After encountering the rising edge of POT, decelerate, reverse, and run at high speed in the negative direction; Decelerate after falling edge, reverse and forward at low speed, encounter HOM-

SW rises and stops.

c) When starting to return, HOM-SW=1, start returning at low speed in negative direction, after encountering the falling edge of HOM-SW, decelerate, reverse, and run at low speed in the forward direction, and stop when encountering the rising edge of HOM-SW.

#### **7.8.2.28 Return to origin mode 25: forward return, look for the rising edge signal of the origin sensor, and automatically reverse when encountering the positive limit**

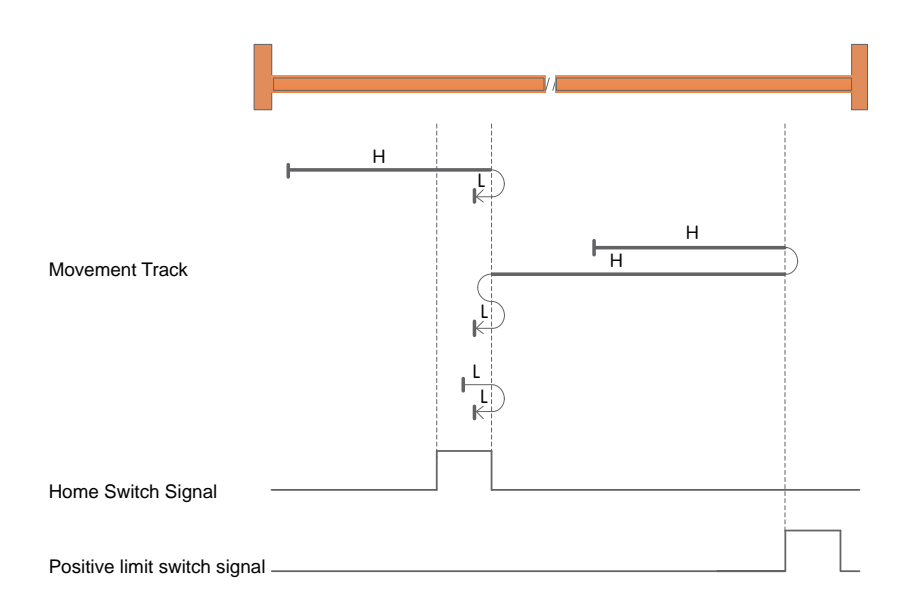

a) When starting to return, HOM-SW=0 and it is located on the negative side of the origin sensor. Start returning at high speed in the positive direction, decelerate after encountering the falling edge of HOM-SW, run in the reverse direction, and run at low speed in the negative direction, and rise when HOM-SW is encountered. stop after the edge.

b) When starting to return, HOM -SW=0 and it is located on the positive side of the origin sensor, and starts to return at high speed in the positive direction. After encountering the rising edge of POT, decelerate, reverse, and run at high speed in the negative direction; After the rising edge, decelerate, reverse, forward and run at low speed to HOM-SW After the invalid position, it will decelerate and stop, and then run at a low speed in the negative direction, and stop when it encounters the rising edge of HOM-SW.

c) When starting to return, HOM-SW=1, start the return at low speed in the positive direction, after encountering the falling edge of HOM-SW, decelerate, reverse, and run at low speed in the negative direction, and stop after encountering the rising edge of HOM-SW.

### **7.8.2.29 Return-to-origin mode 26: Forward return, look for the falling edge signal of the origin sensor, and automatically reverse when encountering the positive limit**

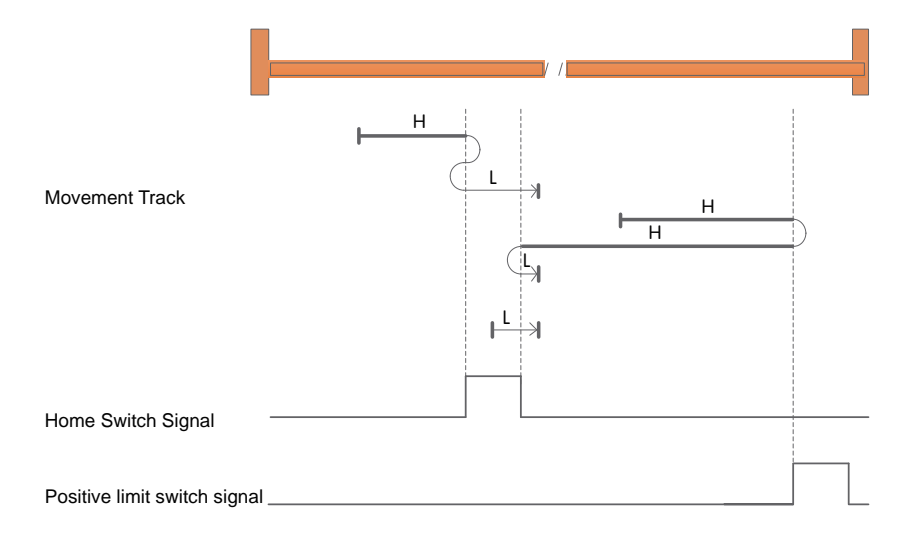

a) When starting to return, HOM-SW=0 and it is located on the negative side of the origin sensor position, start the return at a positive high speed, and encounter the rising edge of HOM-SW After that, decelerate, reverse, and run at low speed in negative direction to the position where HOM-SW is invalid, then decelerate to stop, and then run at low speed in positive direction.

Stop after falling edge of SW.

b) When starting to return, HOM-SW=0 and it is located on the positive side of the position of the origin sensor, start the return at a positive high speed, and encounter the rising edge of POT Then, decelerate, reverse, and run at high speed in the negative direction; after encountering the rising edge of HOM-SW, decelerate, reverse, and run at low speed in the forward direction, and encounter the lower speed of HOM-SW. Stop after falling edge.

c) When starting to return, HOM-SW=1, start the return at a forward low speed, and stop after encountering the falling edge of HOM-SW.

### **7.8.2.30 Return to origin mode 27: Negative return, look for the falling edge signal of the origin sensor, and automatically reverse when the negative limit is encountered.**

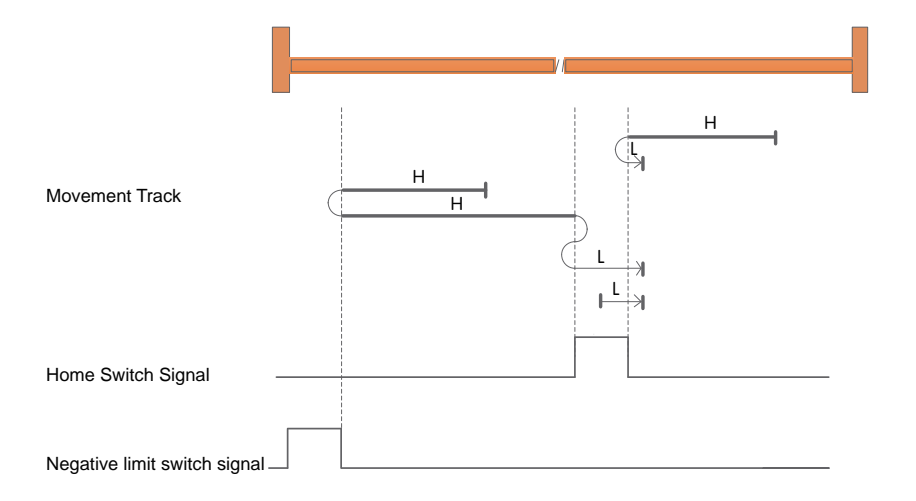

a) When starting to return, HOM-SW=0 and it is located on the positive side of the origin sensor, and starts to return at a high speed in the negative direction. After encountering the rising edge of HOM-SW, decelerate, reverse, and run at low speed in the forward direction. When encountering HOM-SW Stop after falling edge.

b) When starting to return, HOM - SW =0 and it is located on the negative side of the origin sensor, and it starts to return at a high speed in the negative direction. After the rising edge, decelerate, reverse, and run at low speed in the negative direction to HOM-SW After the invalid position, it will decelerate to stop, then run forward at low speed, and stop when it encounters the falling edge of HOM-SW.

c) When starting to return, HOM-SW=1, start the return at a forward low speed, and stop after encountering the falling edge of HOM-SW.

### **7.8.2.31 Return to origin mode 28: Negative return, look for the rising edge signal of the origin sensor, and automatically reverse when the negative limit is encountered**

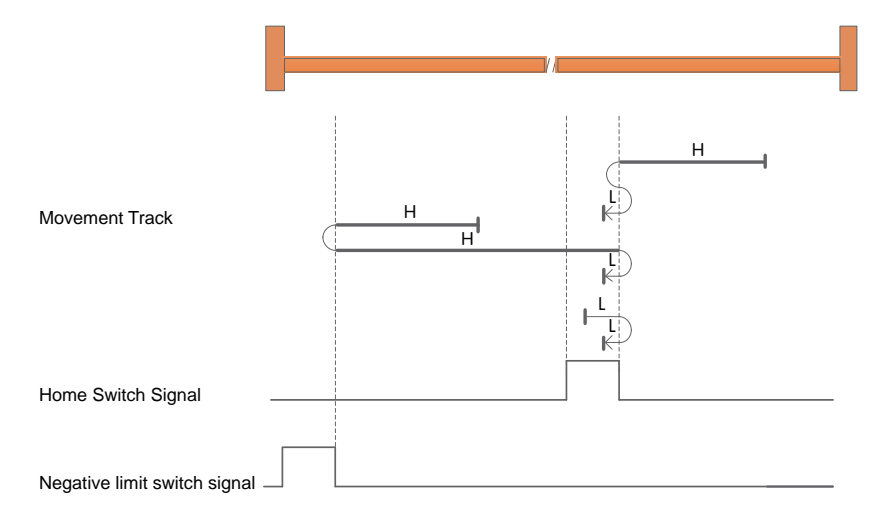

a) When starting to return, HOM-SW=0 and it is located on the positive side of the position of the origin sensor, start the return at a high speed in the negative direction, and encounter the rising edge of HOM-SW After that, decelerate, reverse, and run at low speed in the forward direction to the position where HOM -SW is invalid, then decelerate to stop, and then run at low speed in the negative direction.

Stop after the rising edge of SW.

b) HOM-SW=0 when starting to return, and it is located on the negative side of the origin sensor position, and starts to return at a high speed in negative direction, and encounters the rising edge of NOT. Then, decelerate, reverse, and run at high speed in the forward direction; after encountering the falling edge of HOM-SW, decelerate, reverse, and run at low speed in the negative direction, and encounter the falling edge of HOM-SW. Stop after rising edge.

c) HOM-SW=1 when starting to return, start returning at low speed in positive direction, after encountering the falling edge of HOM-SW, decelerate, reverse, and run at low speed in negative direction. Stop after the rising edge of HOM -SW.

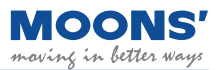

### **7.8.2.32 Return to origin mode 29: Negative return, look for the rising edge signal of the origin sensor, and automatically reverse when encountering the negative limit**

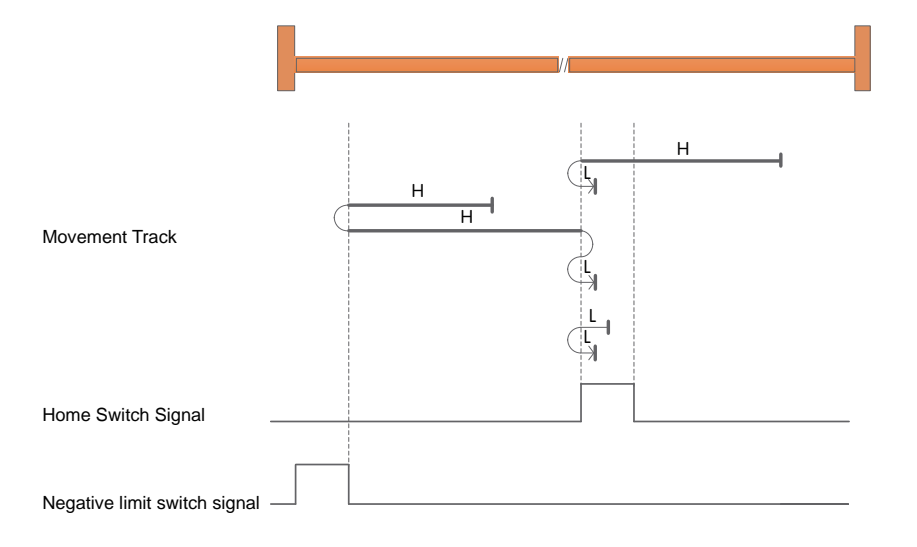

a) When starting to return, HOM - SW=0 and it is located on the positive side of the origin sensor, and starts to return at a high speed in the negative direction. Stop after the rising edge of SW.

b) When starting to return, HOM - SW =0 and it is located on the negative side of the origin sensor, and it starts to return at a high speed in the negative direction. After the rising edge, decelerate, reverse, and run at low speed in the negative direction to HOM-SW After the invalid position, it will decelerate to stop, then run forward at low speed, and stop when it encounters the rising edge of HOM-SW.

c) When starting to return, HOM-SW=1, start the return at low speed in negative direction, after encountering the falling edge of HOM-SW, decelerate, reverse, and run at low speed in the forward direction, and stop after encountering the rising edge of HOM-SW.

**7.8.2.33 Return to origin mode 30: Negative return, look for the falling edge signal of the origin sensor, and automatically reverse when the negative limit is encountered.**

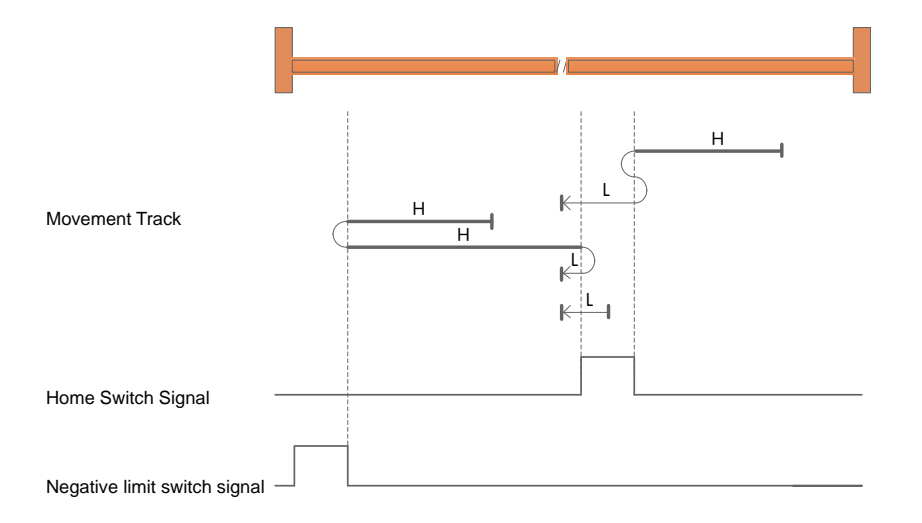

a) When starting to return, HOM-SW=0 and it is located on the positive side of the position of the origin sensor. It starts to return at a high speed in the negative direction, and when the HOM-SW rises After the edge, decelerate, reverse, and run at low speed in the forward direction to the position where HOM -SW is invalid, then decelerate to stop, and then run at low speed in the negative direction.

Stop after falling edge of SW.

b) HOM-SW=0 when starting to return, and it is located on the negative side of the origin sensor position, and starts to return at a high speed in negative direction, and encounters the rising edge of NOT. Then, decelerate, reverse, and run at high speed in the forward direction; after encountering the rising edge of HOM-SW, decelerate, reverse, and run at low speed in the negative direction, and encounter the lower speed of HOM-SW. Stop after falling edge.

c) When starting to return, HOM-SW=1, start the return at low speed in negative direction, and stop after encountering the falling edge of HOM-SW.

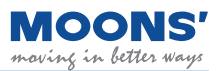

Back to origin mode 31, 32, 34, 35

- ◆ Return to origin mode 31, 32 reserved
- ◆ Return to origin mode 33: Negative return, looking for the first Z pulse signal

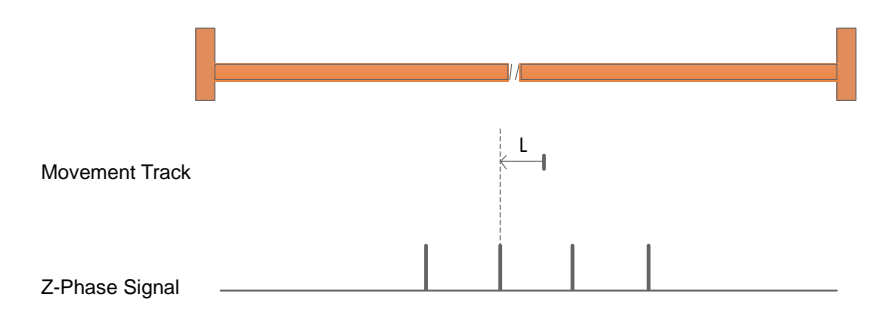

- a) Start the return at a negative low speed and stop when the first Z pulse signal is encountered.
- ◆ Return to origin mode 34: forward return, look for the first Z pulse signal

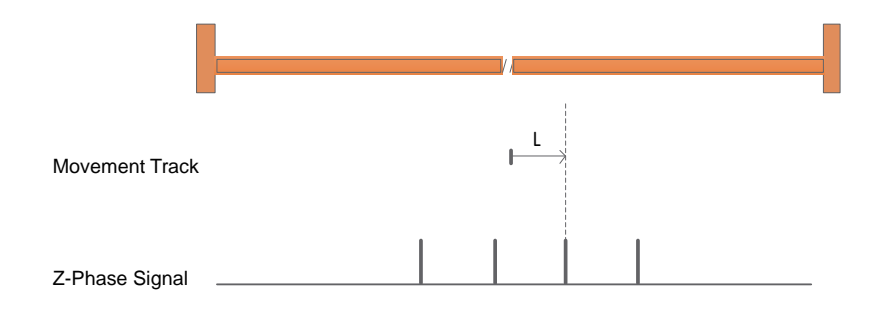

- a) Start the return at a forward low speed and stop when the first Z pulse signal is encountered.
- ◆ Return to origin mode 35: Take the current position as the machine origin

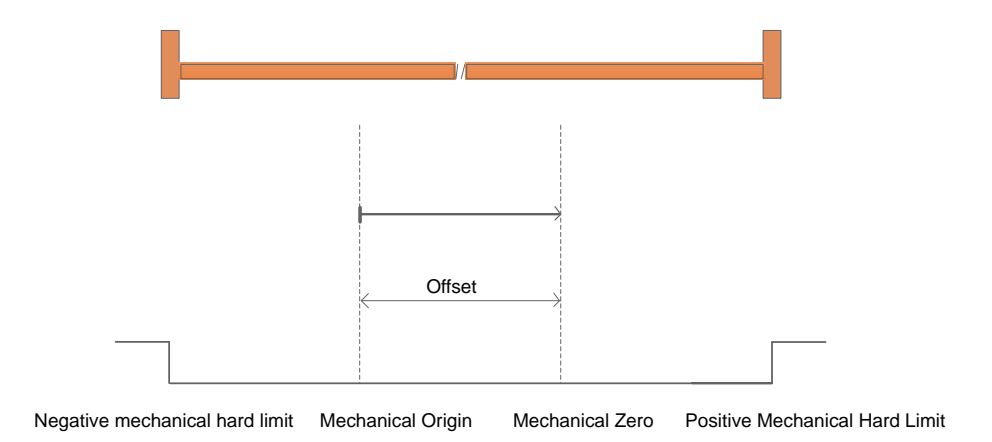

# **8 Parameter setting**

# **8.1 Parameter classification**

MBDV series low voltage servo has 5 groups of parameters.

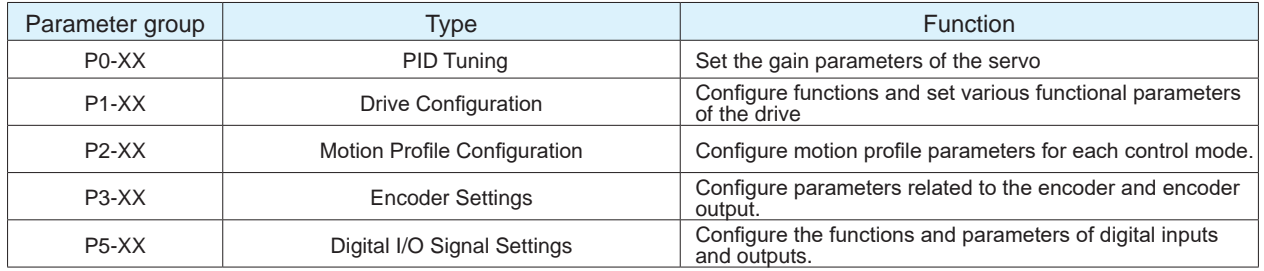

# **8.2 List of parameters**

### **P0-XX: PID Tuning**

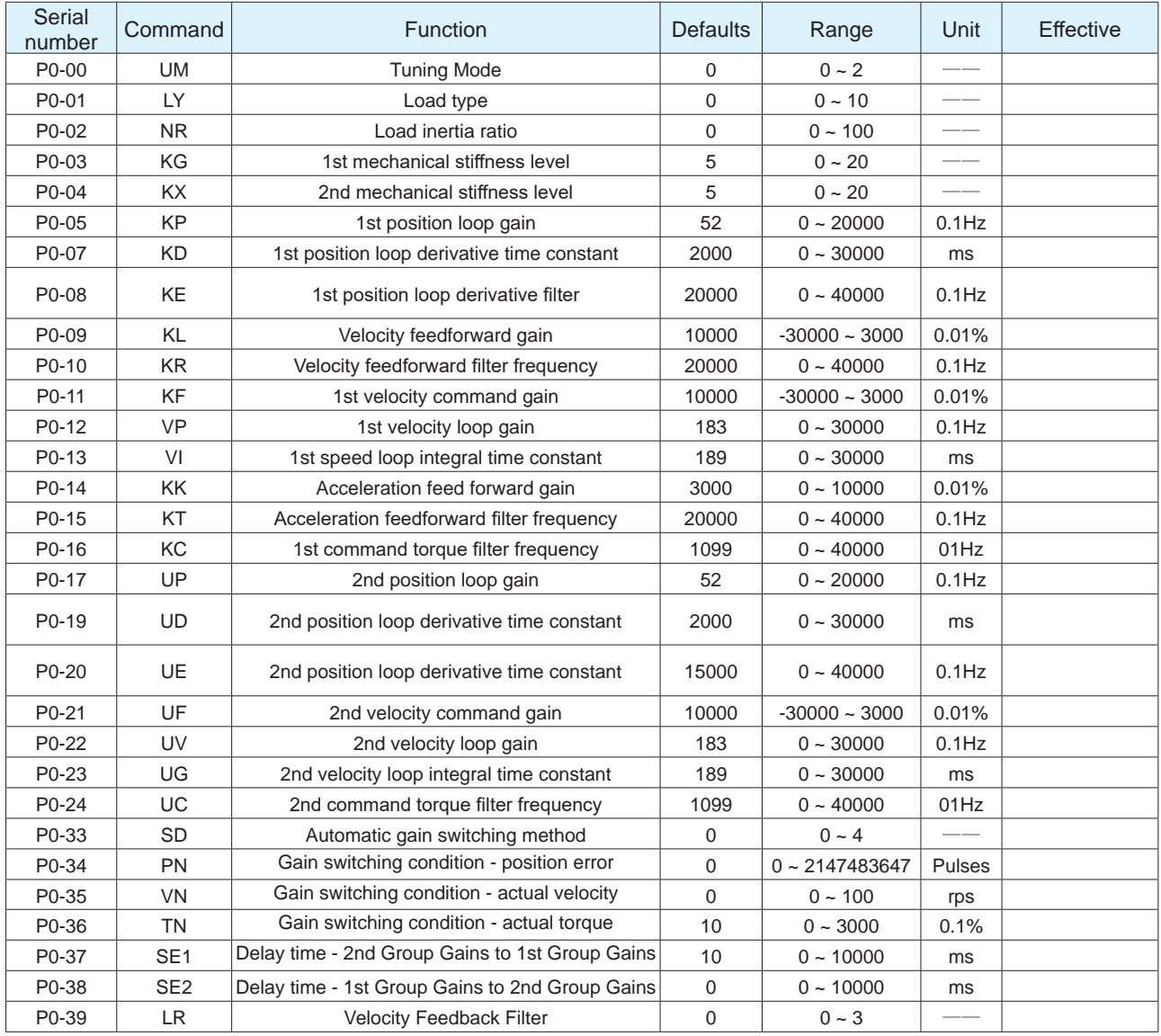

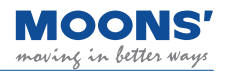

### Group **P1-XX: Drive Configuration**

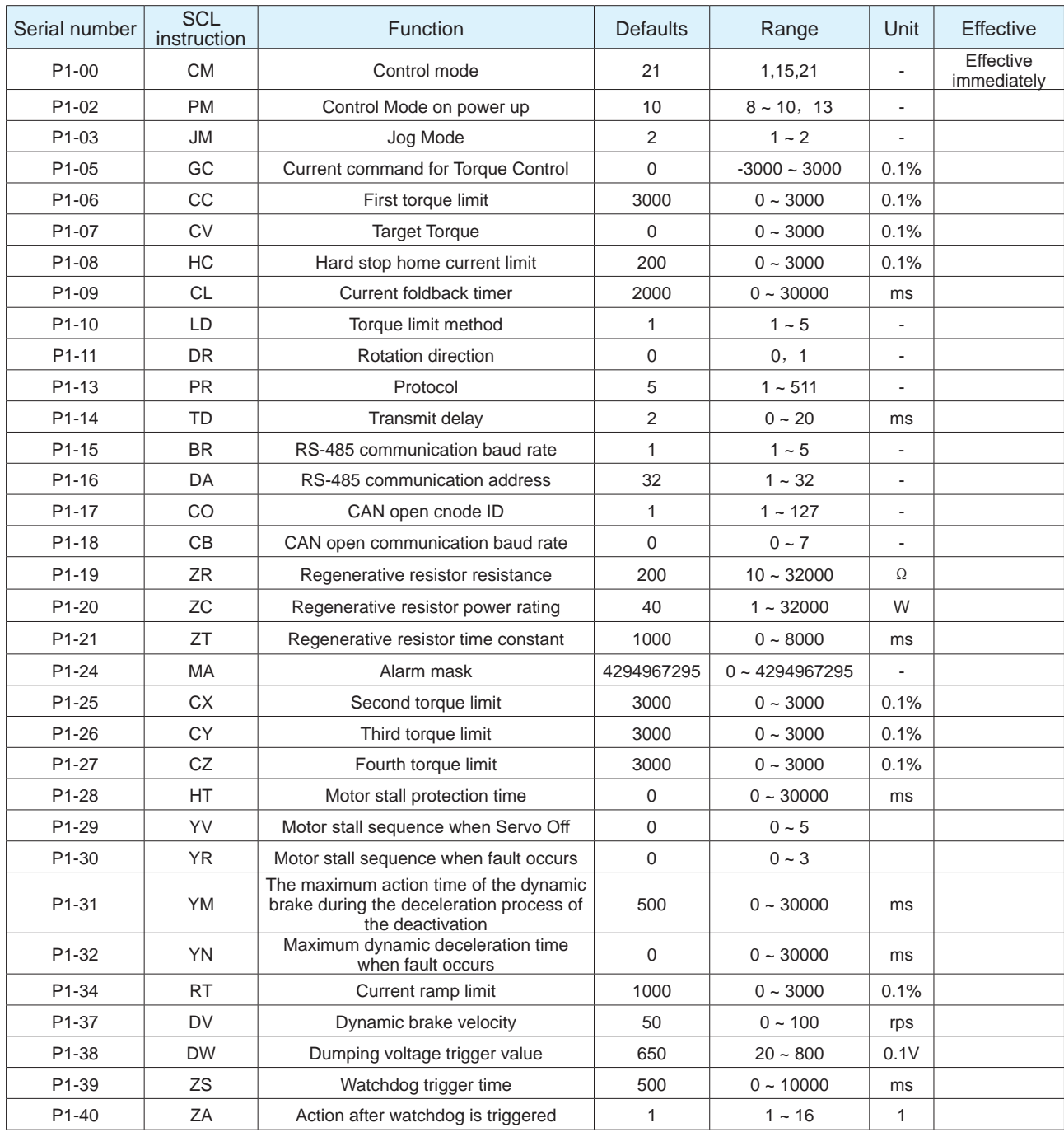

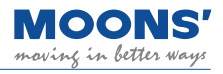

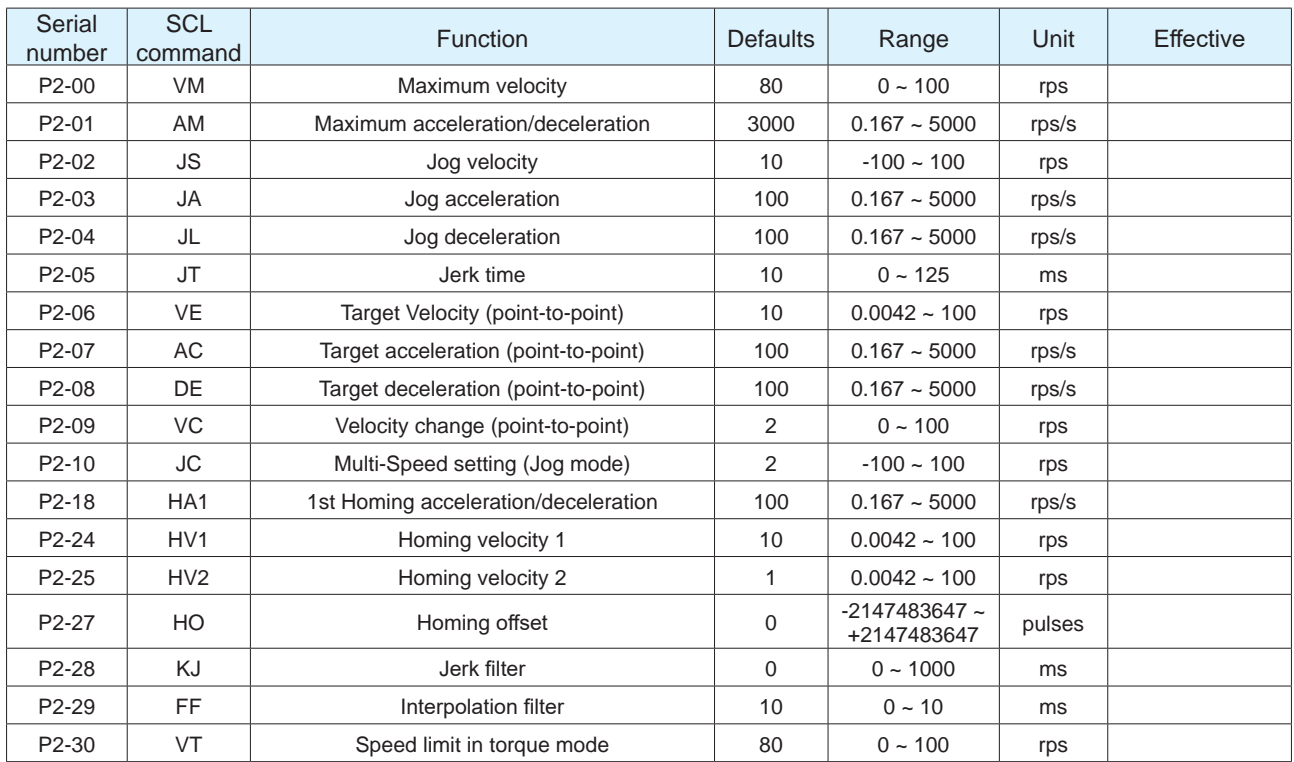

### **P2-XX: Motion Profile Configuration**

### **P3-XX: Encoder Settings**

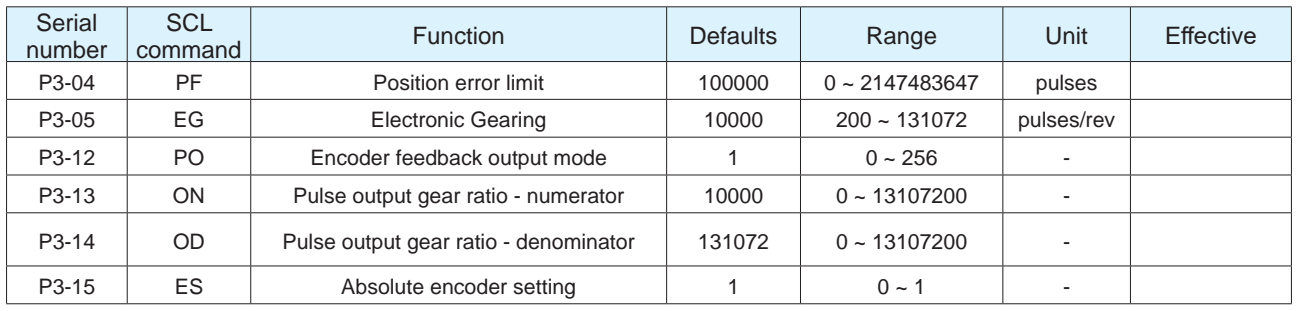

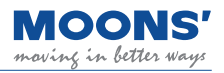

# **P5-XX Digital I/O Signal Settings**

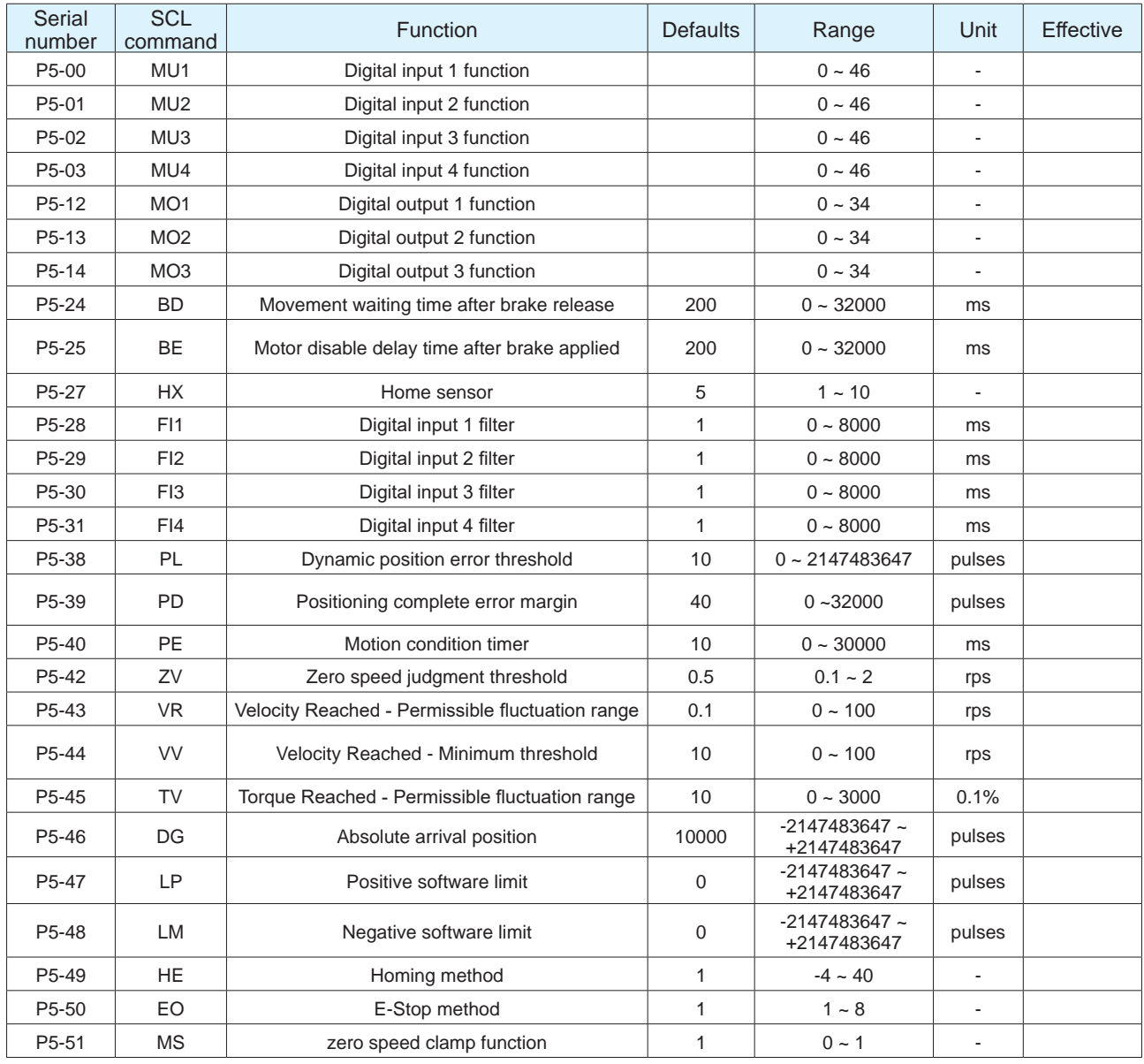

# **8.3 Parameter Description**

## **8.3.1 Group P0-XX: PID gain setting**

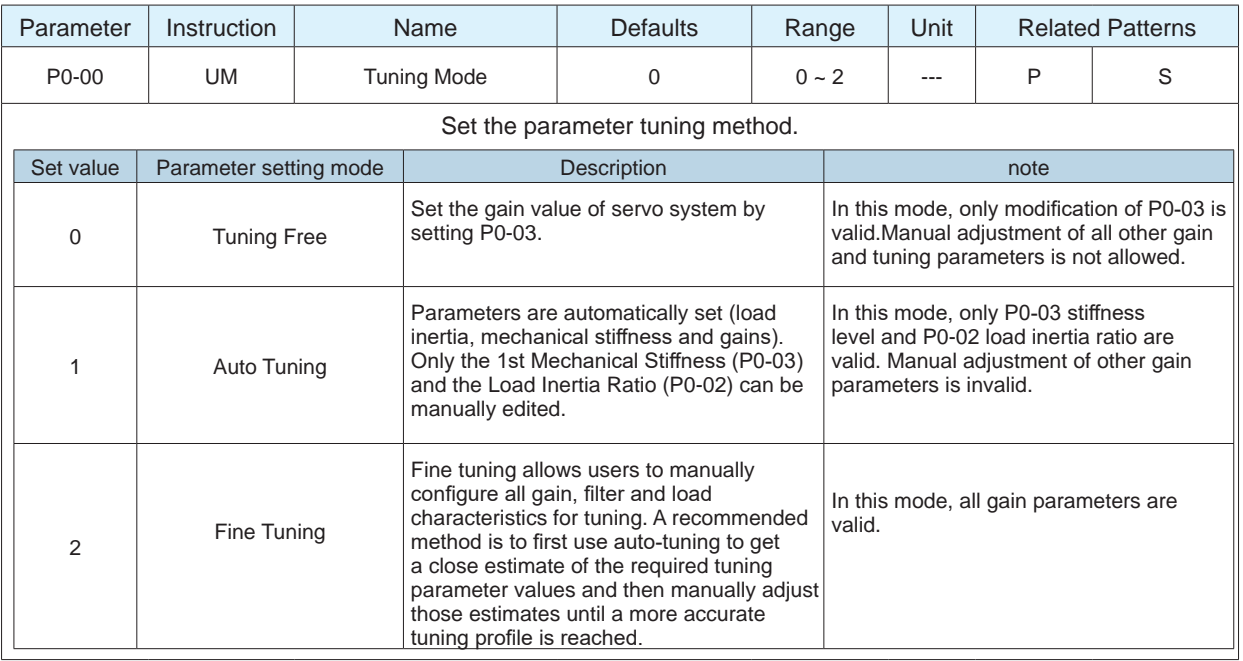

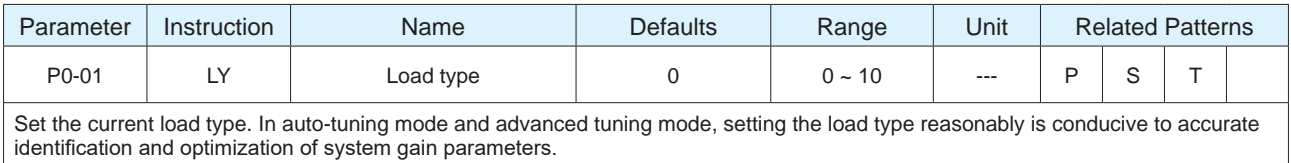

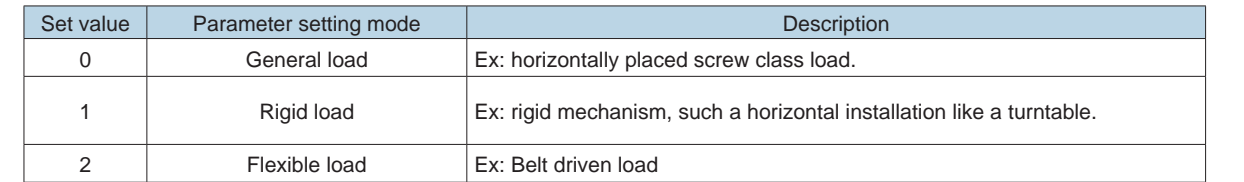

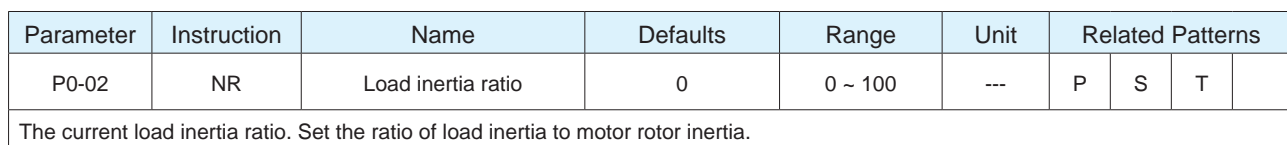

When auto-tuning is in progress, the load inertia ratio of the current system can be identified in real time, and this parameter will be automatically saved after auto-tuning is completed. When the load inertia ratio is set correctly, P0-05 can accurately represent the current system gain.

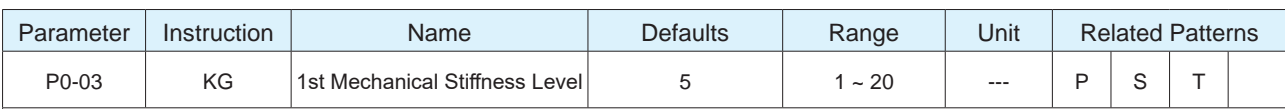

The first stiffness value of the current system.

When the parameter tuning mode P0-00 is set to free tuning and automatic tuning, the higher the mechanical Stiffness level, the stronger the gain of the servo system and the faster the response, An excessively large value will cause system vibrations.

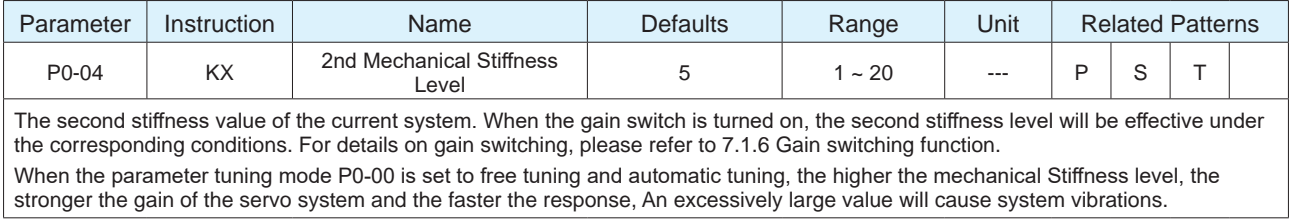

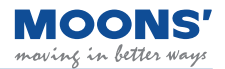

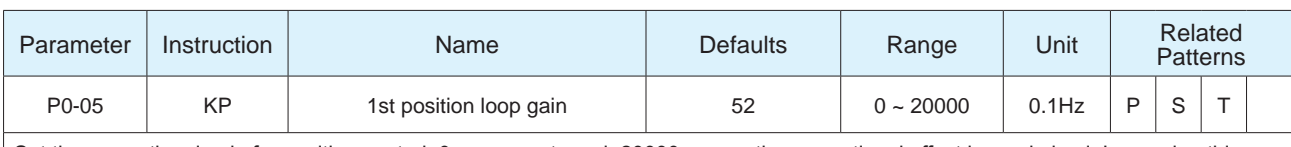

Set the proportional gain for position control. 0 means not used, 20000 means the proportional effect is maximized. Increasing this parameter can improve the responsiveness of the system, reduce the position error, and shorten the positioning time. When the proportional gain of the position loop is too small, the system response will be delayed and position errors will decrease

slowly. If set too high, system vibrations may occur.

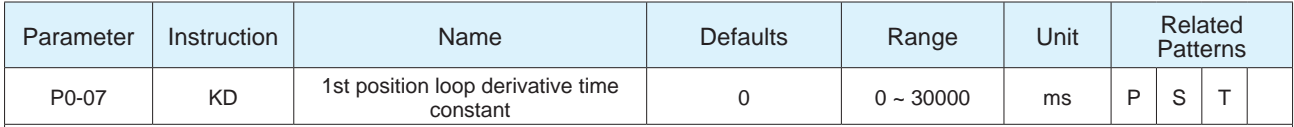

◆ Set the position loop differential time constant for position control.

◆ 0 means no derivative effect, the smaller the set value, the stronger the effect of the derivative term. When the set value of the differential time constant (KD) is too large, the system's ability to suppress vibration is insufficient, and obvious oscillation will occur during the acceleration / deceleration process, the uniform speed process and after the stop, Oscillations will decrease gradually and eventually stabilize.

◆ When the set value of the differential time constant (KD) is reasonable, the system's ability to suppress vibration is significantly enhanced, and it tends to stabilize quickly.

◆ When the differential time constant (KD) is set too small, the motion system will be too sensitive, easily vibrate and generate noise

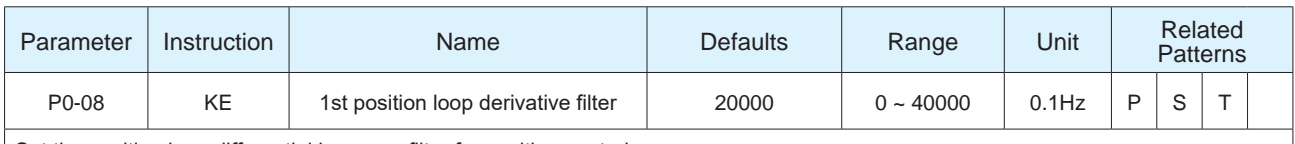

Set the position loop differential low-pass filter for position control.

0 means no filtering effect. The differential control parameters filter frequency. This filter is a simple one-pole, low-pass filter intended for attenuating high frequency oscillations. This value is a constant that must be calculated from the desired roll off frequency.

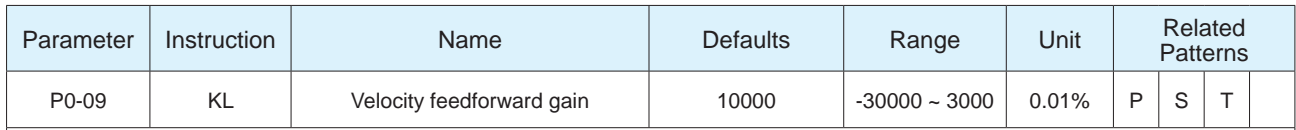

Higher values will reduce system noise and eliminate overshoot, but will reduce the system's dynamic following performance. Lower values will raise system stiffness, but may cause system noise.

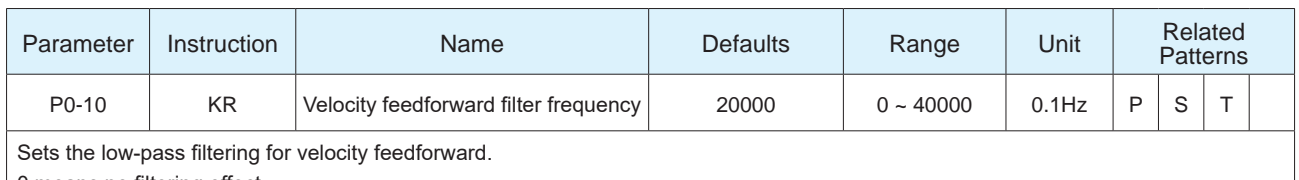

0 means no filtering effect.

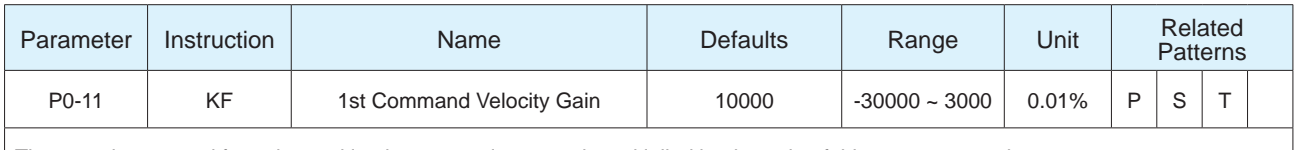

The speed command from the position loop control process is multiplied by the ratio of this parameter to the system.

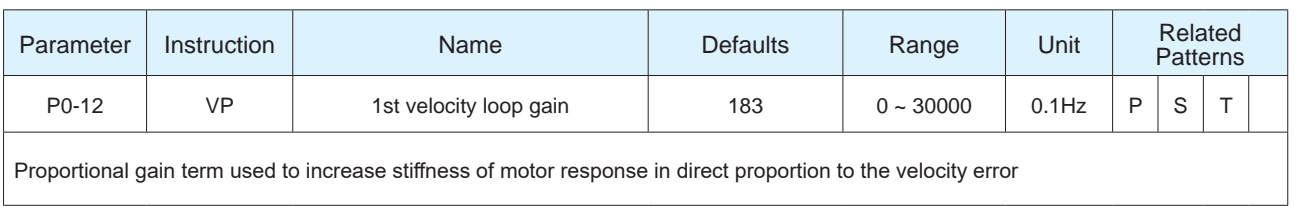

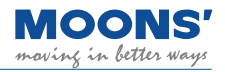

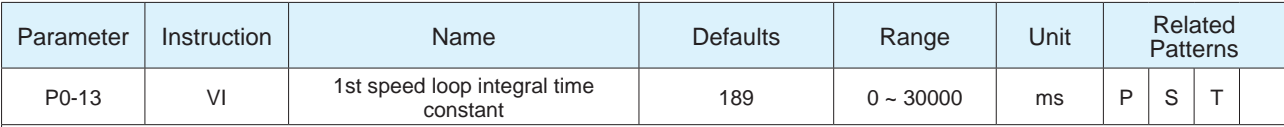

Set the integral time constant of the speed loop.

0 means no integral effect, the smaller the set value, the stronger the integral effect.

This integral gain term is used to increase stiffness and reduce steady-state velocity errors

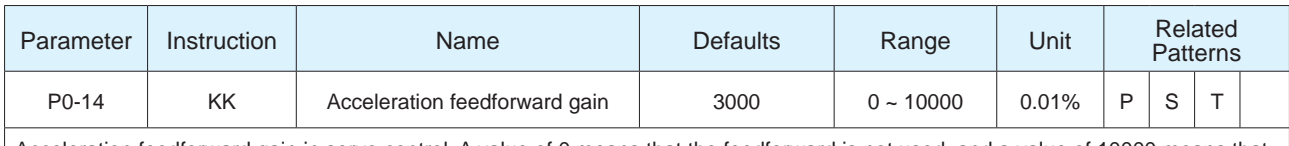

Acceleration feedforward gain in servo control. A value of 0 means that the feedforward is not used, and a value of 10000 means that the feedforward effect is maximized.

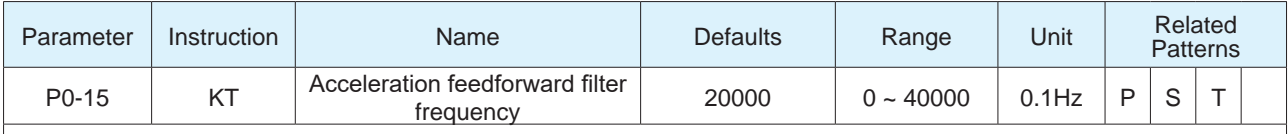

Low-pass filter for acceleration feedforward gain in servo control. A value of 0 means that the filter is not used, and 40000 means that the filter effect is maximized.

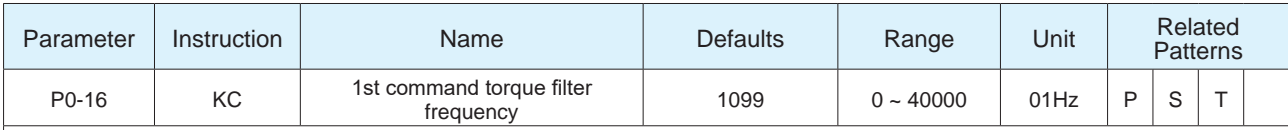

Filter the command torque.

The filter is a single-output low-pass filter, which is used to low-pass filter the output of the PID controller (that is, the reference current). System operation needs to be considered when setting this value.

The smaller the value, the lower the filtering frequency and the more obvious the filtering effect. The default value of 1099 works for most applications. This value can be modified in cases of motor vibrations or abnormal audible noise.

An example use case is when a system is prone to mechanical resonance. The low pass filter cutoff frequency can be set below the resonance frequency of the system to prevent the motor control loop from exciting the system into its resonance frequency. In large inertia applications, increasing KP can help improve the system response but a KP value set too high can induce vibrations. To reduce those vibrations, this filter's frequency may be reduced.

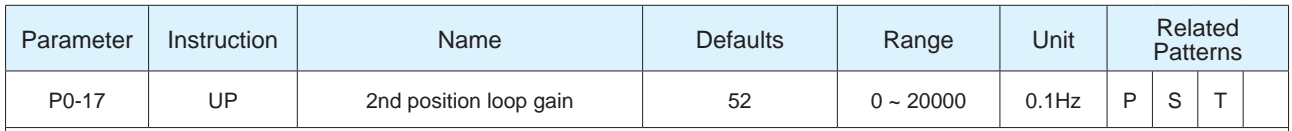

Set the proportional gain for position control. 0 means not used, 20000 means the proportional effect is maximized. Increasing this parameter can improve the responsiveness of the system, reduce the position error, and shorten the positioning time. When the proportional gain of the position loop is too small, the system response will be delayed and position errors will decrease slowly. If set too high, system vibrations may occur.

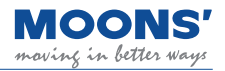

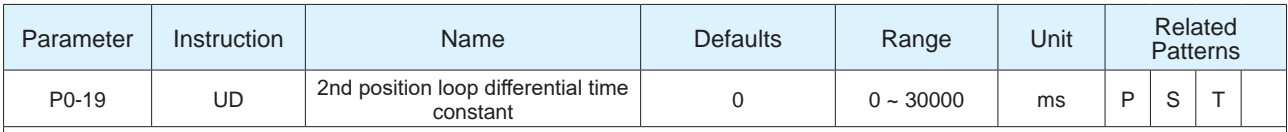

◆ Set the position loop differential time constant for position control.

◆ 0 means no derivative effect, the smaller the set value, the stronger the effect of the derivative term. When the set value of the differential time constant (UD) is too large, the system's ability to suppress vibration is insufficient, and obvious oscillation will occur during the acceleration / deceleration process, the uniform speed process and after the stop, Oscillations will decrease gradually and eventually stabilize.

◆ When the set value of the differential time constant (UD) is reasonable, the system's ability to suppress vibration is significantly enhanced, and it tends to stabilize quickly.

◆ When the differential time constant (UD) is set too small, the motion system will be too sensitive, easily vibrate and generate noise.

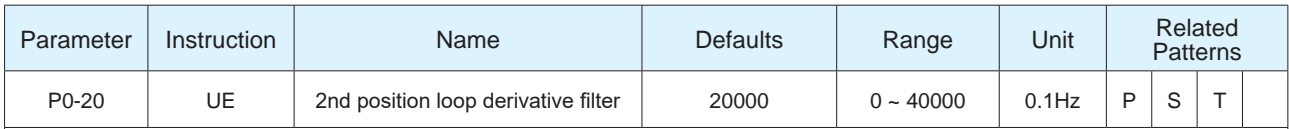

Set the position loop differential low-pass filter for position control.

0 means no filtering effect. The differential control parameters filter frequency. This filter is a simple one-pole, low-pass filter intended for attenuating high frequency oscillations. This value is a constant that must be calculated from the desired roll off frequency.

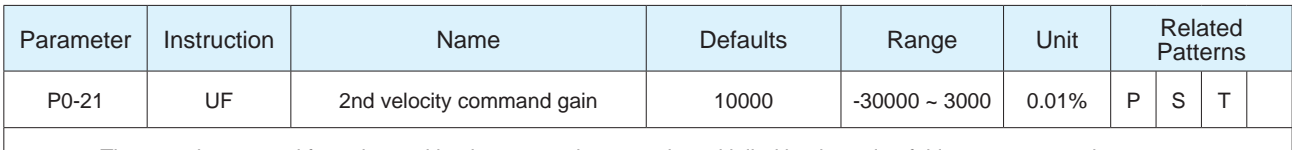

The speed command from the position loop control process is multiplied by the ratio of this parameter to the system.

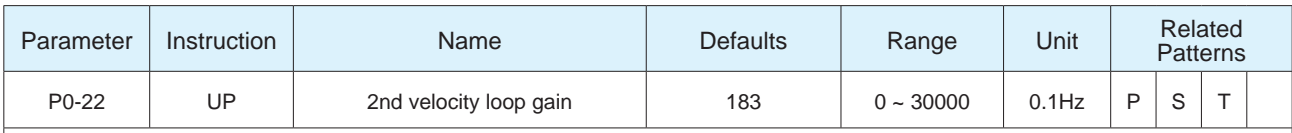

Set the proportional gain of the speed loop. In order to improve the overall response of the servo system, it is necessary to increase the speed loop gain value. Setting the value too high will cause vibration.

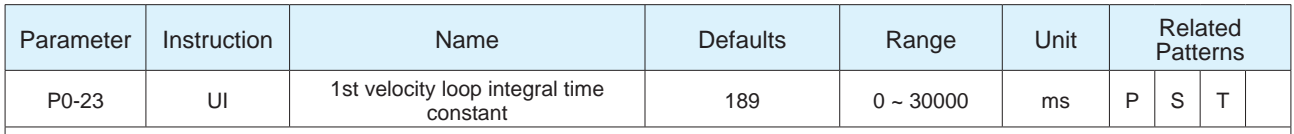

Set the integral time constant of the speed loop.

0 means no integral effect, the smaller the set value, the stronger the integral effect.

This integral gain term is used to increase stiffness and reduce steady-state velocity errors

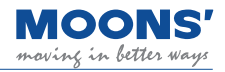

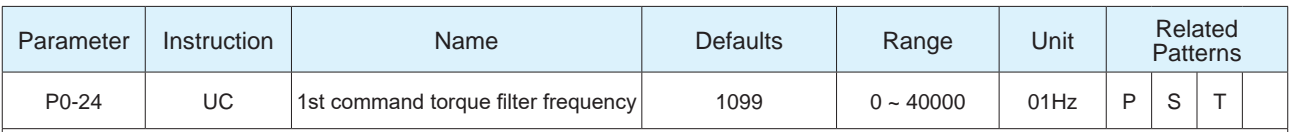

Filter the command torque.

The filter is a single-output low-pass filter, which is used to low-pass filter the output of the PID controller (that is, the reference current). System operation needs to be considered when setting this value.

The smaller the value, the lower the filtering frequency and the more obvious the filtering effect. The default value of 1099 works for most applications. This value can be modified in cases of motor vibrations or abnormal audible noise.

An example use case is when a system is prone to mechanical resonance. The low pass filter cutoff frequency can be set below the resonance frequency of the system to prevent the motor control loop from exciting the system into its resonance frequency. In large inertia applications, increasing KP can help improve the system response but a KP value set too high can induce vibrations. To reduce those vibrations, this filter's frequency may be reduced.

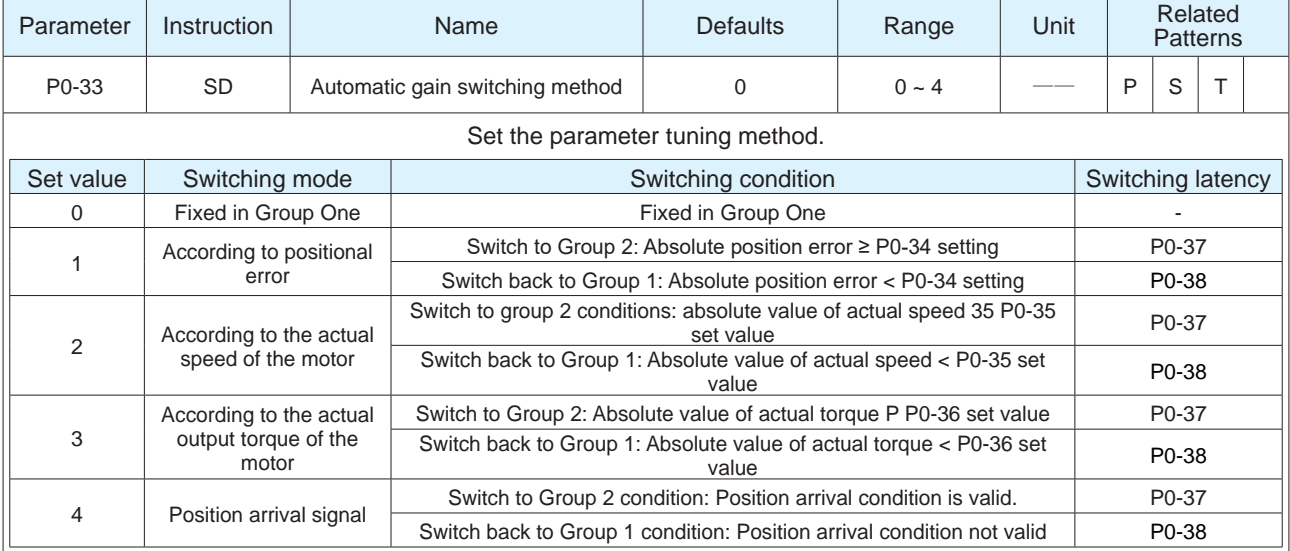

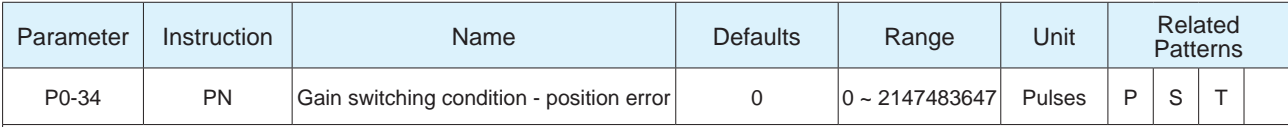

Set the judgment condition for position error-based gain switching.

When in position control, P0-33 Gain parameter switching method is set to "1", this parameter is used to set the judgment condition for switching.

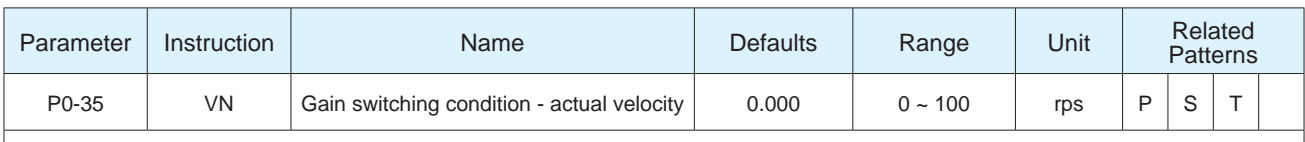

Set the gain switching judgment condition based on the actual motor speed. When in position control, velocity or torque control, P0-33 gain parameter switching method is set to " 2 ", this parameter is used to set the judgment condition for switching.

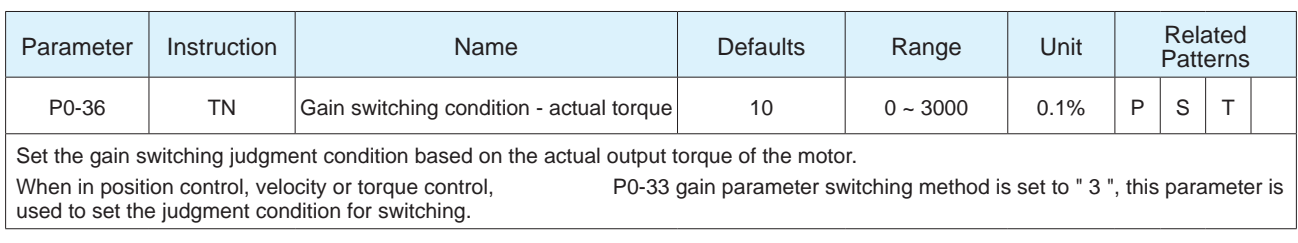

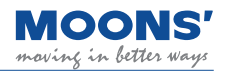

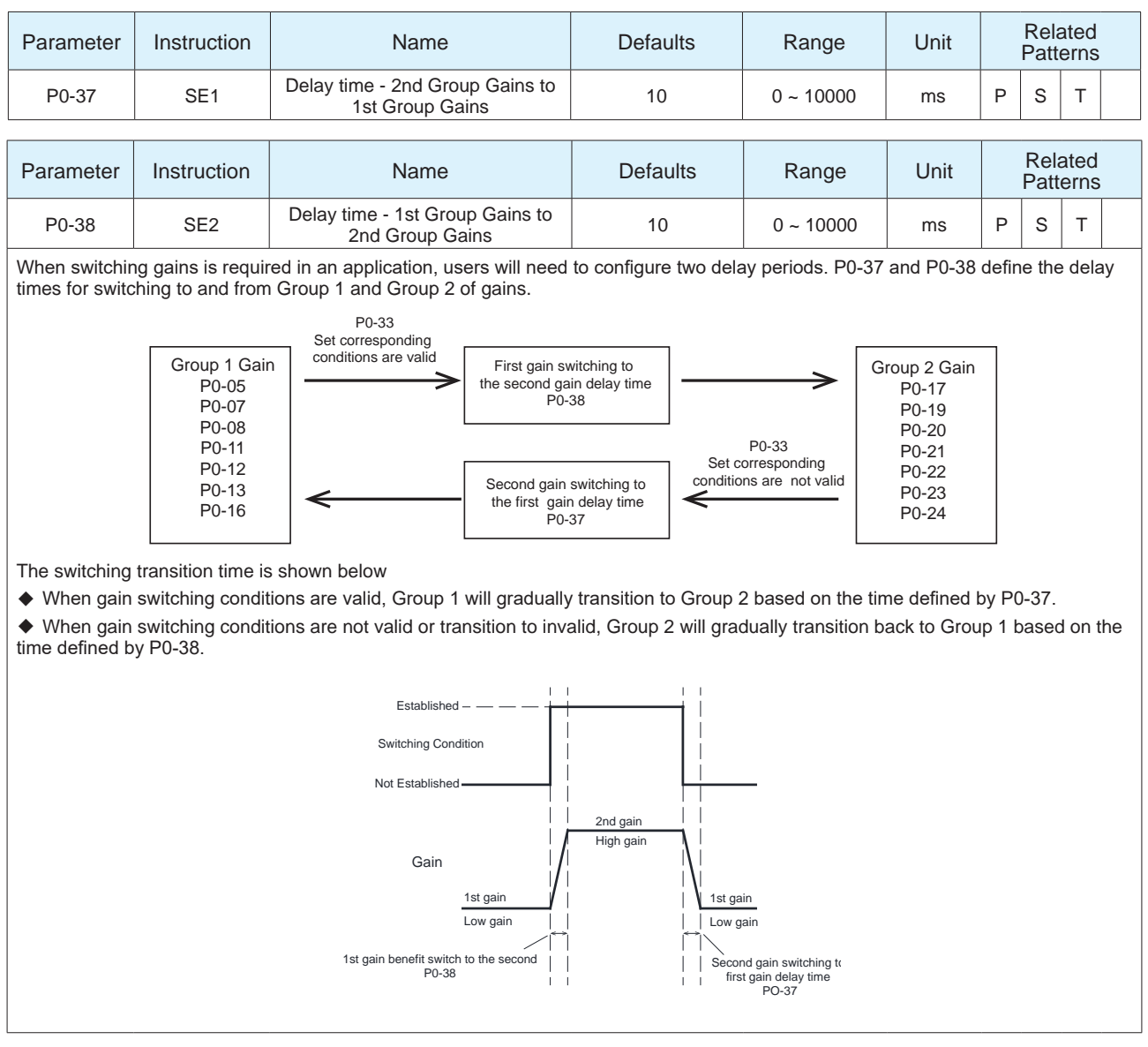

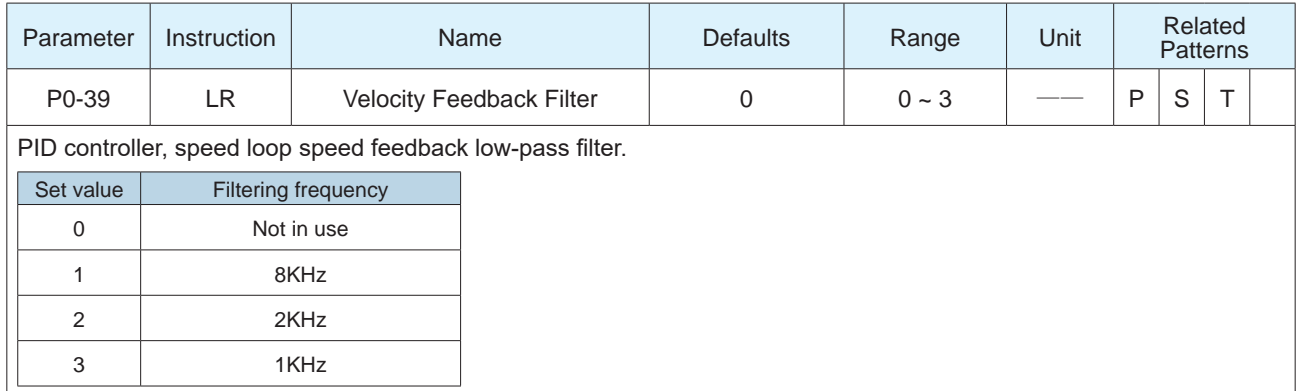

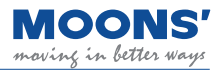

# **8.3.2 Group P1-XX: Configuration --- Configuration class parameters**

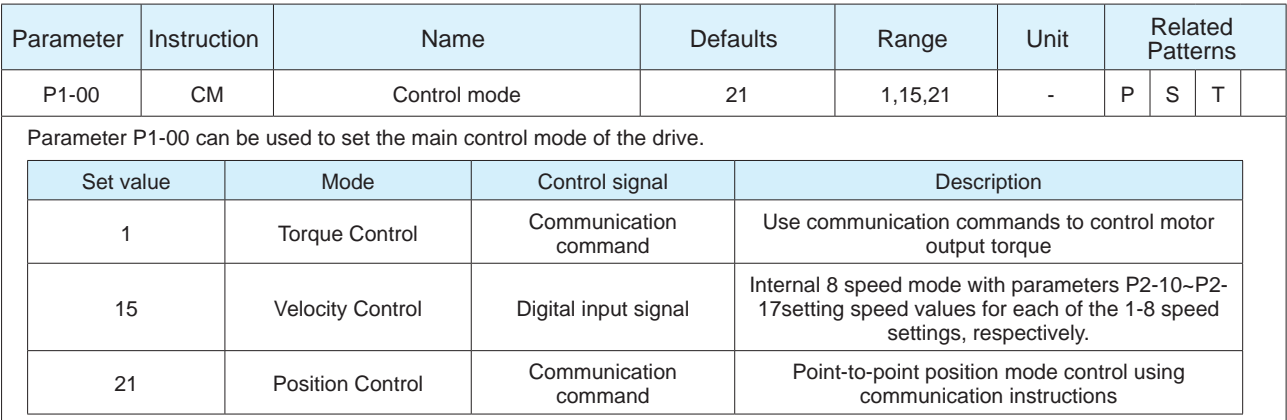

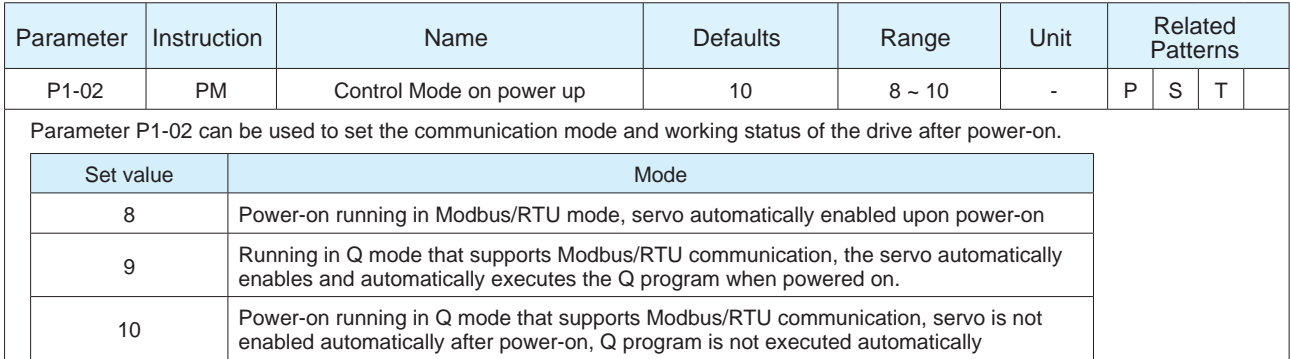

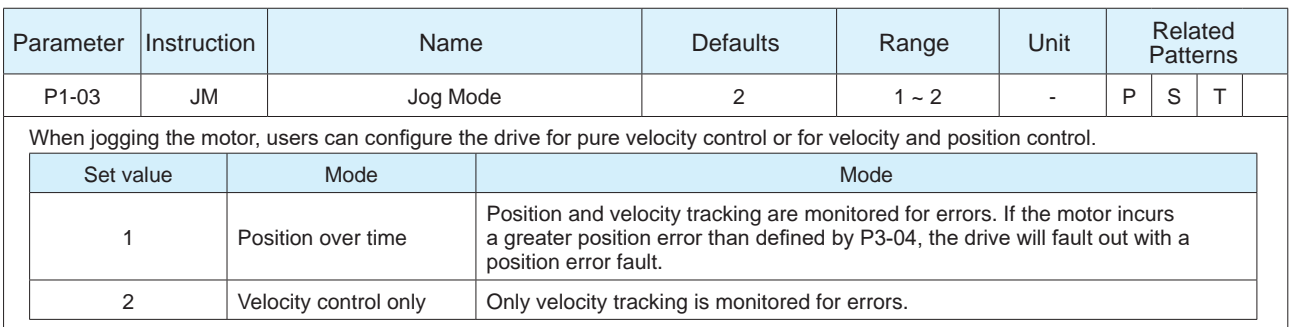

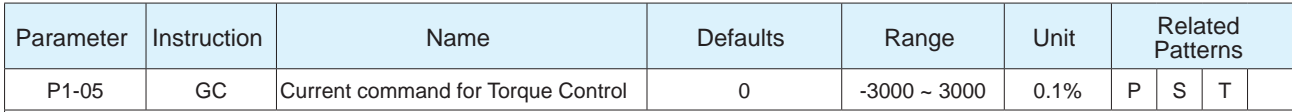

When the drive is operated in torque control (command based), this parameter defines the commanded current limit. The current draw dictates the output torque of the motor so therefore, this limit defines the maximum output torque allowable from the motor. The motor will stop motion when it reaches this current value and will try to maintain position.

**Note:** This current value is not maintained after power cycles.

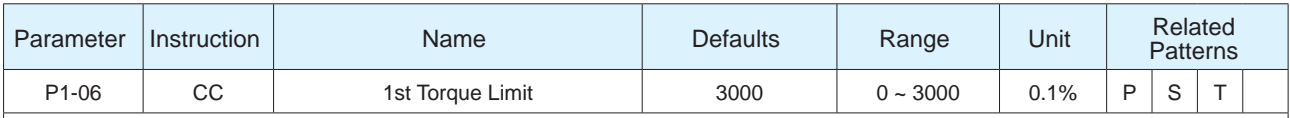

Sets the maximum continuous current level for the servo motor when operating in Point-to-Point mode and Velocity Control Mode. It sets the upper limit on the continuous current range the motor may draw. However, users must be aware that the motor can still draw more than the set continuous current, therefore output higher torque, but they will be operating in what is known as the Peak Current which is only allowed for a limited amount of time.

Behaves as the first torque limit when operating in Torque Control.

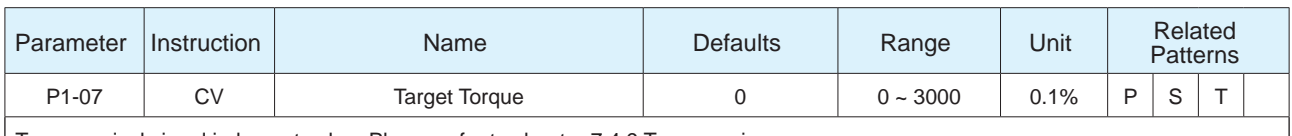

Torque arrival signal judgment value. Please refer to chapter 7.4.9 Torque arrives

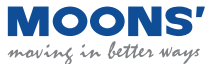

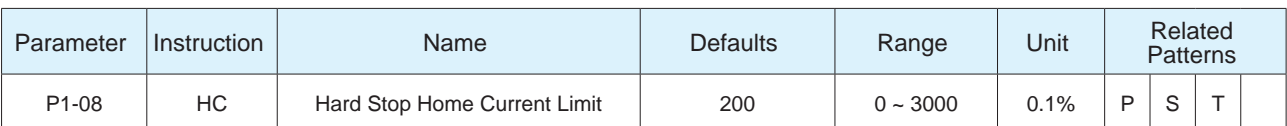

Sets the hard stop homing current limit. While hard stop homing, once the motor draws this current level, the motor drive determines that the mechanical limit of the system has been reached. Hard stop homing does not require homing switches or limit switches to home. It functions entirely off of the HC value, a mechanical hard stop and the home offset value (HO). Refer to section 7.8 for more information.

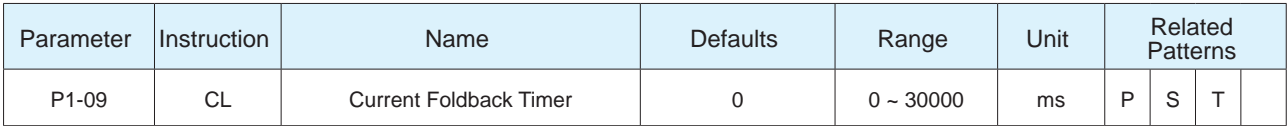

Servo motors have the ability to provide peak torque (overload torque), above that set by the continuous current value (P1-06). This parameter sets the duration of torque overload.

- When the overload time exceeds this set value, " r16CL " overload alarm will be generated.
- If the set value is too large, long-term overload will easily cause the motor to overheat and damage.
- During torque control, this function is invalid.
- When the set value is " 0 ", the " r16CL " overload alarm will not be generated, and the servo motor provides an overload output capability of 2 seconds.

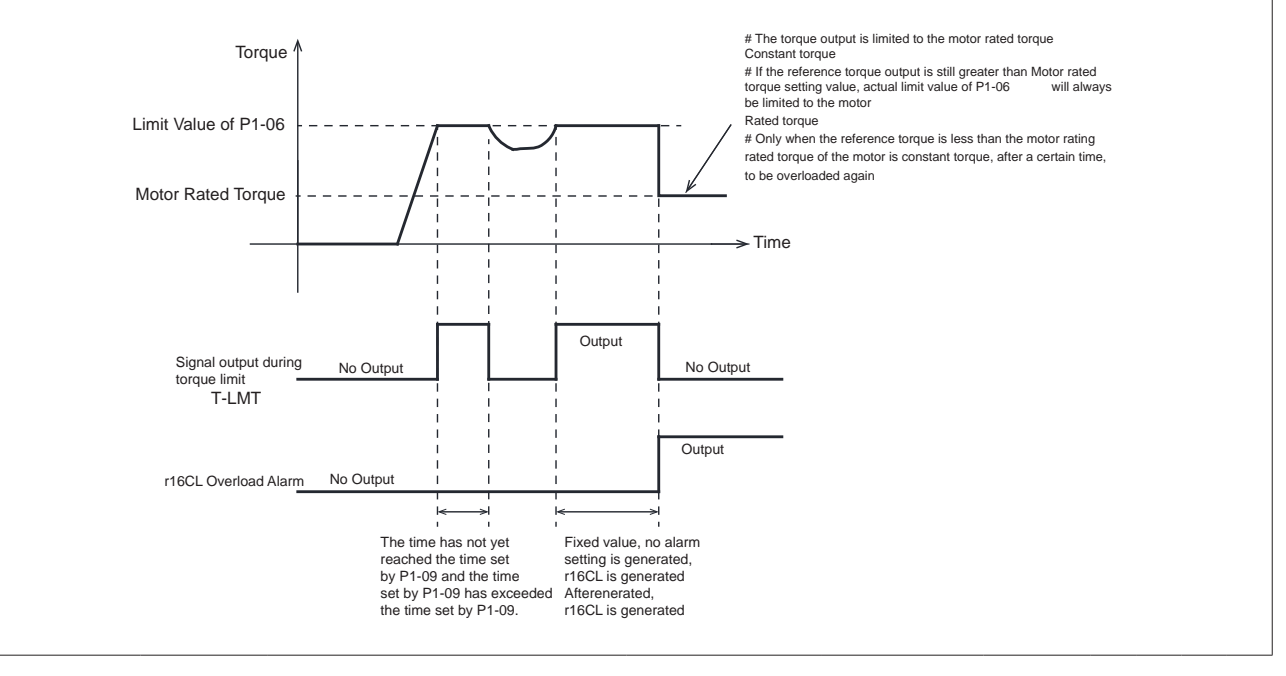

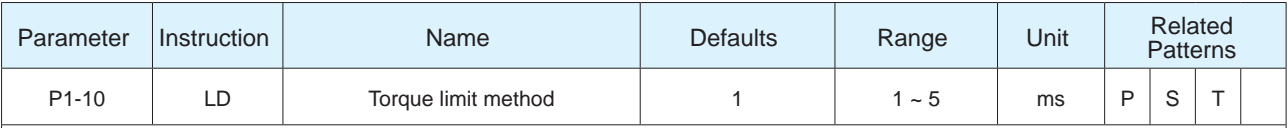

Parameter P1-10 defines 5 torque limit modes, each of which is as follows.

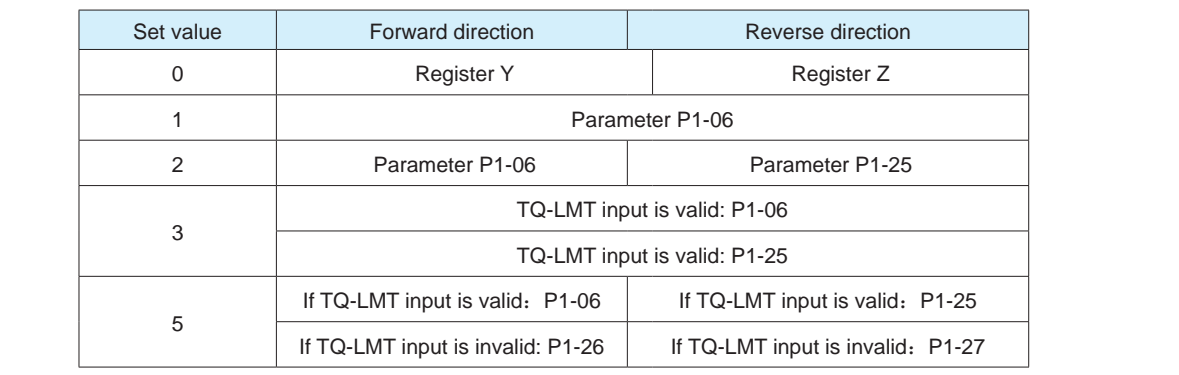

Please refer to chapter 7.5 Torque limit

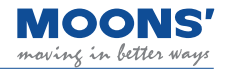

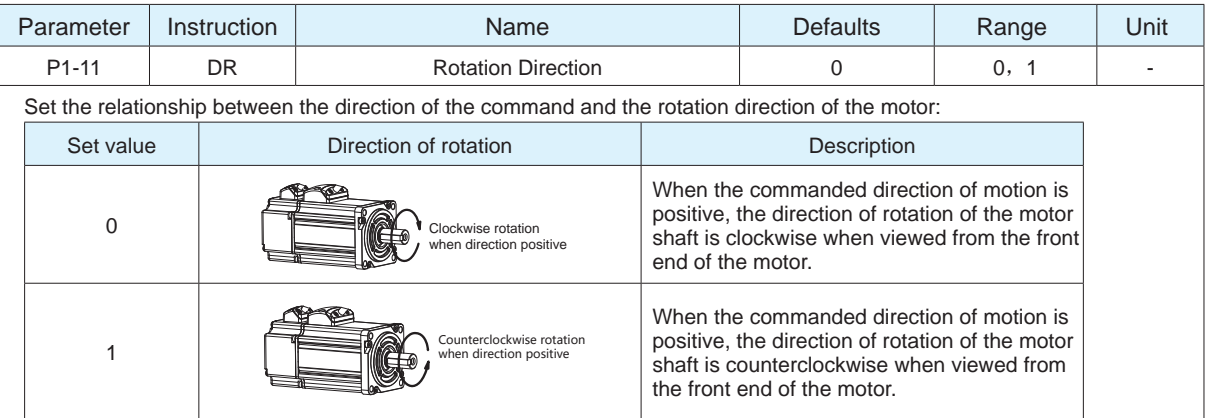

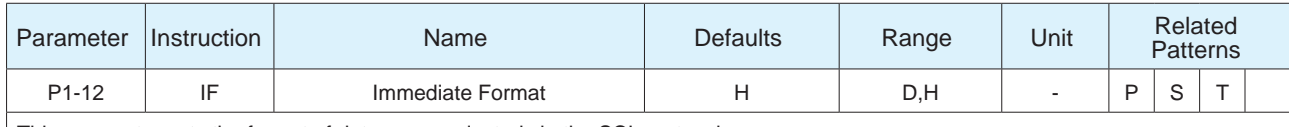

This parameter sets the format of data communicated via the SCL protocol.

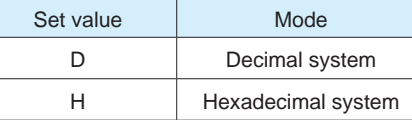

Ex: If reading the encoder position, using EP command, and the current position value is 20000 counts but we switch P1-12 to setting "H", the return value of EP would be 4E20 (hex)

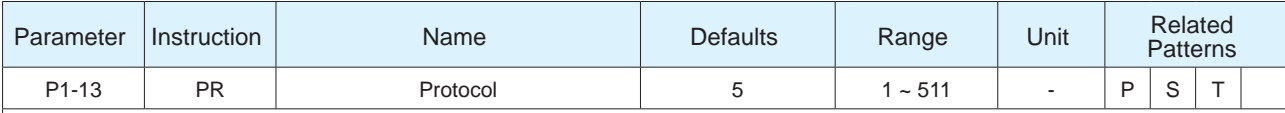

This parameter configures serial communication using a binary setting. The following describes the effect of each bit:

Bit 0 = by default set to 1, prescribes standard SCL communication

Bit 1 = Always use address character

Bit 2 = use Ack/Nack

Bit 3 = use Checksum

Bit 4 = (set if communication is RS-485)

Bit 5 = 3-digit numeric register addressing

Bit 6 = Checksum Type

Bit 7 = Little/Big Endian Format (Modbus)

Bit  $8 = 2$ -wire or 4-wire (RS-485)

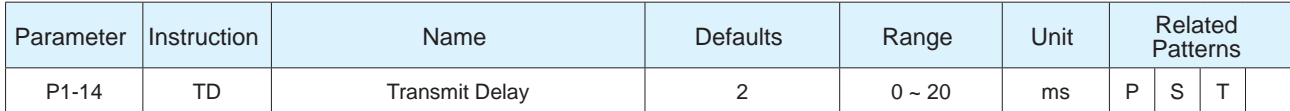

Sets or requests the time delay used by the drive when responding to a command that requests a response. Typically this is needed when using the 2-wire RS-485 interface (Half-duplex). Because the same wires are used for both receive and transmit a time delay is usually needed to allow transition time. The Host device's RS-485 specification must be understood to determine the time delay needed.

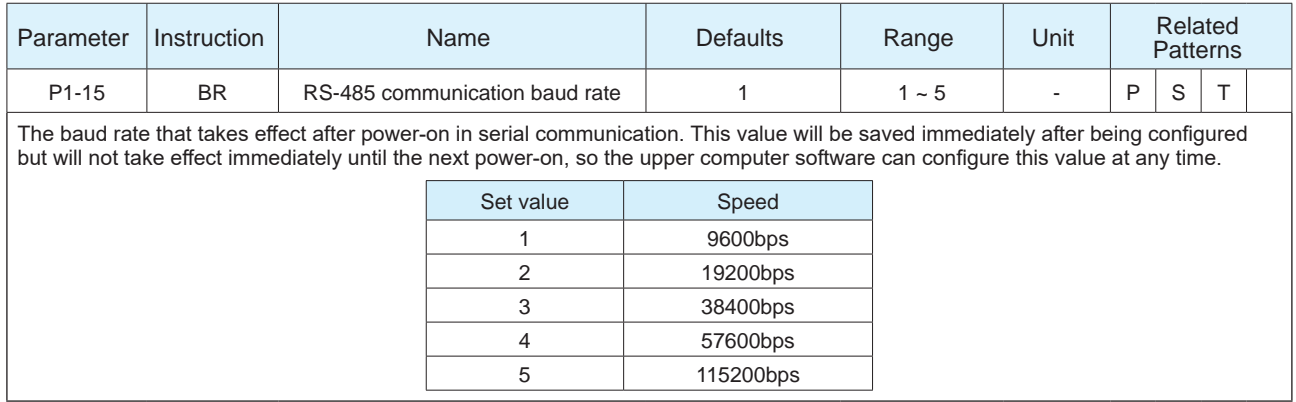

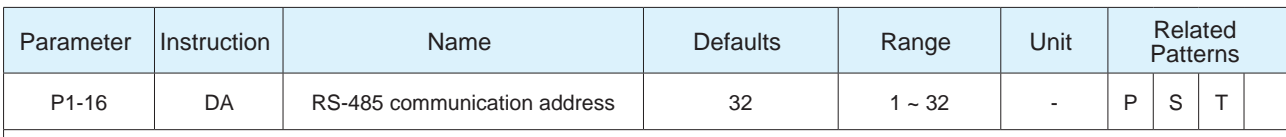

novine in better way.

In Modbus/RTU communication mode, set the node address of the drive

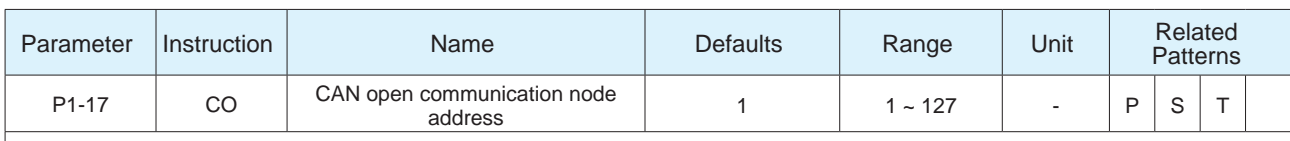

In CAN open communication mode, set the drive node address

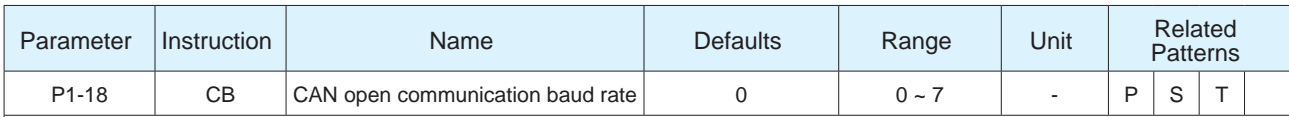

When the DIP switch for setting the CANopen communication baud rate on the drive is set to OFF, this parameter can be configured via the Luna Software to set the CANopen communication baud rate. After this value is configured, it will be saved immediately but will not take effect until the next power-on which means the host computer software can configure this value at any time.

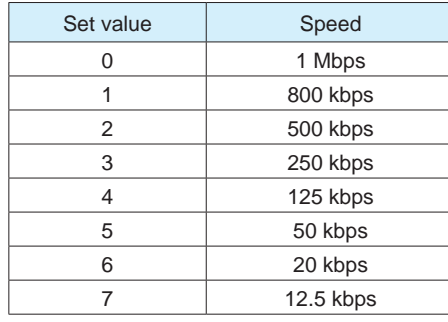

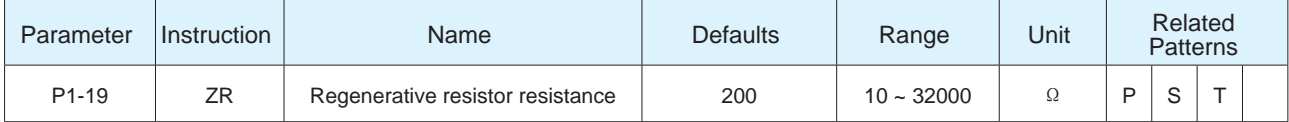

Set the resistance value of the regenerative energy absorption resistor, and the driver calculates the discharge power on the regeneration resistor according to the current discharge voltage and resistance value. The default value is the resistance value of the regenerative energy absorption resistor built into the driver. When using an external regenerative energy absorption resistor value, the correct resistance value must be set.

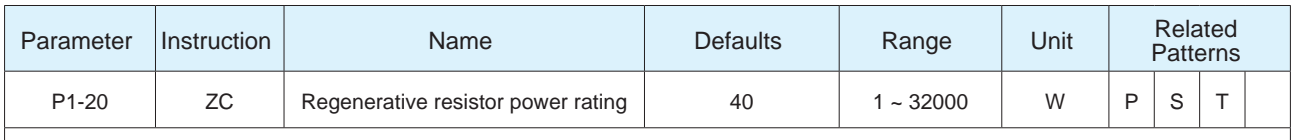

Sets or requests the regeneration resistor wattage value. MBDV drives dynamically calculate the continuous wattage induced into an external regeneration resistor and must know the continuous wattage rating of the regen resistor to do this effectively and avoid damaging the resistor.

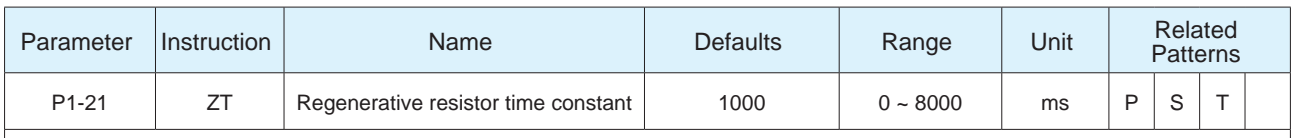

Sets or requests the regeneration resistor time constant. Decides the peak time that the resistor can tolerate full regeneration voltage.

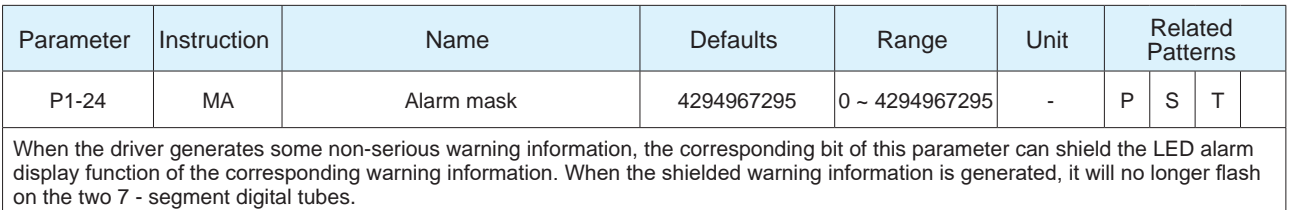

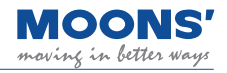

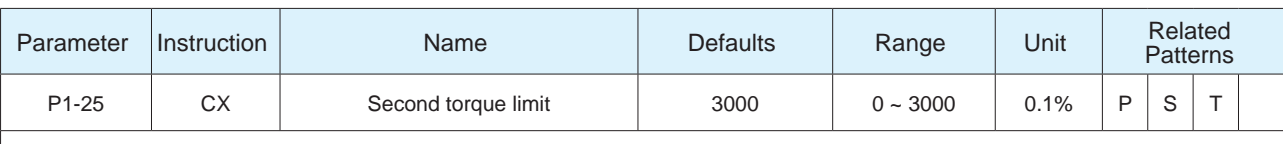

Sets the second limit value of the motor output torque. Please refer to chapter 7.5 Torque limit

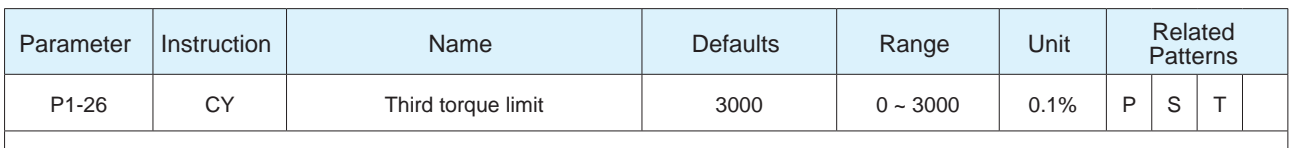

Set the third limit value of motor output torque. Please refer to chapter 7.5 Torque limit

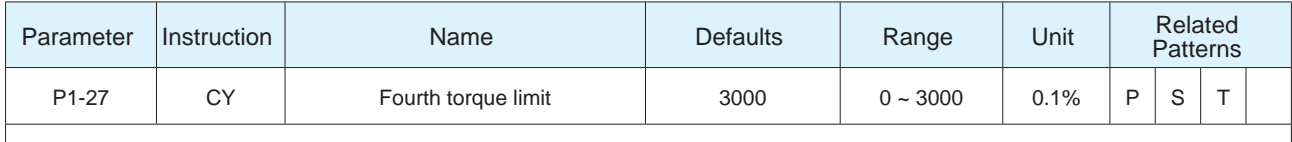

Set the fourth limit value of motor output torque. Please refer to chapter 7.5 Torque limit

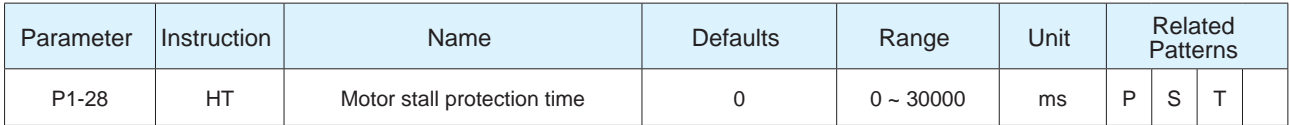

In position mode or position-based speed mode, stalling causes the drive to always output the rated torque of the motor. Stalling for a long time can cause the motor to overheat. This parameter sets the protection time of the motor stall, when the actual output current of the motor is equal to the rated current of the motor, and the time exceeds the setting of this parameter. r37ST (motor stall alarm) will be generated and the motor will be disabled.

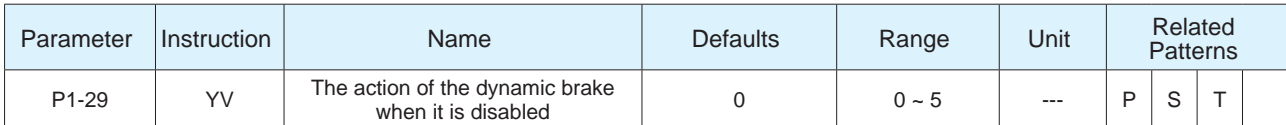

Servo is OFF, the dynamic braking action is set by parameter P1-29, and the longest action time during deceleration is set by parameter P1-31, please refer to the table below. The deceleration process means that when the dynamic braking takes effect, the actual speed of the motor decelerates from the speed when it takes effect to within the zero-speed threshold of parameter P5-42, or the deceleration time reaches the set time of P1-31.

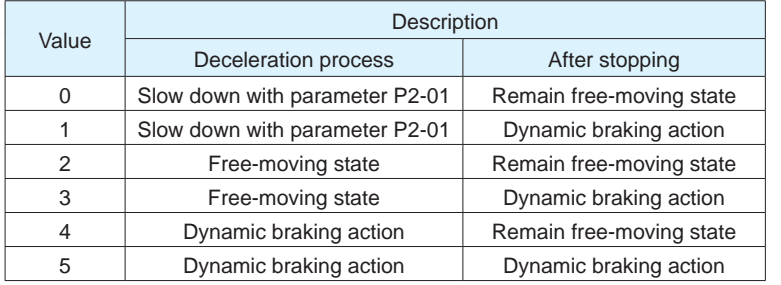

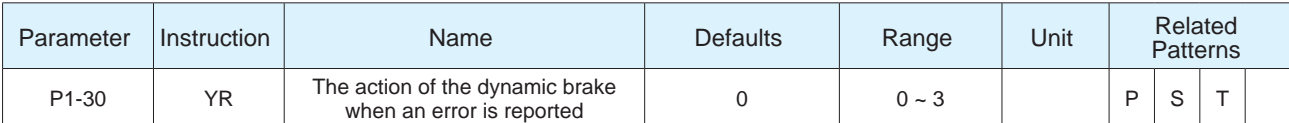

When the servo reports an error, the dynamic braking action is set by parameter P1-30, and the longest action time during deceleration is set by P1-32, please refer to the table below. The deceleration process means that when the dynamic braking takes effect, the actual speed of the motor decelerates from the speed when it takes effect to within the zero-speed threshold of parameter P5-42, or the deceleration time reaches the set time of P1-31.

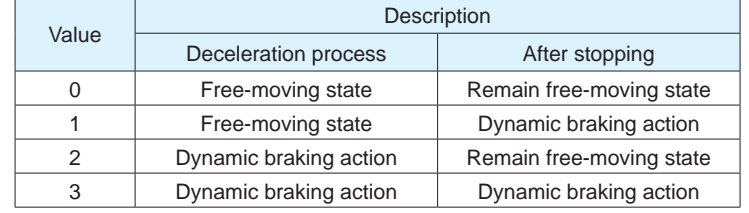

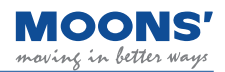

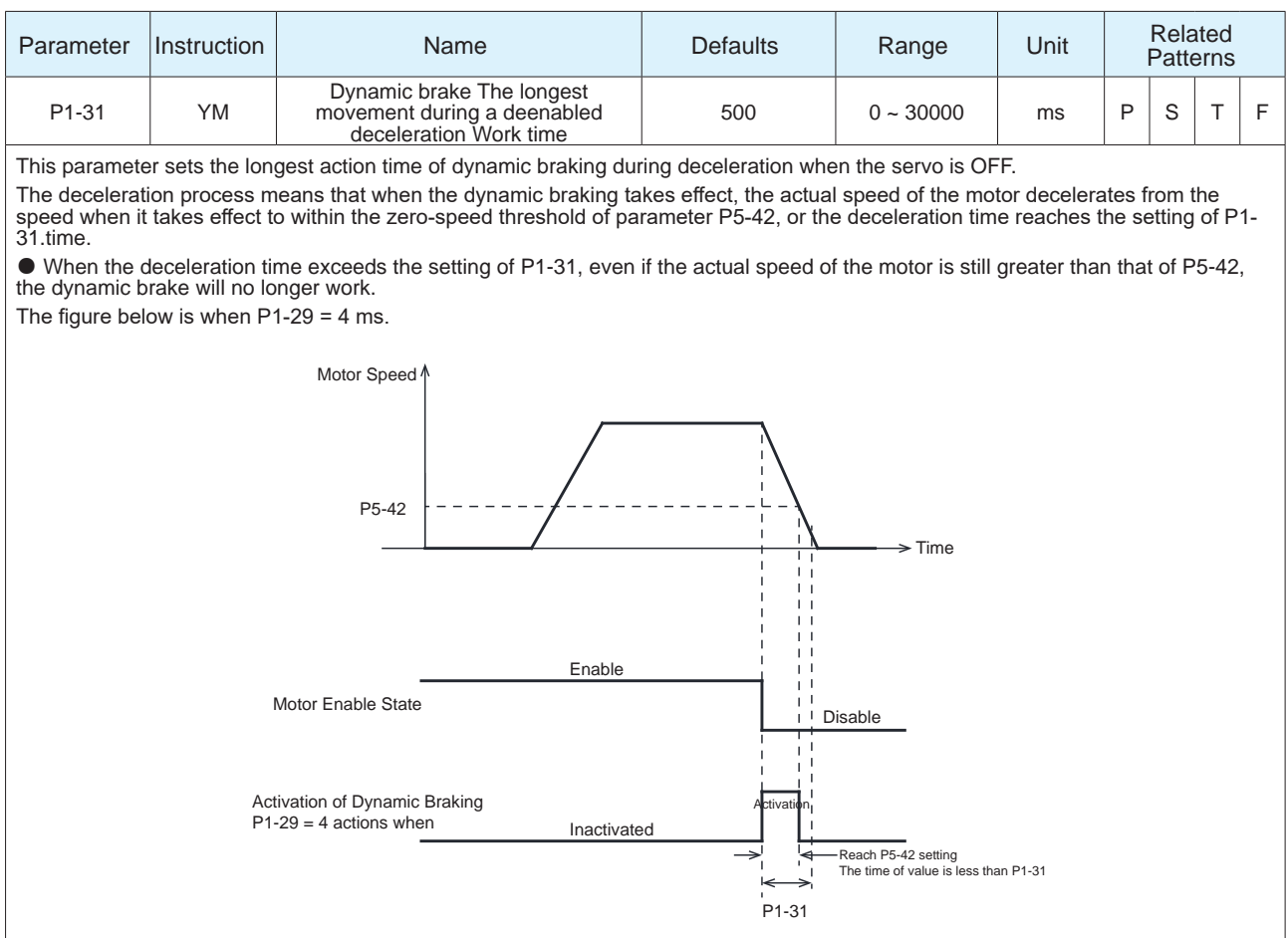

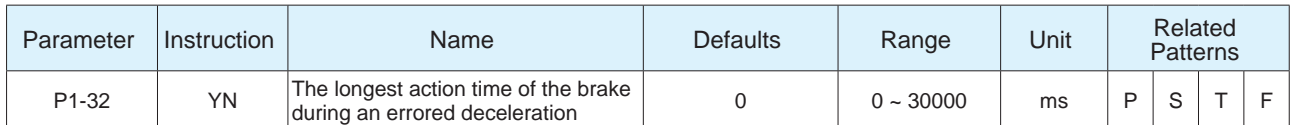

This parameter sets the longest action time of the dynamic brake during the deceleration process after the servo reports an error. The deceleration process means that the actual speed of the motor decelerates from the effective speed to within the zero-speed threshold of parameter P5-42 when the dynamic brake is effective, or the deceleration time reaches the setting of P1-32.time. ● When the deceleration time exceeds with the setting of P1-32, even if the actual speed of the motor is still greater than that of P5- 42, the dynamic brake will no longer work.

The figure below is when P1-30 = 2 ms.

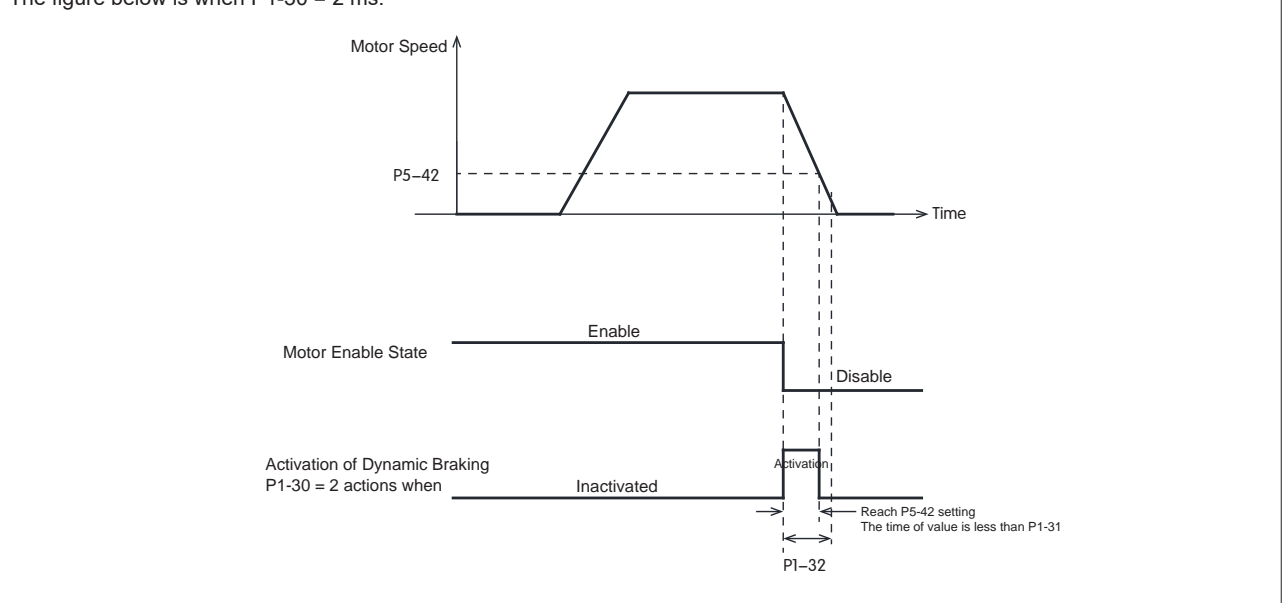

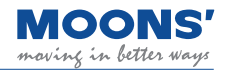

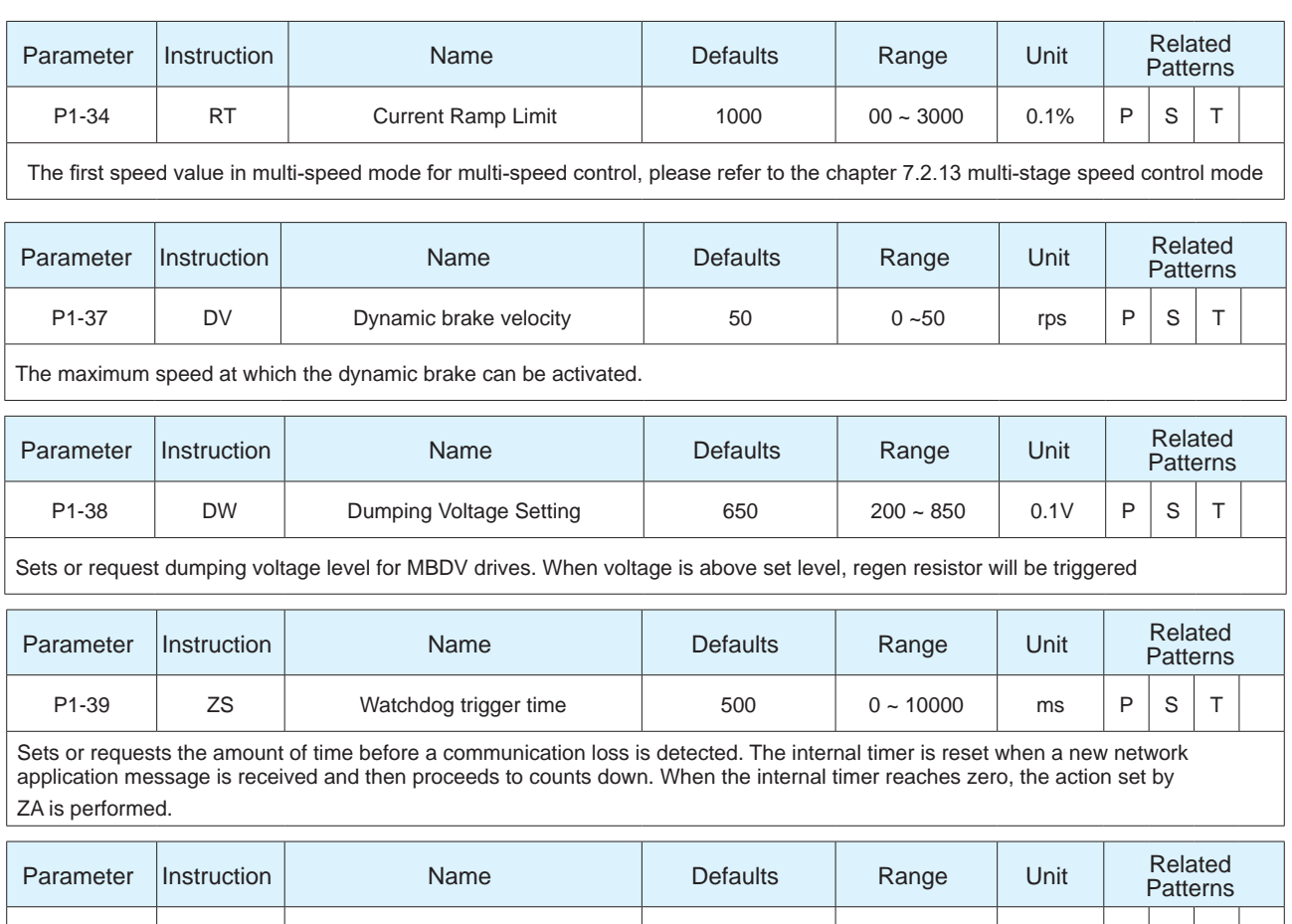

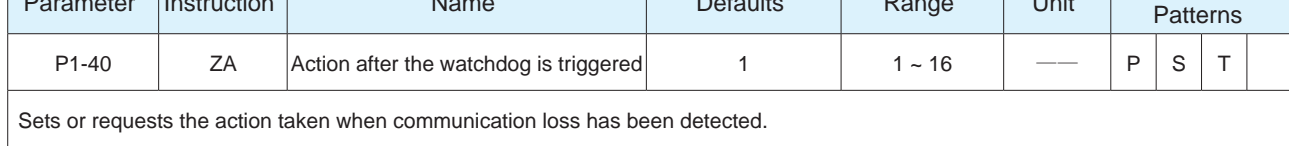

# **8.3.3 P2-XX: Trajectory--- trajectory planning**

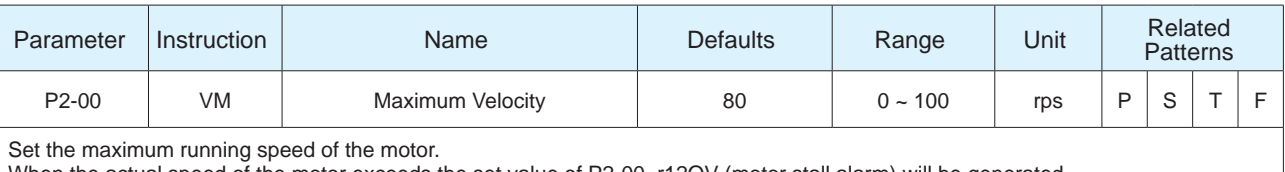

When the actual speed of the motor exceeds the set value of P2-00, r12OV (motor stall alarm) will be generated.

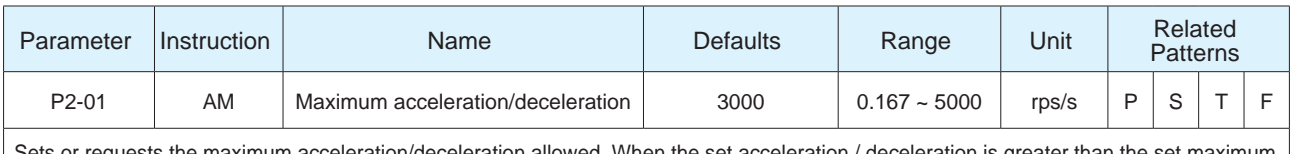

Sets or requests the maximum acceleration/deceleration allowed. When the set acceleration / deceleration is greater than the set maximum value, the actual running acceleration / deceleration will be limited to the maximum value.

At the same time, this value is also the maximum braking deceleration value after the emergency stop command or hitting the limit switch.

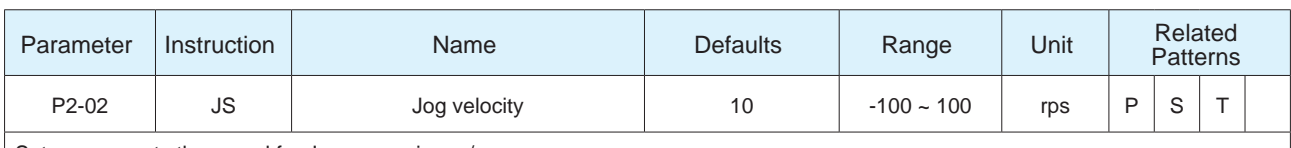

Sets or requests the speed for Jog moves in rev/sec.

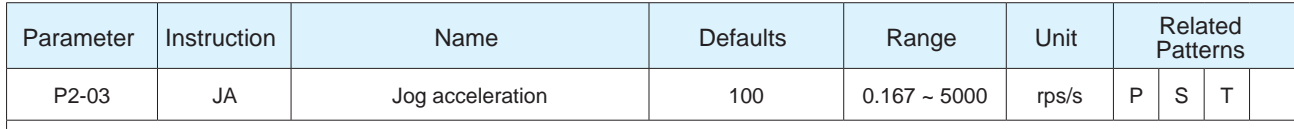

Sets or requests the accel/decel rate for Jog moves in rev/sec/sec. Sending JA with no parameter causes drive to respond with present jog accel/decel rate. Setting JA overwrites the both the last JA and JL values. This means that to have different jog accel and jog decel values, you should first send JA to set the jog accel and then send JL to set the jog decel. The JA value cannot be changed while jogging.

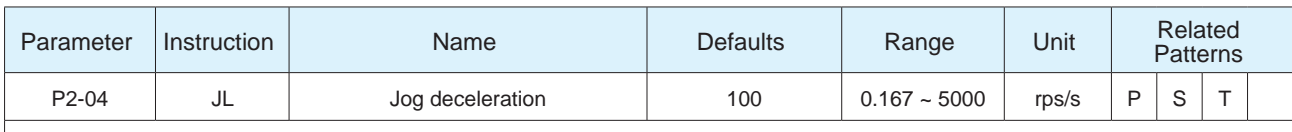

Sets or requests the decel rate for Jog moves and velocity (oscillator) modes in rev/sec/sec. The JL value cannot be changed while jogging. JA sets both the JA and JL values, so when a different JL value is required set JA first, then set JL

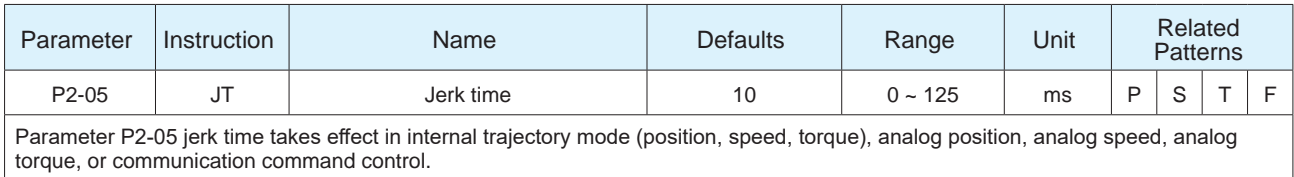

The effect of jerk smoothing on the input command is shown in the figure below.

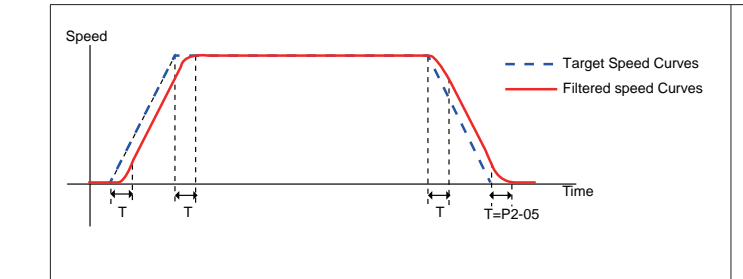

◆ The acceleration filter will cause a certain delay to the command T, but will not affect the final positioning accuracy

◆ The larger the time constant of P2-05 is, the more obvious the smoothing effect is, and the command response delay will also increase. A reasonable filter time constant should be set according to the actual application.

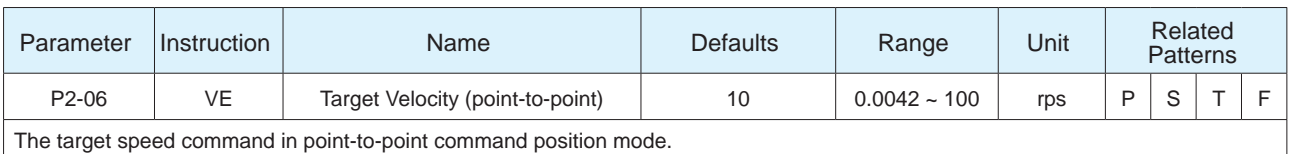

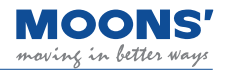

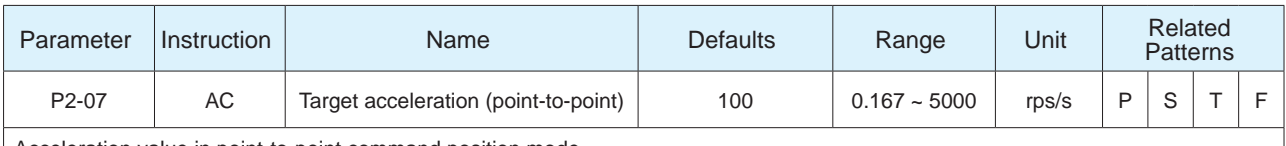

Acceleration value in point-to-point command position mode.

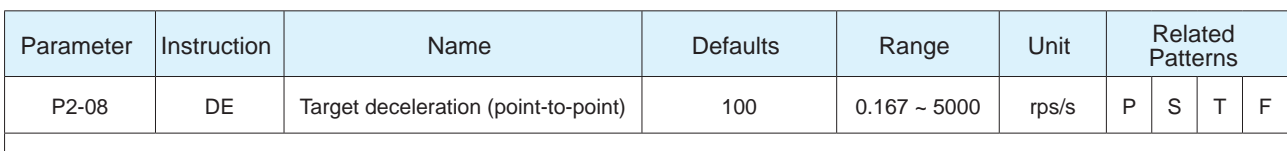

Deceleration value in point-to-point command position mode.

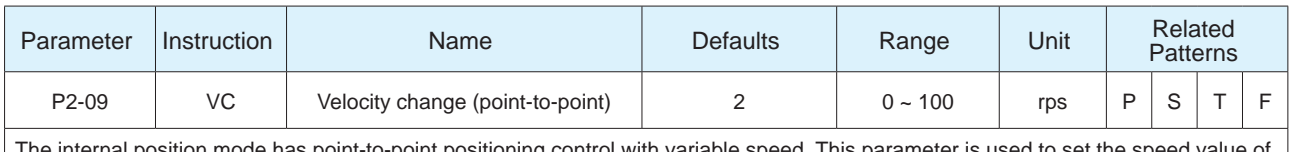

The internal position mode has point-to-point positioning control with variable speed. This parameter is used to set the the second stage.

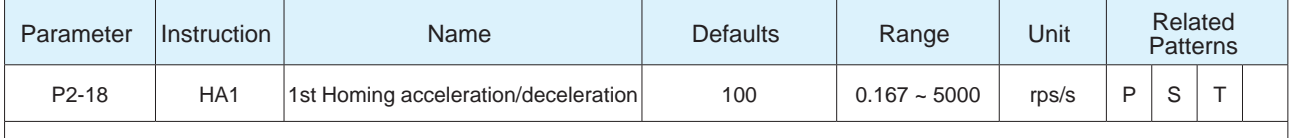

Sets or requests the acceleration/deceleration rate used in the homing function.

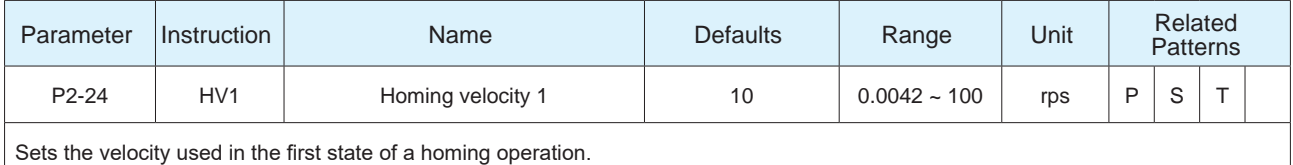

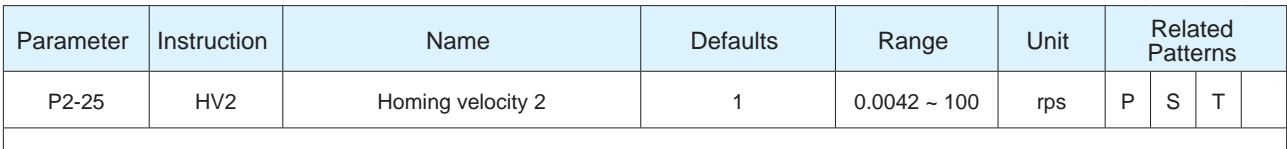

Sets the velocity used in the second stage of a homing operation.

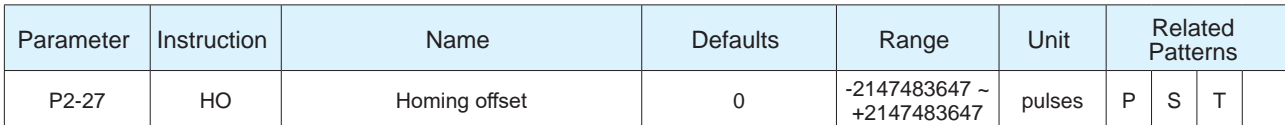

Sets the offset value during a homing operation. As an example, this value dictates the distance that the motor will back away from a hard stop during a hard stop home operation.

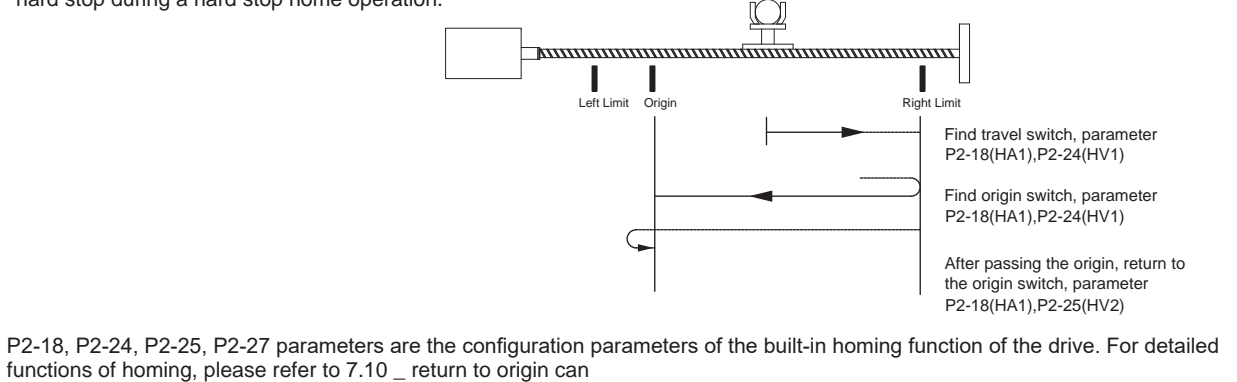

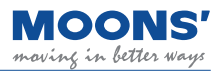

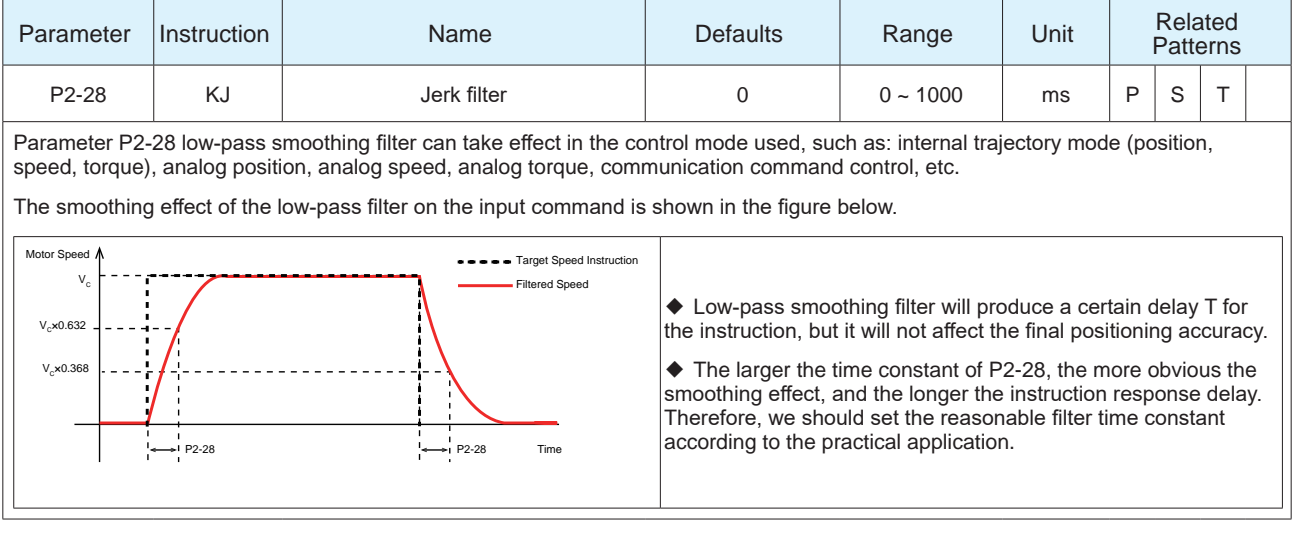

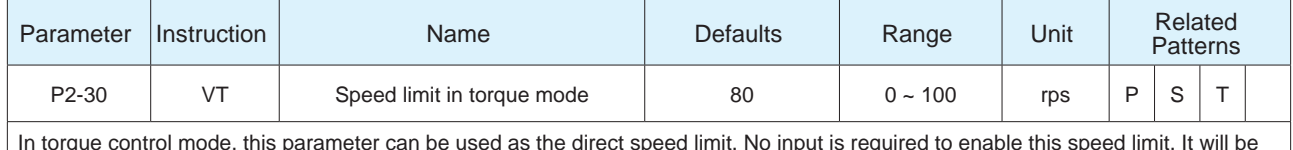

In torque control mode, this parameter can be used as the direct speed limit. No input is required to enable this speed limit. It will be enabled as soon as torque control mode is enabled at the drive.

# **8.3.4 P3-XX group: Encoder & Step/Dir--- Encoder and input pulse settings**

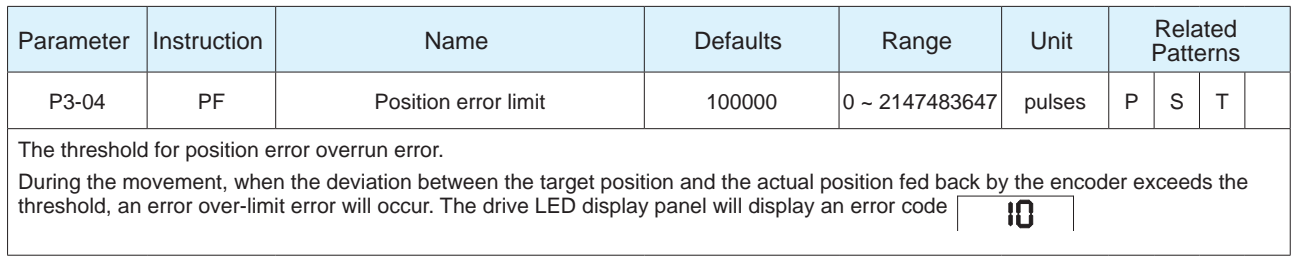

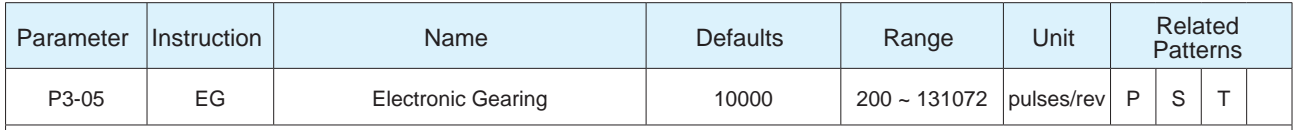

Set the number of pulses per revolution of the motor.

When parameter P3-16 = 1, this parameter setting is invalid and has no effect on the resolution of the motor. The number of pulses required for each revolution of the motor will be set by the parameter P3-00 electronic gear ratio numerator and P3-01 Motor gear ratio denominator.

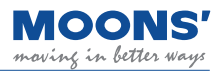

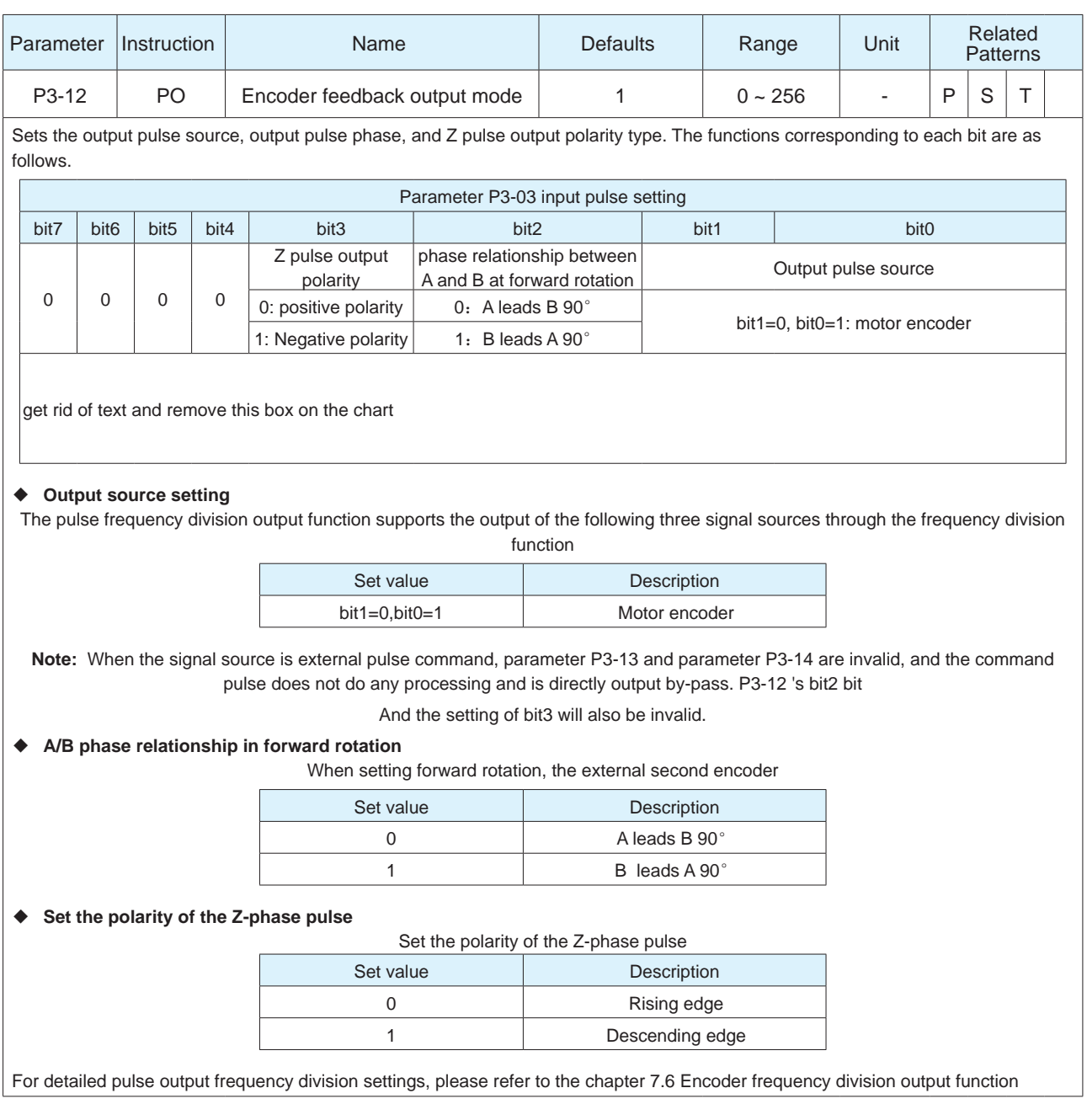

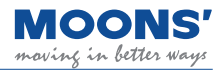

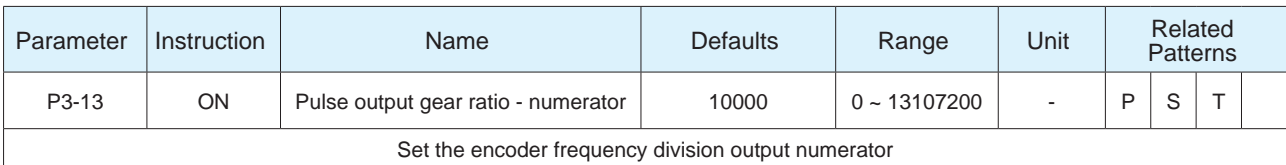

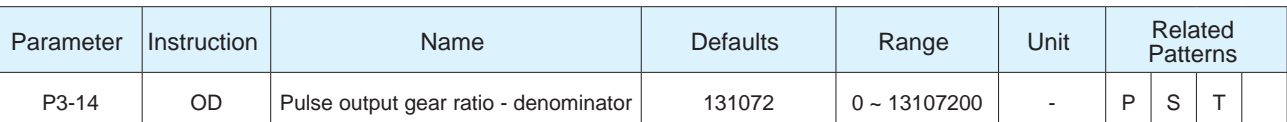

Set the denominator of the encoder frequency division output.

When the source of the output pulse is the motor encoder or the second encoder, by setting the numerator and denominator of the frequency division output gear ratio of the encoder, you can set the number of pulses output.

P3-13 Pulse output gear ratio - numerator

x 65535 Number of output pulses per revolution =  $\frac{P3-14 \text{ Pulse output gear ratio - denominator}}{P3-14 \text{ Pulse output gear ratio - denominator}}$ 

**Note:** 

● The numerator of the frequency division ratio of P3-13 must be less than the denominator of the frequency division ratio of P3-14

 $\bullet$  When P3-13 > P3-14, the number of pulses output by the motor per revolution (after the A/B phase is multiplied by 4) = P3-13 For detailed pulse output frequency division settings, please refer to the chapter 7.6 Encoder frequency division output function

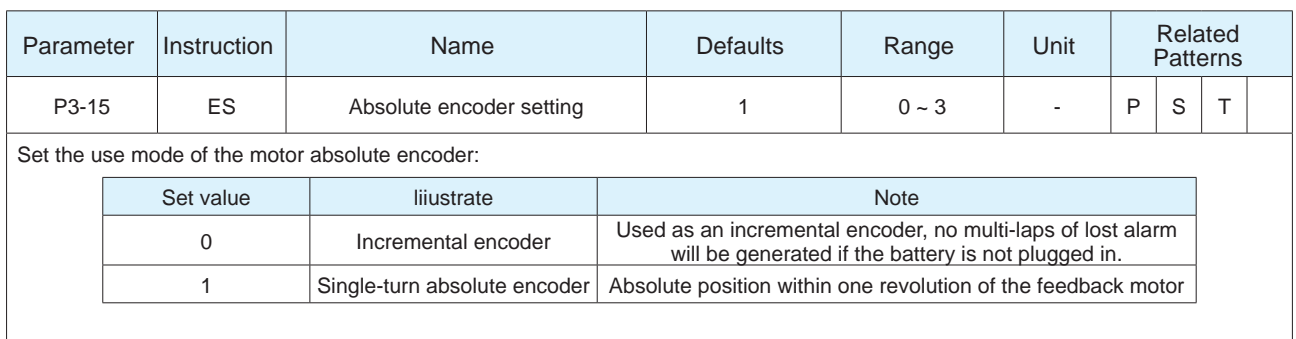

# **8.3.5 Group P5-XX: IO settings**

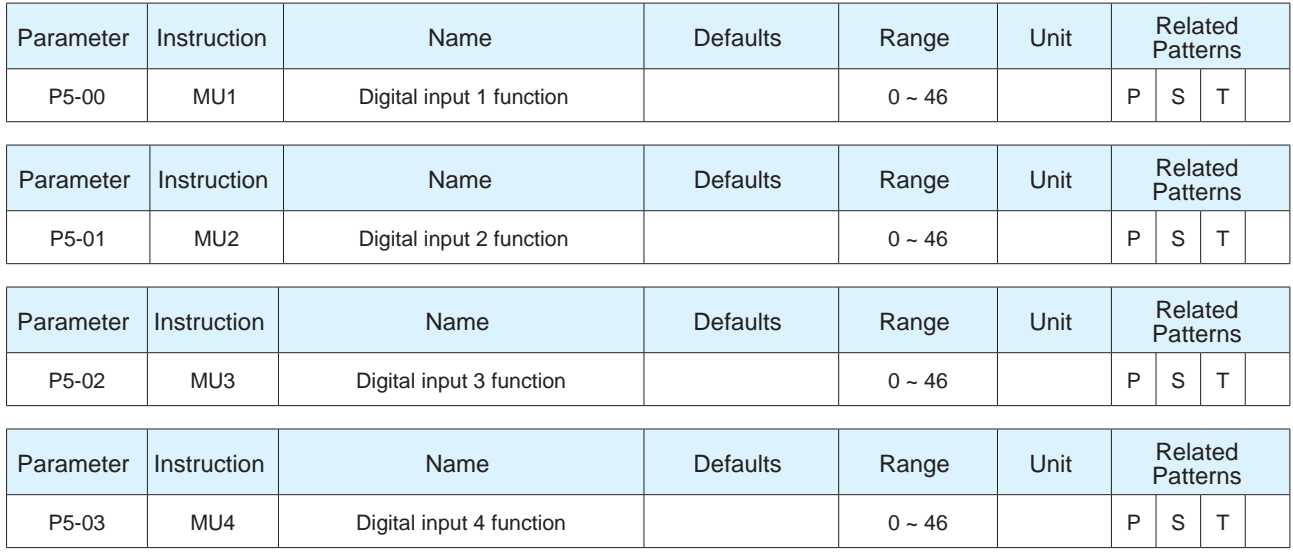

Parameters P5-00~P5-03 sequentially set the function of digital input X1~X4. The following functions and logic states can be assigned to the inputs.

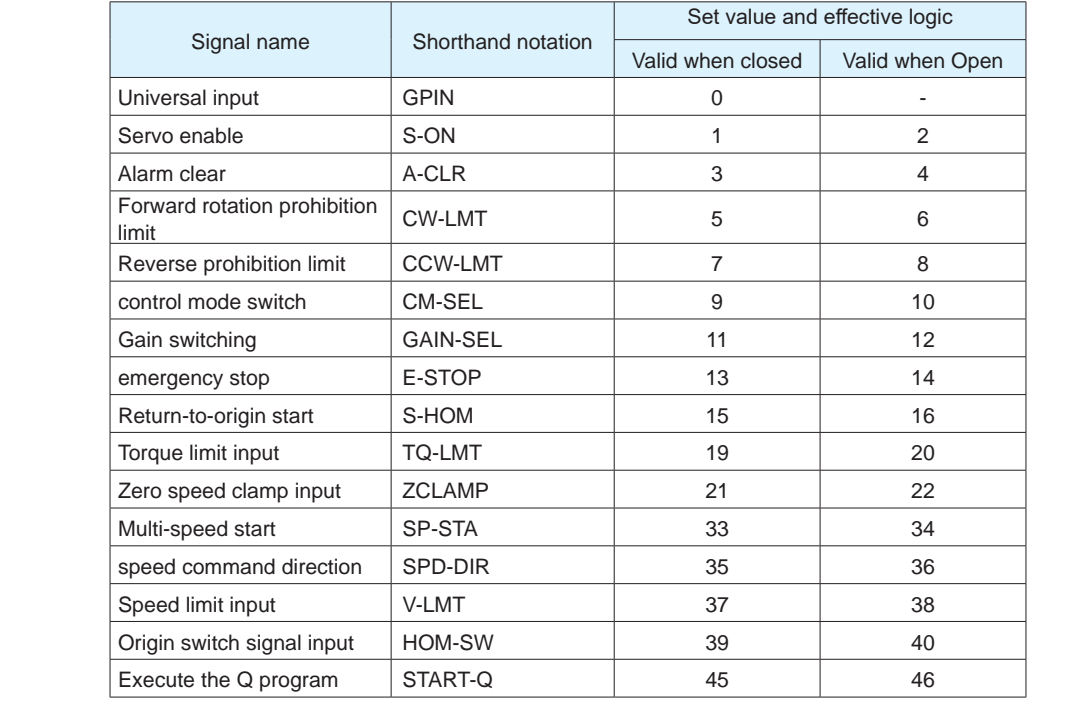

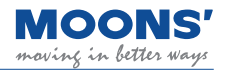

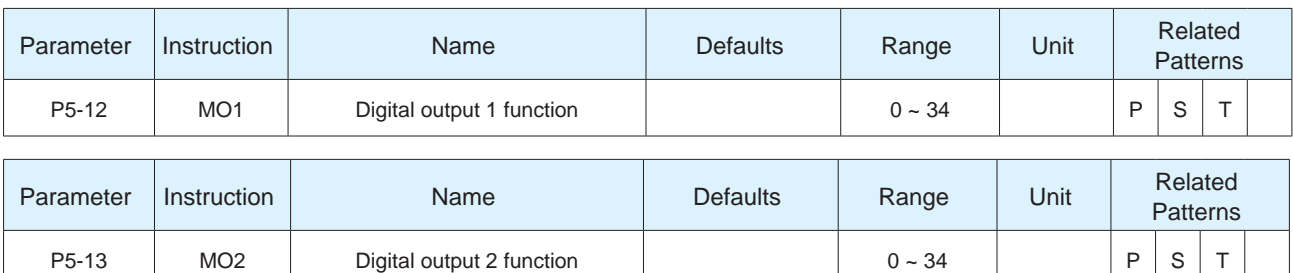

Parameters P5-12~P5-13 sequentially set the digital output port Y1~Y2 function. The following functions and logic states can be assigned to the inputs. Signal name Shorthand notation Logic and set value when output signal is valid Output when the signal is valid Closed Output when the signal is valid Open Universal output  $CPOUT$  0 -Fault output (error)  $\begin{array}{|c|c|c|c|c|c|}\n\hline\n\end{array}$  ALM 1 1 2 Warning output (alarm) WARN 3 4 Brake release output | BRK 5 Not Supported Servo-on status output | SON-ST | 7 | 8 Positioning complete output **IN-POS** 9 10 Dynamic position error overrun DYM-LMT <sup>11</sup> <sup>12</sup> Torque reaches output TQ-REACH 13 14 Output during torque limit | T-LMT | 15 | 16 Speed consistent output | V-COIN | 17 | 18 Speed reaches output | AT-SPD | 19 | 20 Output in speed limit  $V-LMT$  21 22 Servo Ready output S-RDY 23 24 Return-to-origin completion signal HOMED <sup>25</sup> <sup>26</sup> Same location  $P-COIN$  31 32 Zero speed signal  $Z$ -SPD 33 34 Torque consistent output | T-COIN | 35 | 36

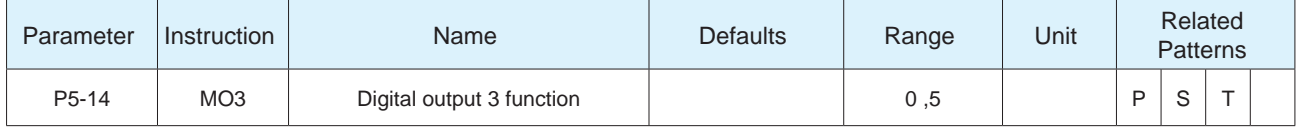

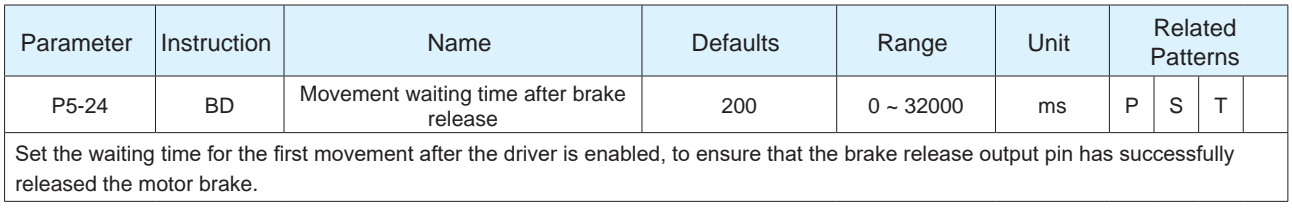
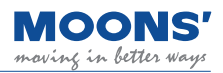

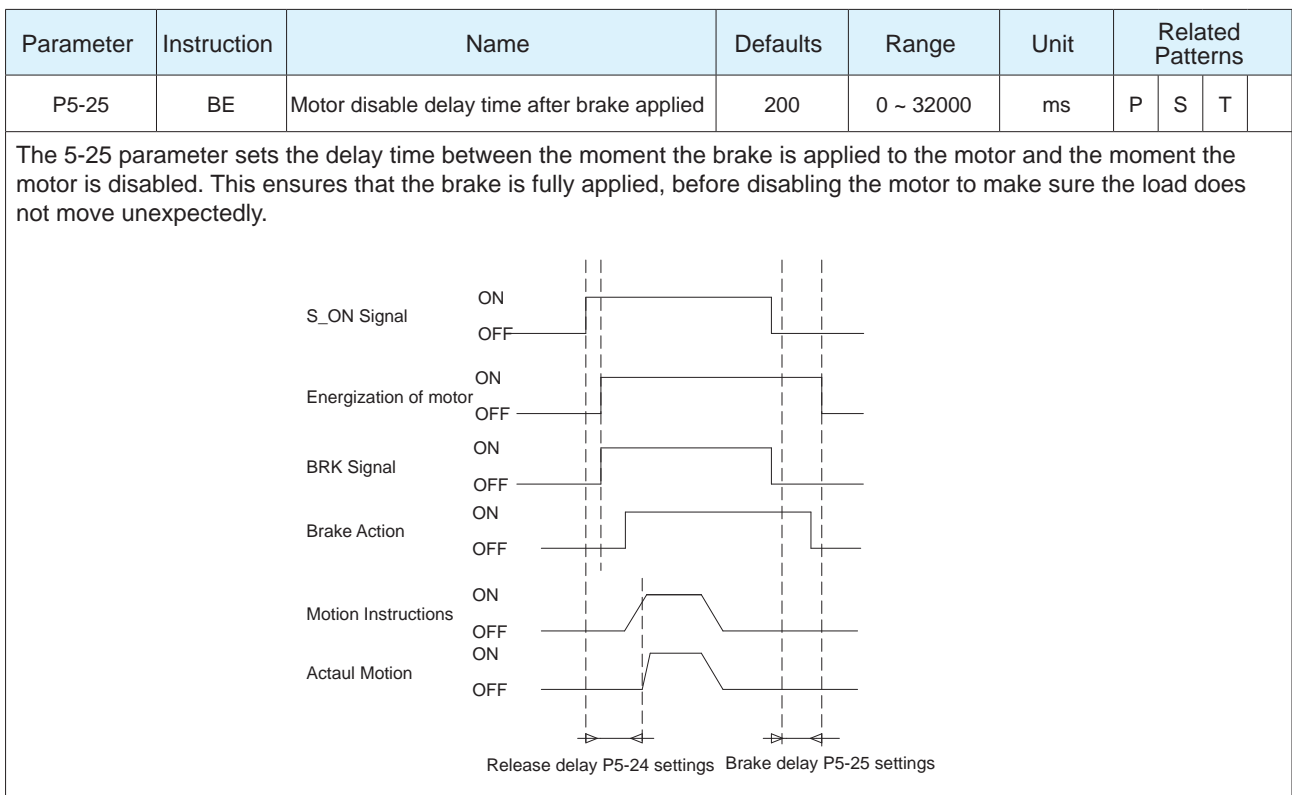

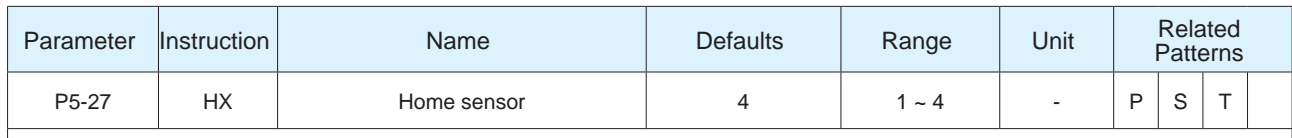

This parameter is simply to monitor which input pin has been assigned the "Home Sensor" function. To assign the "Homing Sensor" function to an input, this must be configured separately via the P5-00 ~ P5-03 parameters.

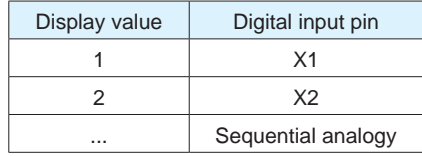

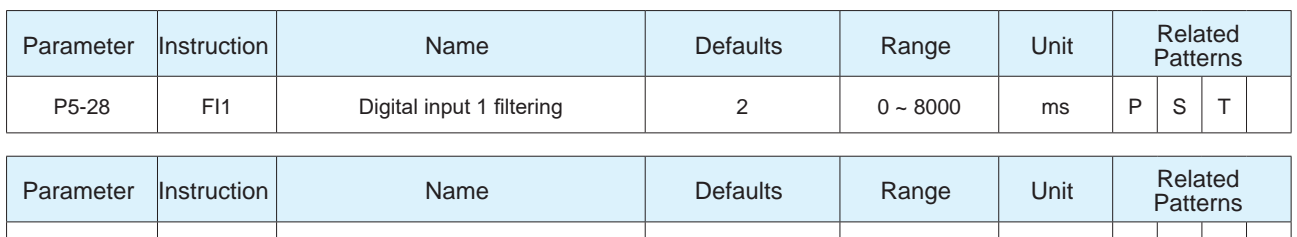

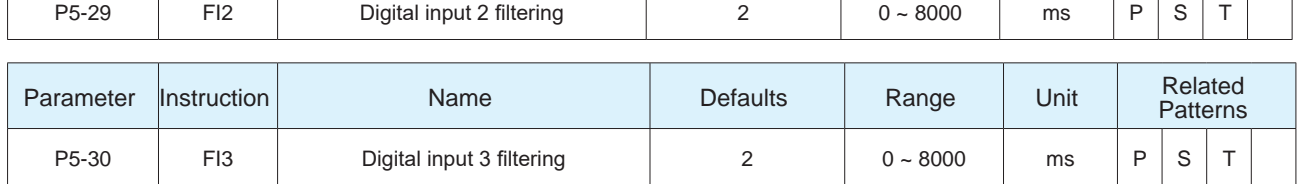

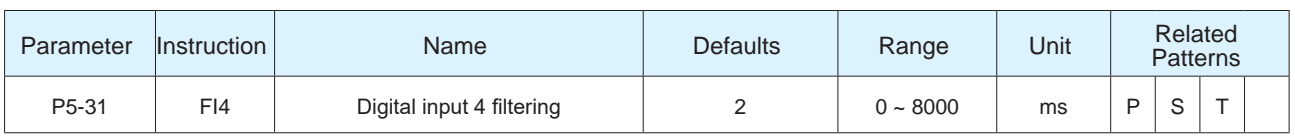

┑ ┱

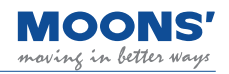

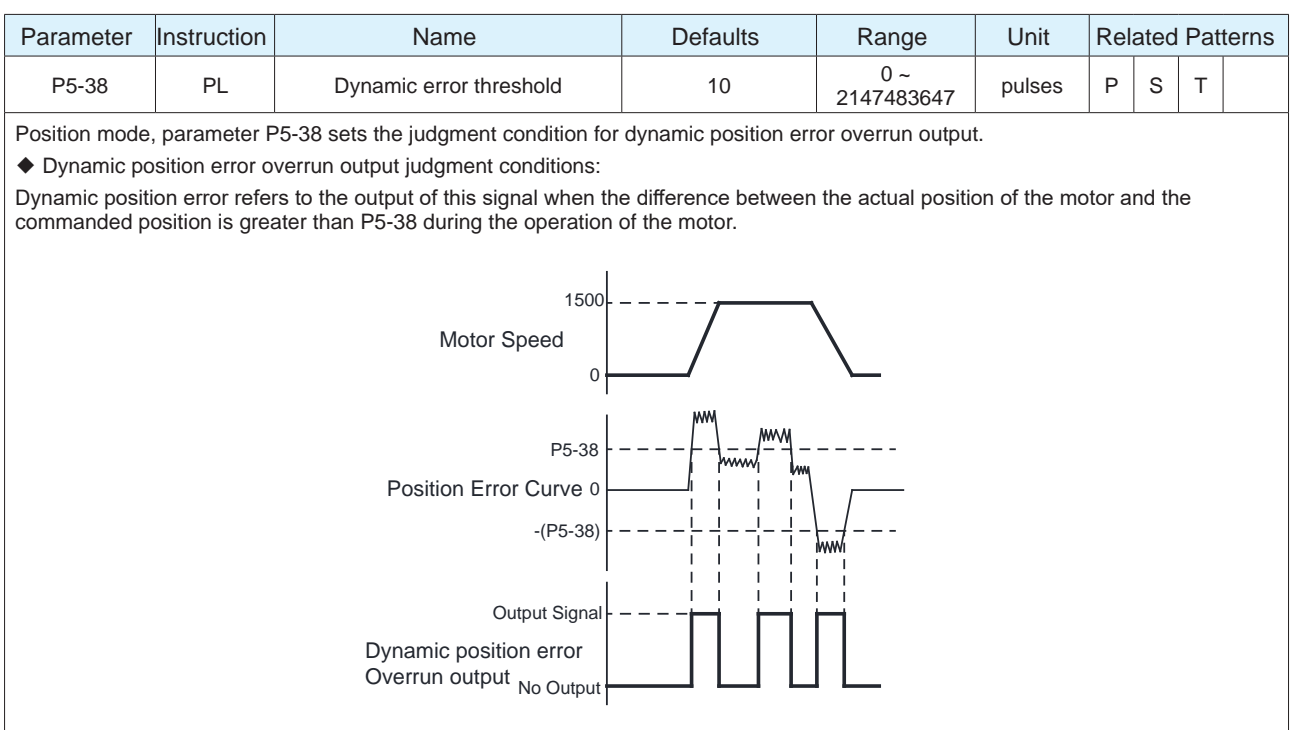

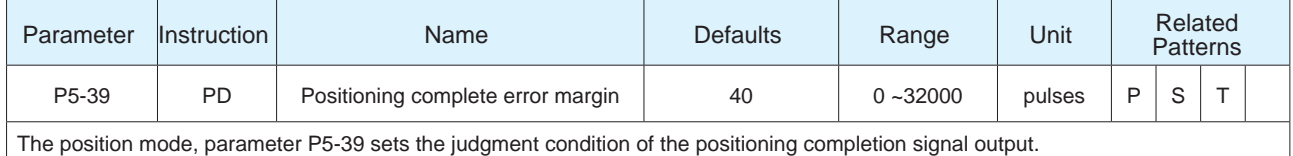

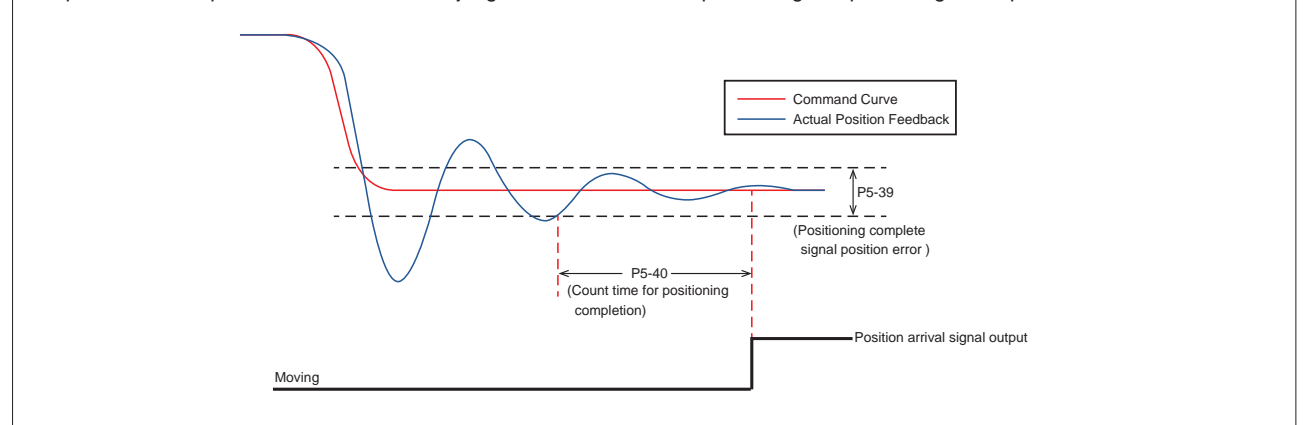

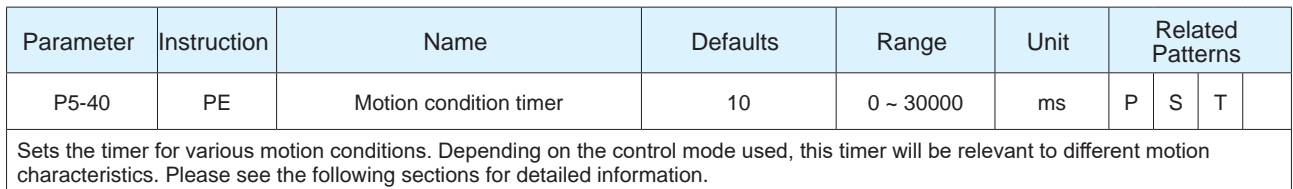

7.2.3 Position Complete Signal

7.3.5 Velocity Reached Output

7.3.6 Velocity Consistent Output

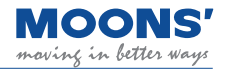

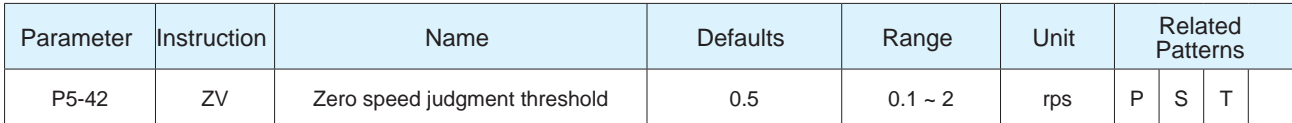

P5-42 parameter is set to judge whether the motor has zero speed or not.

When the absolute value of the actual speed of the motor is less than P5-42 (zero speed judgment threshold), the servo drive outputs the zero-speed signal Z-SPD. On the contrary, if the absolute value of the actual speed of the motor

If it is larger than this value, the zero-speed signal Z-SPD will not be output.

The judgment of the zero-speed signal is not affected by the control mode and servo state. Therefore, this signal can also be used as the moving signal of the motor.

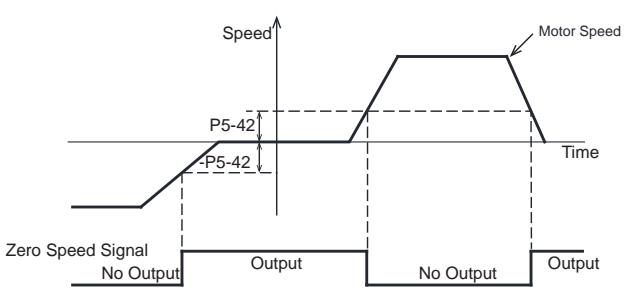

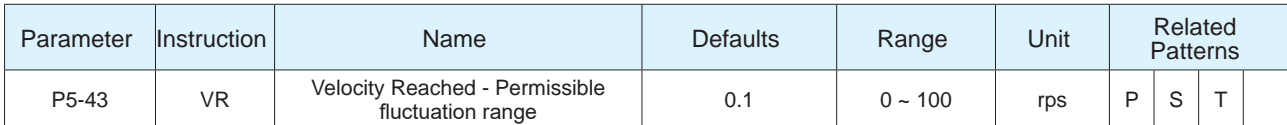

In velocity control mode, when the fluctuation of the actual velocity from the commanded velocity is within the margins set by P5-43, for the duration of time specified by P5-40, then it is determined that the actual speed of the motor is consistent with the commanded velocity and the velocity consistent signal, V-COIN, is output.

If the actual velocity falls outside of the margins set by P5-43, V-COIN will not be output.

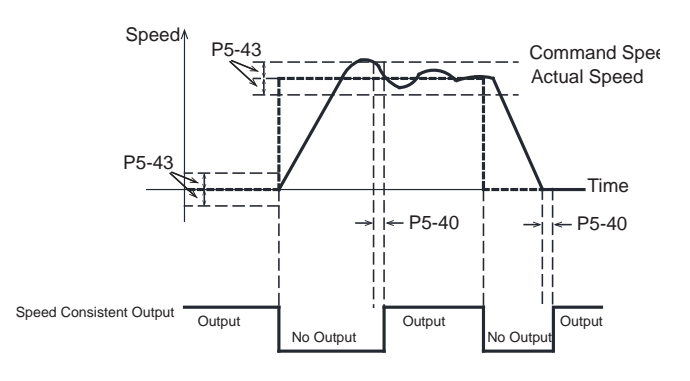

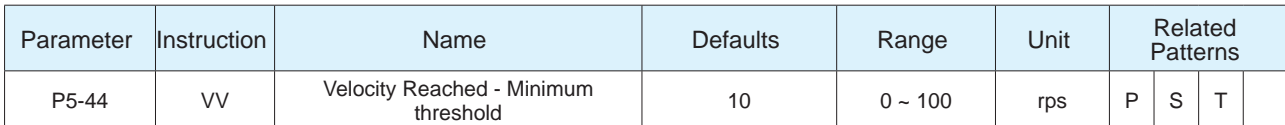

In velocity control mode, when the actual speed of the motor after filtering exceeds P5-44, and the time exceeds P5-40 (counting time for positioning completion), the signal for velocity reached, AT-SPD, is output.

the signal for velocity reached, AT-SPD, is output.

If the actual speed of the motor after filtering does not exceed P5-44 ", the signal AT-SPD will not be output"

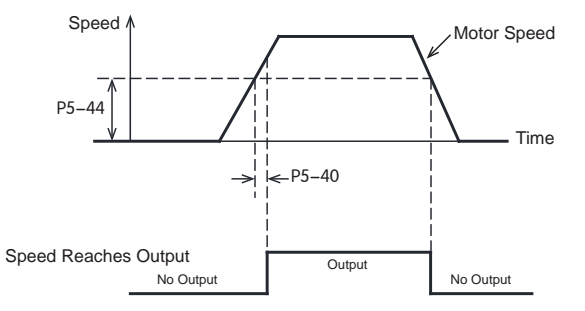

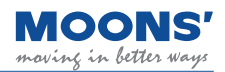

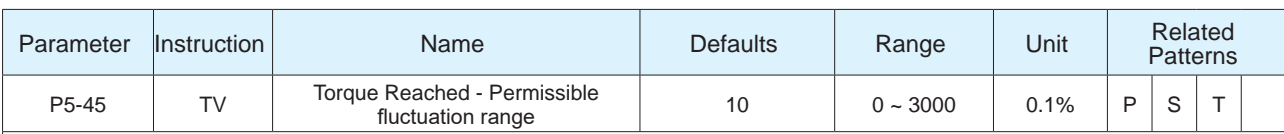

When operating in torque control, if the absolute value of the actual torque reaches the target torque (P1-07), remains within the permissible fluctuation range (P5-45) for the amount of time specified by P5-40, the Torque Reached output signal (TQ-REACH) will be output.

If any of the above conditions is not satisfied, the TQ-REACH signal will not be output.

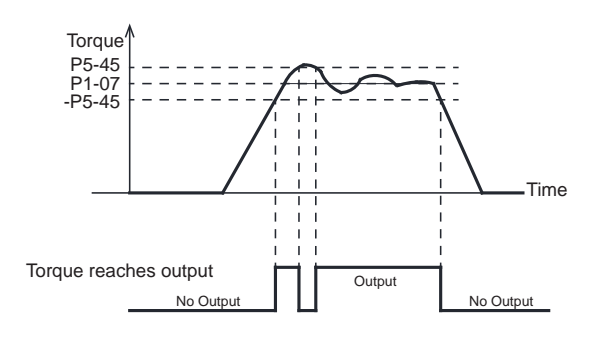

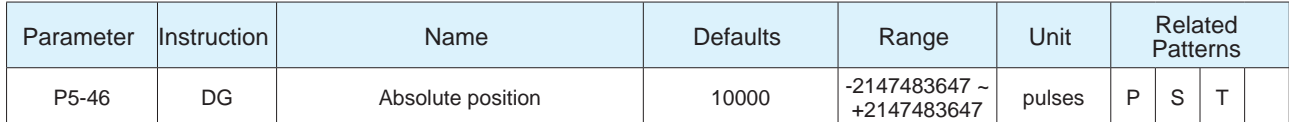

When the actual position of the motor is equal to the setting of parameter P5-46, it will output the same P-COIN signal. The fluctuation range is  $\pm$  100pulses..

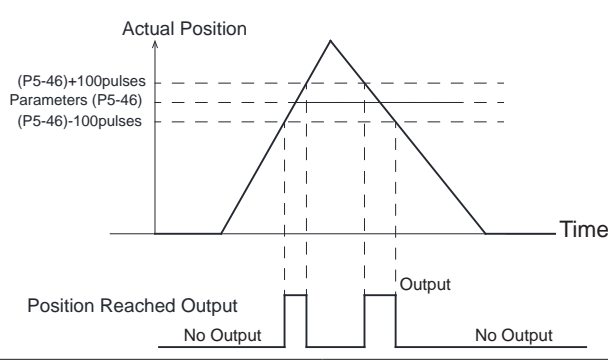

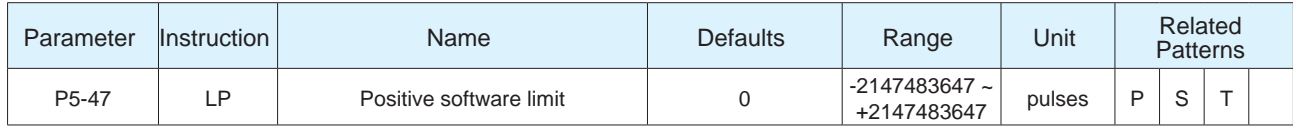

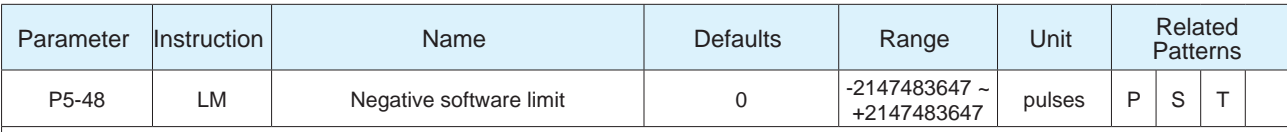

Parameter P5-47 ~ P5-48 set the internal software limits of the drive.

When the motor is moving in the positive direction, and the current position is equal to or exceeds the set value of P5-47, the positive software limit reached alarm will be generated

When the motor is moving in the negative direction, and the current position is equal to or exceeds the set value of P5-48, the negative software limit reached alarm will be generated

**Note:** 

◆ When the encoder type is incremental encoder, after the drive is powered on, parameters P5-47 and P5-48 can be set and the software limit can work normally, but cannot be saved after power off. After power on again, the parameter returns to the default value " 0 "

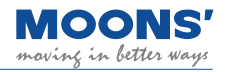

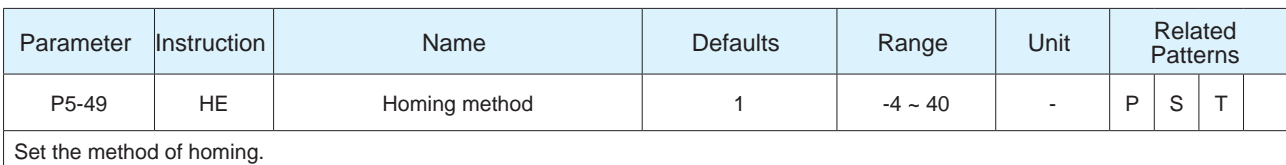

For details on how to home, please refer to the chapter 7.8 Home Function

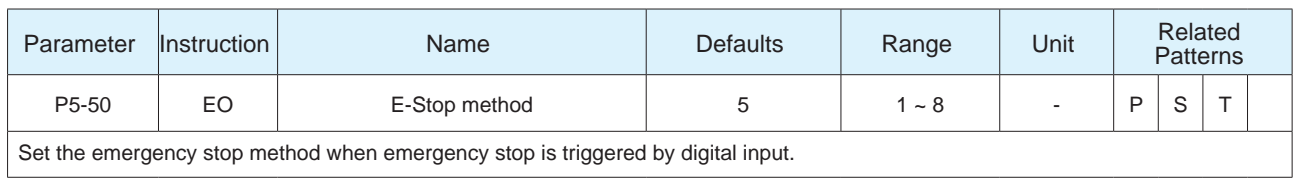

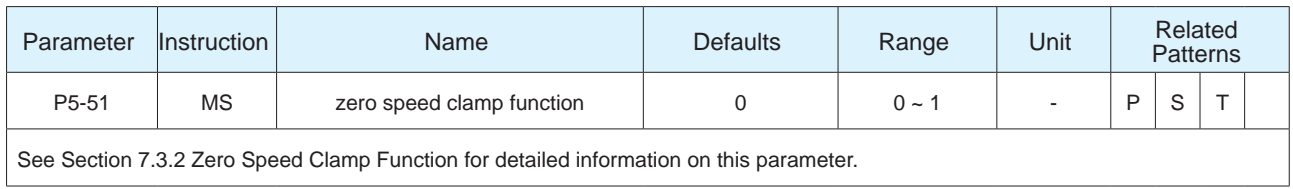

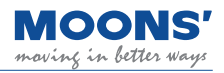

# **9 Troubleshooting**

## **9.1 List of drive alarms**

When an alarm occurs in the driver, the LED digital display on the driver flashes to display the alarm code. The alarm code is defined as follows:

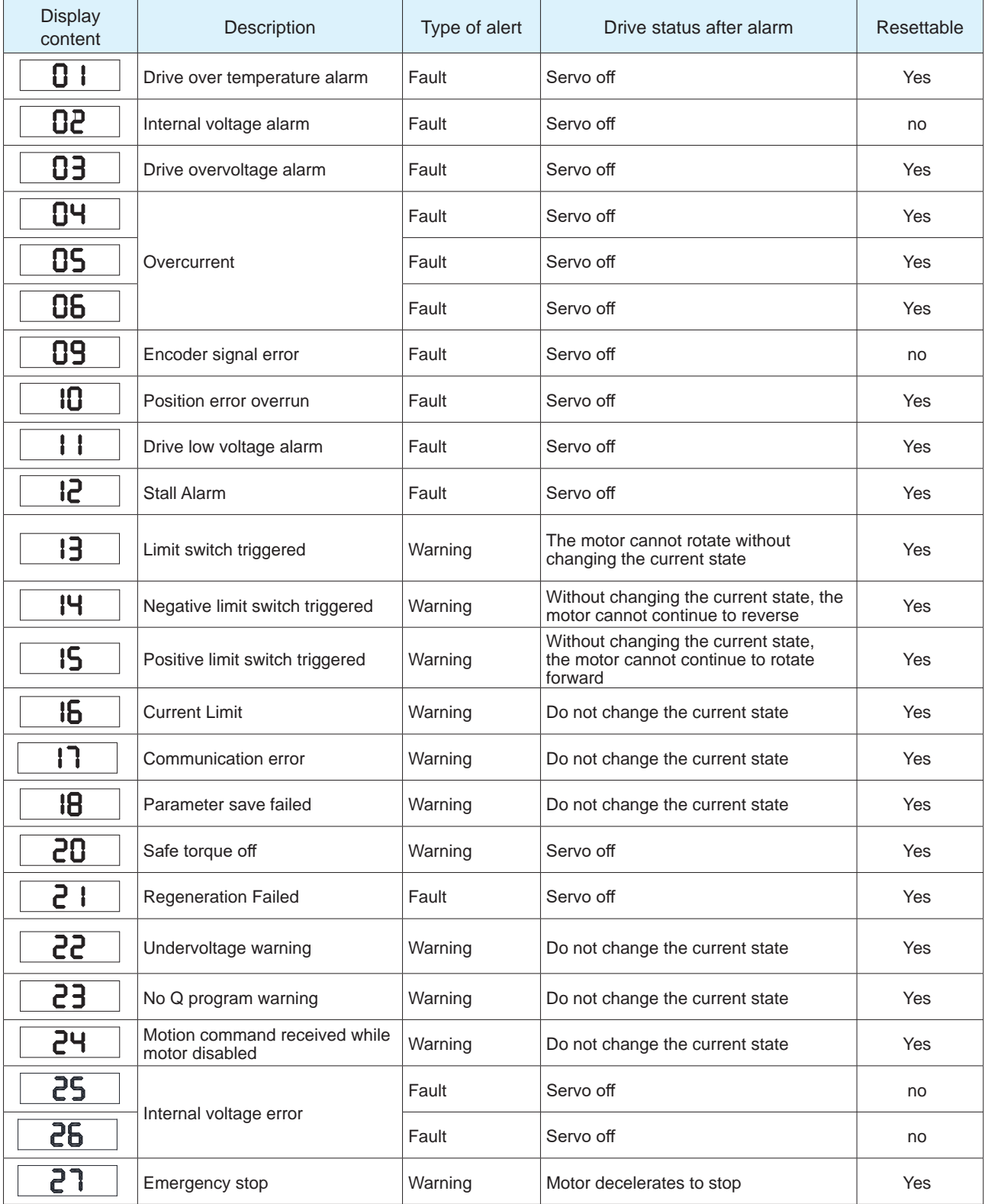

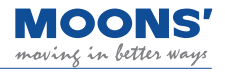

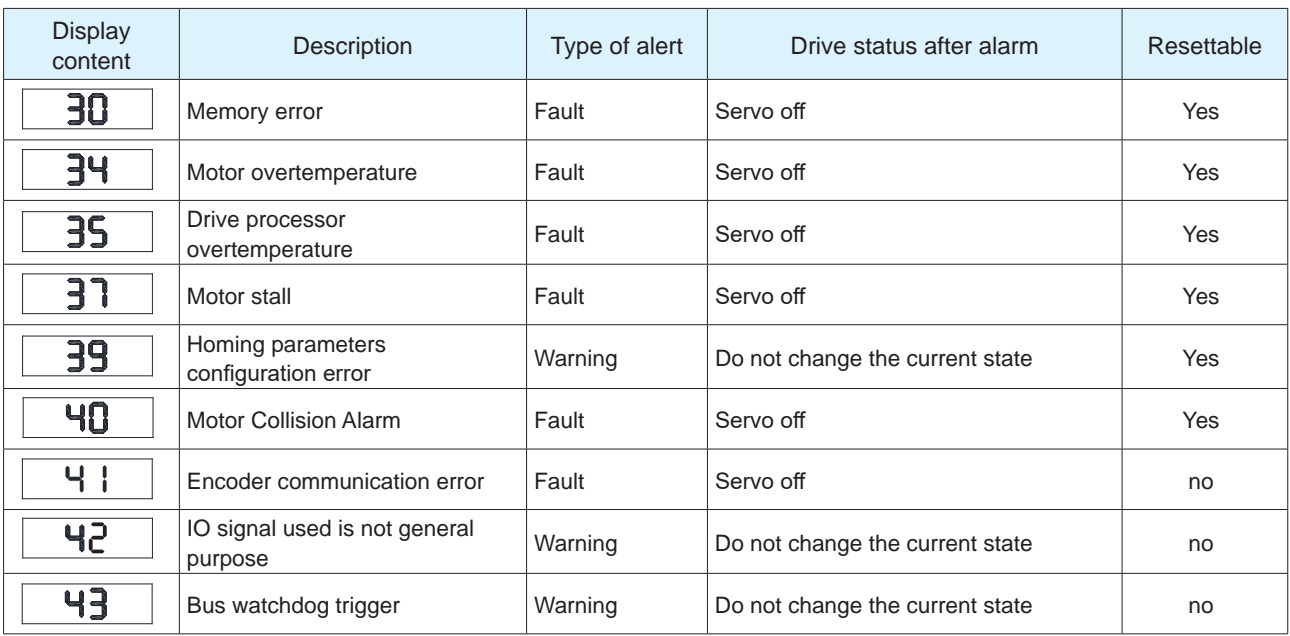

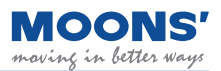

# 9.2 Driver Alarm Causes and Solutions

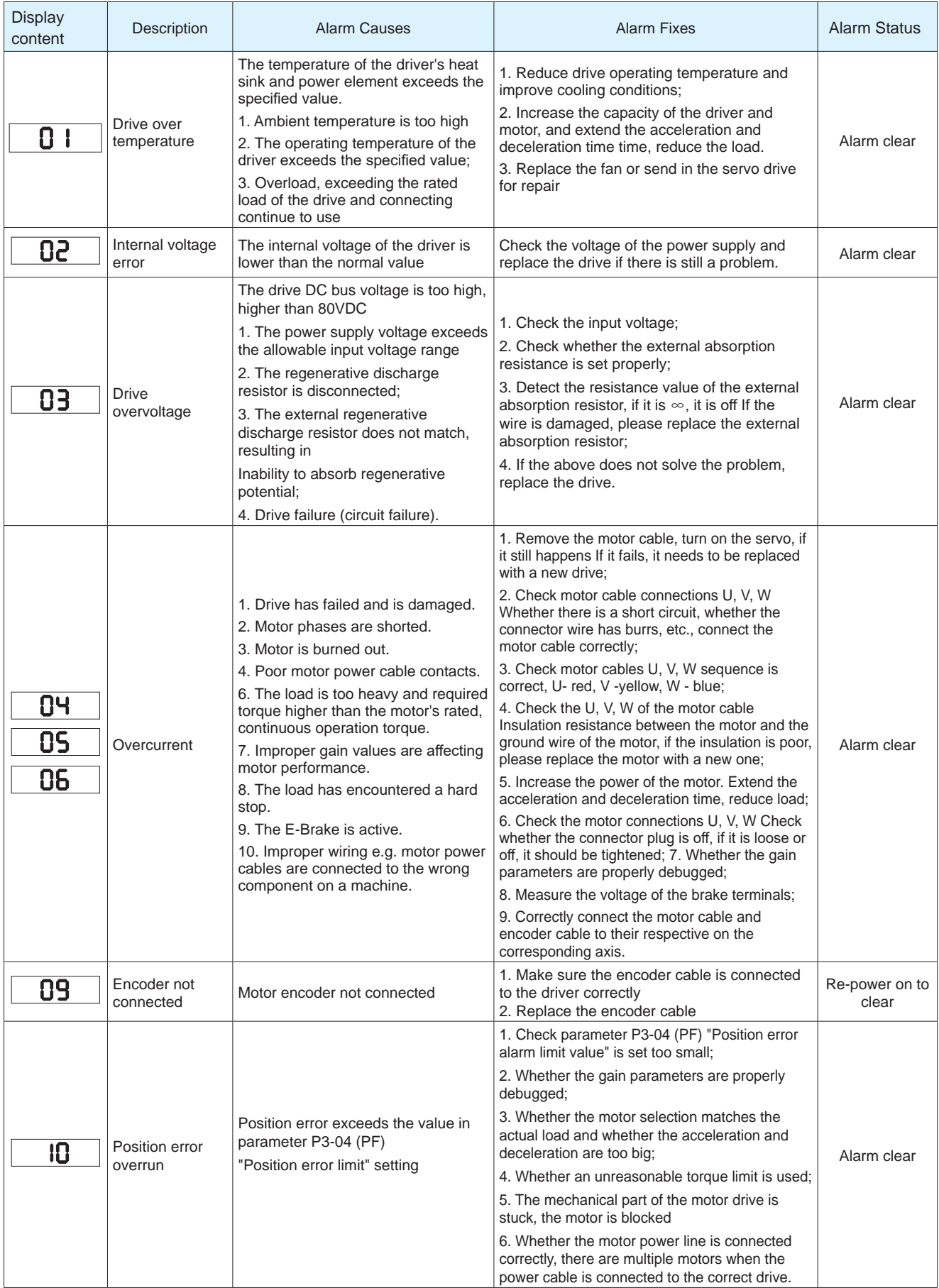

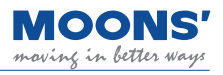

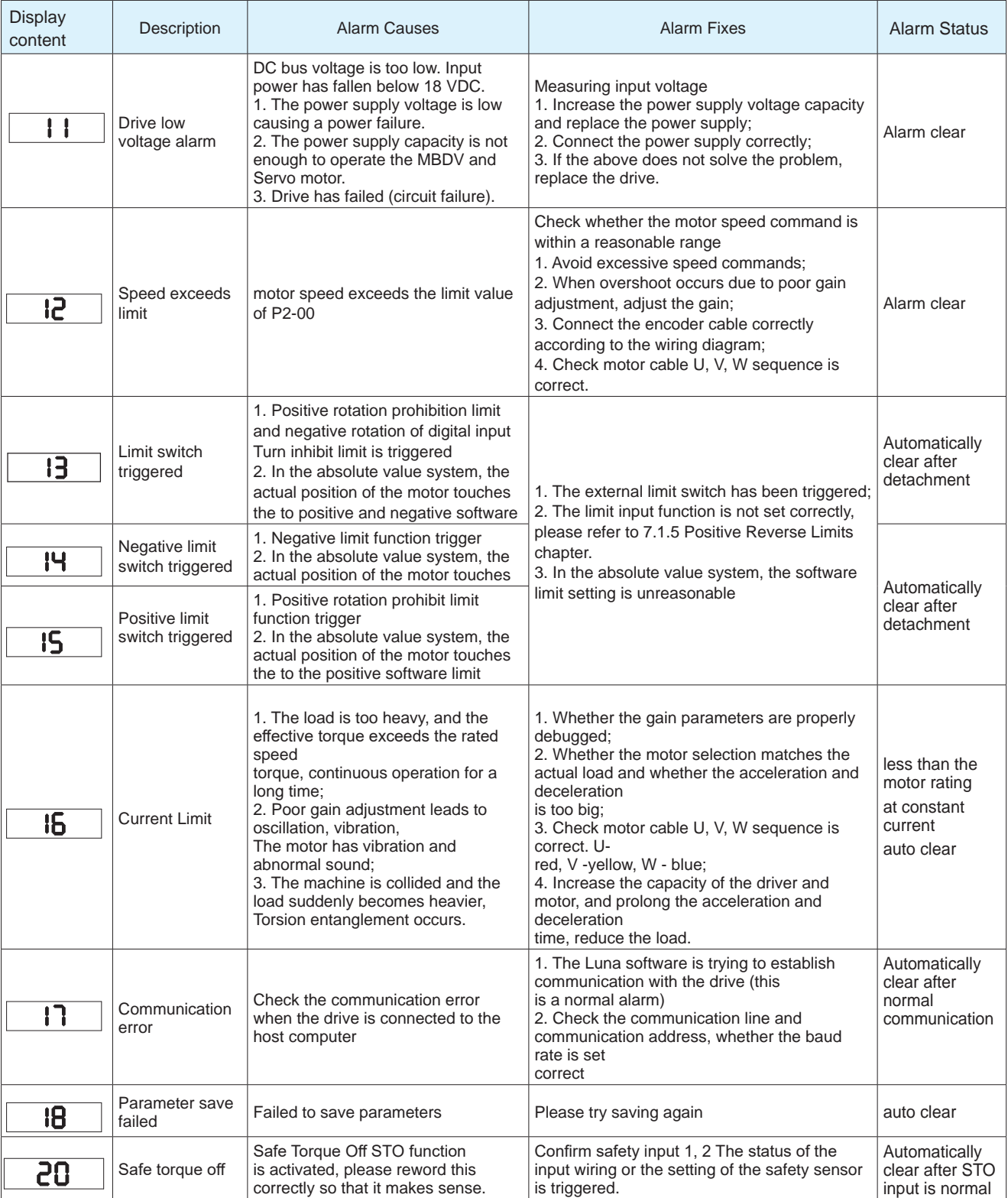

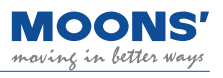

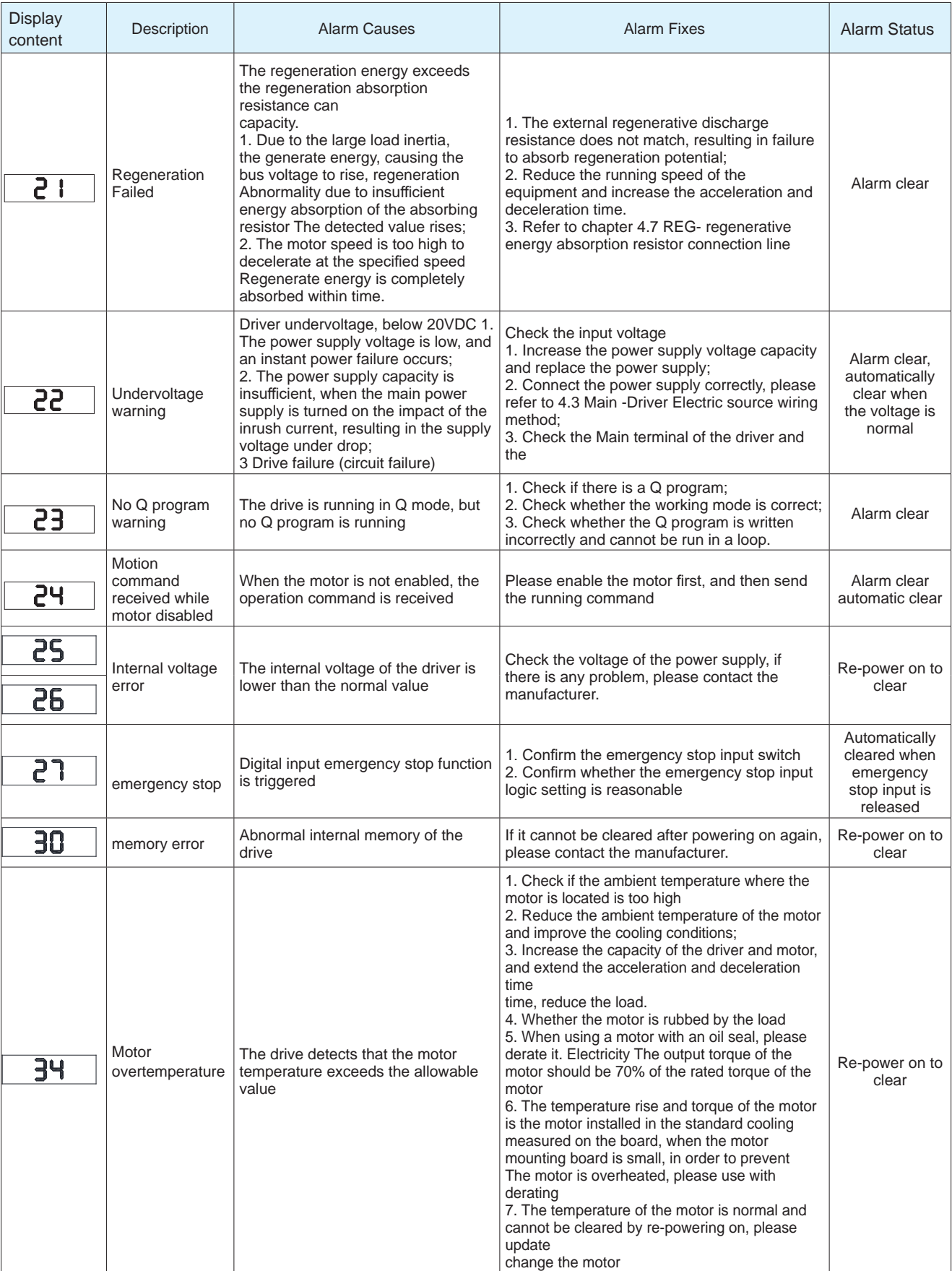

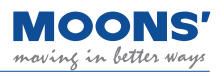

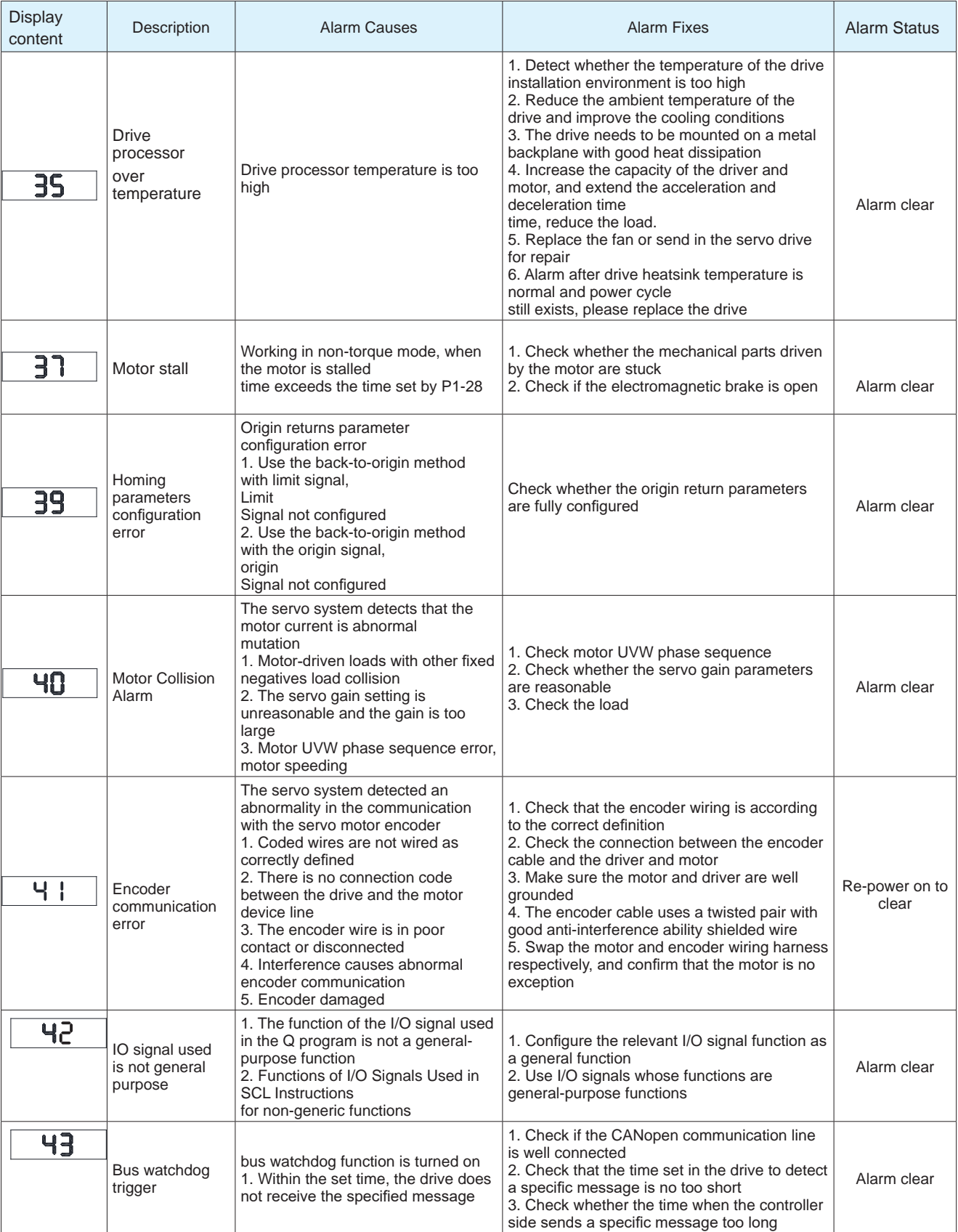

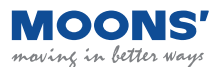

# **10 Servo gain setting**

Servo gain tuning is a function to optimize the response of the servo unit.

The servo drive needs to operate the motor according to the commanded requirements with as little delay as possible. In order to match more closely the commanded motion, it might be necessary for users to adjust tuning parameters. The requirement to tune is based on operation requirements and load characteristics and should not be considered a blanket requirement for all applications. The factory default tuning parameters can meet a wide range of applications, especially when there exists a mechanical reduction in the system.

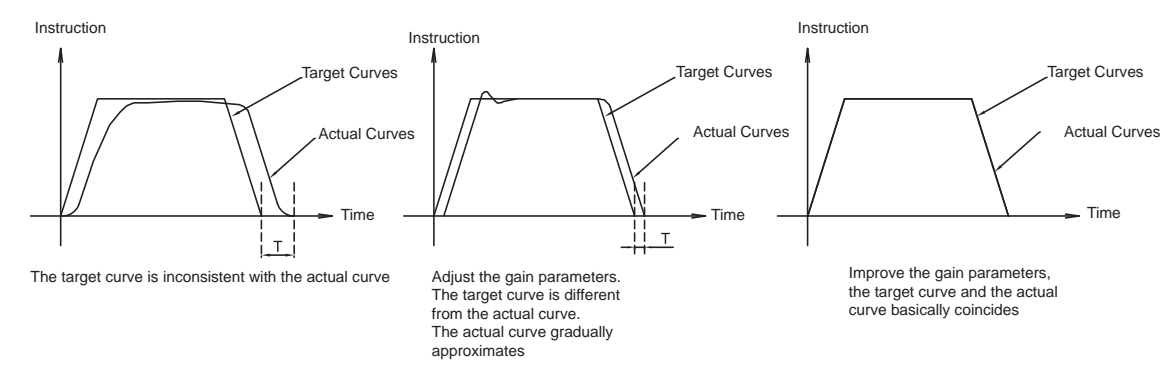

## **10.1 Servo tuning process and mode introduction**

## **10.1.1 Servo tuning flow chart**

The servo tuning flow chart is as follows. Before starting the servo tuning, make sure that the servo system can run normally according to the test run in Chapter 6.

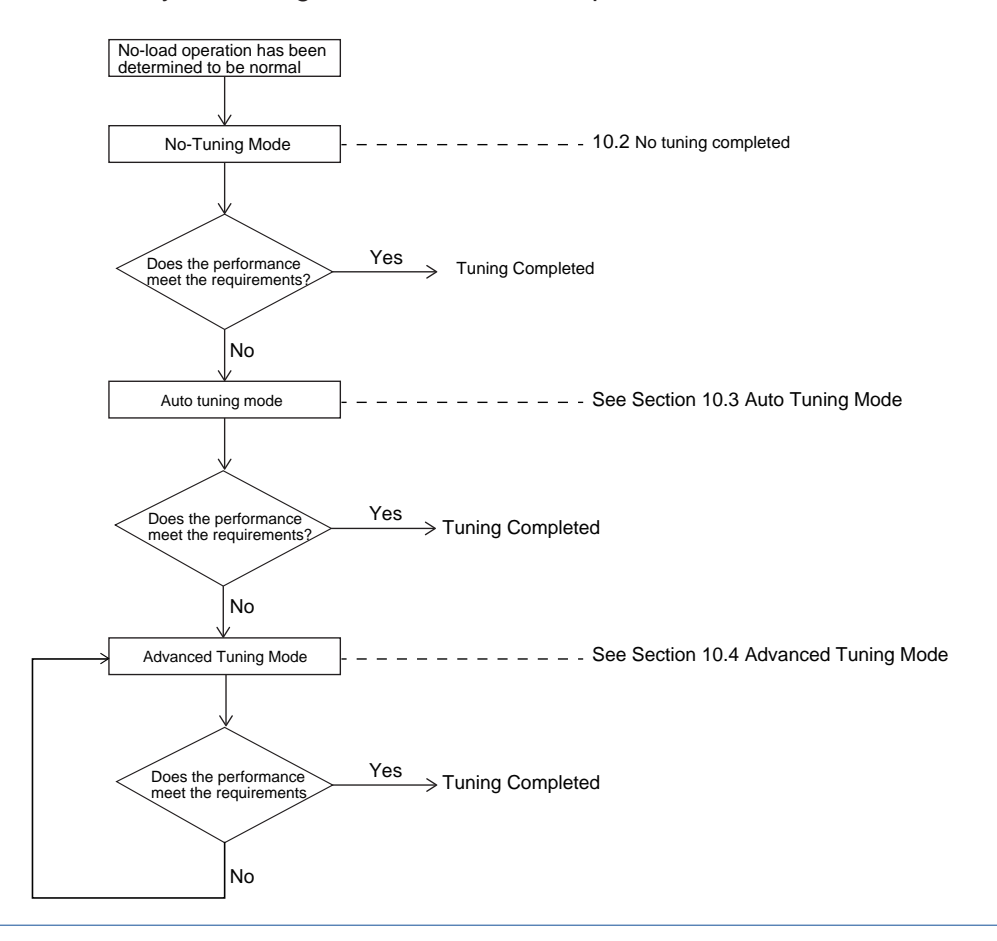

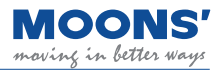

## **10.1.2 Introduction to parameter tuning mode**

There are three Tuning Modes. The desired tuning mode is selected by parameter P0-00. See below for details.

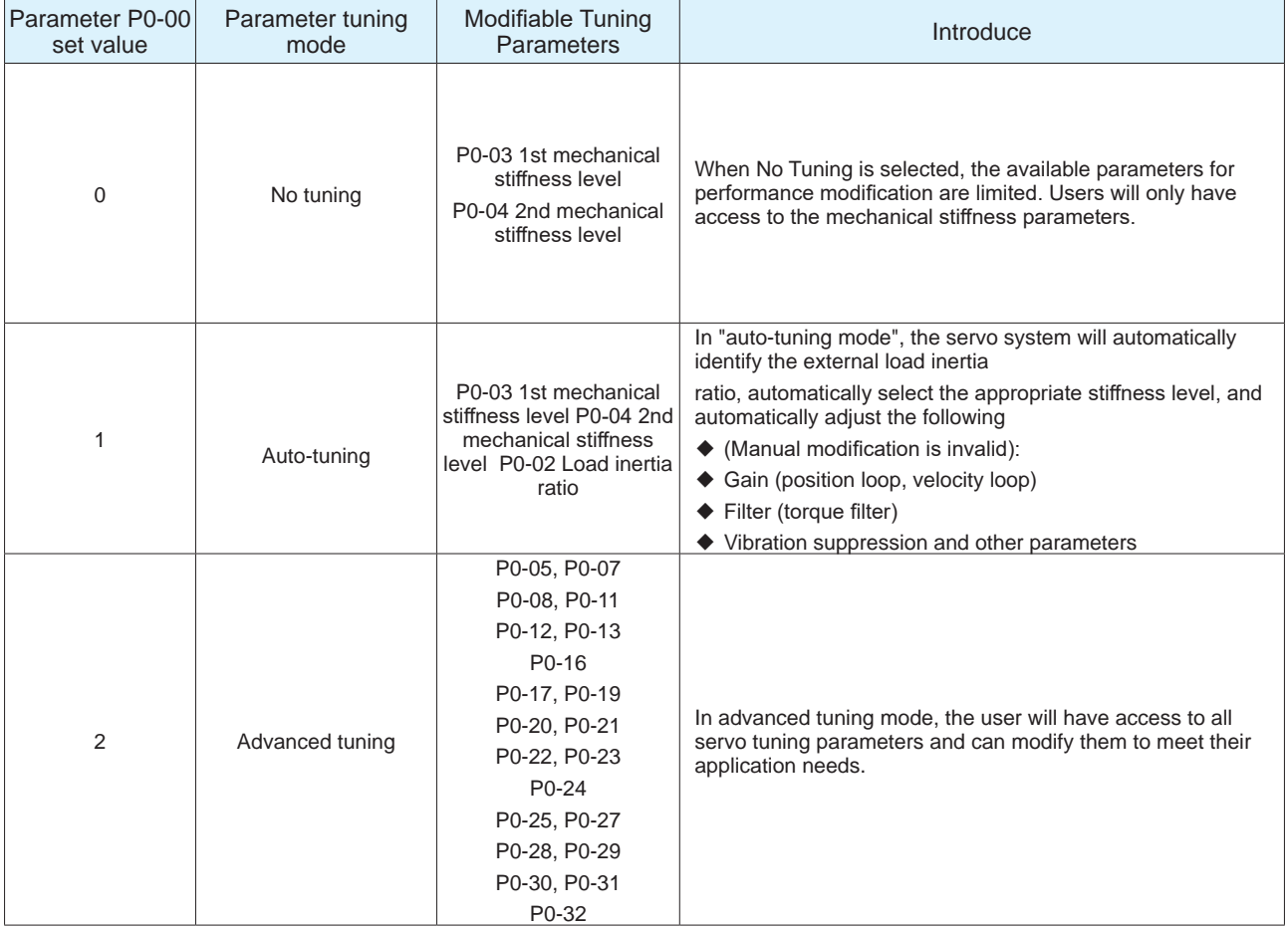

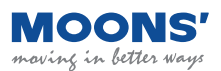

## **10.2 No-Tuning Mode**

" Tuning-free mode " is the default mode of the servo when it leaves the factory. The servo system is in a relatively stable state with low mechanical Stiffness. It can be powered on and run after installation, which meets most application requirements.

You can try to select the initial mechanical Stiffness that can make the servo system move normally, and gradually adjust the mechanical Stiffness level to make the servo mechanical Stiffness meet the application requirements.

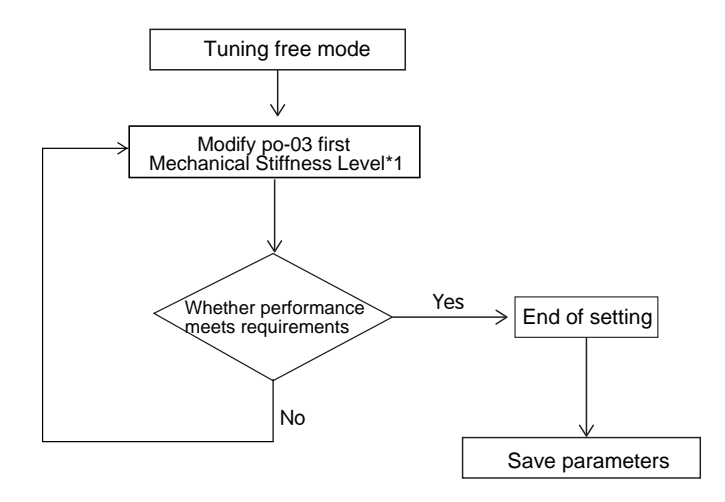

## **Note in this mode:**

- $\blacklozenge$  The inertia ratio P0-02 is forced to the default value of 0 and cannot be modified.
- ◆ Modification of other gain parameters is not available.
- ◆ When the gain is switched, the second group of mechanical Stiffness level PO-04 is valid

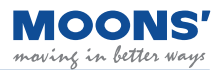

## **10.3 Auto tuning mode**

In "auto-tuning mode", the servo system will automatically identify the external load inertia ratio, automatically select the appropriate mechanical Stiffness level, and automatically optimize and adjust the following contents:

● Gain (position loop, velocity loop)

● Filter (torque filter) During auto-tuning, the parameters in the table below will be changed automatically. After the auto-tuning is completed, the parameters are automatically stored in the drive.

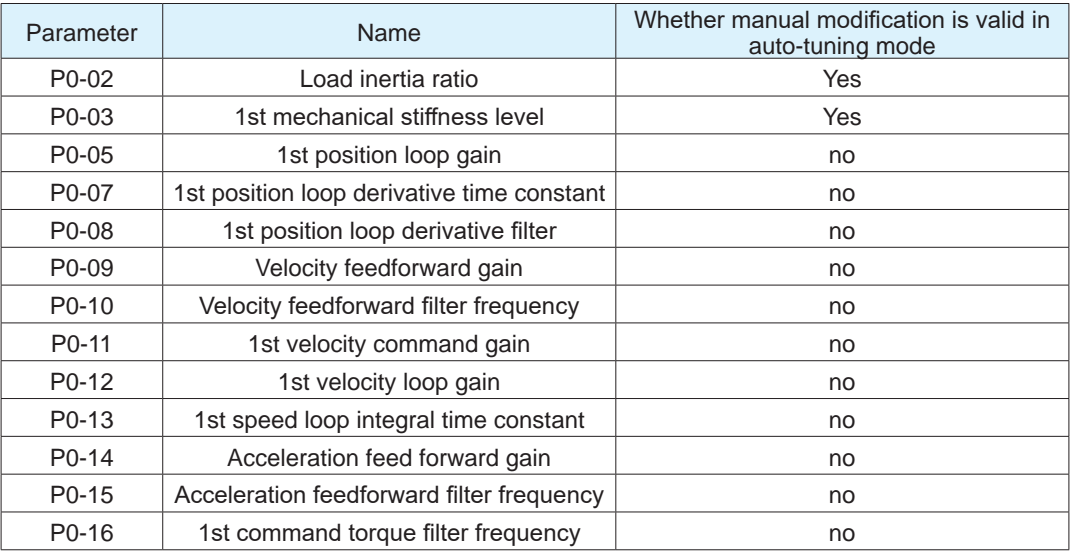

## **10.3.1 Auto-tuned motion profile conditions**

In order to accurately complete the automatic tuning of parameters, it is necessary to set a reasonable motion trajectory, including distance, running speed, running time, acceleration and deceleration, and interval time between two movements.

Running time: greater than 0.5 seconds

Running speed: greater than 180rpm

Acceleration and deceleration: greater than 30rps/s

Interval time: greater than 1.5 seconds

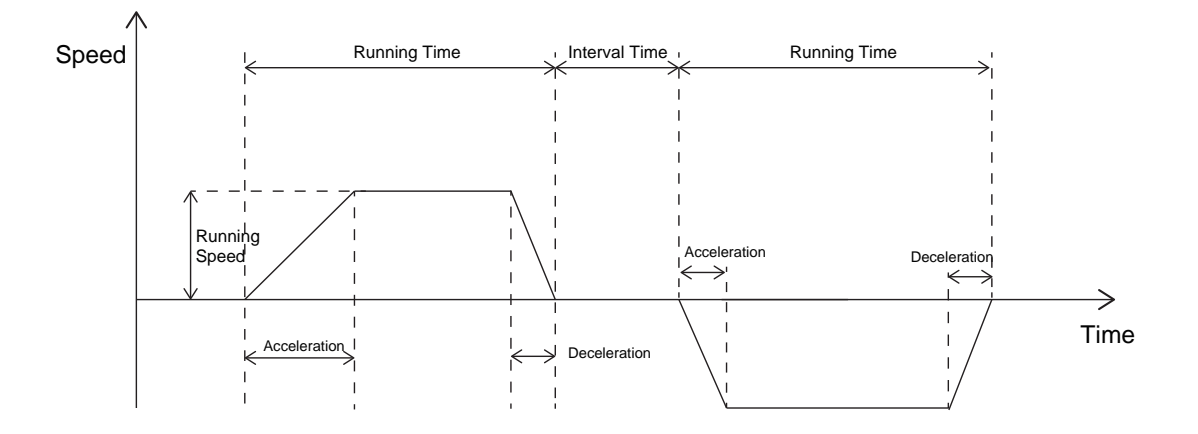

Before starting auto-tuning, it is recommended that the mechanical Stiffness level of P0-03 be 5

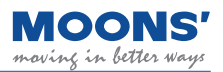

## **10.3.2 Auto-Tuning Flowchart**

Users can perform automatic parameter tuning and debugging through Luna software or the operation panel on the driver. The flow chart of automatic tuning is as follows

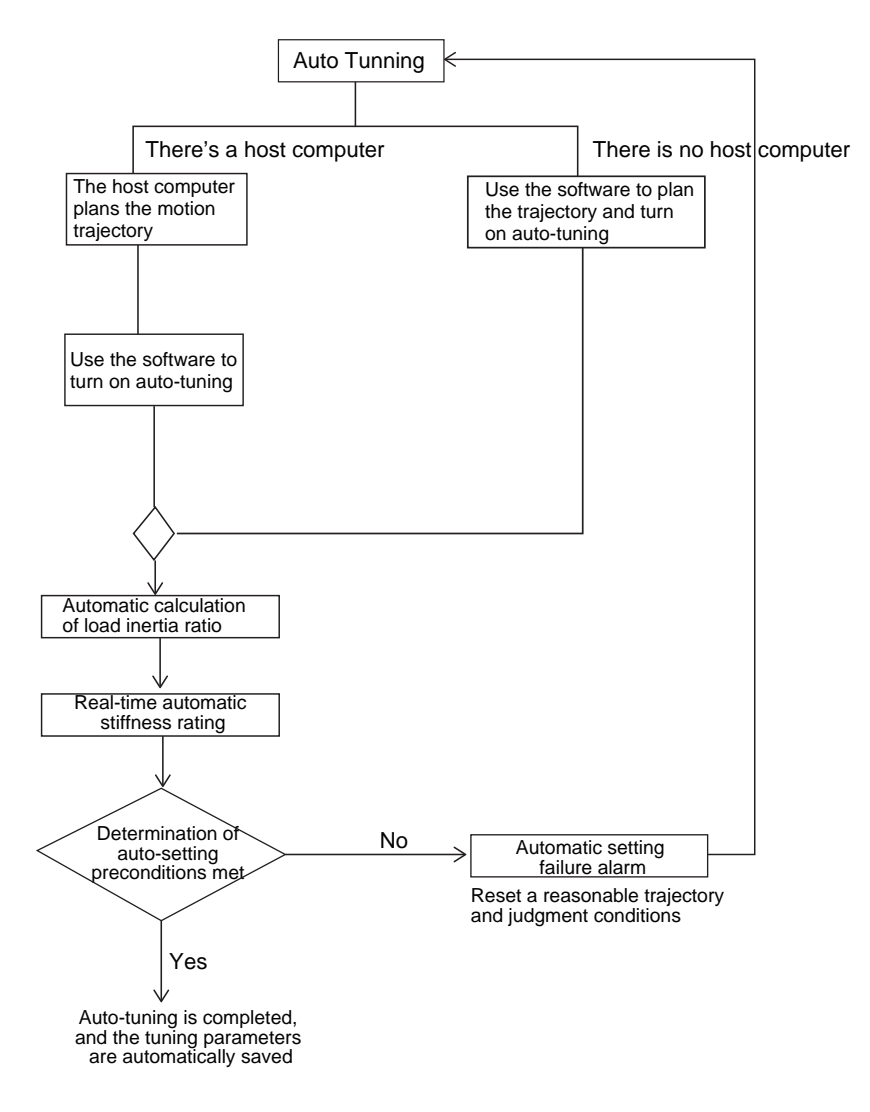

After completing the automatic tuning, you can continue to use parameters P0-03 and P0-04 to adjust the response and mechanical Stiffness of the servo system.

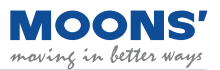

## **10.3.3 Start auto-tuning -- software operation on**

It is recommended that Luna software be used for automatic tuning mode. The steps are as follows.

**Step 1:** Use the connection wizard ---- select the drive to be connected ---- click " Next " to establish communication with the drive

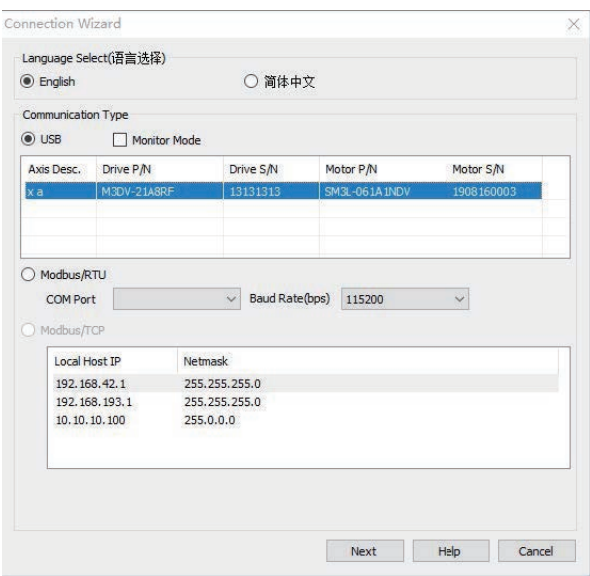

**Step 2:** Set the control mode to position control

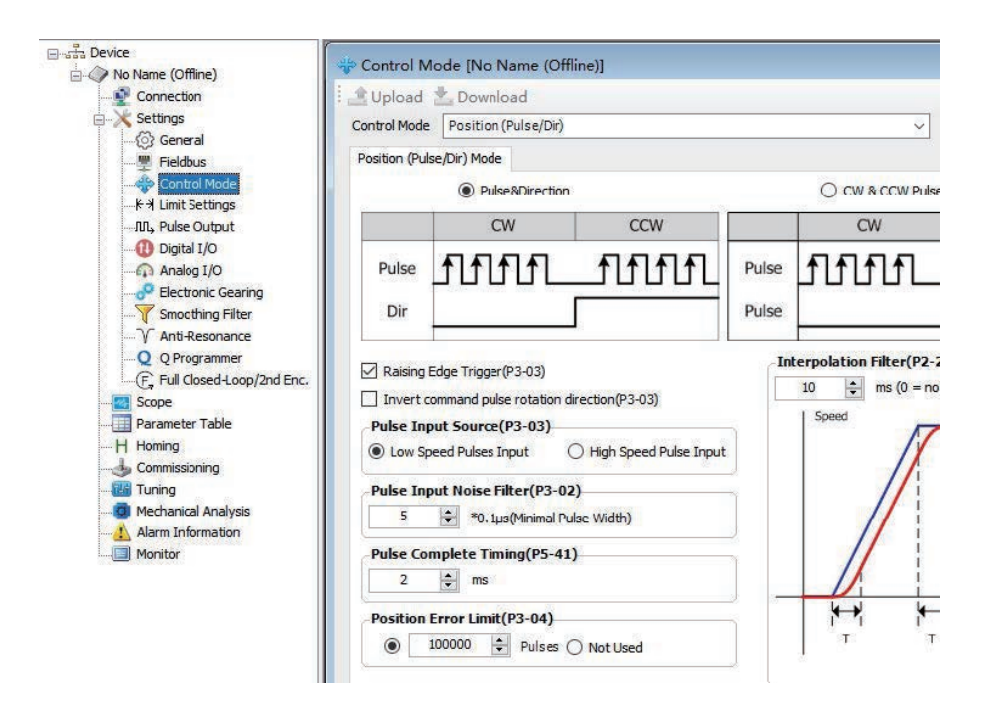

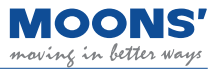

**Step 3:** Select the " Tuning " function in the left tree interface

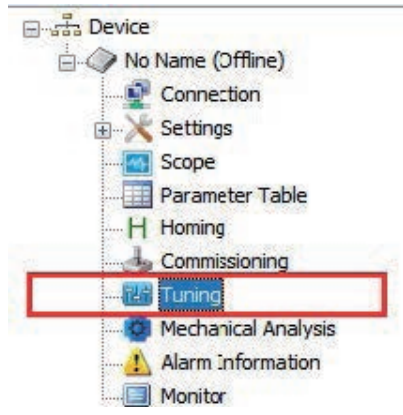

**Step 4:** In the debugging interface, set the parameter tuning mode to " Auto tuning "

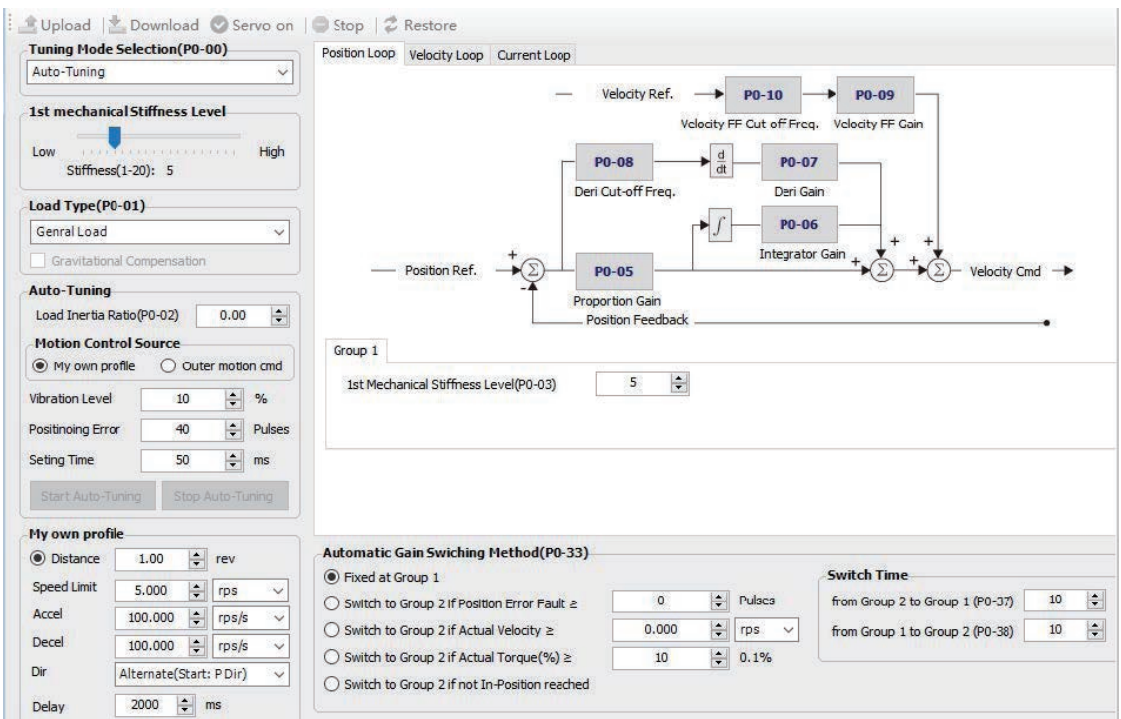

#### **• First mechanical Stiffness grade:**

Set the appropriate first mechanical Stiffness level (P0-03), the general recommended value is "5" when running for the first time

#### **• Load type**

According to the current load, select the corresponding load type

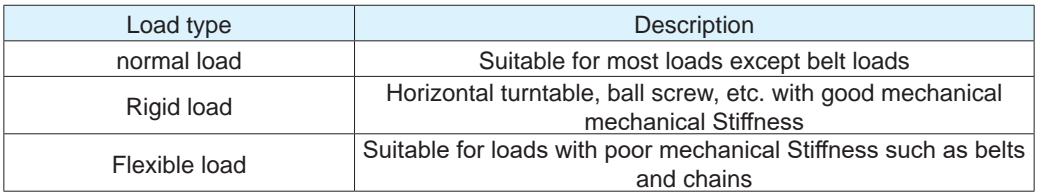

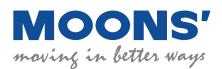

#### **• Load inertia ratio**

If the current load inertia ratio is known, input it into " Load inertia ratio (P0-02) ", which can improve the system mechanical Stiffness and speed up the auto-tuning speed. If you do not know the current load inertia ratio, you do not need to fill in, the system will automatically identify the load inertia ratio.

**• Motion control source custom trajectory planning**: use the software's " custom trajectory planning " to generate the trajectory

External motion command: select this item when using the host computer to send the motion track

**• Limitations of Auto Tuning**:

**Vibration Level:** The maximun torque vibration value that the servo system needs to be met when in auto tuning process. The larger the set value, the higher the system stiffness after auto tuning is finished.

**Positioning Error:** The maximum position following error that the servo system needs to be met.The smaller the set value, the higher the system stiffness after auto tuning is finished.

**Setting Time:** The longest positioning setting time that the servo system needs to be met. The smaller the set value, the higher the system stiffness after auto tuning is finished.

The default value of those parameters above can be used for most applications, they don't need to be set unless excellent stiffness and system response are needed. Note that too extreme conditions may cause servo system vibration easily and unstable.

#### **Step 5: Start the Auto Tuning**

After the above configurations are set, set the motion profile that meets the following conditions, and then click the "Start Auto Tuning" button to start the tuning process. The source of motion command can be choose by "My own profile" or "Outer motion profile".

Required Motion Profile:

Travel Time:  $> 0.5$  seconds

Travel Speed: > 180 rpm

 $Acc./Dec.: > 30rps/s$ 

Interval Time:  $> 1.5$  seconds

#### **• Use external motion command**

Click the " Start Auto-Tuning " button, and use the host computer to send motion commands directly.

#### **• Custom trajectory planning**

Users can also use custom trajectory planning. Set a reasonable motion trajectory according to the above motion conditions, and click the " Start Auto-Tuning " button.

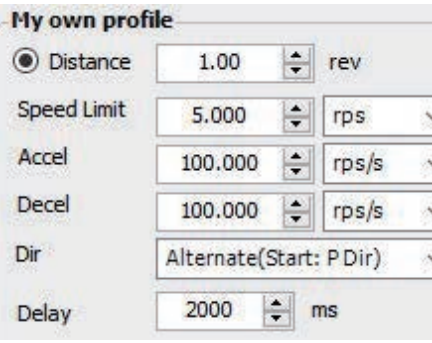

### **• Complete automatic tuning**

After completion, the following dialog box will prompt. After confirming the upload, you can see that the first mechanical Stiffness level and the load inertia ratio have been updated.

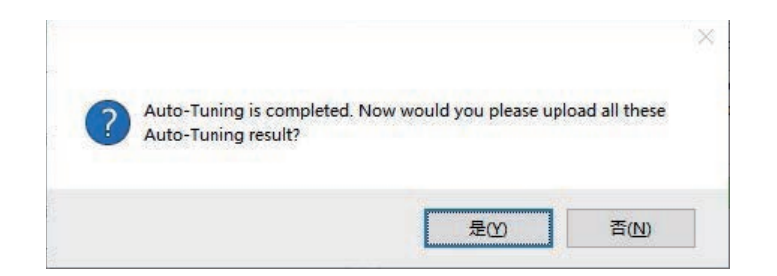

### **• Error prompt**

If the Auto Tuning process cannot be comleted, the following error message box may be displayed, which means:

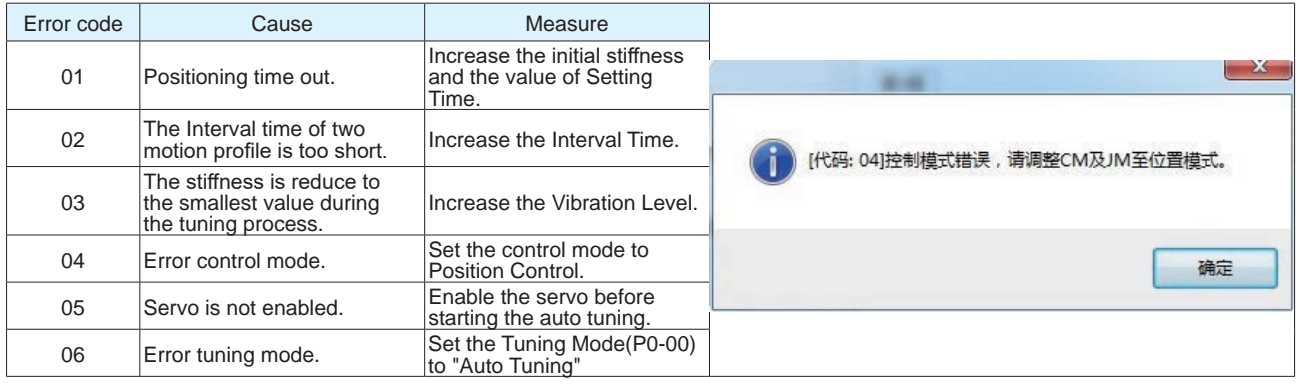

## **10.4 Advanced Tuning Mode**

Advanced tuning mode is suitable for the following situations:

1) When auto-tuning cannot be completed all the time

2) After automatic tuning, by adjusting the mechanical Stiffness of P0-03 and the inertia ratio of P0- 02, the response of the servo system still cannot meet the requirements

3) The characteristics of the parameters of each control loop of the servo have been fully understood, and the servo gain parameters can be determined by themselves

Using advanced tuning can fine-tune the servo system gain to meet the needs of higher servo system mechanical Stiffness, faster response time and minimum tuning time.

## **10.4.1 Introduction to Advanced Tuning Mode**

The PID loop of the servo system can be configured via multiple parameters such as position loop gain, position loop, velocity feed forward gain, velocity loop gain and a collection of filters and other gains.

1) After the tuning mode is switched from " Auto tuning " to " Advanced tuning ", it will inherit the parameter values after the automatic tuning is completed, and it needs to be saved manually after the tuning is completed.

2) If directly switching from "No Tuning Mode" to "Fine Tuning", the servo system will inherit the factory default tuning parameters. This might require that users manually tune the servo system.

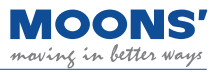

## **10.4.2 Parameters in Advanced Tuning Mode**

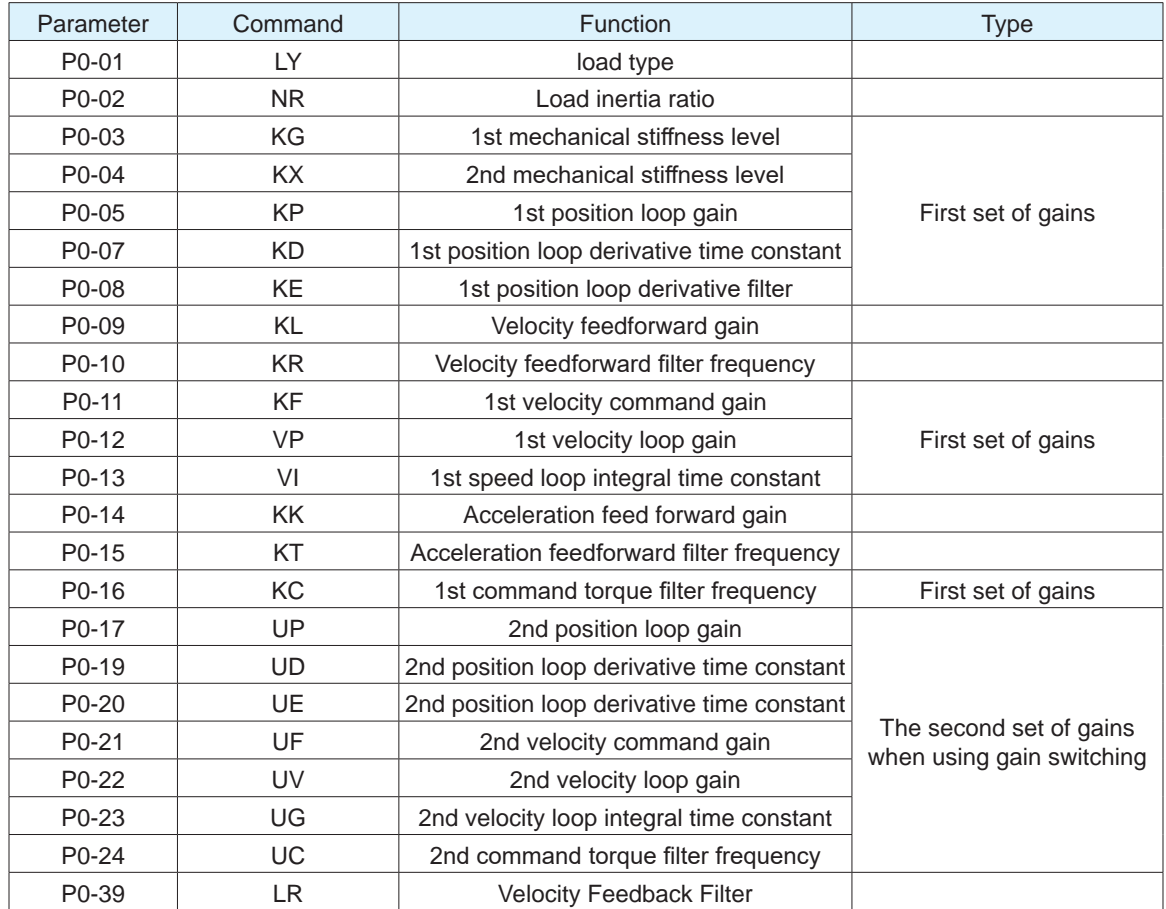

## **Note:**

1) When using gain switching, the second group of gains is valid.

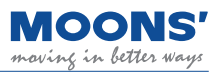

## **10.4.3 Servo system parameter description**

The servo system is composed of current loop, speed loop and position loop.

- When you need to improve your response
- 1) Increase the mechanical Stiffness level
- 2) Increase the position loop gain
- 3) Increase the speed loop gain
- 4) Reduce the integral time parameter of the speed loop

when the system has overshoot and vibrations

- 1) Reduce the mechanical Stiffness level
- 2) Reduce the position loop gain
- 3) Reduce the speed loop gain
- 4) Reduce the speed loop integral time parameter
- 5) Reduce the torque filter frequency
- 6) Appropriately adjust the differential filter frequency

If one parameter is changed, other parameters also need to be re-adjusted. Please don't make major changes to just one parameter. Generally, about 5 % is used as a rough standard, and each servo gain is slightly adjusted. Regarding the procedure for changing the servo parameters, generally observe the following.

#### **10.4.3.1 Gain parameters of the position loop:**

◆ Position loop gain

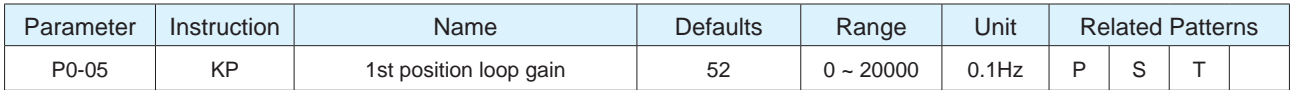

Set the proportional gain for position control. Increasing this parameter can improve the responsiveness of the system, reduce the position error, and shorten the positioning time. 0 means not used, 20000 means the proportional effect is maximized. When the proportional gain of the position loop is too small, the response of the system will not be fast enough, and the decreasing trend of the position error will be slow. However, if the setting is too large, it may cause positioning overshoot or machine vibration. Generally speaking, the position loop gain cannot be greater than the velocity loop gain.

#### ◆ Position loop differential gain

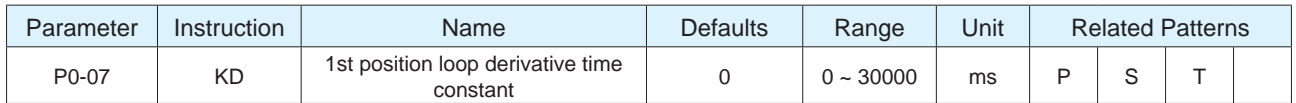

Set the position loop differential time constant for position control.

0 means no derivative effect, the smaller the set value, the stronger the effect of the derivative term.

Set value of the derivative time constant (KD) is too large, the system's ability to suppress vibration is insufficient, and obvious oscillation will occur during the acceleration / deceleration process, the uniform speed process and after stopping, and there will be a trend of decreasing oscillation. finally stabilized.

When the set value of the differential time constant (KD) is reasonable, the system's ability to suppress vibration is significantly enhanced, and it tends to stabilize quickly. When the differential time constant (KD) is set too small, the motion system will be too sensitive, easily vibrate and generate noise. When there is vibration in the system, the differential time constant can be adjusted appropriately, and the recommended initial value is 2000.

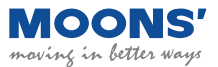

## **10.4.4 Gain parameter of speed loop**

#### ◆ Speed loop gain

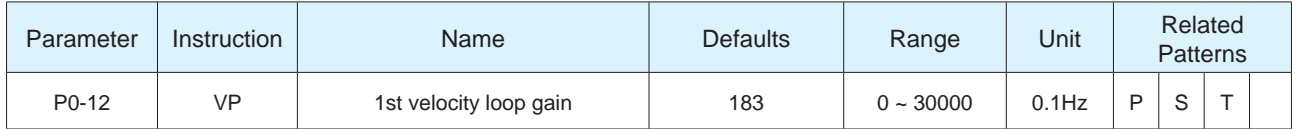

Set the parameters of the speed loop responsiveness. The larger the set value, the faster the speed loop response of the servo system, it is necessary to increase the speed loop gain value without causing system vibration. Setting the value too high will cause vibration.

The gain of the velocity loop must be larger than the position loop by  $4 \sim 6$  times. However, when the gain of the position loop is larger than that of the speed loop, it will cause vibration or positioning overshoot.

#### ◆ Speed loop integral time constant

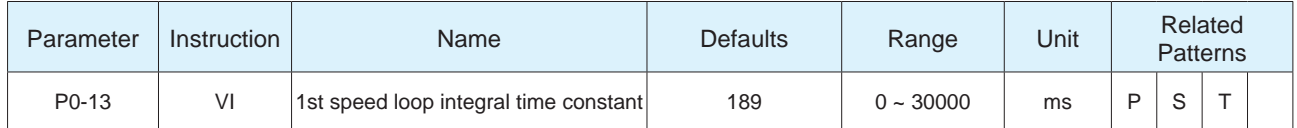

Set the integral time constant of the speed loop.

0 means no integral effect, the smaller the set value, the stronger the integral effect.

Under proportional gain control, the speed error may not return to zero, or it may take a long time to return to zero. The integral time constant accumulates all errors and acts together with the proportional gain. A smaller integral time constant (VI) setting value can improve the response and responsiveness of the servo system and reduce the following error.

set value of the integral time constant (VI) is too large, the system response will be slow and the followability will be poor.

integral time constant (VI) is too small, the excessive mechanical Stiffness of the system will cause vibration and noise of the entire servo system. This vibration and noise occur during the entire movement process, and it is always in an oscillating state, which cannot be stabilized.

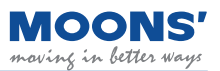

## **10.5 Resonance suppression**

The machanical system has an inherent resonance frequency. If the whole system runs at this mechanical resonance frequency poit, vibration and nosie may be caused.

M3 series provide 4 methods to suppress mechanical resonance.

- 1) Torque Command Filter
- 2) Notch Filters
- 3)End Effector Suppress
- 4) Lod Disturbance Suppress

## **10.5.1 Torque Command Filter**

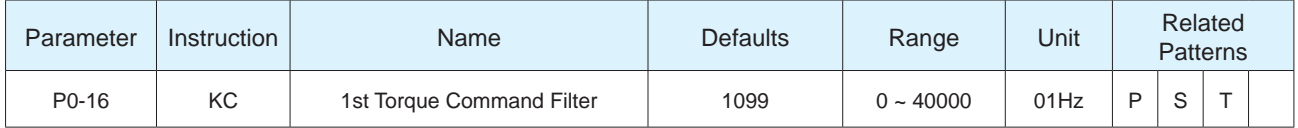

Filter the command torque of Current Loop.

The filter is a single-output low-pass filter, which is used to filter the output of the PID controller (that is, the reference current). When setting this value, consider the cutoff frequency required for system operation. The default value of 1099 can be used in most applications.

Used in some particular applications, such as:

1) Make sure the frequency of Torque Command Filter(KC) should 3 time higher than Velocity Loop Gain.

2) There are vibration with audible noise in the mechanical system. You can try reducing this value.

3) There is a mechanical resonance, the low-pass filter cutoff frequency can be set below the

resonance frequency point so that the output of the control loop will not excite the resonance.

4) In a large inertia load system, increasing the position loop gain KP can obtain a good system response. However, excessive gain will cause jitter, and this filter could be used to be reduced to prevent jitter and vibrati

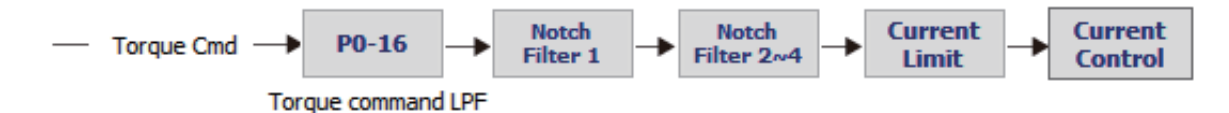

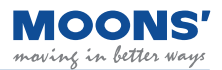

## **10.5.2 Notch Filters**

Reducing the Torque Command Filter could solve the resonance, but it also reduce the system response bandwidth and phase margin, and thus the system becomes unstable. In some case, it may cause a counter-action that the resonance may not be suppressed.

If you know the resonance frequency, the notch filter can be used to suppress the resonance. The notch filter suppresses mechanical resonance by reducing the gain at a specific frequency for highfrequency mechanical resonance.

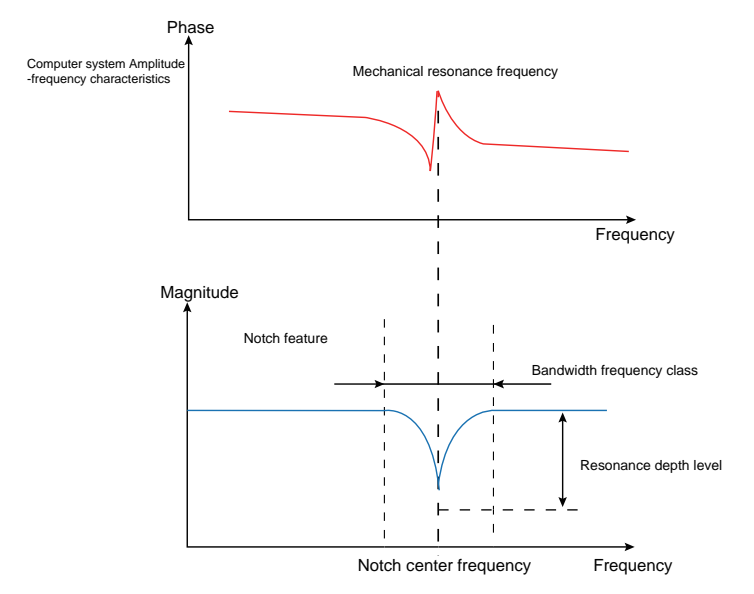

This resonance frequency can be detected through open-loop mechanical analysis. If the resonance frequency drifts significantly with time or due to other cause, using notch filter is not suggested.

There are 4 notch filters in M3 series and each notch filter has three parameters, which are:

- ◆ Center frequency of Notch Fitler
- ◆ Notch Bandwidth
- ◆ Notch Depth Level(Notch Filter Attenuation Level)

The first group and the second group are user-defined notch filters, and all parameters need to be set bt user. The third group and the fourth group can be set manually or be set as an adaptive notch filter which all parameters are detected by the drive in real-time and automatically set.

**Note: The center point frequency of the Notch Filter must be greater than 2 times of the Torque. Command Filter(P0-16).**

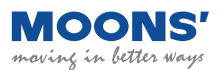

### **10.5.2.1 Adaptive Notch Filter**

When the servo system resonates and needs to use the notch filter, it's recommended to use the Adaptive Notch Filter.

- ◆ **Scope of application and precautions**:
	- Applicable to all control mode except Torque Mode
- ◆ Conditions may affect nomal operation of the Adaptive Notch Filter:
	- The resonance frequency is lower than 3 times the Velocity Loop Gain
	- The frequency between two resonance points is less than 100Hz

#### ◆ **Steps for usage**

- In the "Anti-resonance" interface of Luna software, change the usage mode of "Notch Filter 3" to"Adaptive" , and then click the "Download" button to enable a self-adaptive notch filter.
- When the servo system is running, it will automatically detect resonance frequency and take effect to suppress.
- If there is a new resonance, enable the "Notch Filter 4" with same operation.
- When the system is running ,the third and fourth goups of notch filte parameters are automatically updated, but will not be displayed in the software interface.
- Although these parameters are updated automatically, they will not be saved automatically. After the servo system is powered on again, the system will automatically update these parameters when the servo is enabled and running.

This setting can prevent abnormal movement of the servo system during operation, resulting in the notch filter parameters being updated to wrong values, which may increases vibration.

### ◆ Software settings for Adaptive Notch Filter

**Step 1:** In the tree list on the left, open " Anti-Resonance ", and click the " Upload " button in the Anti-Resonance interface

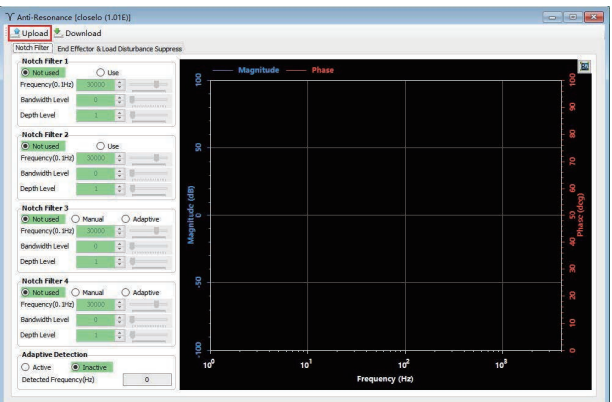

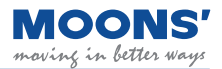

**Step 2:** Change the method of " Resonance Suppression Filter 3 " to " Adaptive ", and then click to download

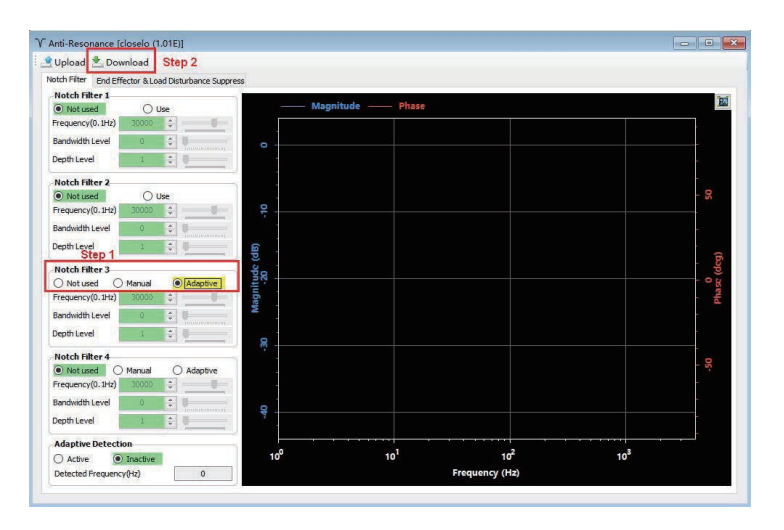

**Step 3:** After the download is complete, the drive will automatically detect vibration and run immediately.

### **10.5.3 Setting the notch filter manually**

#### Analyze resonance frequencies

To manually set the notch filter, it is necessary to measure the actual frequency when resonance occurs. You can use the " Mechanical Analysis " function in the Luna software.

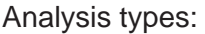

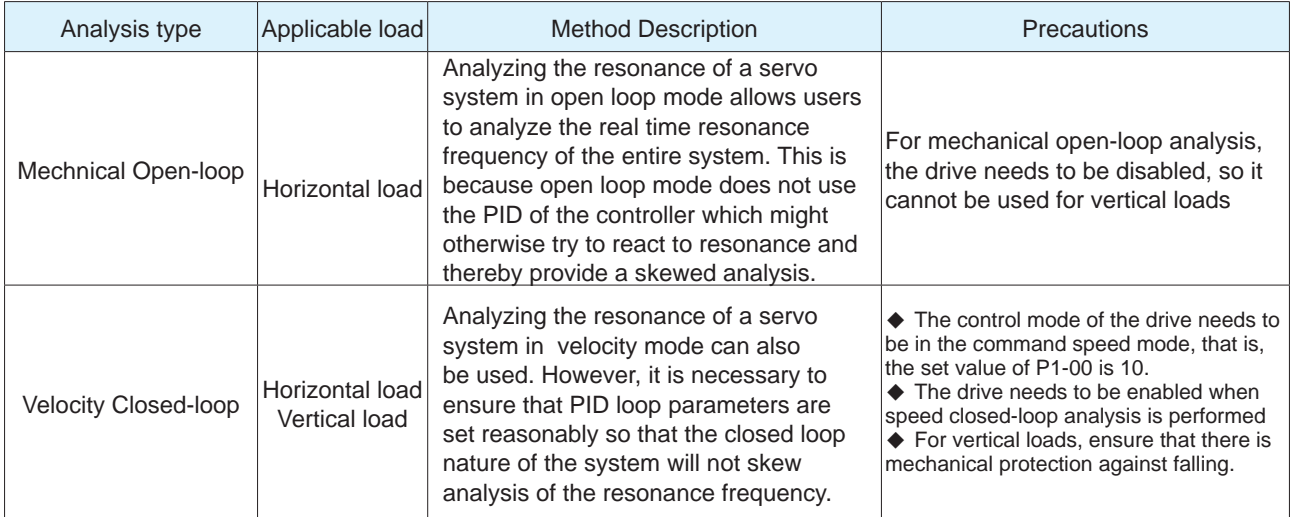

## **10.5.3.1 Using Mechanical Open Loop Resonance Analysis**

### **Step 1**

Before performing a mechanical open-loop analysis, ensure that

- ◆ The drive has passed the trial operation described in Section 6 Trial Operation.
- ◆ Servo system has completed parameter tuning
- ◆ Make sure the drive is not enabled

#### **Step 2**

Select an appropriate amplitude to start the system, be aware that an excessively large amplitude may cause motion.may cause mechanical movement.

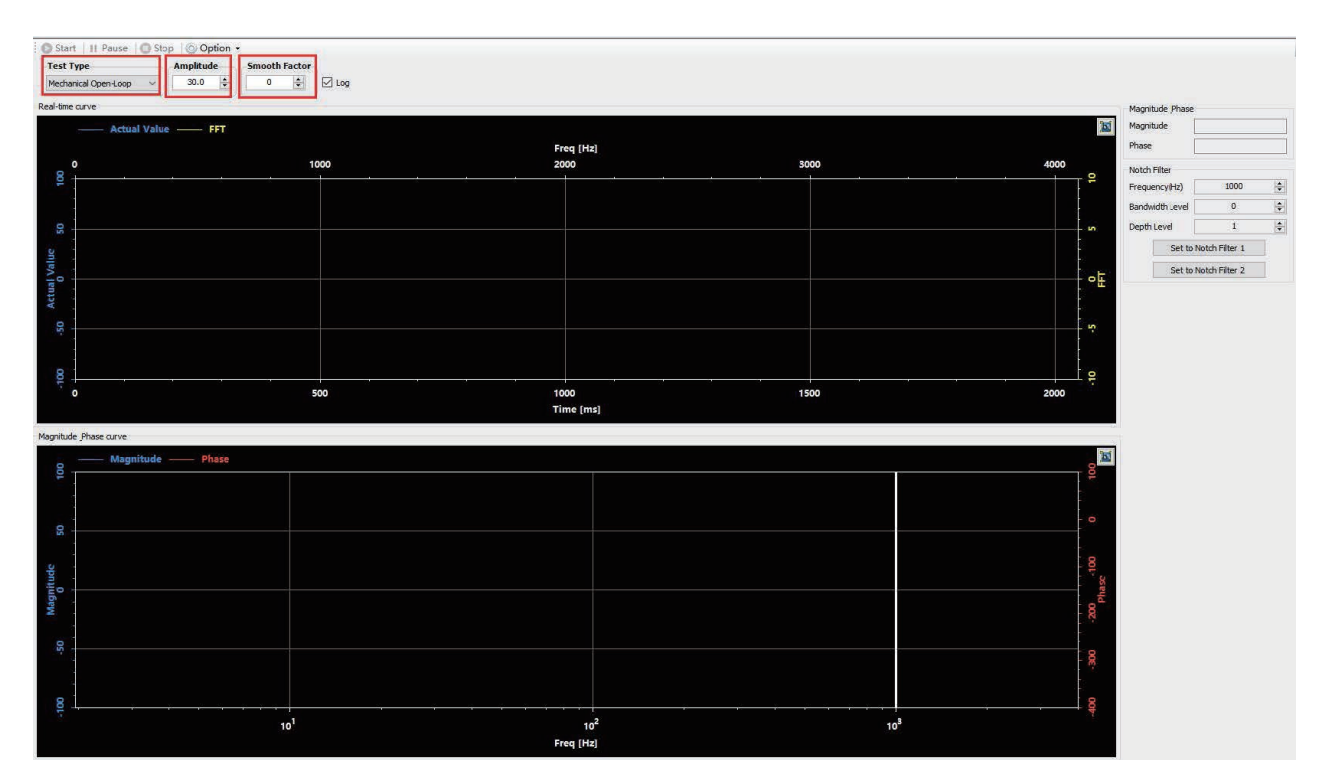

Smoothing factor:

Impacts the sampling frequency of the waveform function. The larger the value, the smoother the waveform appears. This parameter can be convenient during resonance analysis.

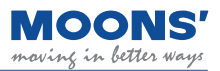

## **Step 3**

Click the " Start Analysis " button, the servo system starts the mechanical open-loop analysis and displays the resulting curve. Click the icon in the upper right corner of the drawing area to optimize the display curve.

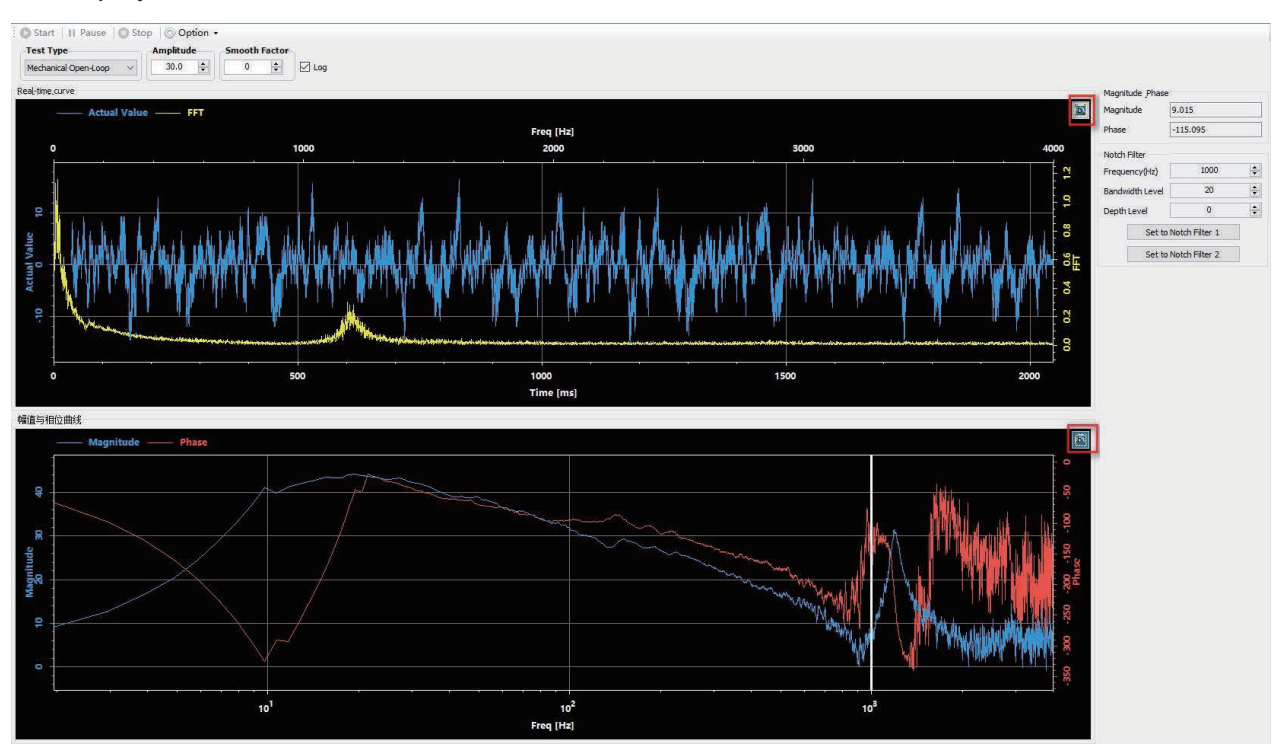

### **Step 4**

Move the reference line in the " Amplitude and Phase Curves " to the place where the amplitude curve (blue curve in the figure below) has abnormal protrusions

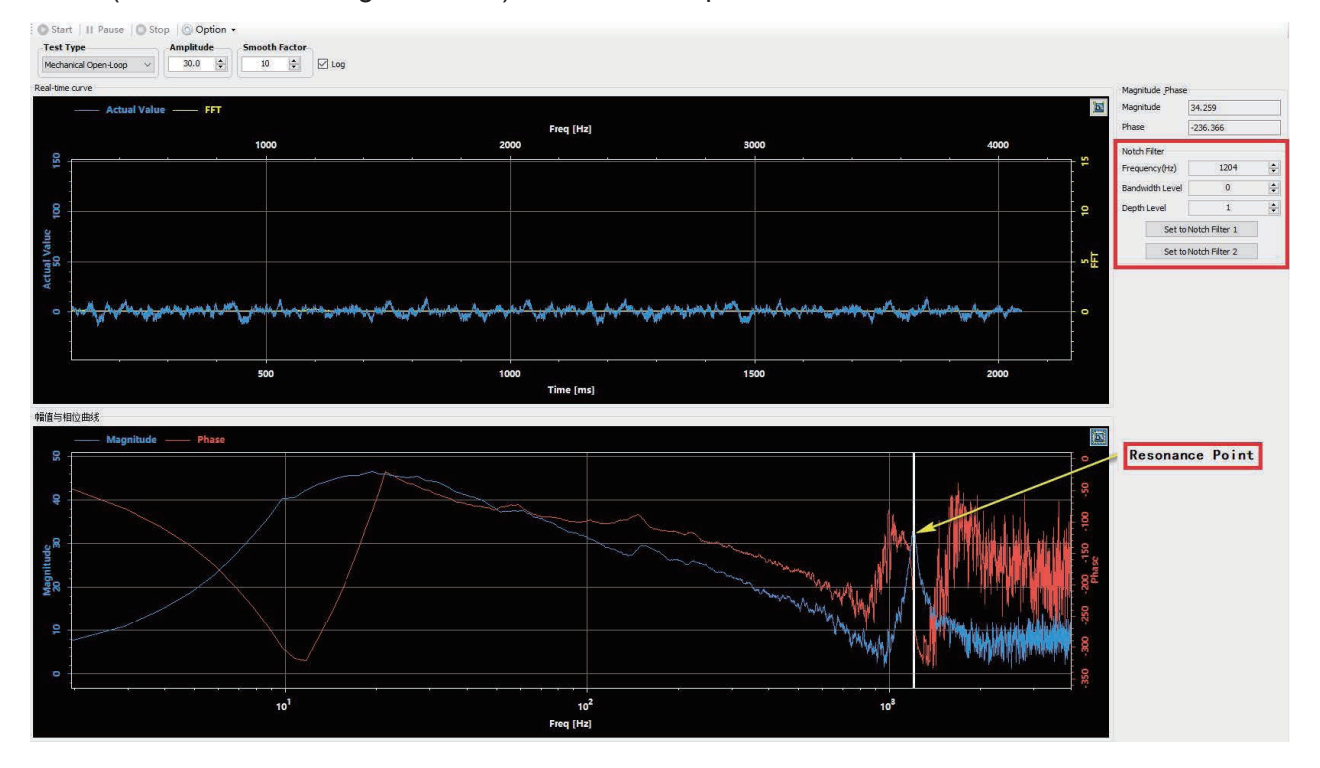

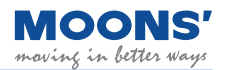

The resonance suppression filter in the red area will display the resonance frequency of the current reference line in real time. Click " Set as 1st Resonance Suppression Filter " or " Set as 2nd Resonance Suppression Filter " to set the resonance frequency to Resonance Suppression Filter 1 Or the resonance frequency point of the resonance suppression filter 2.

#### **Step 5**

On the resonance suppression interface, select " Use " to enable the corresponding resonance suppression filter, set the appropriate " bandwidth frequency level " and " resonance depth level ", and click " download " to set the resonance suppression notch filter. To set a resonance suppression notch filter, select the "Anti-Resonance" option in the device tree to the left of the Luna Software. On the desired filter, select "use" to enable the filter, set the appropriate bandwidth frequency level and resonance depth level. Then click download.

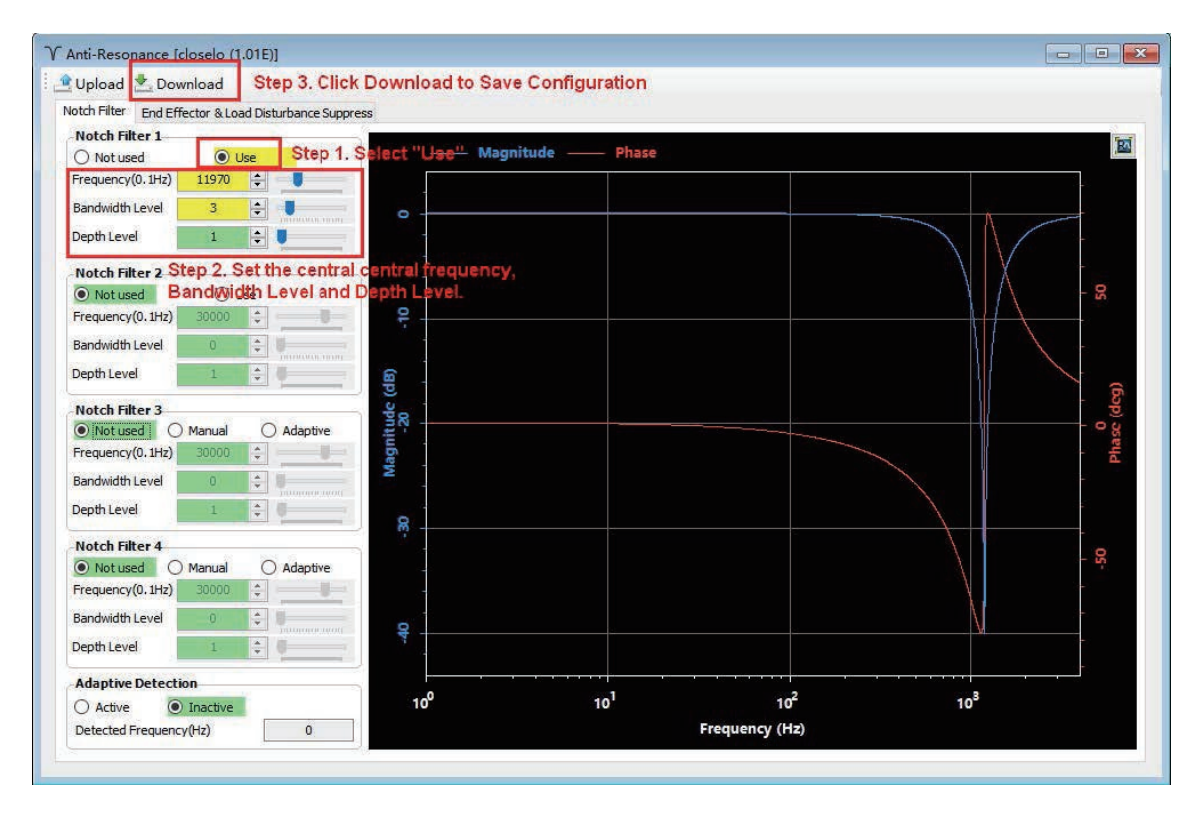

**Note:** Because mechanical open loop analysis does not include the closed loop of the servo controller, any previously downloaded Notch Filters will not be active during the analysis. If users wish to actually test the Notch Filters impact on the resonance of the system, they will need to run the motor in the "Velocity Closed Loop" mode. Otherwise, the system will run in open loop without the Notch Filter Equipped.

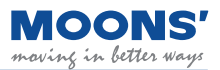

#### The image below is the result viewed using the Velocity Closed Loop analysis.

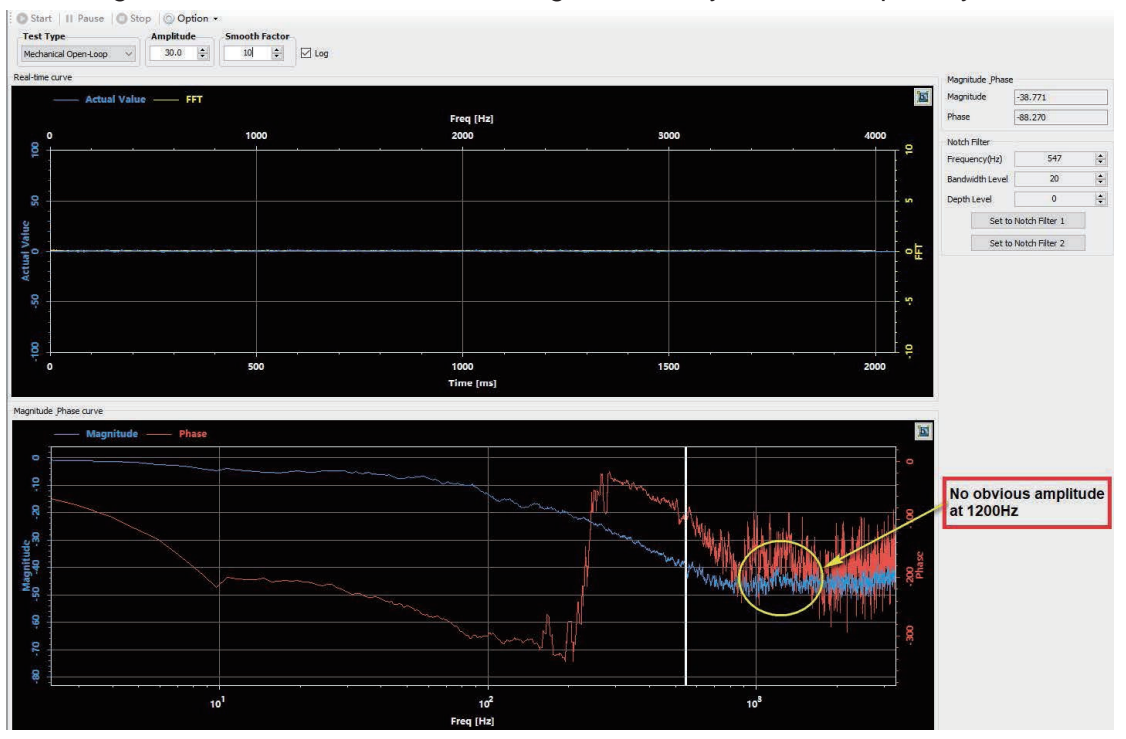

#### **10.5.3.2 Using the Velocity Closed Loop Mode to analyze resonance frequency**

#### **Step 1**

Before performing a velocity closed-loop analysis, make sure that

- The drive has passed the trial operation described in Section 6 Trial Operation. Servo system has completed parameter tuning
- The control mode of the drive is: command speed mode
- Drive is enabled
- For vertical axis loads, it is best to use a motor with a brake to avoid accidental load drop

#### **Step 2**

- Select an appropriate amplitude to allow the system to vibrate. Note that an excessively large amplitude may cause mechanical movement.
- Open " SCL Terminal " in the " Tools " menu
- Enter CM10 in the input box of the SCL terminal, and set the control mode of the drive to: command speed mode
- Enable the driver

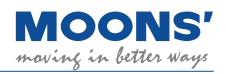

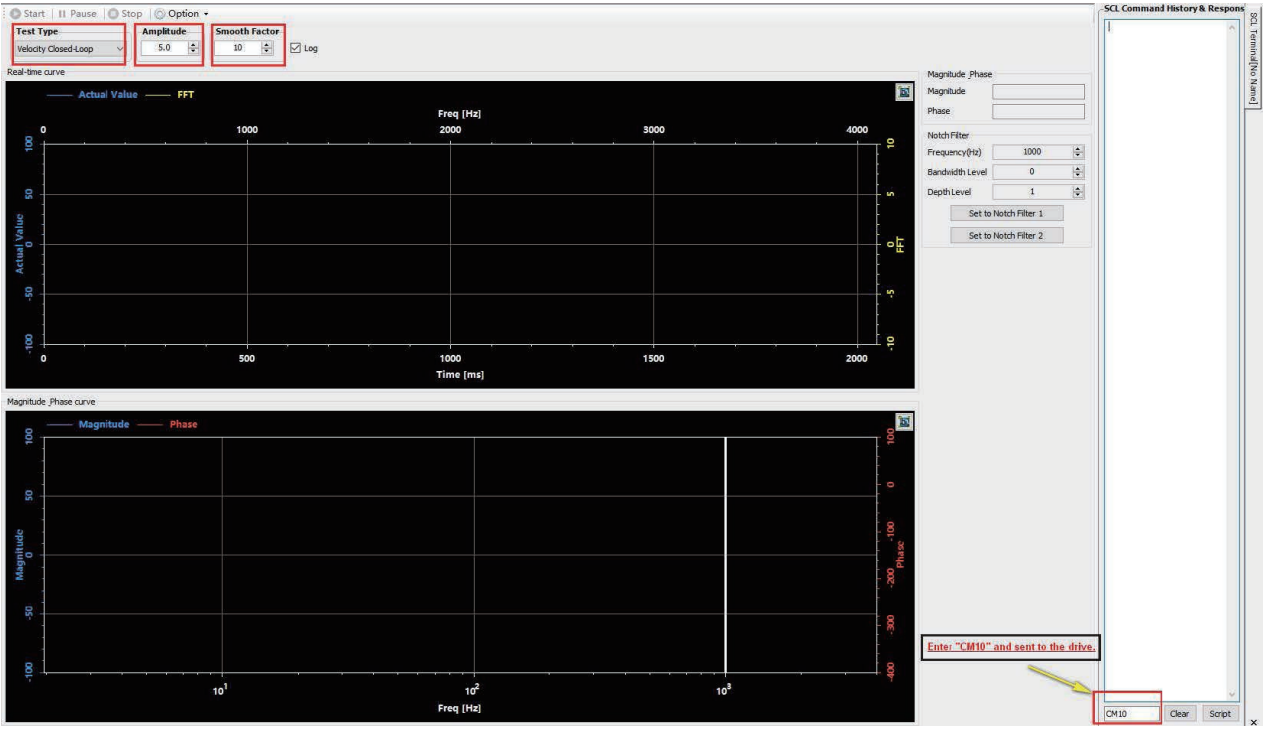

#### **Step 3**

- Click the " Start Analysis " button, the servo system starts the speed closed-loop analysis, and the curve of the result is displayed.
- Click the icon in the upper right corner of the graph area to optimize the display curve.
- Move the reference line in " Amplitude and Phase Curve " to the place where the amplitude curve (blue curve in the figure below) has abnormal protrusions

The following figure shows obvious vibration at 1200Hz. Click " Set as the first group of resonance suppression filters " or " Set as the second group of resonance suppression filters " to set the resonance frequency as the resonance suppression filter 1 or the resonance suppression filter 2.

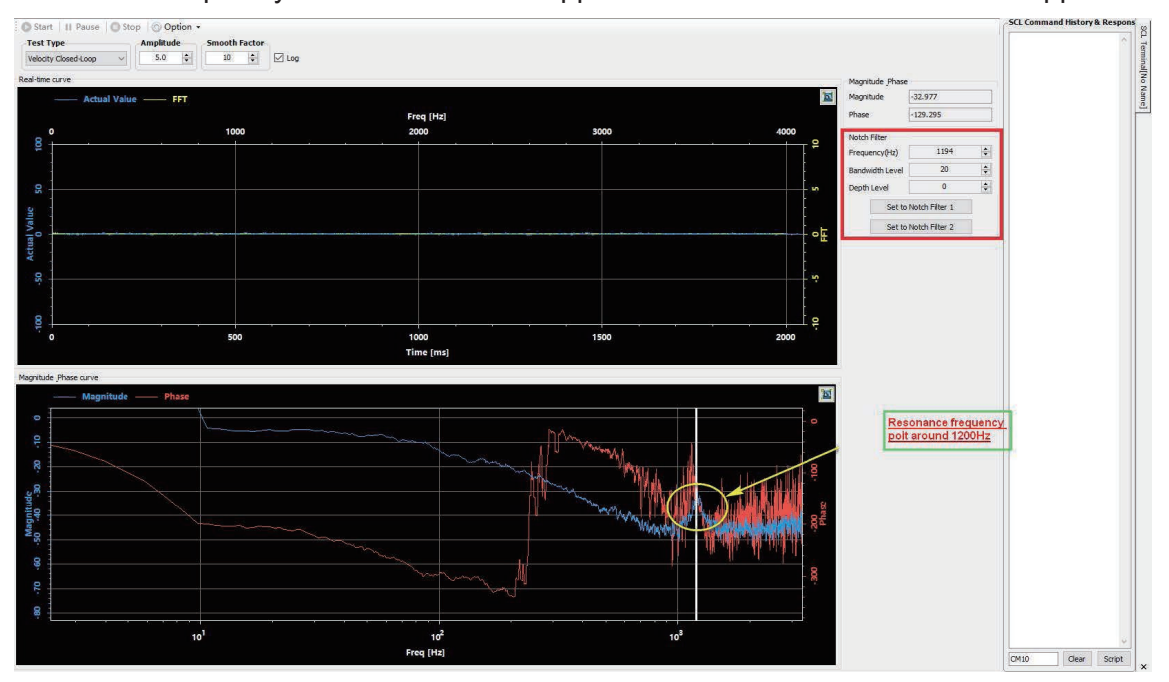

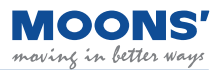

#### **Step 4**

To set a resonance suppression notch filter, select the "Anti-Resonance" option in the device tree to the left of the Luna Software. On the desired filter, select "use" to enable the filter, set the appropriate bandwidth frequency level and resonance depth level. Then click download.

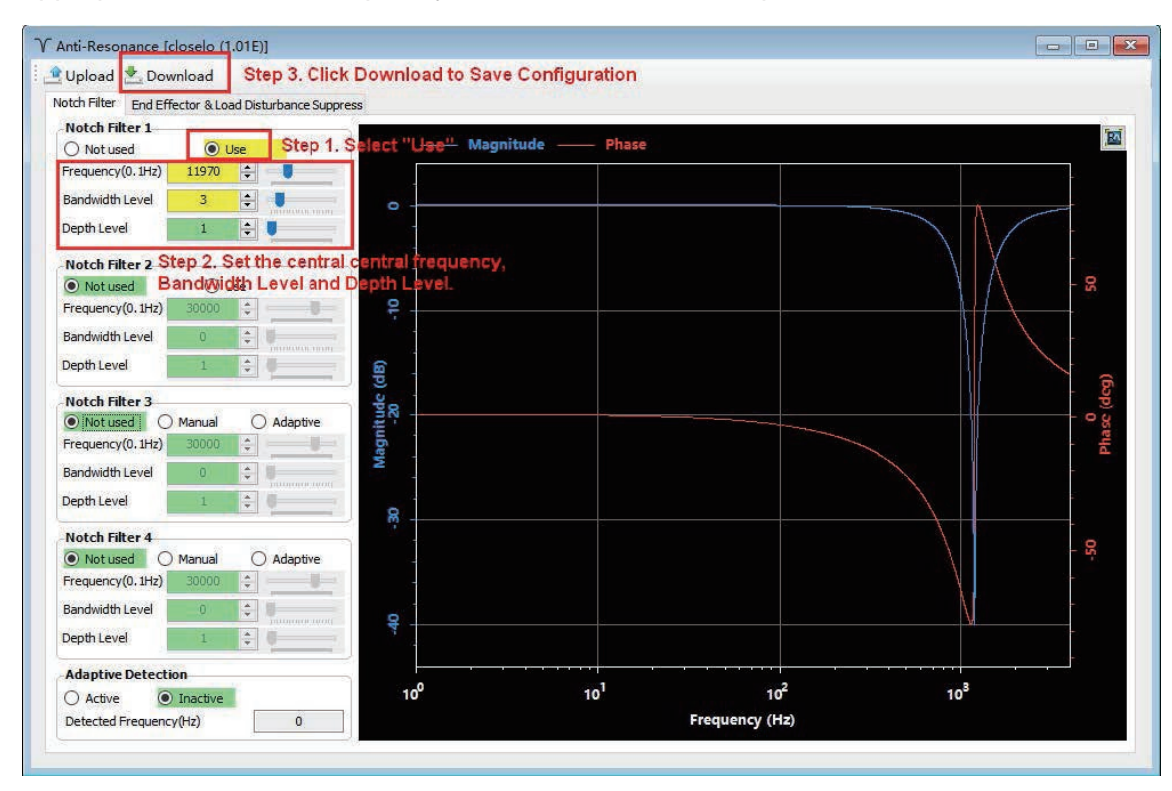

### **Step 5**

The below waveforms showcase the results of velocity closed loop analysis

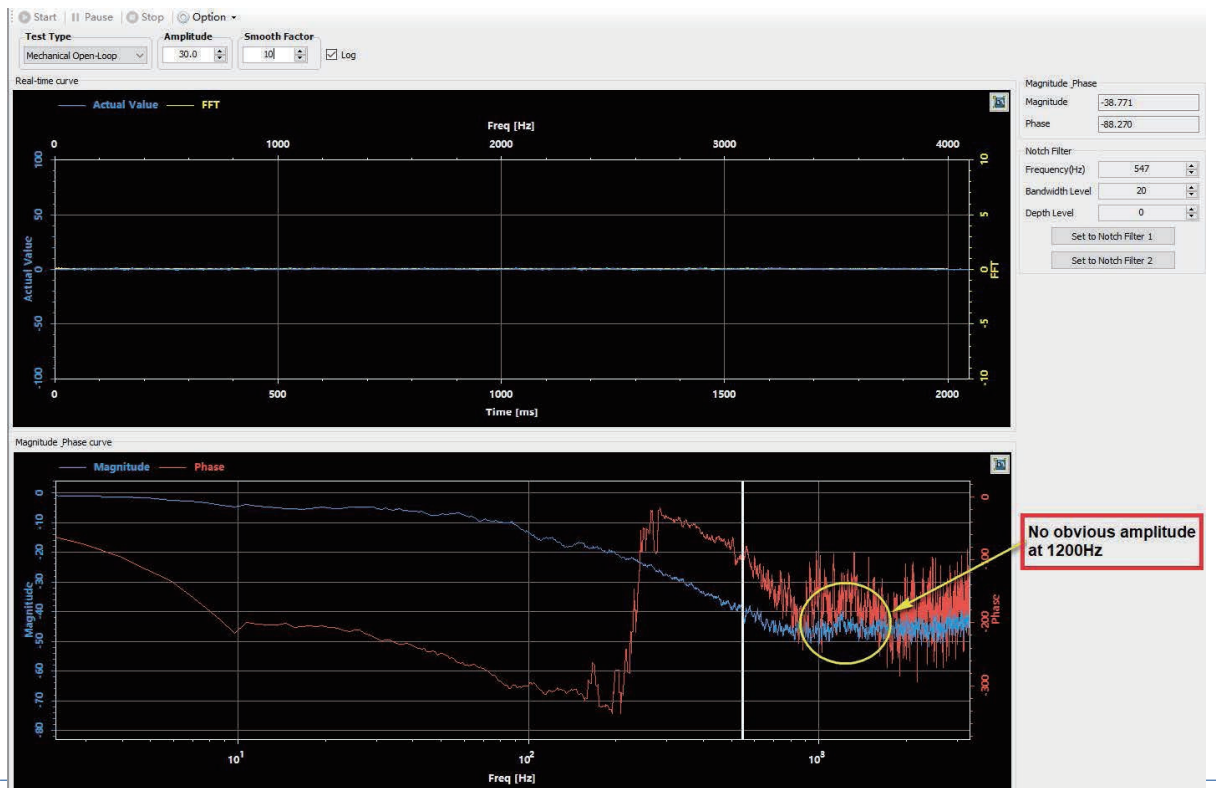

## **10.6 End Vibration Suppression**

Figure below, due to the long length of the end of the mechanical load, it is easy to generate lowfrequency vibration during operation and stop. This vibration is often low in frequency, generally within 100Hz, but it will affect the positioning accuracy and settling time of the end.

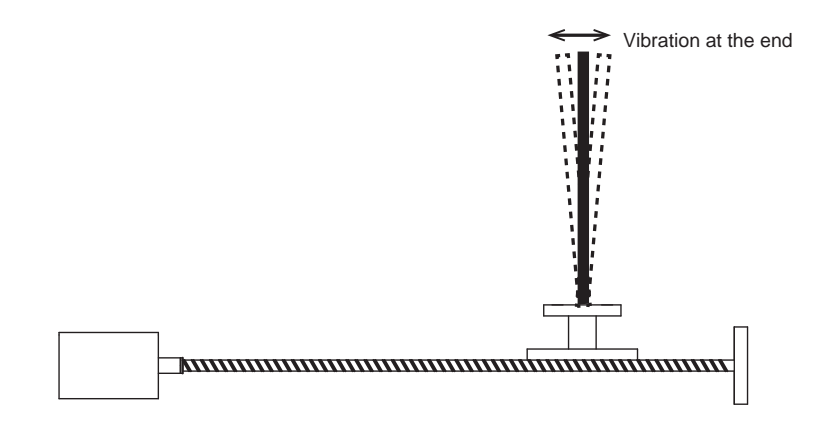

The use of end vibration suppression can better suppress such vibrations, thereby improving the positioning accuracy of the mechanical system and shortening the positioning and settling time.

Instructions to implement end vibration suppression

**Step 1: Analyze Frequency** 

Use the oscilloRange function of Luna software to observe the curves of " target speed " and " position error " during the motor stop phase.

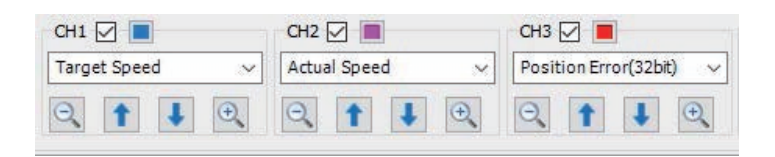

Using the figure below as an example, analyze the frequency of position error fluctuations after the target speed is zero.

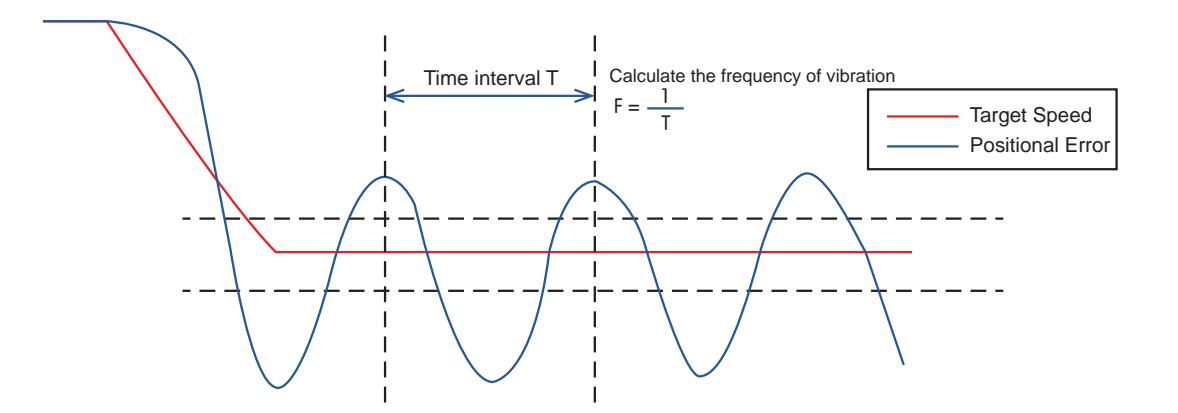

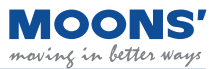

**Step 2:** Set and enable end vibration suppression

Select the Anti-Resonance interface on Luna Software. Select the End Effector Suppression Tab, enter teh vibration frequency as measured in Step 1.

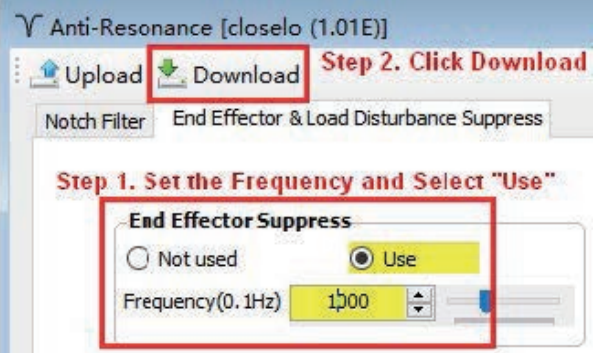

#### **Note:**

◆ Wrong vibration frequency will cause the end vibration suppression effect to become worse or even increase the vibration

◆ Only the vibration frequency within 1-300Hz can be well suppressed

◆ This function may not work for vibrations due to reasons other than those related to reaching the mechanical end of a mechanism.

## **10.7 External Vibration Suppression**

Servo Systems can disturbed by external factors, such as sudden changes in load or sudden changes in external forces such as friction caused by mechanical problems, resulting in system instability and abnormal vibration.

Suppression of these disturbances can significantly improve system response.

To use Select the " Anti-Resonance " function in the tree menu on the left side of the Luna software, click " End effector & Load Disturbance Suppression ", and check " Use " in the Load Disturbance Suppression. After downloading to the driver, the end disturbance suppression will take effect.

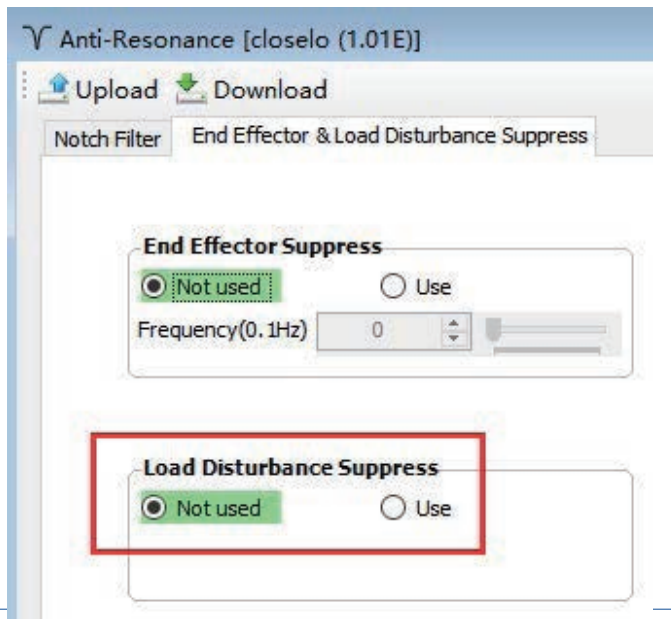

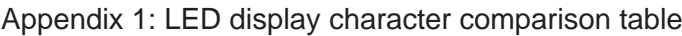

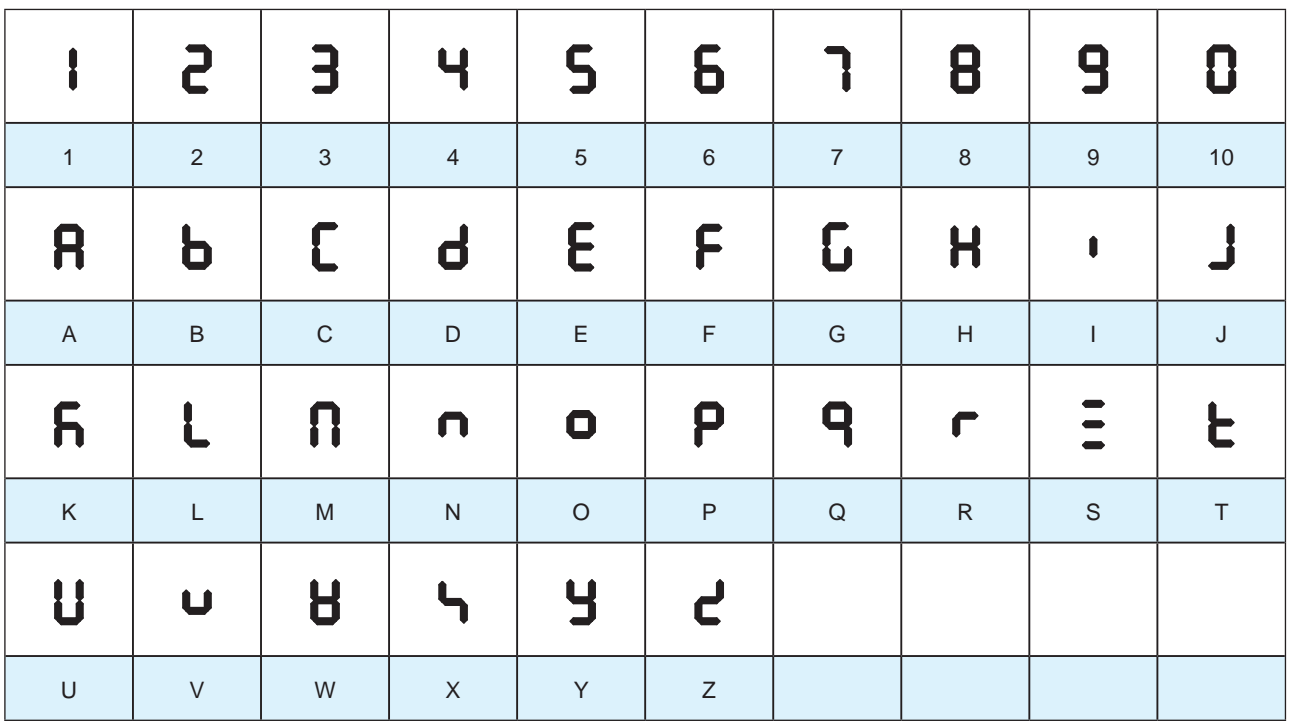
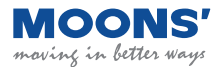

# **11 Connect us**

# Customer Service Center

# **+86-400-820-9661**

### **MOONS' Headquarter**

168 Mingjia Road, Minhang District, Shanghai 201107, P.R. China

## **MOONS' Taicang**

No. 18 Yingang Rd, Fuqiao Town, Taicang City Jiangsu Province,

# 215434, P.R. China

### Domestic Offices

#### **Shenzhen**

Room 3901, Building A, Zhongguan Times Square,No 4168 Liuxian Avenue, Nanshan District, Shenzhen, Guangdong Province, 518000, P.R. China

#### **Beijing**

Room 1206, Jing Liang Mansion, No.16 Middle Road of East,3rd Ring, Chaoyang District, Beijing 100022, P.R. China

**Nanjing** Room 1101-1102, Building 2, New Town Development Center, No.126 Tianyuan Road , Moling Street, Jiangning District, Jiangsu Province, China, 211106, P.R. China

#### **Qingdao**

Rm1913,Scientific and Technological Innovation Builing,Floor19, No.171, ShanDong Road,Shibei District,QingDao, Shangdong Province, 266033, P.R. China

#### **Wuhan**

Room 3001, World Trade Tower, 686 Jiefang Avenue, Jianghan District, Wuhan, Hubei Province, 430022, P.R. China

#### **Chengdu**

Room. 3907, Maoye Plaza, No.19, Dongyu Street, Jinjiang Distrit, Chengdu Sichuan Province, 610066, P.R. China

# **Xi' an**

Room 1006, Tower D, Wangzuo International City, 1 Tangyan Road, Xi' an, Shanxi Province, 710065, P.R. China

## **Ningbo**

Rm 309, Tower B, Taifu Plaza, 565 Jiangjia Road,Jiangdong District, Ningbo, Zhejiang Province, 315040, P.R. China

# **Guangzhou**

Rm 4006, Tower B, China Shine Plaza, 9 Linhe Xi Road, Tianhe District, Guangzhou, Guangdong Province, 510610, P.R. China

#### **Chongqing**

Room. 2108, South yuanzhu Buliding 20, No.18 Fuquan Rd., Jiangbei District, Chongqing, 400000, P.R. China

#### **Hefei**

Room 1521, Building B, CBC Tuoji Plaza, Jinggang Road, Shushan District, Hefei, Anhui Province, 230088, P.R. China

#### **Suzhou**

Rm 1103-1105, North Building 4, Huizu Plaza, 758 Nanhuan East Rd, Gusu District, Suzhou,Jiangsu Province, 215007, P.R. China

#### **Dongguan**

**SUD** 

Room. 1106-1207, Building 5, Linrunzhigu, No.1 RD 5th Rd, Songshan Lake, Dongguan, Guangdong Province, 523000, P.R. China

svinç in better

# https://www.moonsindustries.com/ E-mail:ama-info@moons.com.cn

**MOONS** 

North America Company

**MOONS' Industries (AMERICA), Inc. (Chicago)** 1113 North Prospect Avenue, Itasca, IL 60143, USA

**MOONS' INDUSTRIES (AMERICA), INC. (Boston)** 36 Cordage Park Circle, Suite 310 Plymouth, MA 02360, USA

**APPLIED MOTION PRODUCTS, INC. (Morgan Hill)** 18645 Madrone Parkway, Morgan Hill, CA 95037, USA

**LIN ENGINEERING, INC. (Morgan Hill)** 16245 Vineyard Blvd., Morgan Hill, CA 95037, USA

#### **European Company**

**MOONS' INDUSTRIES (EUROPE) S.R.L.** Via Torri Bianche n.1 20871 Vimercate(MB) Italy

#### **AMP & MOONS' AUTOMATION (GERMANY) GMBH** Kaiserhofstr. 15 60313 Frankfurt am Main Germany

**Technosoft SA**

Avenue des Alpes 20 CH 2000 Neuchâtel Switzerland

**MOONS' INDUSTRIES (UK), LIMITED** Reading, Berkshire, UK

# Singapore Company

**MOONS' INDUSTRIES (SOUTH-EAST ASIA) PTE. LTD.** 33 Ubi Avenue 3 #08-23 Vertex Singapore 408868

#### **Japan Company**

#### **MOONS' INDUSTRIES JAPAN CO., LTD.**

Room 602, 6F, Shin Yokohama Koushin Building, 2-12-1, Shin-Yokohama, Kohoku-ku, Yokohama, Kanagawa, 222-0033, Japan

#### **India Company**

# **MOONS' INTELLIGENT MOTION SYSTEM INDIA PVT. LTD.**

Rm. 908, 9th Floor, Amar Business Park, Tal. Haveli, Baner, Pune-411045, Maharashtra, India

# **Vietnam Company**

#### **MOONS' INDUSTRIES (VIETNAM) CO., LTD.**

Factory C1&D1, Lot IN3-11\*A, VSIP Hai Phong Industrial Park in Dinh Vu – Cat Hai Economic Zone,Lap Le Commune,

Thuy Nguyen District, Hai Phong City, Vietnam 04359

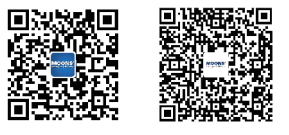

• All the specifications, technical parameters of the products provided in this catalog are for reference only, subject to change without notice. For the latest details, please contact our sales department.